Part No. Z1-002-490, IB003034 Mar. 2003

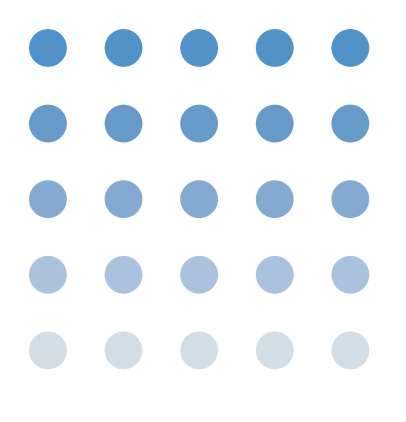

## 取扱説明書

## **PLZ 153W PLZ 303W PLZ 603W PLZ1003W** PLZ-3W

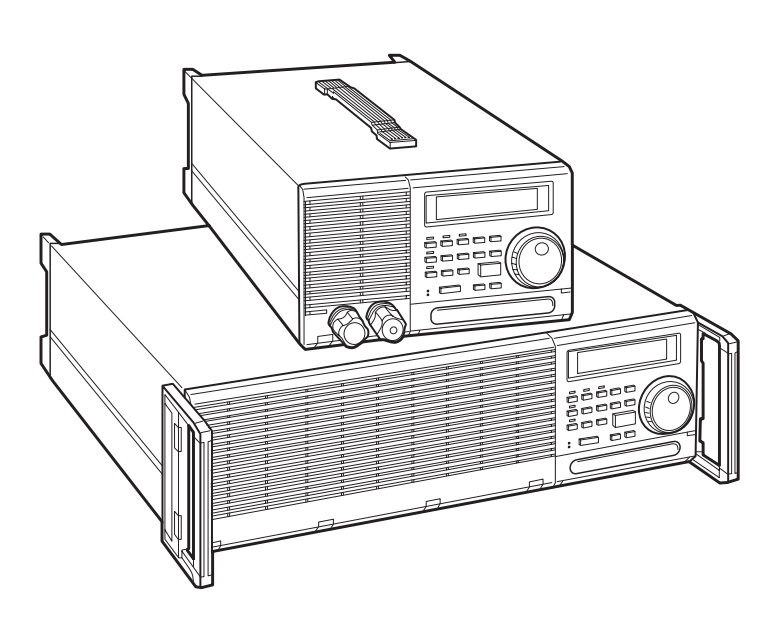

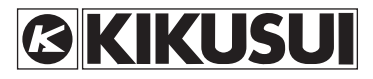

 $1$  $1.$  $2.$  $3.$ 

This warranty is valid only in Japan.

 $Part No.$ 

- 保 証 -

Copyright© 2001 - 2003 Printed in Japan.

## **PLZ-3WH / PLZ-3W** 取扱説明書正誤表

**PLZ-3WH: Part No. Z1-002-500, IB002995 PLZ-3W: Part No. Z1-002-490, IB003034**

本取扱説明書を以下のように変更いたします。お手数ですが訂正してご使用ください。

#### **PLZ-3WH**:**4-29** ページの図 **4.4-10 PLZ-3W**:**3-37** ページの図 **3.5-10**

アラーム出力端子には、オープンコレクタ形のフォトカプラが使用され、他の端子とは絶縁されています。 フォトカプラ受光部の最大定格は、Vceo: 30 V、Ic: 5 mA、Pc: 150 mW です。

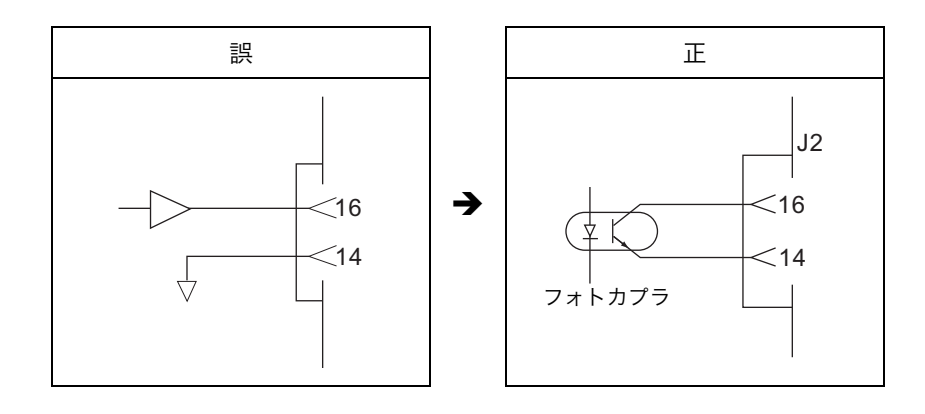

#### **PLZ-3WH / PLZ-3W**:**7-5** ページの表 **7.1-8**

外部コントロールコネクタの仕様にアラーム出力端子の項目を追加します。

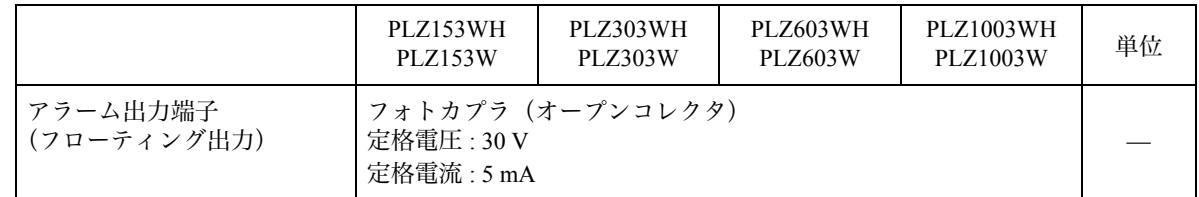

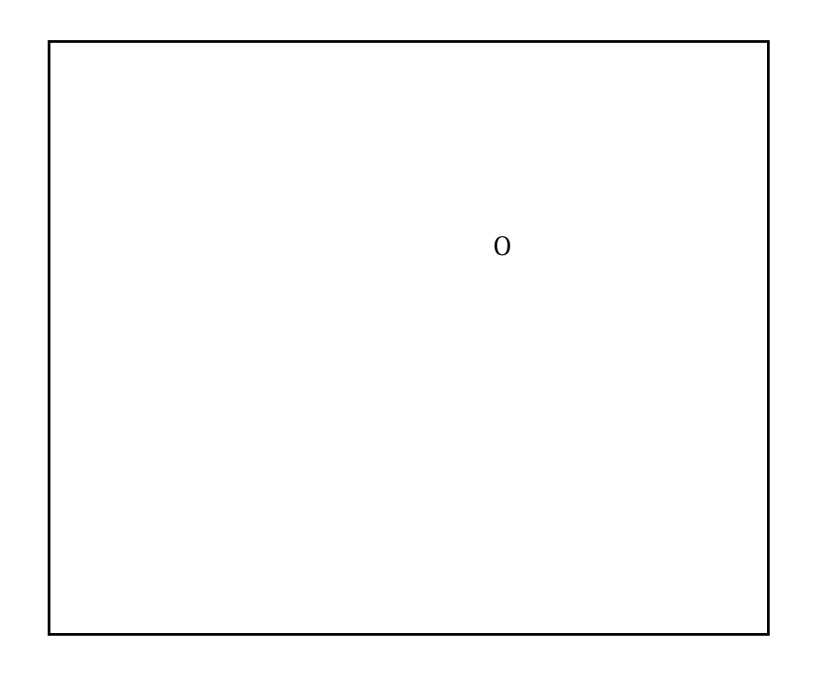

ROMのバージョンの確認について

警告

安全に使用していただくために.......................... V ページ 第2章 使用前の注意および準備 ...................... 2-1 ページ  $\frac{1}{2}$ 

 $\langle$  $\frac{1}{2}$ 

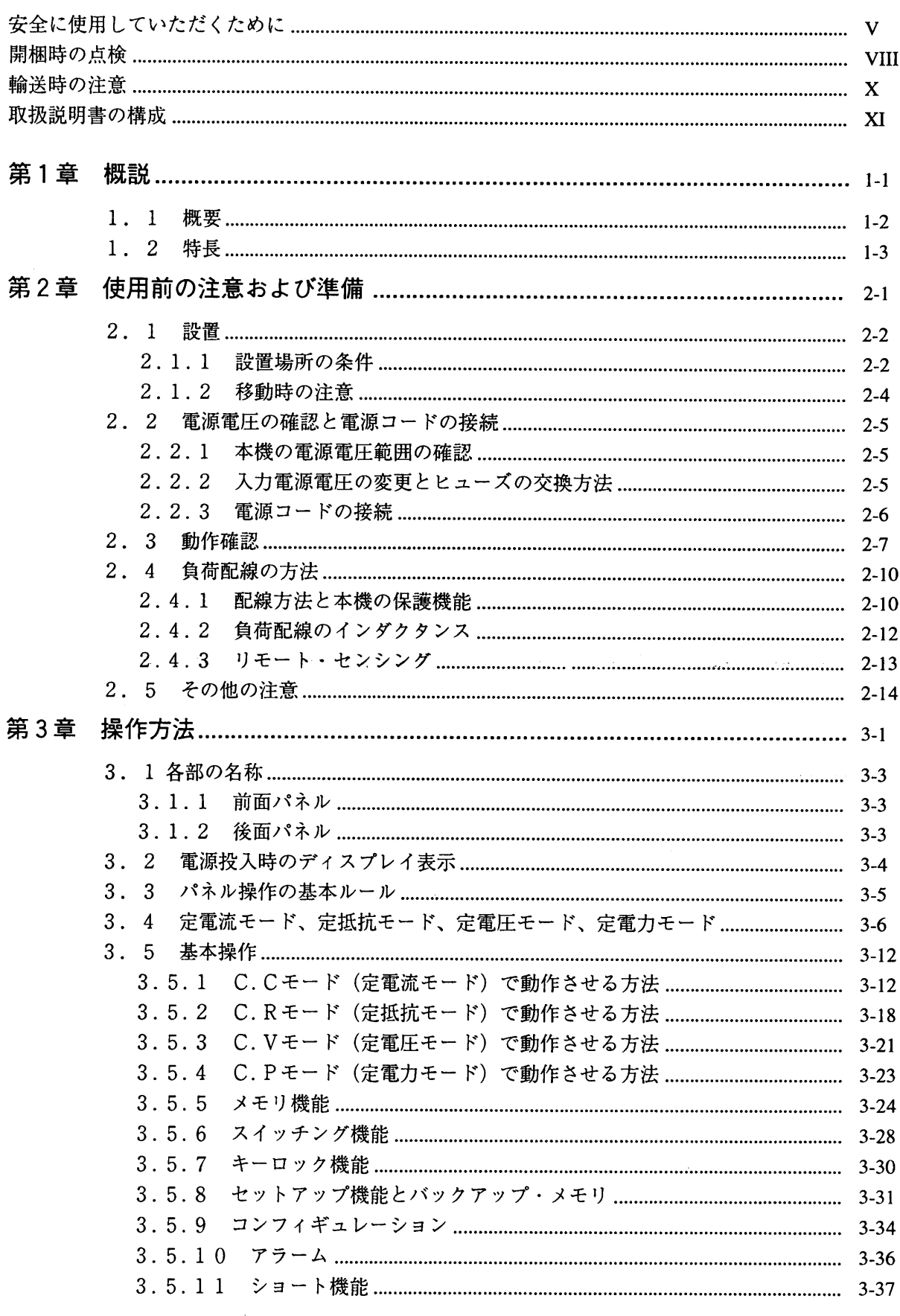

 $\frac{1}{2}$ 

 $\cdots$ 

一 目 次 一

 $\ddot{\phantom{a}}$ 

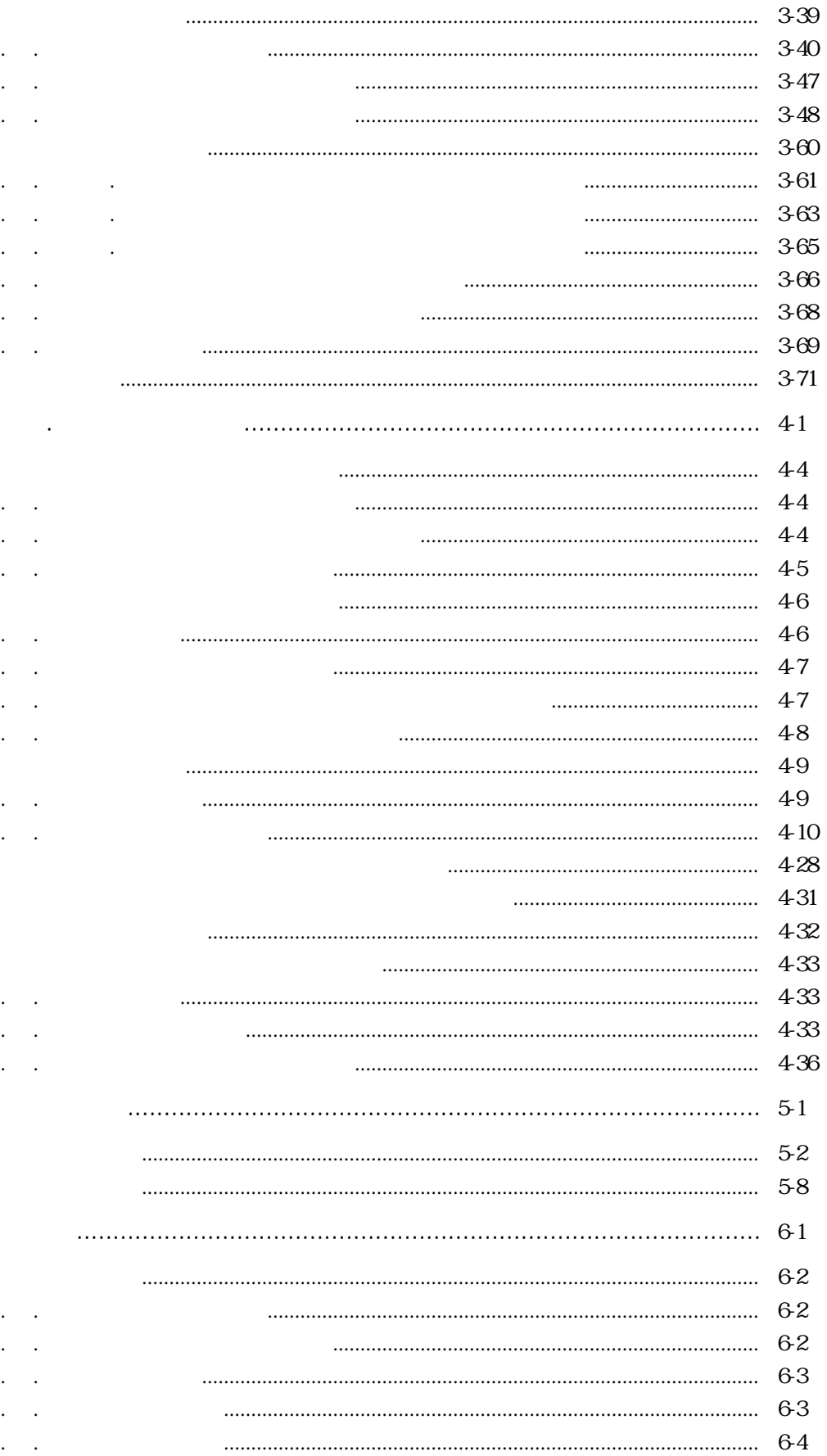

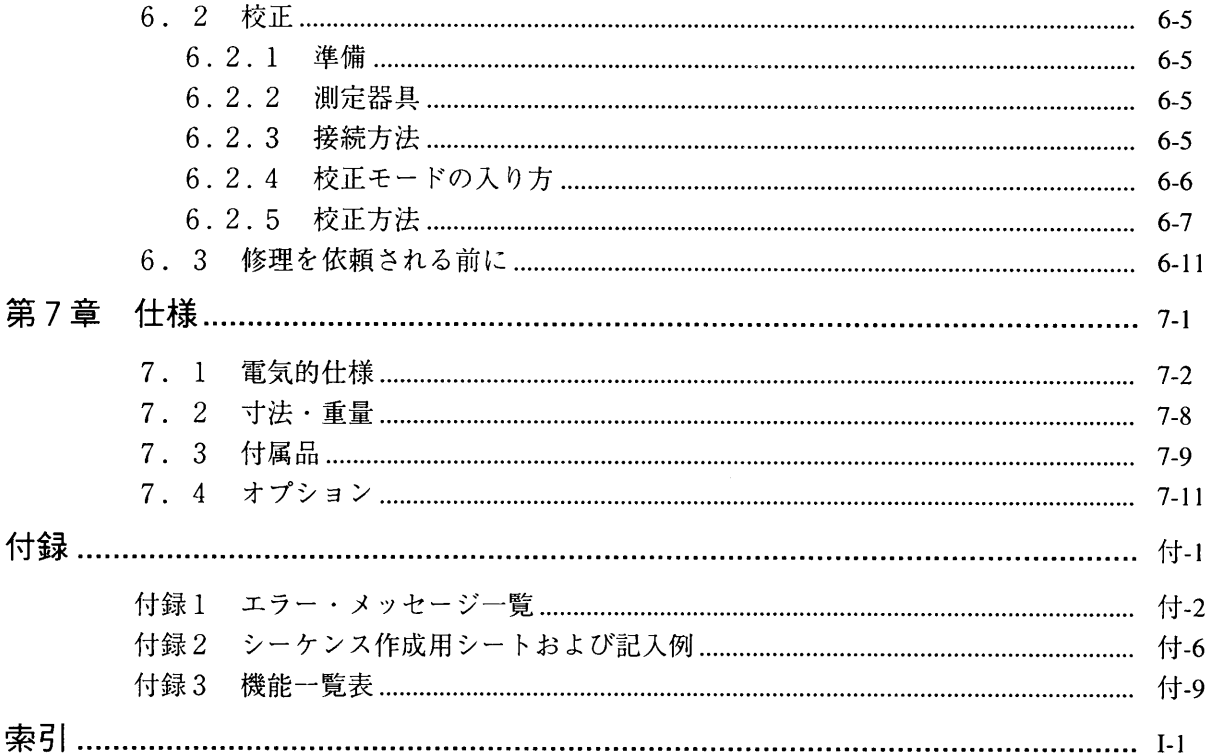

÷,

## 安全に使用していただくために

本機は、あらゆる面から十分に安全性を考慮した設計がなされ、また厳密な試験・検査を経て出荷され ていますが、ご使用にあたっては、予期せぬ事故から操作員の安全を確保するため、また本機や接続さ れた機器などの損傷を防止するために、下記の (警告) および (注意) を必ずお守りください。

## 警告

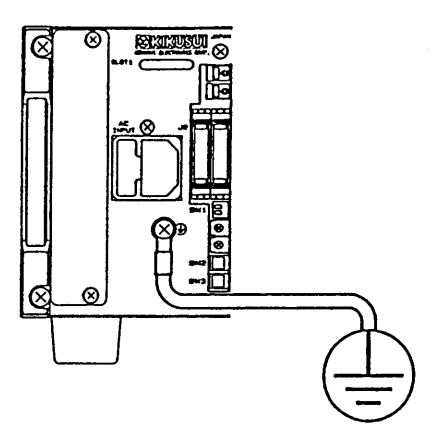

◎必ず接地してください。

- ・感電事故防止のため、本機の接地端子(4) を直接接地する か、付属の電源コードのGNDまたはGND線を確実に接 地してください。
- 電気設備技術基準による第3種以上の接地工事が施されて いる部分に接地しなければなりません。
- ・接地されていない場合または接地端子の接続を外した場合 には、感電の危険が生じ、人身に重大な傷害をおよぼすお それがあります。

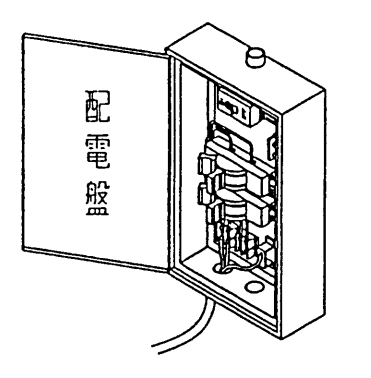

- ◎電源コードの配線作業は、感電に注意して安全に行ってく ださい。
- ・電源コードを配電盤へ配線する作業などには危険が伴いま す。これらの作業は、危険を熟知した専門の技術者が行っ てください。
- ・電源コードを取り扱う際あるいは本機を移動する際には必 ず、電源コードをコンセントから抜くか、配電盤からの 給電を遮断してください。

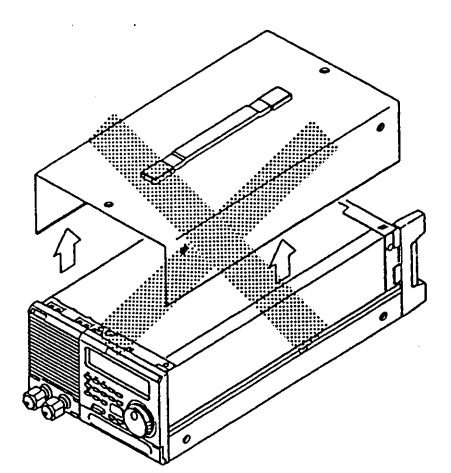

◎内部に触れないでください。 ・ケースカバーは絶対に外さないでください。

 $\mathbf{V}$ 

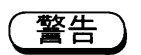

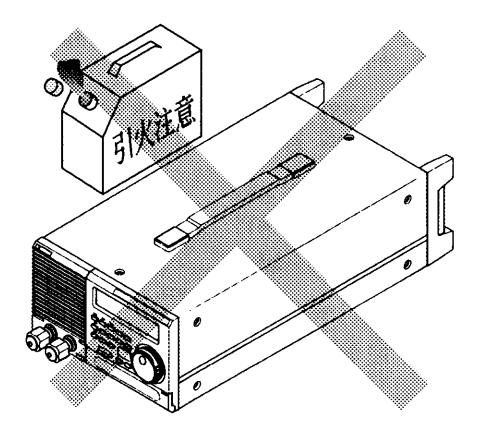

◎可燃性の雰囲気中で使用しないでください。 ・本機および本機に接続した機器を、爆発性、引火性、 可燃性の雰囲気中で使用しないでください。

注意

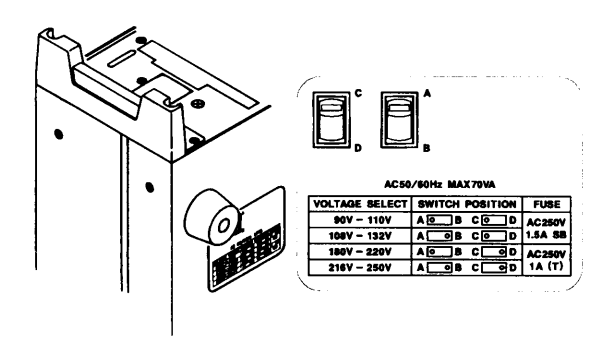

◎入力電源定格を厳守してください。 ・入力電圧および周波数が定格範囲内にあることを必ず 確認してください。 (定格は、本機の底面に表示してあります。)

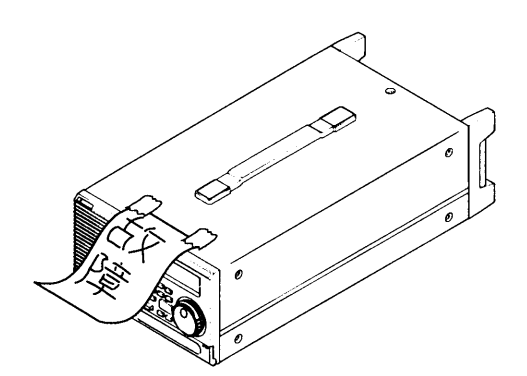

◎故障の場合の安全を確保してください。

- ・本機が損傷または故障した場合には、入力電源プラグ を抜くか、配電盤からの給電を遮断してください。
- ・修理が終わるまでは、本機が誤って使用されることが ないようにしてください。

## 本機に表示されている警告および注意などの記号

警 告 警告記号

**WARNING** 

- ・感電事故などにより、人身に危険がおよぶおそれのある筒 所に表示されています。
	- ・操作が正しく行われない場合には、人身に傷害が生じるお それがあります。
	- ・警告内容を完全に理解し、かつ満足するまでは、警告記号 の内容から先の手順には進まないでください。

注意 注意記号

**CAUTION** 

- ・本機または接続機器が損傷を受けるおそれのある箇所に表 示されています。
	- ・操作が正しく行われない場合には、本機または接続機が損 傷を受けるおそれがあります。
	- ・注意内容を完全に理解し、かつ満足するまでは、注意記号 の内容から先の手順には進まないでください。

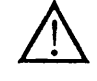

取扱説明書参照記号

・機器上にこのマークが表示されている場合には、この取扱 説明書の該当箇所を参照してください。

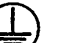

接地端子

取扱説明書に記載されている警告および注意などの記号

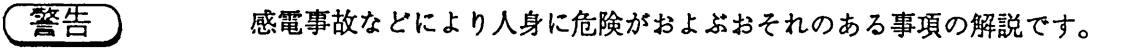

注意 取り扱い上の一般的な注意事項や、本機または本機に接続された機器が損傷を受ける おそれのある事項の解説です。

くメモン 補足説明です。

## 開梱時の点検

本機がお手もとに届きしだい、本機の外観および付属品をチェックしてください。

梱包図

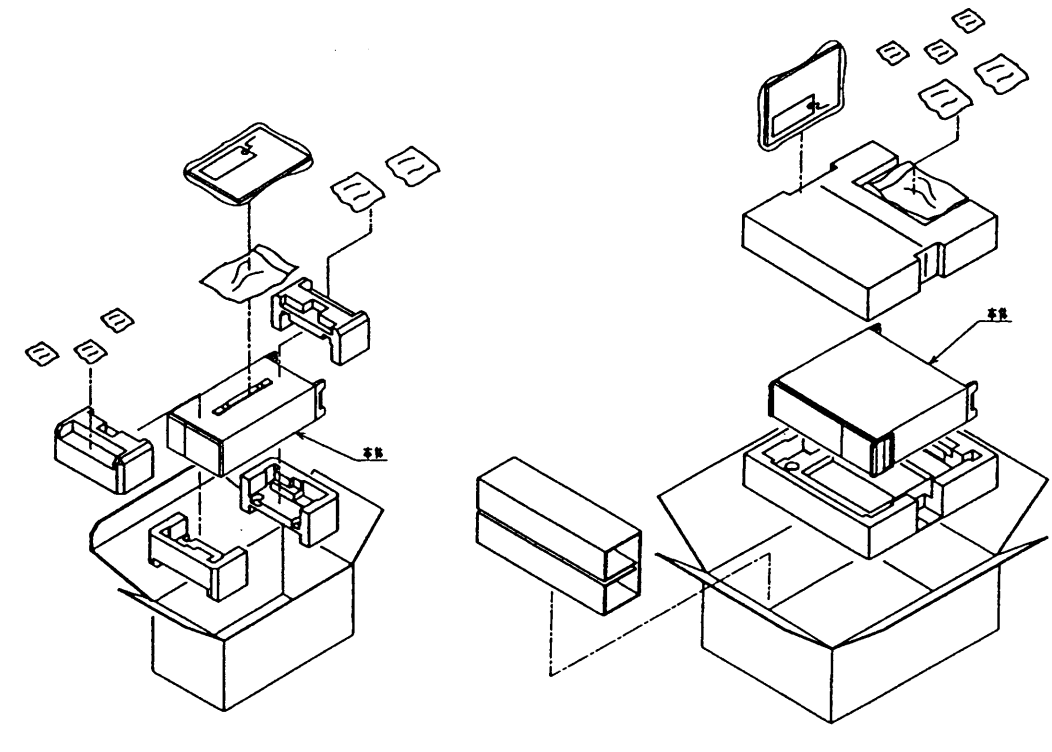

PLZ153W **PLZ303W**  **PLZ603W PLZ1003W** 

付属品一覧

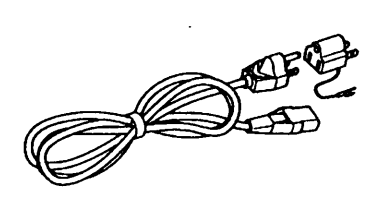

① 電源コード (1本) (3P-2P変換プラグ付)

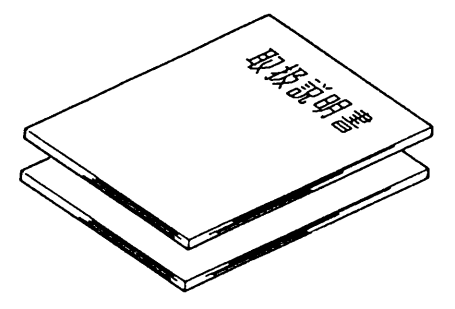

② 取扱説明書 (1冊) シーケンスオペレーションガイドブック (1冊)

<メモ> · 3P-2P変換プラグは日本国内向のみ添付します。

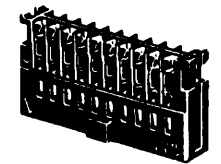

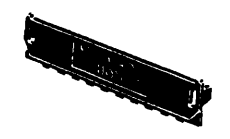

4 外部コントロール・プラグ用カバー

(4個)

3 外部コントロール・プラグ  $(2$ 個)

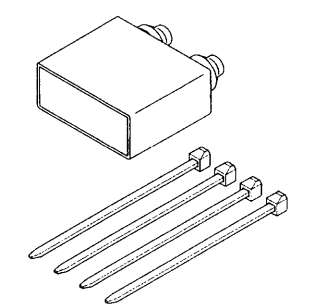

5 負荷端子 (DC INPUT) カバー  $(1$ 個)

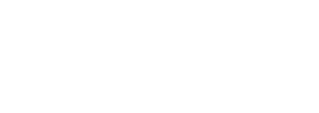

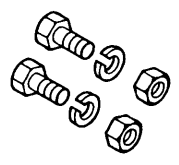

6負荷端子接続用ボルト、ナット およびスプリング・ワッシャ (各 2 個) M6-14 (PLZ153W, PLZ303W) M8-18 (PLZ603W, PLZ1003W)

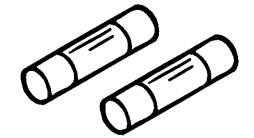

⑦ 別添付 ヒューズ  $(2<sup>*</sup>)$ 

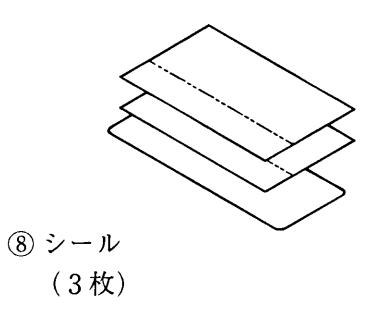

下表のヒューズが添付されています。(ヒューズの定格電圧はAC250Vです)

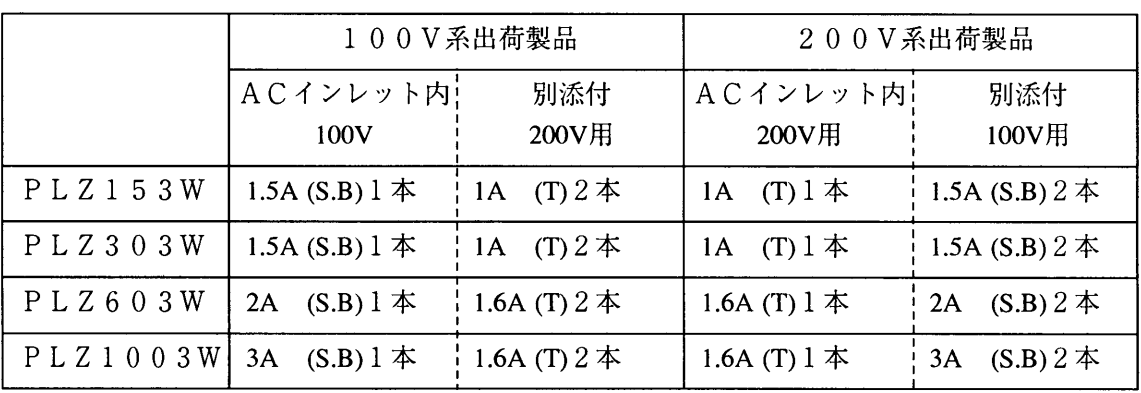

## 輸送時の注意

本機を輸送する場合には必ず、専用の梱包材(納入時の梱包材)を使用してください。また、梱包の際 には、VIIIページの梱包図を参照してください。梱包材を紛失した場合には、最寄りの営業所にお問い合わ せください。

◯注意 │ ◎梱包時には、電源コード、負荷線、外部コントロール・プラグは外してください。

## 取扱説明書の構成

本取扱説明書は、次のような7つの章と付録から構成されています。

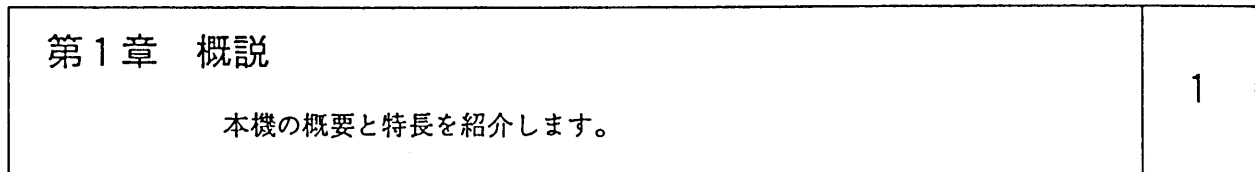

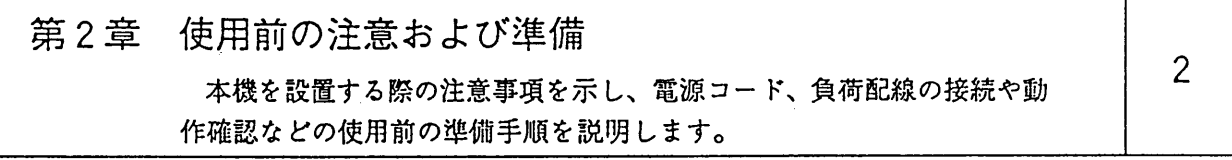

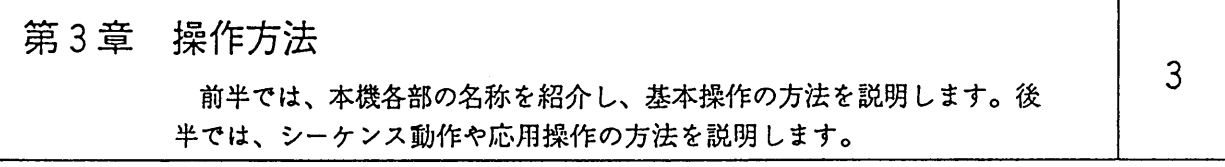

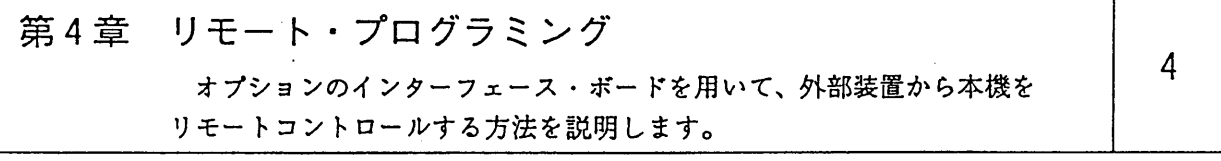

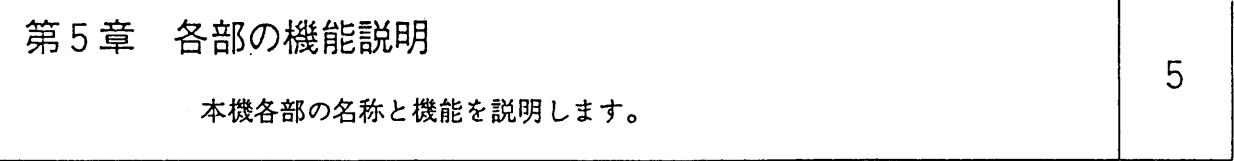

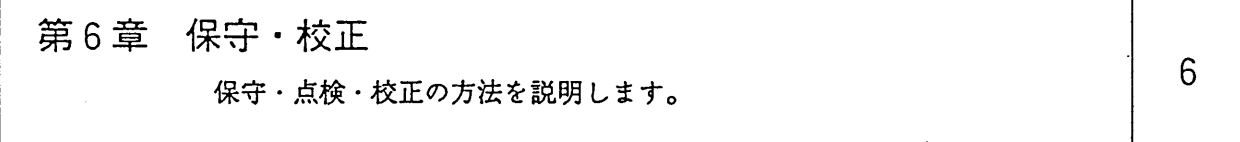

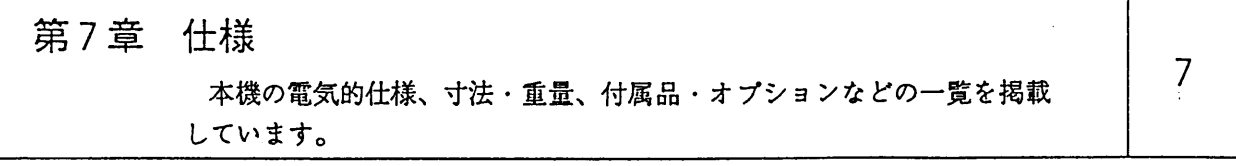

付録 付録 エラーメッセージ一覧、シーケンス作成用シートおよび記入例、機能一 覧表などを掲載しています。

# 第1章

## 概説

## 本機の概要および特長を紹介します。

## 目次

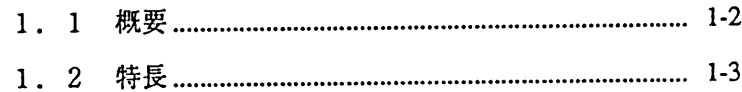

#### 概要  $1.1$

PLZ-3Wシリーズは、高い信頼性と安全性を有する電子負荷装置です。

本機は、高性能の電流制御回路を内蔵し、高安定動作および高速動作が可能です。

また、CPU制御により、操作性の向上および多機能化がはかられています。

オプションのGPIB、RS-232C、MCB (マルチ・チャネル・バス) インターフェースや専用 リモコンを使用すれば、各種の試験・検査システムへ組み込むことができます。

特に、従来にない定電力制御機能を装備していますので、電池の試験などをより効率的に行うことがで きます。

また、各種の負荷シミュレーションを高速で行うこともできます。

 $\mu$ 

 $\mu$ 

1.2 特長

 $\mu$ 

1-3

メモ欄としてご使用ください。

 $\bar{\epsilon}$ 

**Contract Contract** 

 $\mathcal{A}$ 

## 第2章

## 使用前の注意および準備

本機を設置する際の注意事項を示し、電源コード、負荷線の接続や動作確 認などの使用前の準備手順を説明します。

#### 目次

 $\label{eq:3.1} \begin{array}{lllllllllll} \text{minimize} & \text{if} & \text{if} & \text{if} & \text{if} & \text{if} \\ \text{if} & \text{if} & \text{if} & \text{if} & \text{if} & \text{if} \\ \text{if} & \text{if} & \text{if} & \text{if} & \text{if} & \text{if} \\ \text{if} & \text{if} & \text{if} & \text{if} & \text{if} & \text{if} \\ \text{if} & \text{if} & \text{if} & \text{if} & \text{if} & \text{if} \\ \text{if} & \text{if} & \text{if} &$ 

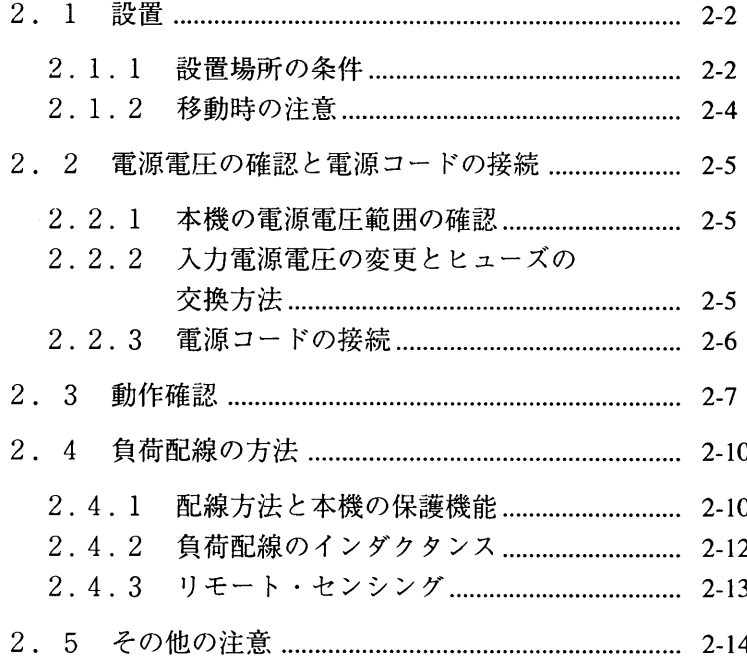

#### 設置  $2.1$

## 2.1.1 設置場所の条件

次のような場所に本機を設置しないでください。

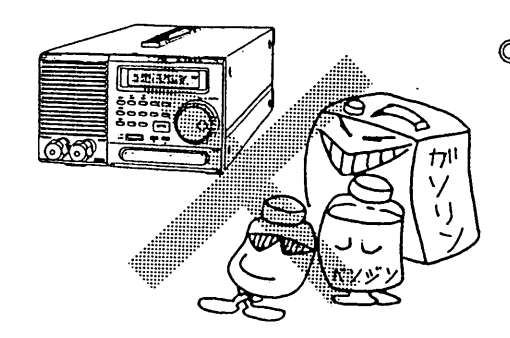

#### ◎可燃性雰囲気内

爆発や火災を引き起こすおそれがありますので、アルコー ルやシンナーなどの可燃物のそば、およびその雰囲気内で は、絶対に使用しないでください。

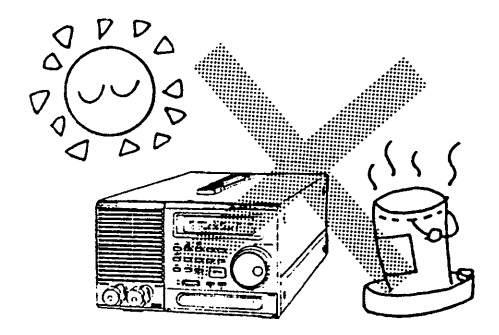

◎高温になる場所、直射日光の当たる場所 窓際や発熱・暖房器具の近く、および温度が急に変化する 場所には置かないでください。

·動作温度範囲: 0~40℃

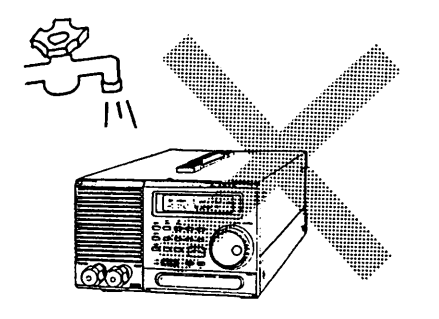

◎湿度の多い場所 湯沸し器、加湿器、水道、風呂の近くなどには置かないで ください。

·動作湿度範囲: 30~80%

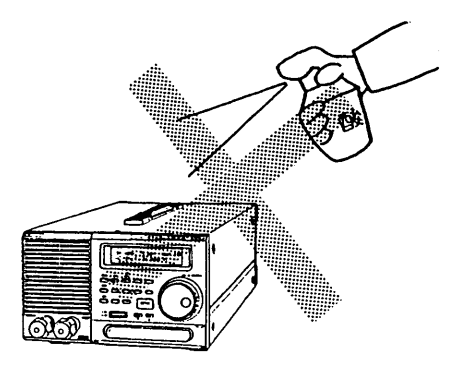

◎腐食性雰囲気内

腐食性雰囲気や硫酸ミストの多い環境での使用は避けてく ださい。

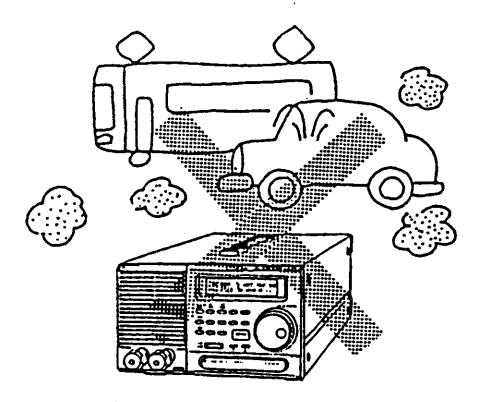

◎ほこりの多い場所

◎風通しが悪い場所 空気取入れ口や空気はきだし口をふさがないでください。 本機の後には、30cm以上のスペースを確保してください

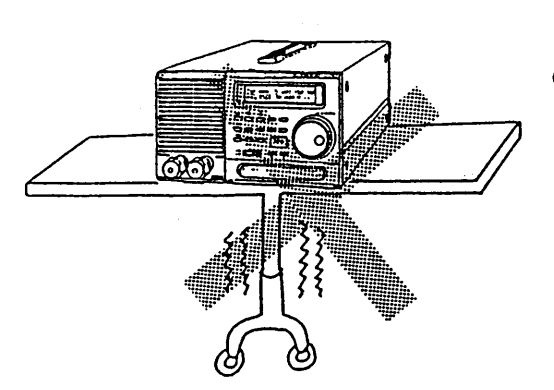

◎不安定な場所 傾いた場所や振動がある場所には置かないでください。

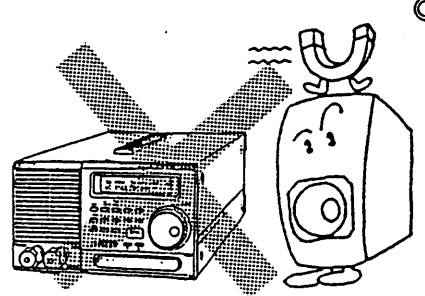

◎周囲に強力な磁界や電界のある場所

2.1.2 移動時の注意

警告

◎本機を移動する際には必ず、電源コードをコンセントから抜くか、配電盤からの給電 を遮断してください。

## ■ハンドルの操作手順

- ① 2つのロック・スイッチを"UNLOCK"の方向に同時 にスライドさせると、ハンドルが移動可能な状態になりま す。
- ② カチッと音がするまで、ハンドルを手前いっぱいに引き出 します。または押し込みます。

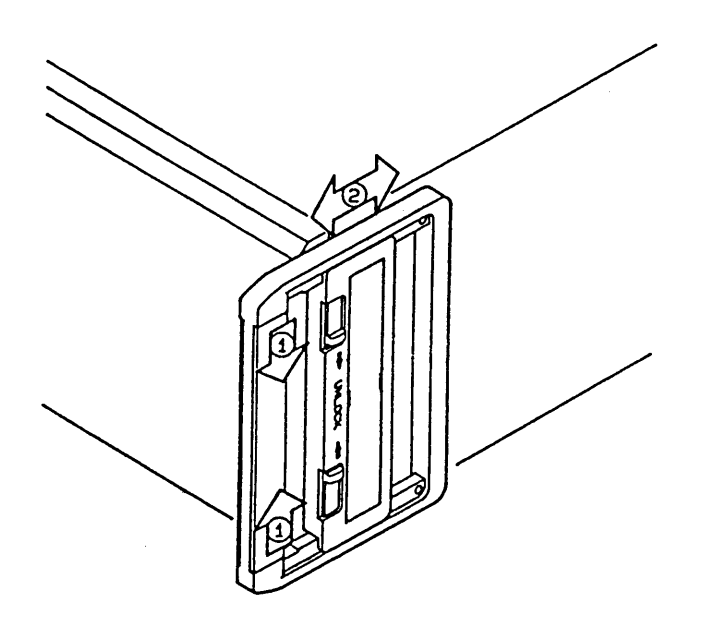

 $2.1 - 1$ 

## 2. 2 電源電圧の確認と電源コードの接続

### 2.2.1 本機の電源電圧範囲の確認

本機底面部の入力電源電圧範囲切換えスイッチの設定が、ご使用になる電源電圧に合っているかどうか 確認してください。合っていない場合には、次項に示した手順で変更してください。

> ◎範囲外の電源電圧が加わりますと、本機の動作が不安定になったり、破損するおそれ があります。

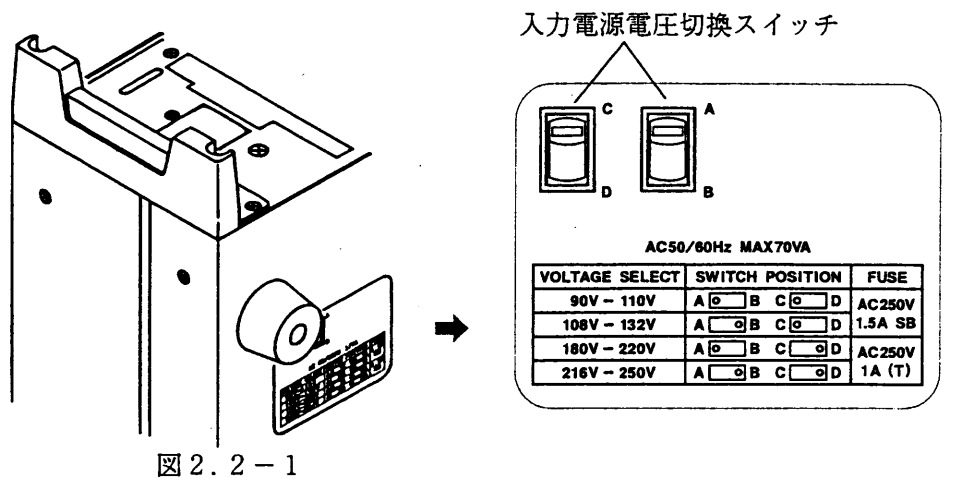

### 2.2.2 入力電源電圧の変更とヒューズの交換方法

入力電源電圧範囲切換えスイッチにより、ご使用になる電源電圧に合致する電源電圧範囲に設定してく ださい。また、電源電圧範囲に合ったヒューズに交換してください。

警告

注意

◎この作業は電源コードを外してから行ってください。

◎定格外のヒューズの使用、あるいはヒューズ・ホルダを短絡しての使用は危険です。 絶対に行わないでください。

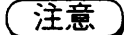

◎必ず付属のヒューズをお使いください。

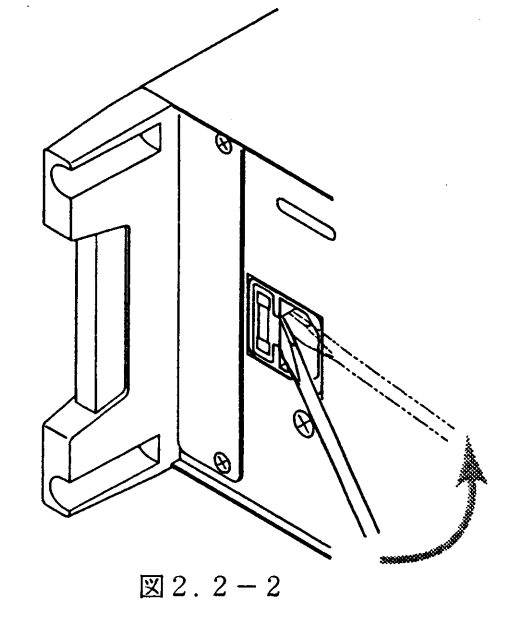

2. 2. 3 電源コードの接続

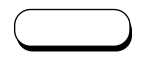

 $\overline{3}$  3 and  $\overline{3}$  2. 25 V according  $200 \text{V}$ 

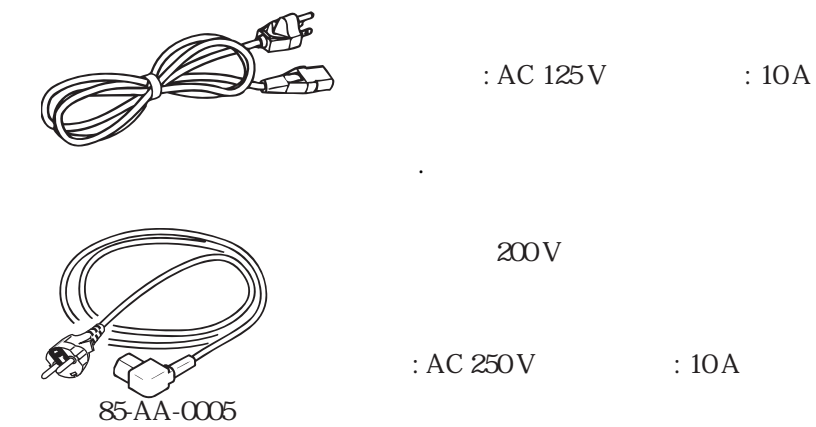

 $\ddot{\cdot}$ 

 $AC$ 

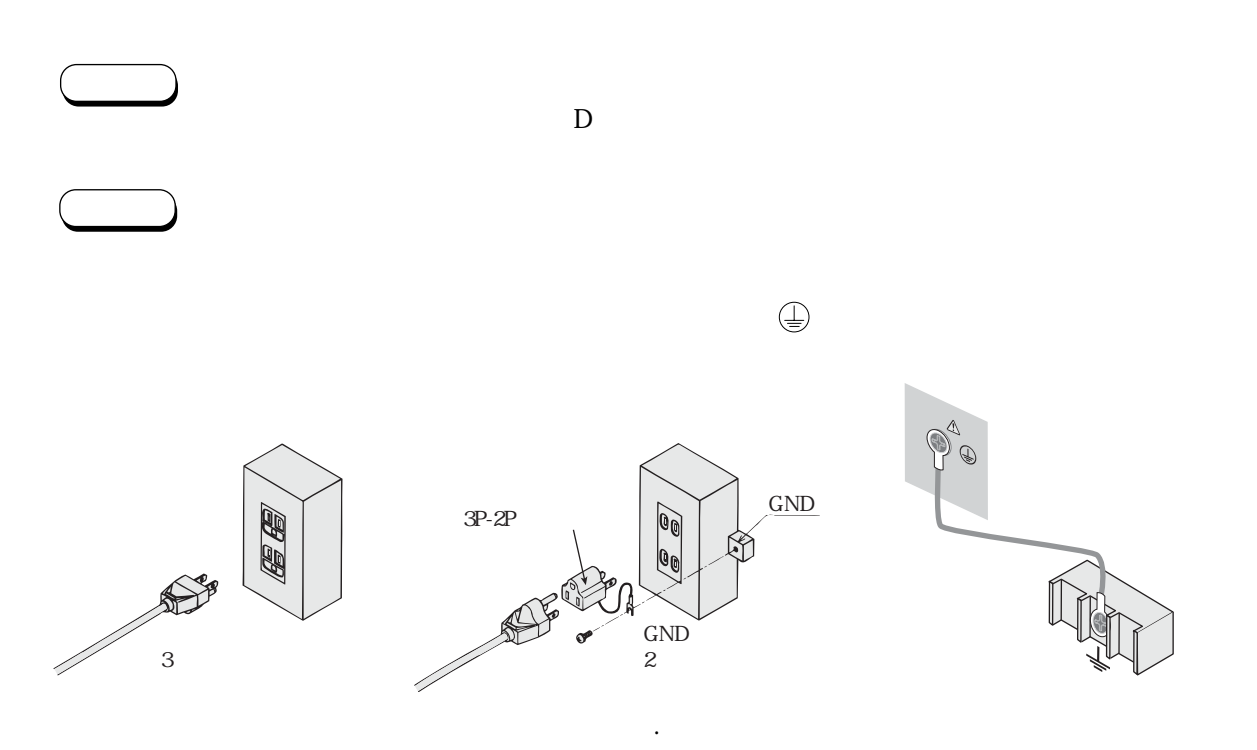

## 2. 3 動作確認

次の手順に従って、動作確認を行ってください。

### ■ 動作確認の手順

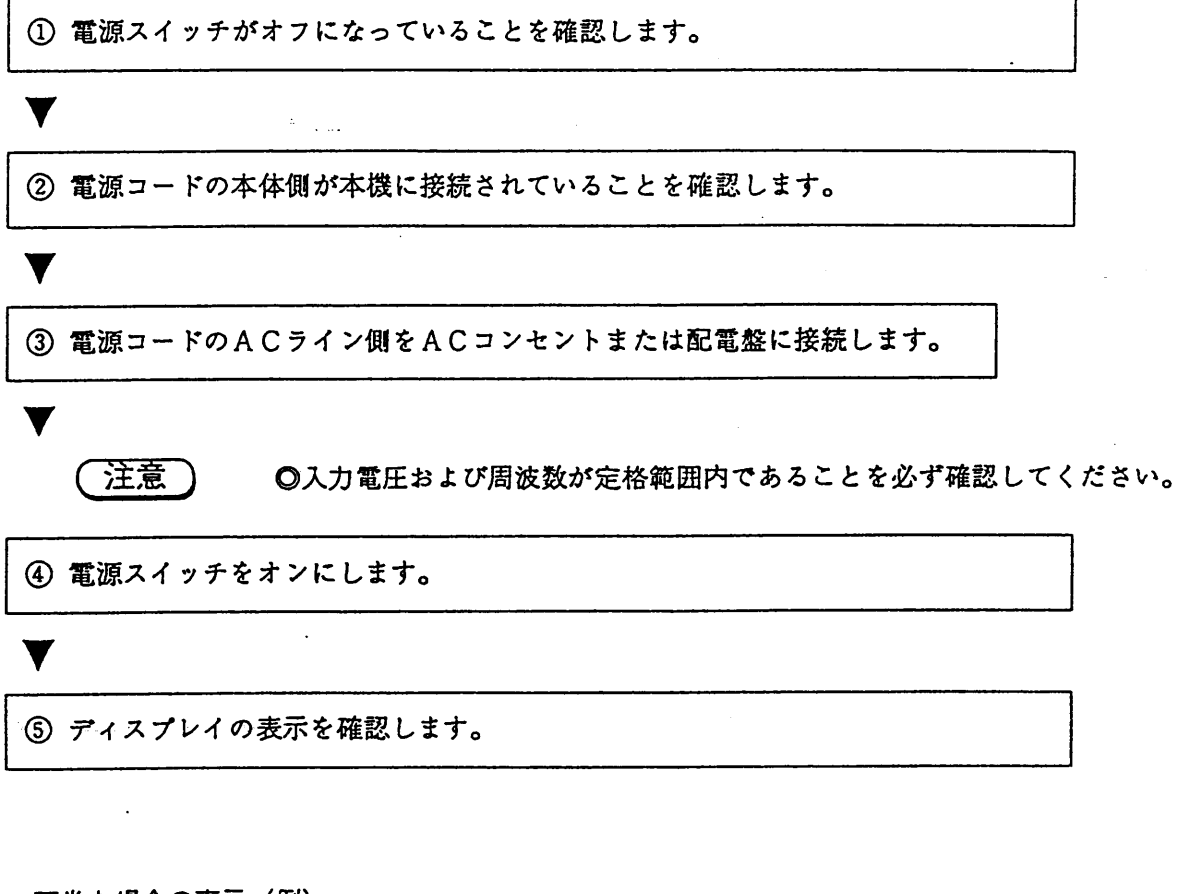

#### ・正常な場合の表示(例)

PLZ153W 30A 150W  $I/F$  None

▶ 約2秒後

PLZ153W 30A 150W Ver 1.00

▼ 約2秒後

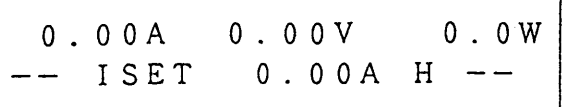

 $\alpha = 1$  is a standard for  $\alpha = 1$ 

· 下段にROMのバージョンを表示します。

 $2-7$ 

・異常な場合の表示

万一、下のいずれかの症状が出た場合には、本機の異常が考えられます。右側に示した指示に従って ください。それでも同じ症状が出る場合には、お買い上げもとまたは当社営業所にご連絡ください。

■ ディスプレイのバックライトがつかず、何も表示しない。

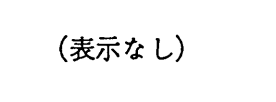

・電源コードが正しく接続されているか確認して からもう一度電源スイッチを入れ直してくださ  $V_{\alpha}$ 

■ ディスプレイのバックライトはつくが、何も表示しない。

(表示なし)

· コントラスト (使用温度によって変化します) を調整してから、もう一度電源スイッチを入れ 直してく ださい。

■ カーソルだけが表示し、文字は表示しない。

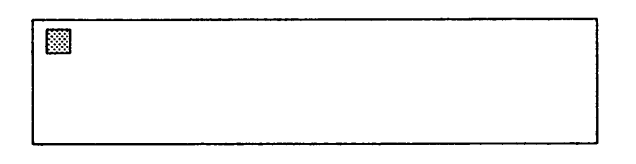

・オプションのインターフェース・ボードが差し 込まれている場合には、ボードを外してからも う一度電源スイッチを入れ直し、正しい表示に なるか確認してください。正しく表示したら、 再度インターフェース・ボードを差し込み、も う一度電源スイッチを入れ直してください。

■ 異常な電流値または電力値を表示する。

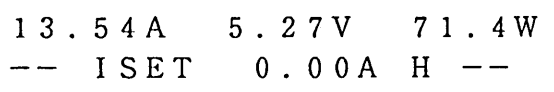

■ エラーメッセージを表示する。

RAM Data Error

(これは一例です。)

・もう一度電源スイッチを入れ直してください。

(これは一例です。) ・「付録1 エラーメッセージ一覧」に書かれて いる処置を施してから、もう一度電源スイッチ を入れ直してください。

 $\blacktriangledown$ 6 【I SET】キーを押して、定電流モードを設定可能な状態にします。 (7) 【LOAD】キーを押して、このキーの上のランプが点灯することを確認します。

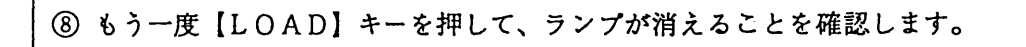

⑨ 電源スイッチをオフにします。

これで、動作確認は終了です。

v

V

## 2. 4 負荷配線の方法

本機の性能を十分発揮し、安定に動作させるためには、適切な負荷配線が必要です。

## 2.4.1 配線方法と本機の保護機能

#### [1] 接続手順

- 1) 本機の電源スイッチをオフしてください。
- 2) 試験する機器の出力電圧がDC120V以下であることを確認してください。

◎本機の最大入力電圧はDC120Vです。 〔注意〕

- 3) 試験する機器の現在の出力電圧が0Vであることを確認してください。
- 4) 極性を間違えないよう、適切な太さの配線材を使用して配線してください。 (「2]、「3]、「4]の注意事項を守って配線してください。)

警告

◎通電中の負荷端子に触れてはいけません。 本機の負荷端子には試験する機器の出力電圧が加わります。感電事故を防止 するため、負荷端子を操作する場合には必ず、電圧がかかってないことを確 認してください。

注意

◎負荷端子カバーを必ず使用し、負荷電線を通してから接続してください。 ◎負荷電線には必ず圧着端子を付け、付属のネジを使用して確実に負荷端子へ 接続してください。

5) PLZ153W、PLZ303Wの前面負荷端子に負荷電線を接続する場合、負荷電線の電極部分を前面負荷 端子カバーで覆うように取り付けてください。(図2.4-1参照)

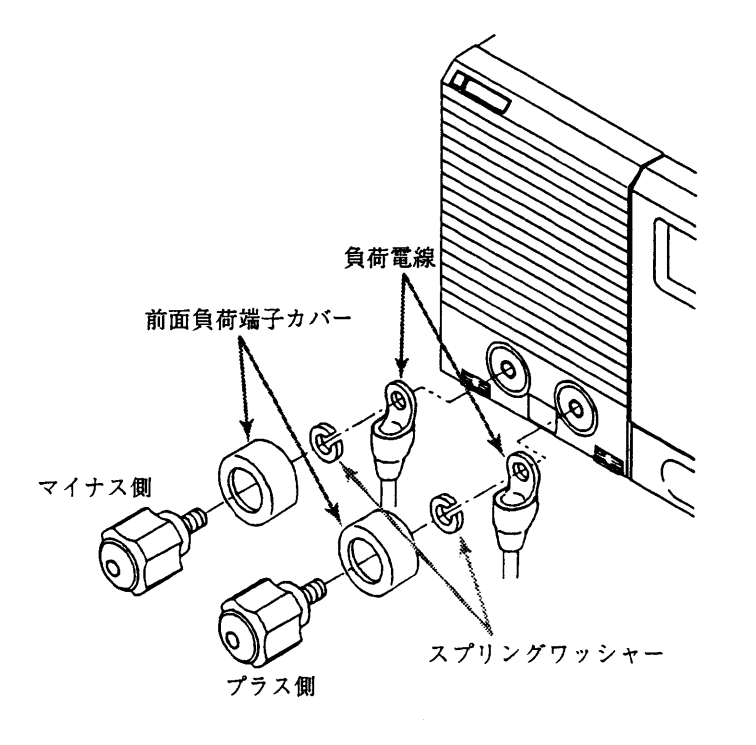

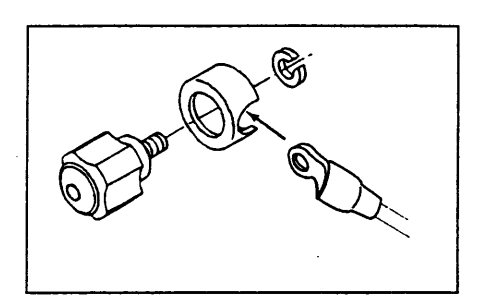

 $2.4 - 1$ 

#### [2] 極性

本機負荷端子のプラス (+) 側を、試験する機器のプラス (+) 端子に、マイナス (-) 側をマイナス (-) 端子に、極性を間違えないように接続してください。極性を間違えた場合本機のディスプレイに

> $0.00A$  $0.00V$  0.0W \*ALARM\* REVERSE

と表示され警報ブザーが鳴りますので、即座に、試験する機器の電源をオフしてください。 (0. 3 V以上の逆電圧が加わると警報ブザーが鳴ります。)

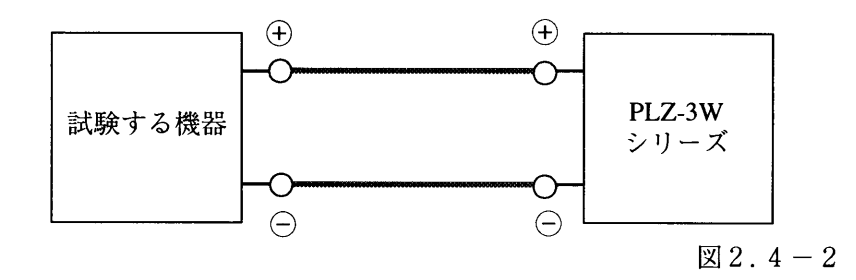

◎極性を間違えて接続すると、過電流が流れ、本機が損傷する場合があります。

「3] 配線材の太さ

負荷電線の抵抗が大きいと、電流を流した場合に負荷端子電圧が本機の最低動作電圧 (1.5V) を割っ てしまう場合があります。できるだけ太い線で配線してください。

注意

◎負荷電線は、電流に対して十分に余裕のある線径で、不燃性・難燃性で丈夫な被覆を 有する電線をご使用ください。

<メモ>

・銅線の固有抵抗(軟銅、20℃)

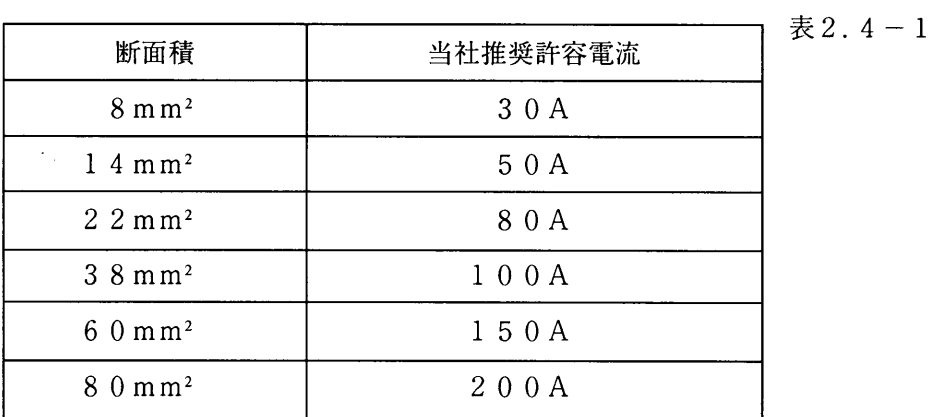

<メモ>

前面

後面

**PLZ153W** 

 $M_6$ 

 $M<sub>6</sub>$ 

・本機の負荷端子の接続用ボルトの太さ

P L

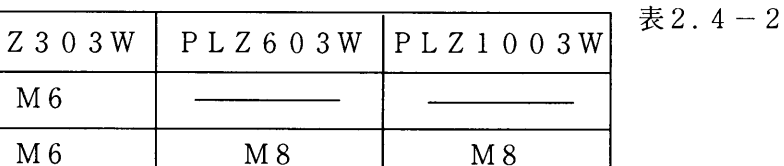

M8

 $M 8$ 

 $2 - 11$ 

#### [4] 過電圧

警告

◎本機の負荷端子に加えることのできる最大電圧はDC120Vです。これを超える電 圧(過電圧)が加わると、本機は損傷します。 過電圧が加わると、本機は、ディスプレイに下記の表示をし、警報を鳴らしロード ・オフになります。即座に、試験する機器の電圧を下げてください。

 $0.00A$  125.0V  $0.0W$  $*A LARM*$  OVER-V

#### $2, 4, 2$ 負荷配線のインダクタンス

負荷配線が長かったり、大きなループを作ったりしていると、負荷配線のインダクタンスが大きくなり ます。このように負荷配線のインダクタンスが大きいと、電流の変化によって大きな電圧降下を生じ、負 荷端子電圧が本機の最低動作電圧 (1. 5V) 以下になって、電流波形に乱れを生じたり、また電流の位 相遅れにより本機の制御が不安定になって発振現象を起こしたりすることがあります。これらを防止する ために、下図のように負荷配線を短く、必ず撚って配線してください。

特に立上り、立下り時間を短く設定する場合はこの傾向は著るしく負荷配線の長さを極力短かくする必 要があります。

直流的な動作だけでよい場合は、負荷端子にコンデンサと抵抗を直列に接続することによって、発振現 象を軽減することができます。この場合には、コンデンサのリップル電流に注意してください

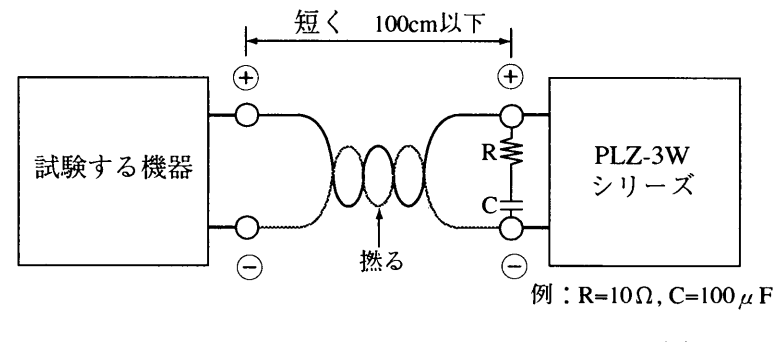

 $\boxtimes$  2.4 - 3

## 2.4.3 リモート・センシング

負荷配線の電圧降下を補償して正確に抵抗や電圧、電力を設定するには、下図に示したリモート・セン シングを行ってください。

また、動作の安定のためにも、リモート・センシングをお勧めします。

特にC.Rモード、C.Pモードの過渡特性を改善できます。

■リモート・センシングの配線

後面パネルの+S、-S端子を試験する機器のプラス (+)、マイナス (-) 端子へ接続します。

後面パネルの +S、-S 端子 mmm PLZ-3W  $\overline{\mathbf{s}}^{\mathsf{c}}$ 試験する機器  $\bigoplus$ シリーズ mmmm  $\subset$ 

 $\boxtimes$  2.4 -4

■+S、-S端子部の配線

センシング線のコードの被覆を取り、ドライバーで端子のA部を押しながら線を差し込みます。

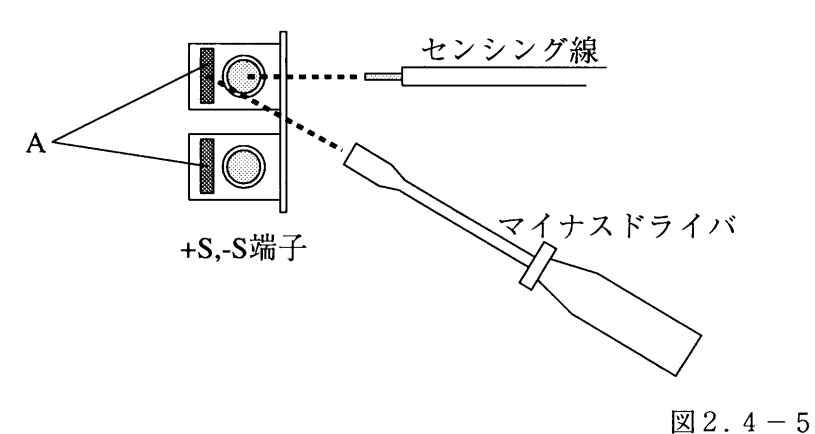

#### その他の注意  $2.5$

本機は下図の様な周波数応答を示し、周波数が高くなるとインダクティブ(誘導性)になります。従っ て、接続する機器がインダクティブな場合、位相が回って発振現象を起こすことがあります。できるだけ キャパシティブ(容量性)な機器を接続してください。

直流的な動作だけでよい場合には、負荷端子にコンデンサと抵抗を直列に接続することによって、発振 現象を軽減することができます。この場合、コンデンサのリップル電流に注意してください

<メモ> ・下図は、入力電流に交流を重畳したときの周波数応答です。

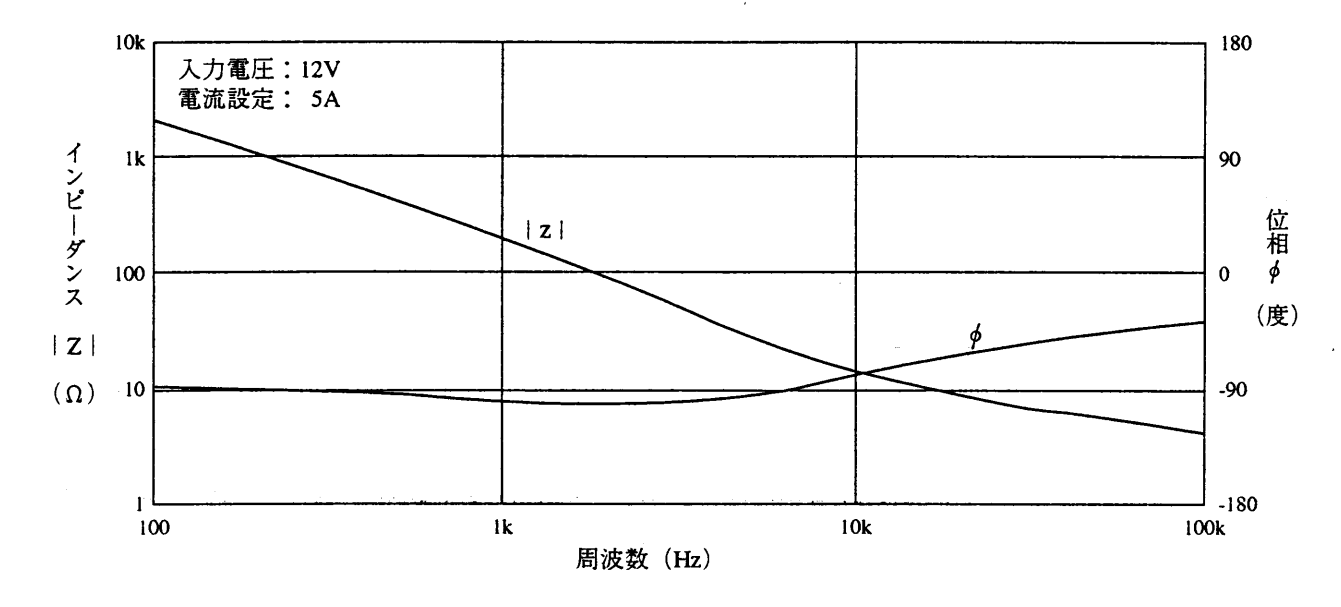

■ 定電流モードの周波数特性

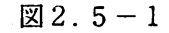

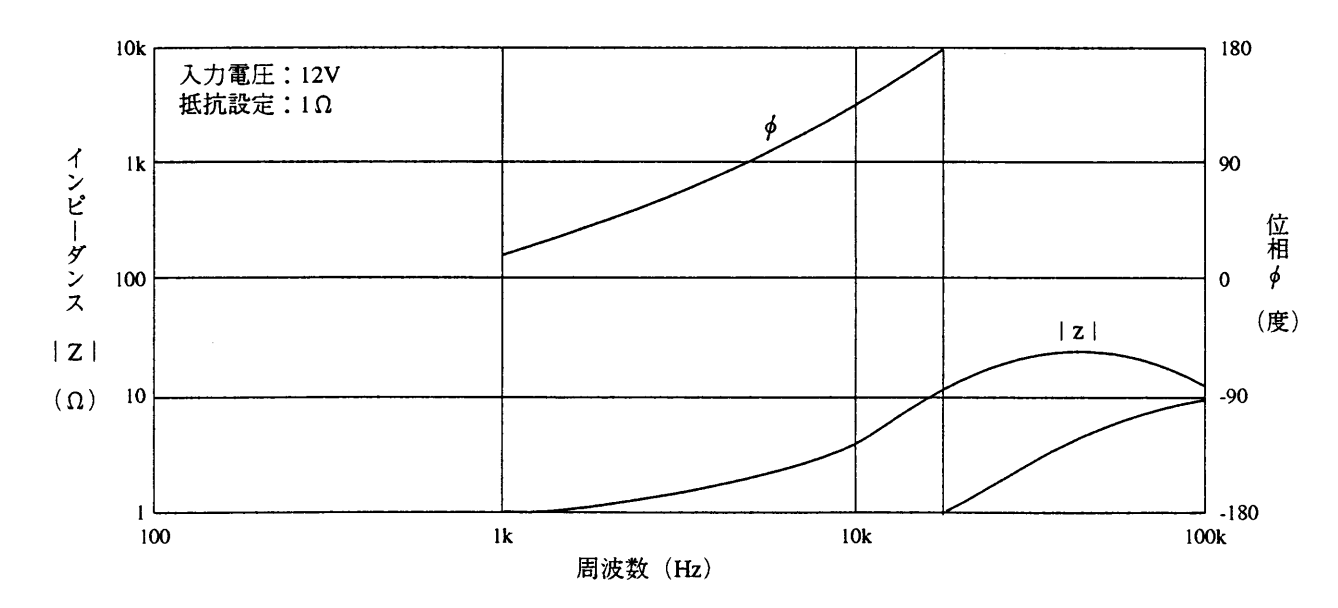

■ 定抵抗モードの周波数特性

図 $2.5 - 2$ 

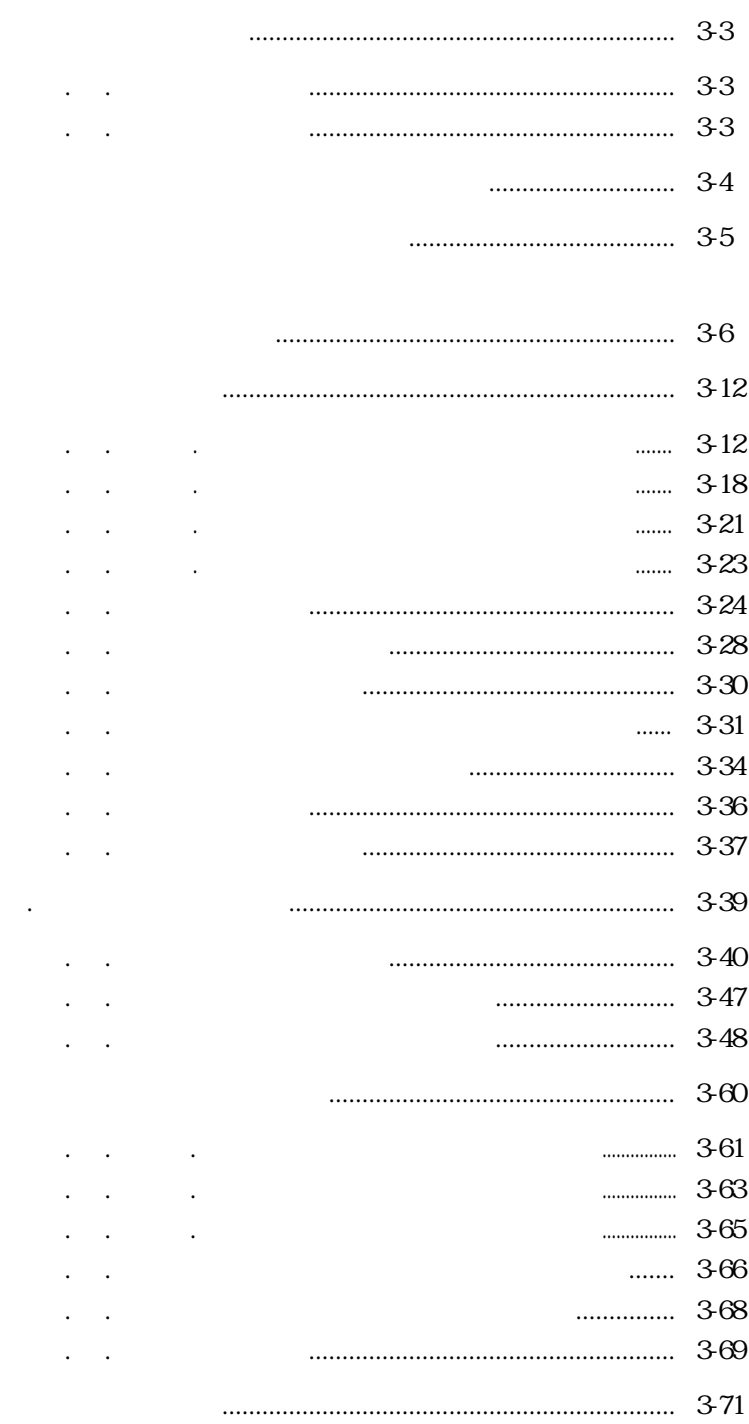

 $\ddot{\phantom{a}}$ 

 $\frac{1}{4}$
$52$ 

3. 1. 1 前面パネル

3. 1. 2 後面パネル

3.1 各部の名称

 $58$ 

#### 電源投入時のディスプレイ表示  $3.2$

前面パネルの電源スイッチ (POWER) を押すと、ディスプレイに下記のように表示されます。

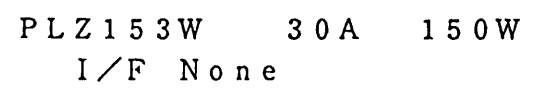

(これは一例です。)

- · 上段にPLZ-3Wシリーズの形名、定格電 流、定格電力を表示します。
- ・下段には、接続されているインターフェース・ ボードの種類を示します。

| 表示                  | 意<br>味                                                 |
|---------------------|--------------------------------------------------------|
| $I \angle F$ None   | インターフェース・ボードが組み込まれていま<br>せん。                           |
| $I \angle F$ GP01   | GPIBインターフェース・ボード(機器アド<br>レス:01)が組み込まれています。             |
| $I/F$ RS96          | RS-232Cインターフェース・ボード<br>(ボー・レート:9600bps)が組み込ま<br>れています。 |
| $I \nearrow F$ MC01 | MCBインターフェース・ボード(機器アドレ<br>ス:01)が組み込まれています。              |

 $123.2 - 1$ 

▶ 約2秒後

 $P L Z 1 5 3 W$ 3 0 A 150W Ver 1.00

▶ 約2秒後

$$
\begin{array}{cccccc} 0.00A & 0.00V & 0.0W \\ -- & ISET & 0.00A & H & -- \end{array}
$$

(これは一例です。)

· 下段にROMのバージョンを表示します。

(これは一例です。)

- ・上段には、本機にかかっている電流、電圧、電 力の各値を示します。
- · 下段には、動作モード(この例では「ISE T] で定電流モードが使用可能な状態を示 す)、設定値 (この例では0.00A) およびレ ンジ (Hレンジ) を示します。

# 3. 3 パネル操作の基本ルール

この節では、パネルを操作するための基本的なルールについて説明します。

[1] 機能の選択

本機は、基本的な機能がワンタッチで選択できます。(1キー1機能選択)

また、現在選択されている機能から抜け出すには、もう一度同じキーを押すか、【ESC】キーを押し ます。

[2] 【SHIFT】 キーの操作

キートップに黒文字で表示された機能は、そのキー単独で選択できます。これに対して、キーの下に青 文字で表示された機能は、事前に【SHIFT】キーを押して(あるいは【SHIFT】キーを押しなが ら) 目的のキーを押します。

例えば、セットアップ機能を選択するには、【SHIFT】キーを押した後(あるいは押しながら) 【I SET】キー(下側に青色で [SET UP] と表示されています)を押します。

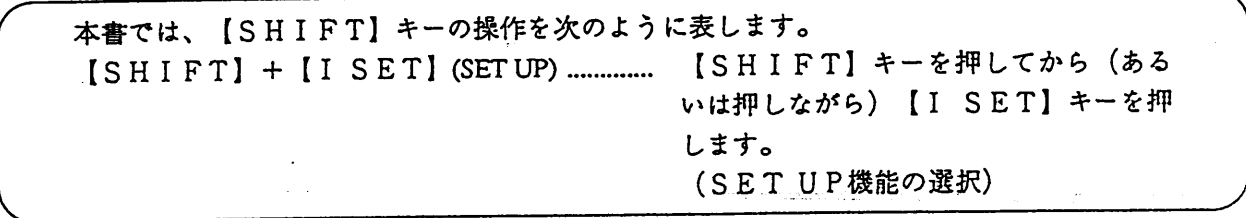

[3] 階層的選択メニュー方式

本機はまた、多くの機能が容易に操作できるよう、一部の機能にメニュー方式を採用しています。この 方式では、ディスプレイの表示に従って、希望の項目や機能を選択していきます。下記の要領で選択して ください。

【▷】または【⊲】キーで希望の項目を選択し、ジョグやシャトルで設定値を選択します。

下位の階層が存在する場合には、【ENTER】キーを押すと下位の階層に進みます。下位の階層から 上位の階層に戻るには、【ESC】キーを押すと1階層上に戻ります。

「4] 操作エラー

無効なキーを押すとブザーが鳴ります。

#### 定電流モード、定抵抗モード、定電圧モード、  $3.$  $\overline{4}$ 定電力モード

本機は、定電流 (以下C. Cと言う) モード、定抵抗 (以下C. Rと言う) モード、定電圧 (以下C. V と言う) モード、定電力 (以下C.Pと言う) モードの4種の動作モードを備えています。

■ C. Cモードの動作

下図において、V1を変化させてもIの値は変化しません。つまり、C.Cモードの設定値(電流値)I を5Aあるいは10A等に設定すると、本機にはその設定値に従って一定の電流(I)が流れます。 つまり定電流負荷として動作していることになります。この動作をC.Cモードといいます。

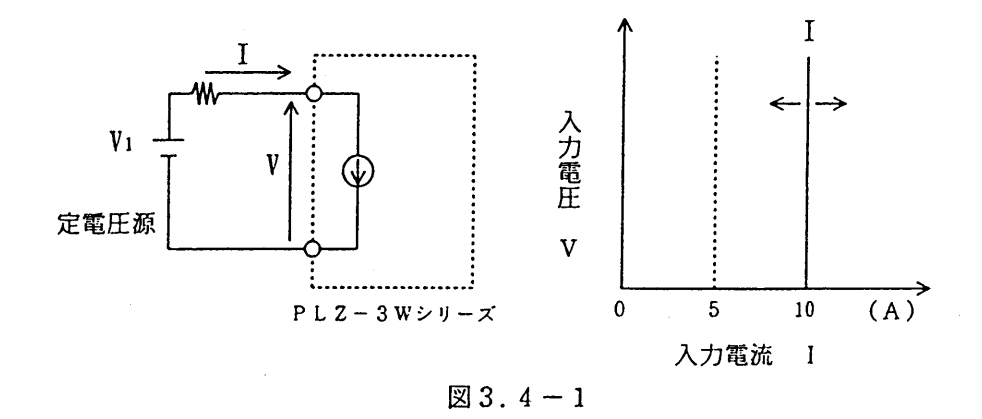

■ C. R モードの動作

下図において、V1を変化させると、V/Iの値がC.Rモードの設定値(抵抗値)Rに等しくなるよう に、VとIが変化します。

つまり抵抗負荷として動作していることになります。この動作をC.Rモードといいます。

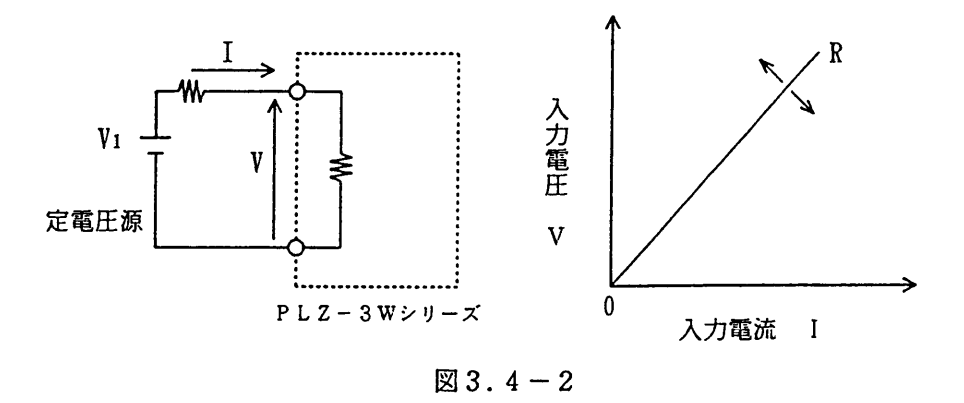

#### ■ C. Vモードの動作

下図において定電圧源の電圧をあげ入力電流を増加させても、C.Vモードの設定値Vに等しくなるよう に入力電圧Vは一定となります。

つまり定電圧負荷として動作していることになります。この動作をC.Vモードといいます。 V1>Vでないと電流Iは流れません。

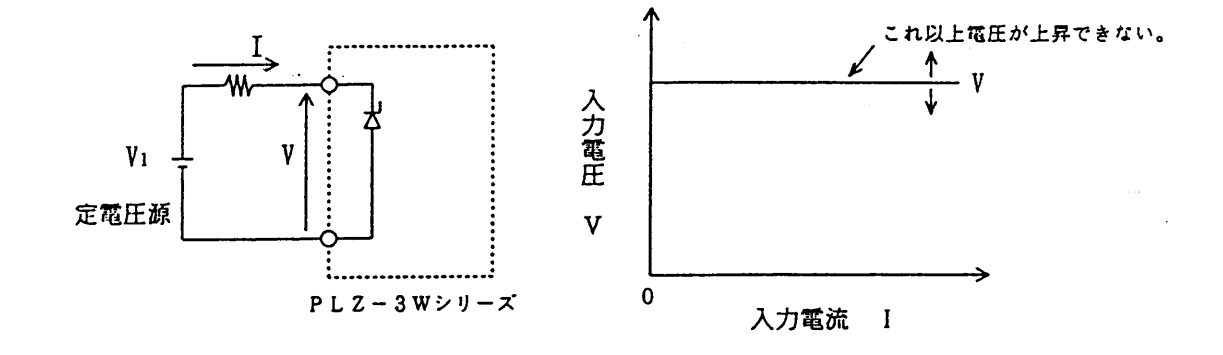

 $23.4 - 3$ 

#### ■ C. Pモードの動作

下図において定電圧源のV1を増加させると、Iの値が減少して、本機で消費する電力がC.Pモードの 設定値P=V×Iを保つように動作します。つまり定電力負荷として動作していることになります。

この動作をC.Pモードといいます。

下図ではV<sub>2</sub>× I<sub>2</sub>=V<sub>3</sub>× I<sub>3</sub>=V× I

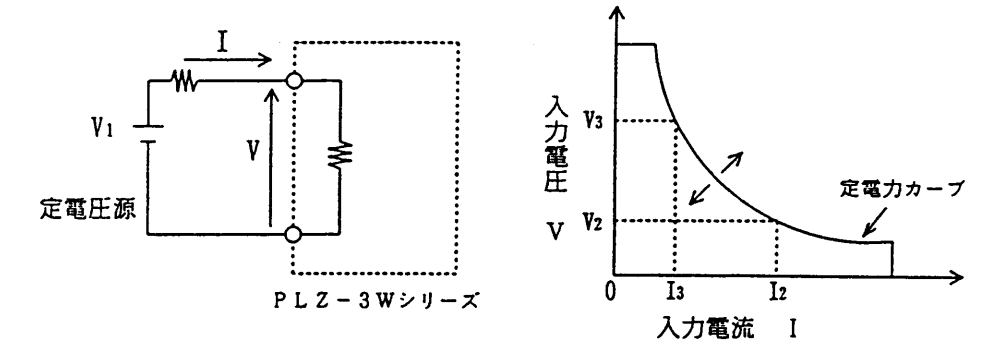

 $23.4 - 4$ 

■ 本機の動作領域

本機は下図のように定格電流、定格電圧、定格電力で制限され ※※ 部の動作領域内で使用可能です。

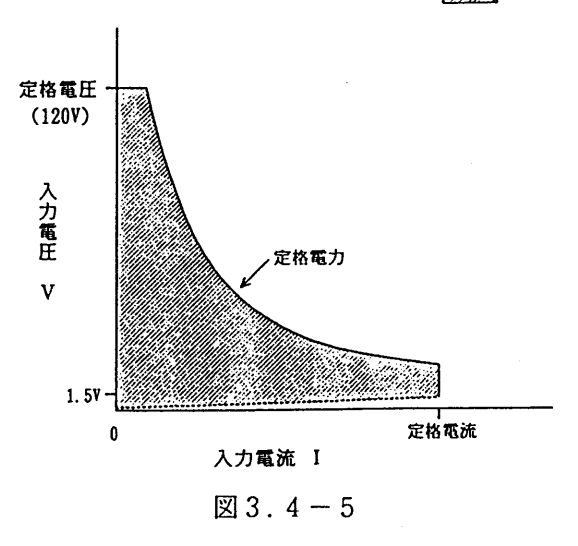

#### ■ 本機の動作点

本機はC.Cモード、C.Rモード、C.Vモード、C.Pモードでのうちどのモードで動作するかは、本 機の各モードの設定値をどう設定するか、また試験する機器の電圧、電流の条件によって異なります。そ れは本機の各モードの設定値によって本機の動作点が変化するからです。本機はC.Cランプ(赤色)が点 灯している時にはC.Cモード使用が可能であり、C.Rランプ(黄色)が点灯している時にはC.Rモー ドが使用可能であります。

以下に入力電圧または入力電流を変化させた場合の本機の動作点の遷移(モードの遷移)の様子を示し ます。

◎C.Cランプの点灯時の動作点の遷移(モードの遷移)

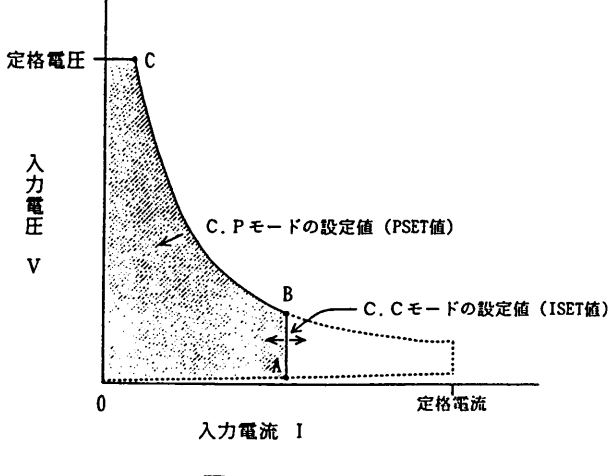

 $23.4 - 6$ 

A-Bの線分上に動作点がある場合C.Cモードの動作状態でB-Cの線分上がC.Pモード動作の状態 です。図3.4-1のモデルにおいて電圧V1を上昇させて行くとA点からC.Cモードで動作し、B点まで くるとC. P モードの動作になります。

電流値は減少していきます。

【SHIFT】+【V SET】 (CV ON) キーを押して、C.Vオン状態にし、C.Vモードの設定 が可能にすると以下の動作点となります。

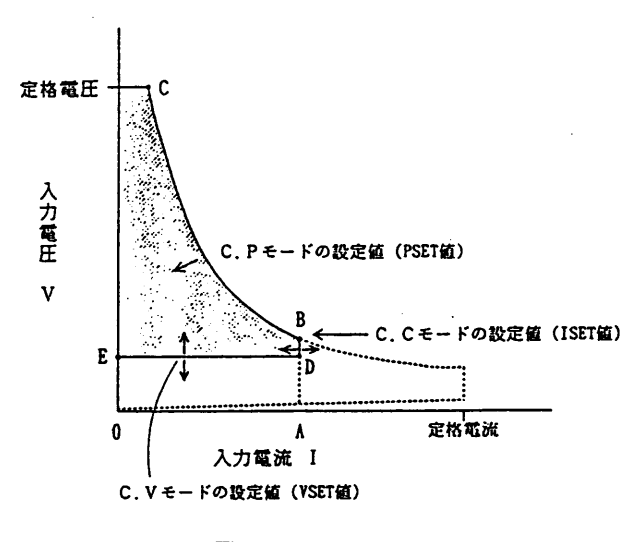

 $3.4 - 7$ 

E-Dの線分上に動作点がある場合、C.Vモードの動作状態です。

図3.4-3のモデルにおいてV1>Vになると、Vを一定に保つように電流が流れだし、V1をさらに上 昇させて行き、D点にくるとC.Cモードの動作になります。

さらに上昇させるとC.Pモードの動作になります。

◎C. Rランプ点灯時の動作点の遷移(モードの遷移)

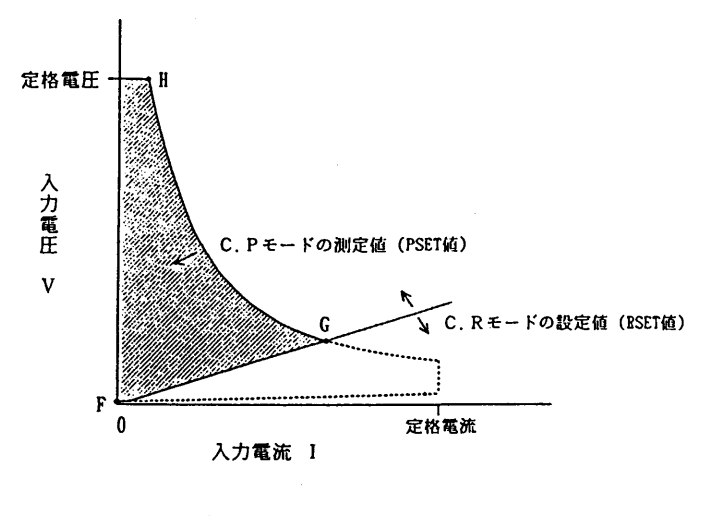

 $23.4 - 8$ 

F-Gの線分上に動作点がある場合C.Rモードの動作状態でG-Hの線分上がC.Pモードの動作状態 です。図3.4-2のモデルにおいて電圧を上昇させて行くとC.Rモードで動作し、G点にくるとC.P モードの動作になります。

【SHIFT】+【V SET】 (CV ON) キーを押して、C. Vオン状態にし、C. Vモードの設定 を可能にすると以下の動作となります。

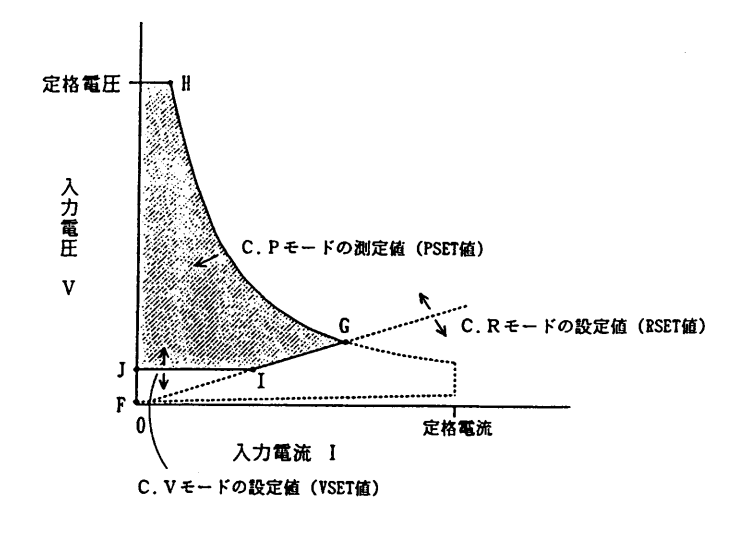

図 $3.4 - 9$ 

J-Iの線分上に動作点がある場合C.Vモードの動作点となります。

図3.4-3のモデルにおいてV1>VになるとVを一定に保つように電流が流れだし、V1をさらに上昇 させて行くとI点でC.Rモード動作になります。

さらに上昇させるとC.Pモードの動作になります。

# ■ 動作表示

本機は現在どのモードで動作しているかをディスプレイの左下に表示します。

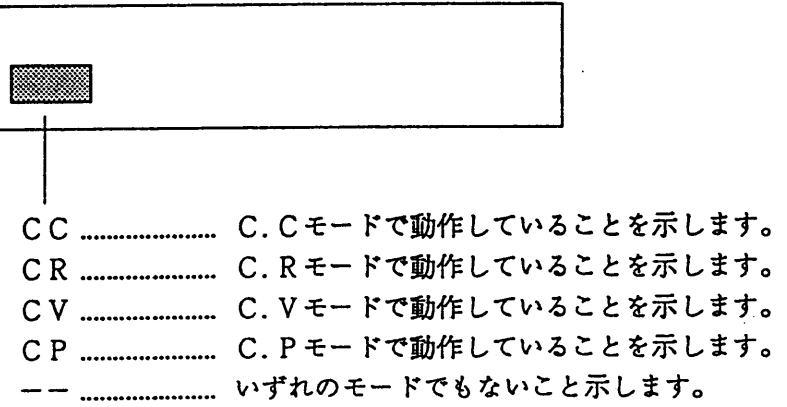

# 3. 5 基本操作

本節では、パネル面からの基本的な操作について説明します。

以下の操作を行う場合は、【SHIFT】+【I SET】(SET UP) キーを押してメニューの [1: Initialize Setup] を選択し、【ENTER】キーを押して本機を初期化 した後に行ってください。

以後、C.Cモードの設定値をISET値、C.Rモードの設定値をRSET値、C.Vモードの設 定値をVSET値、C.Pモードの設定値をPSET値の言い方で記述します。

# 3.5.1 C. Cモードで動作させる方法

 $\begin{bmatrix} 1 \\ 1 \end{bmatrix}$ 基本操作

■予備設定

・【P SET】キーにより本機のP SET値を、試験する最大電力(下記の例では126W)以上に、ま た、過大の電力を試験する機器から取らないよう(下記の例では132W)に設定しておきます。

・ディスプレイの下段右端に〔−−〕の表示があることを確認してください。この位置に〔CV〕が表示 されているときには、【SHIFT】+【VSET】(CVON)キーを押して、C.Vモードの動作を禁 止してください。

この予備設定は、【SHIFT】+【I SET】(SET UP) キーを押してメニューの [1:Initi alize Setup]を選択し、【ENTER】キーを押して実行することでも代用できます。この 場合、PSET値は、本機の最大電力に設定されます。

■ 操作例 → SET値の設定とロードオン/オフ、レンジの切換え

一例として、下図の条件で、

(1) C. Cモードを使用可能にした後、I SET値を9.50Aに設定し、

(2) ロードをオン/オフし、

(3) レンジを切換える

操作について説明します。

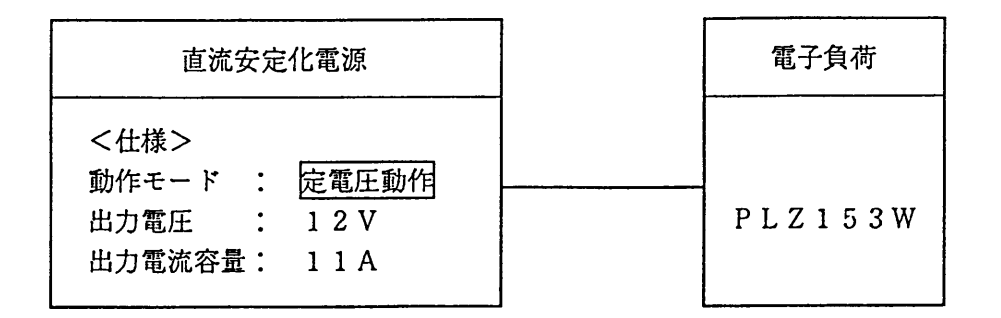

 $23.5 - 1$ 

①【I SET】キーを押します。

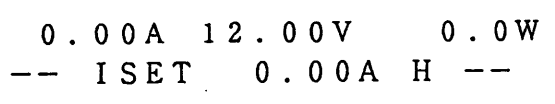

- · 【I SET】キーの上の赤のLED(C.Cラン ブ)が点灯します。
- · C. C モードが使用可能になります。
- · 下段に [I SET] が表示され、ISET値の 設定が可能な状態にあることを示します。その 右側の [0.00A] が現在の設定値です。
- ・上段には、本機にかかっている電流、電圧、電 力が表示されます。この電力値は、電圧と電流 を乗算したものです。

· [H] はHレンジであることを示します。

- · CRランプが点灯していて、かつロードオンしている状態で【I SET】キーを押 くメモン すと、ロードオフします。
- (2) シャトルを右に回し、ISET値を変えます。

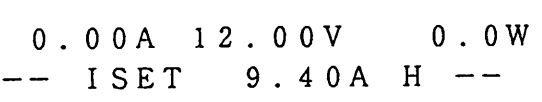

- ・右に回すと設定値が増加し、左に回すと減少し ます。角度により、増減速度が変わります。こ の例では、9.40Aに設定しています。
- (3) ジョグを右に回し、設定値を微細に変えます。

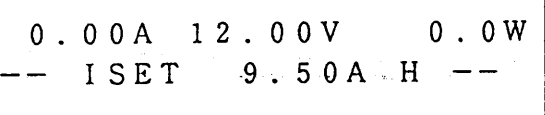

- ・右に回すと増加、左に回すと減少し、微細に設 定値を変えることができます。
- ·この例ではISET値を9.50Aに設定してい ます。

以上の操作により、本機がC.Cモードに、ISET値が9.50Aに設定されました。次に、この状態 でロードのオン/オフを行います。

(4) 【LOAD】 キーを押します。

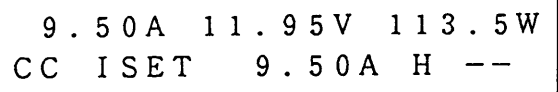

- · 【LOAD】キーの上のLED(緑色)が点灯 し電流が流れます。ロードオンの状態です。
- · 下段左端に [CC] が表示され、本機がC.Cモ ードで実際に動作していることを示します。
- ・上段は、現在本機にかかっている電流、電圧、 電力の各値を示します。
- ・電圧表示が12.00Vから11.95Vに下がったのは、直流安定化電源の負荷変動 くメモン や負荷配線の電圧降下によるものです。(負荷配線の電圧降下は、「2.4.3リモー ト・センシング」により補正できます。)

(5) 再び【LOAD】キーを押します。

0.00A 12.00V 0.0W  $--$  ISET 9.50A H  $--$ 

・ロードオフになり、1ステップ前の表示に戻り 【LOAD】キーの上のLEDが消灯します。

さらに、レンジの切換えを行ってみます。

第3章 操作方法

6【LOAD】キーを押してロードオンの状態にし、ジョグとシャトルを回してISET値を変えます。

10.50A 11.94V 125.4W CC ISET 10.50A H --

- · ロードオンの状態でジョグとシャトルを回す と、ISET値が変化し、同時に本機に流れる 電流値も変化します。この例では、下段のIS ET値が10.50Aになり、同時に上段の電流 値も10.50Aに変化します。
- ⑦【SHIFT】+【P SET】(RANGE) キーを押し、レンジを切換えます。

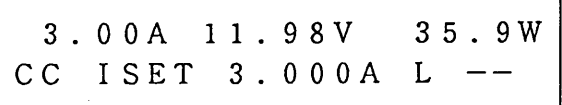

- ・下段の表示が[H]から[L]に変化し、レン ジがしレンジに変更されました。同時に、電流 がLレンジの最大値 (ここでは3.000A)に 制限されます。
- · この状態でジョグやシャトルを右に回しても、 電流はこれ以上増加しません。

⑧もう一度【SHIFT】+【P SET】(RANGE)キーを押すと、再びHレンジに切換わります。

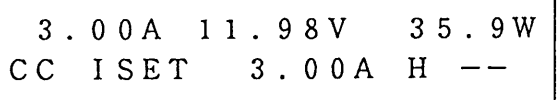

- ·下段の表示が [L] から [H] に変わり、再び Hレンジに設定されます。
- · I SET値はLレンジの最大値3.00Aのまま となります。
- · この状態でジョグ、シャトルを右に回すと電流 を増加させることができます。この例では3.0 0Aに設定しています。

注意

◎配線や試験する機器のインダクタンスが非常に大きい場合には、電流を十分減少させ てからロードオフしてください。(参考までに、本機のロードオン/オフの速度は約  $400 \mu s$   $7\frac{1}{2}$  )

「2]立上り時間·立下り時間 (Tr Tf) の設定

#### C.Cモードにおいて

・ジョグ・シャトルによる設定 · A. B. Cメモリによる設定

・外部コントロールによる設定

・シーケンス動作による設定

・スイッチング動作による設定

などの方法で設定電流を急変させる場合に、設定値に至るまでの電流の立上り時間・立下り時間を変える ことができます。ロードオン/オフする場合には、この機能は無効です。

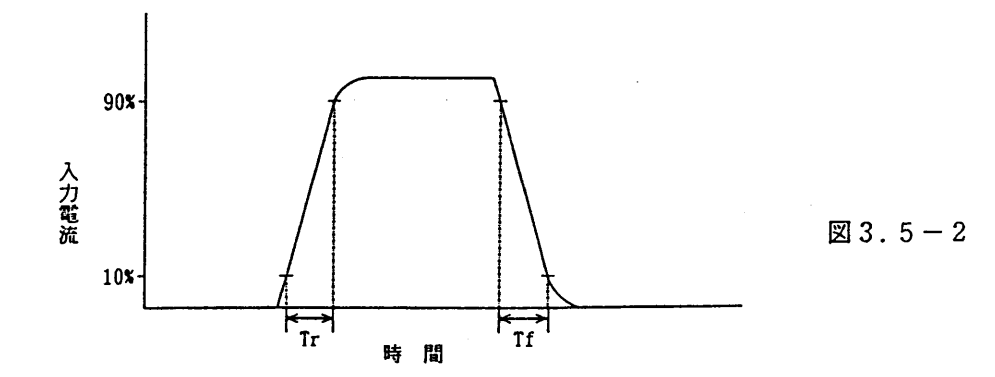

試験する機器がし成分を持っている場合やどうしても負荷配線を長くしてC.Cモードで使用したい場合 などには、TrTfを遅い値に設定して、L成分による過電圧の発生を抑えることができます。

注意

◎配線などのし成分が大きいと、特に負荷端子電圧が低い場合に、本機の動作が不安定 になり発振現象が起きることがあります。

Tr Tfの設定 ■ 操作例

① 【Tr Tf】 キーを押します。

 $0.00A$ 

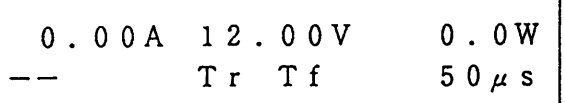

(2) ジョグを右に回し、設定値を選択します。

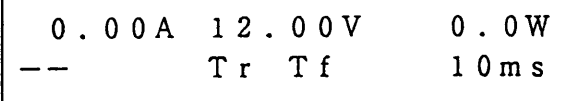

- · 下段に [Tr Tf] が表示され、Tr Tf 設定 モードになります。
- ·右側に現在のTrTf設定値が表示されます。 この例では、50μsです。
- ・ジョグによって設定値を選択します。
- ·選択動作と同時にTrTfの値が設定されま す。
- ・設定値は50μs、100μs、200μs、  $500 \mu s$ ,  $1 m s$ ,  $2 m s$ ,  $5 m s$ ,  $10 m$ sから選択します。
- ·この例では、10msに設定しています。

3 もう一度【TrTf】キーを押すか、【ESC】キーを押します。

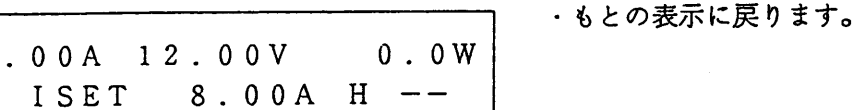

[3] ソフト・スタートタイムの設定

C.Cモードにおいて、試験する機器の出力電圧の立上りに対して、本機が流す電流をゆるやかに立上げ る機能をソフト・スタート機能といい、その立上り時間をソフト・スタートタイムといいます。

C.Cモードで下図のような構成にし、Siをオンすると、

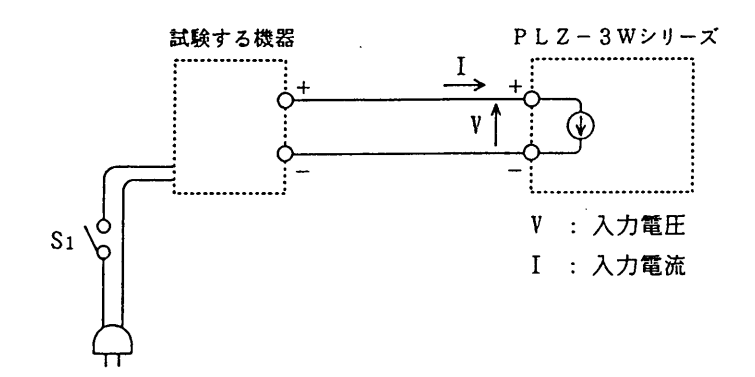

 $23.5 - 3$ 

ソフト・スタートタイムが0.1msの場合には、VとIの関係は下図のようになります。

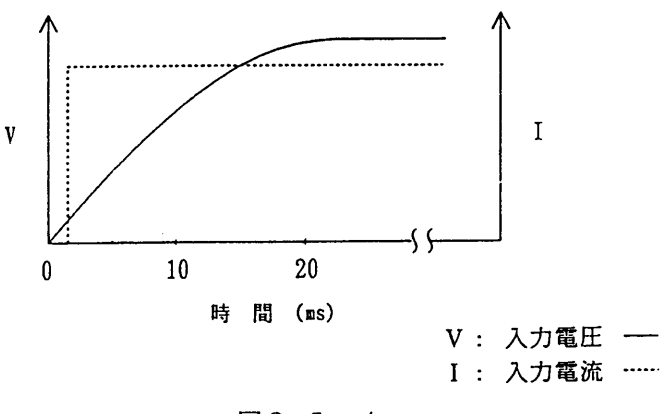

 $23.5 - 4$ 

一方、ソフト・スタートタイムを20msにすると、VとIの関係は下図のようになります。 このように、ソフト・スタートタイムを適切な値に設定すれば、試験する機器の電圧上昇にほぼ追従し て出力電流を立上げることができます。

注意

◎S1のオンとオフの時間間隔は1秒以上としてください。

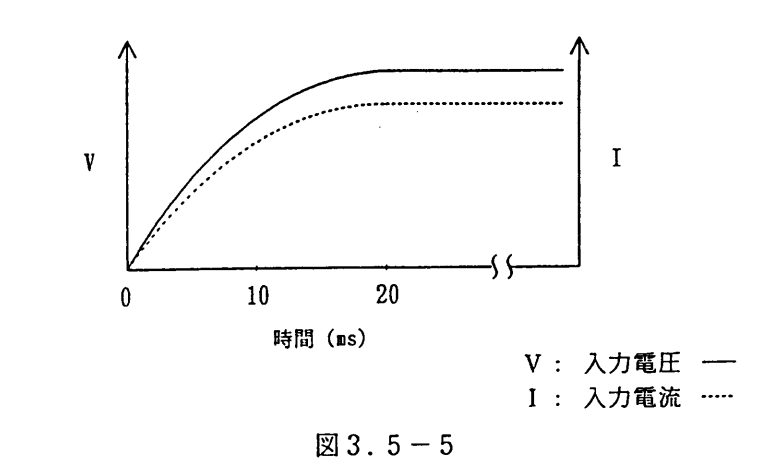

 $3-16$ 

■ 操作例 ソフト・スタートタイムの設定

①【SHIFT】+【TrTf】(START TIME) キーを押します。

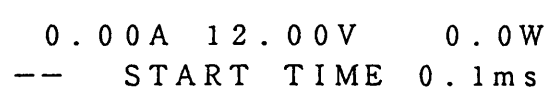

- · 下段に [START TIME] が表示され、 ソフト・スタートタイム設定モードになりま す。
- ・右側の数字が、ソフト・スタートタイムの現在 の設定値です。この例では0.1msに設定され ています。
- ② ジョグを右に回して設定値を選択します。

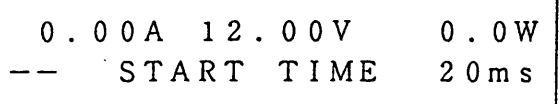

・ジョグで設定値を選択できます。

・もとの表示に戻ります。

- ・選択操作と同時にソフト・スタートタイムが設 定されます。
- ·設定値は0.1ms、1ms、2ms、5ms、  $10ms$ ,  $20ms$ ,  $50ms$ ,  $100ms$ ら選択します。この例では、20msに設定し ています。
- ③もう一度【SHIFT】+【TrTf】(STARTTIME)キーを押します。

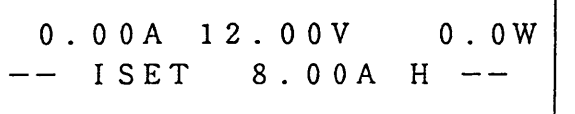

第3章 操作方法

## 3.5.2 C.Rモードで動作させる方法

■ 予備設定

- ・【P SET】キーにより本機のPSET値を、試験する最大電力(下記の例では100W)以上に、ま た、過大の電力を試験する機器から取らないように、設定しておきます。
- ·ディスプレイの下段右端に「ーー〕の表示があることを確認してください。この位置に [CV] が表示 されているときには、【SHIFT】+【V SET】(CV ON) キーを押して、C.V モードの動作を禁 止してください。

この予備設定は、【SHIFT】+【I SET】(SET UP) キーを押してメニューの [1:Initi alize Setuplを選択し、【ENTER】キーを押して実行することでも代用できます。この 場合、PSET値は、本機の最大電力に設定されます。

・定格以上の電流を流さないでください。定格を超える電流が流れると、本機の過電流  $\langle x+2\rangle$ 保護回路が動作して電流を制限し、アラームを表示します。

■ 操作例 - RSET値の設定とロードのオン/オフ、レンジの切換え

- 一例として、下図の条件で、
	- (1) C. R モードを使用可能にした後、R S E T 値を 0.5022 Q に設定し、
	- (2) ロードをオン/オフし、
	- (3) レンジを切換える

操作を説明します。

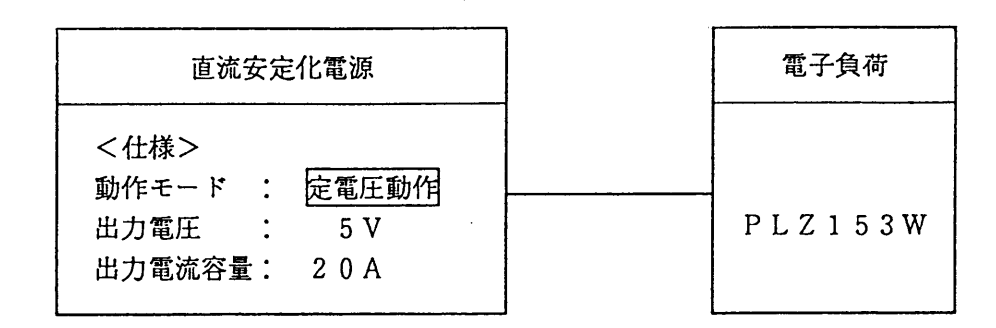

図3.5-6

① 【R SET】 キーを押します。

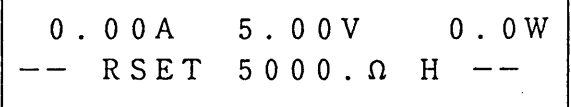

- · 【R SET】キーの上側にある黄色のしED (C. Rランプ) が点灯し、C. R モードが使用: 可能であることを示します。
- ・下段に[RSET]が表示され、RSET値の 設定が可能な状態であることを示します。その 右側の「5000.0」が現在の設定値です。
- ・上段は、本機にかかっている電流、電圧、電力 の各値を示します。この電力値は電流と電圧を 乗算したものです。
- ・下段の[H] はHレンジであることを示しま す。
- · C. Cランプが点灯していて、かつロードオンした状態で【R SET】キーを押す  $\langle x + 2 \rangle$ と、ロードオフとなります。

② シャトルを右に回して設定値を変えます。

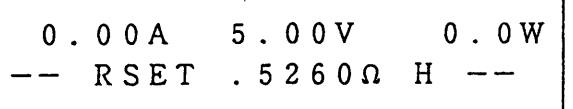

- ・右に回すと設定値(抵抗値)が減少し、左に回 すと増加します。
- ・角度により増減速度が変わります。

•この例では0.5260Ωになっています。

3 ジョグを右に回して、設定値を微細に変更します。

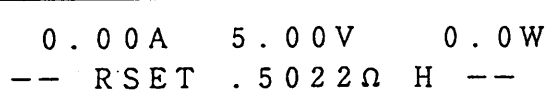

・右に回すと減少、左に回すと増加し、微細に設 定値(抵抗値)を変えることができます。この 例では0.5022Ωになっています。

以上の操作により、本機がC.Rモードに、RSET値が0.5022Ωに設定されました。次にこの状 熊でロードのオン/オフを行います。

4 【LOAD】 キーを押してロードオンにします。

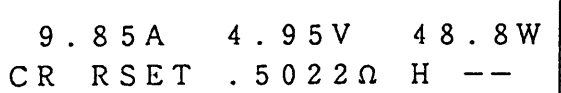

- · 【LOAD】キーの上のLED(緑色)が点灯 して、電流が流れます。ロードオンの状態で す。
- · 下段の左に「CR] が表示され、本機がC. R モードで実際に動作していることを示します。
- ・上段は、本機にかかっている電流、電圧、電力 の各値を示しています。この電力の値は電流と 電圧を乗算したものです。
- ・雷圧表示が5.00Vから4.95Vに下がったのは、直流安定化電源の負荷変動や負 くメモン 荷配線の電圧降下によるものです。(負荷配線の電圧降下は「2.4.3 リモート· センシング」により補正できます。)
- (5) もう一度【LOAD】キーを押して、ロードオフにします。

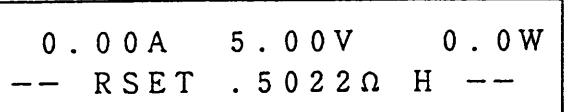

•ロードオフとなり、1ステップ前の表示に戻 り、【LOAD】キーの上のLEDが消灯しま す。

さらに、レンジの切換えを行ってみます。

4.93V 72.7W 14.75A CR RSET . 33420 H --

6 【LOAD】キーを押してロードオンの状態にし、ジョグとシャトルを回してRSET値を変えます。

・ロードオンの状態でジョグとシャトルを回す と、RSET値が変化し、同時に本機に流れる 電流値も変化します。この例では、下段のRS ET値が0.3342Ωに変化し、同時に上段の 電流値が14.75Aになります。このように、 リアルタイムに値を変えることができます。

第3章 操作方法

⑦【SHIFT】+【P SET】(RANGE) キーを押して、レンジを切換えます。

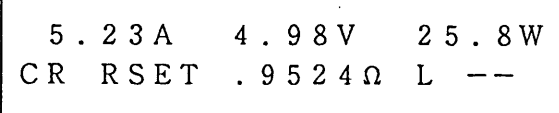

- ・下段の表示が [H] から [L] に変化し、レン ジがしレンジに変更されます。同時に、RSE T値がLレンジの最小抵抗値 (この例では0.9 524Ω)に制限され、電流が減少します。 ・この状態でジョグやシャトルを右に回しても、
- 抵抗はこれ以上減少せず、電流も増加しませ  $\lambda_{\rm o}$

⑧もう一度【SHIFT】+【PSET】(RANGE)キーを押すと、再びHレンジに切換わります。

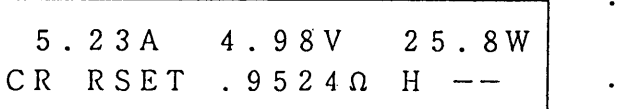

- 下段の表示が [L] から [H] になり、Hレン ジに切換わります。
- RSET値はLレンジの最小抵抗値0.9524 Ωのままとなります。
- ・この状態でジョグ、シャトルを回すと、抵抗を 減少させ、電流を増加させることができます。

注意

◎配線や試験する機器のインダクタンスが非常に大きい場合には、電流を十分減少させ てからロードオフしてください。(参考までに、本機のロードオン/オフの速度は約 400 $\mu$  s です。)

3.5.3 C.Vモードで動作させる方法

■ 予備設定

- · 【P SET】キーにより本機のP SET値を、試験する最大電力 (下記の例では100W) 以上に、ま た、過大の電力を試験する機器から取らないように、設定しておきます。
- · 【I SET】キーまたは【R SET】キーにより、試験する機器より流してよい入力電流以上(下記の 例では23A)を設定しておきます。

くメモン ・このモードは、接続した機器の定電流動作の試験に有効です。

■ 操作例 >SET値の設定とロードオン

一例として、下図の条件で、

- (1) C. Vモードを動作可能にした後、VSET値を4.8Vに設定し、
- (2) ロードオンする

操作を説明します。

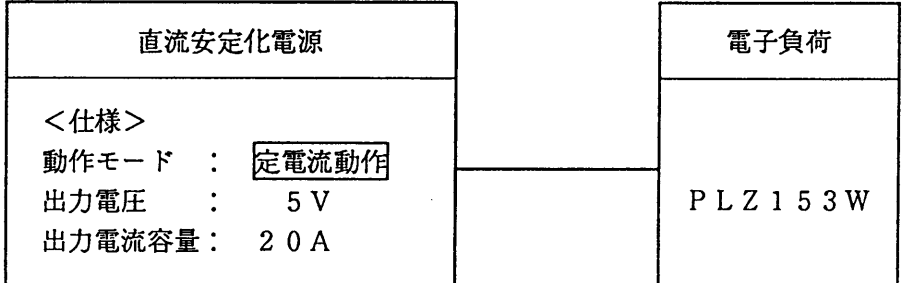

 $123.5 - 7$ 

①【SHIFT】+【VSET】(CVON)キーを押してC.Vモードを動作可能にします。

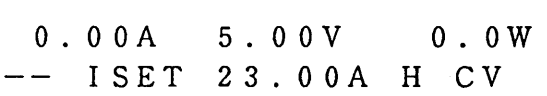

・下段右端に「CV] が表示され、C.Vモードが 動作可能になったことを示します。

②【V SET】 キーを押します。

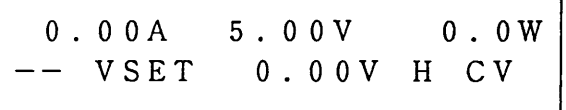

- · 下段に [V SET] が表示されV SET値の設 定が可能であることを示します。
- · 下段の [0.00V] は、現在のVSET値を示 します。

VSET値の設定が可能な状態になりました。次にVSET値を設定してロードオンの状態にします。

3 ジョグとシャトルを回して、直流安定化電源の出力電圧 (この例では5V) よりも低い値に、VSET 値を設定します。

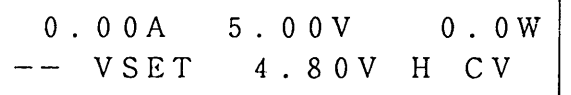

・設定値を定めます。この例では4.80Vに設定 しています。

第3章 操作方法

4 【LOAD】キーを押して、ロードオンの状態にします。

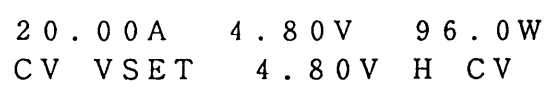

- ·ロードオンの状態になり、【LOAD】キーの 上のLED (緑色) が点灯します。
- · 下段左端に [CV] が表示され、本機がC. V モードで実際に動作していることを示します
- ・上段には、現在本機にかかっている電流、電 圧、電力の各値が表示されます。この電力値 は、電流と電圧を乗算したものです。
- · 上段左端の表示が [20.00A] になり、電源 の最大電流が流れます。

<メモ>

- · I SET値が直流安定化電源の定電流設定値より小さい場合、C.Vモードで動作し ませんので注意してください。
- · C.Cモード、C.RモードからC.Vモードへ切換える場合、直流安定化電源の出力 コンデンサや応答速度によって電圧にオーバーシュート、アンダーシュートが生じる 場合があります。

オーバーシュート、アンダーシュートを減少させるにはVSET値をあらかじめC. V動作しない高い電圧に設定しておきロード・オン後、VSET値を下げてC.V動 作をさせます。

また設定値を少しづつ目標の値まで近づけることでも減少できます。

# 3.5.4 C.Pモードで動作させる方法

#### ■ 予備設定

- · 【I SET】キーまたは【R SET】キーにより、試験する機器より流してよい入力電流(下記の例で は20A)以上に設定しておきます。
- ·ディスプレイの下段右端に [ーー] の表示があることを確認してください。この位置に [CV] が表示 されているときには、【SHIFT】+【VSET】(CVON)キーを押して、C.Vモードの動作を禁 止してください。

■ 操作例 PSET値の設定とロードオン

一例として、下図の条件で、

- (1) PSET値を設定可能にし、PSET値を80Wに設定し、
- (2) ロードオンする

操作を説明します。

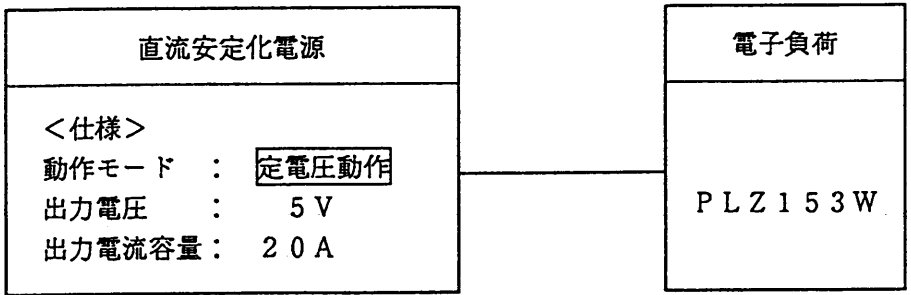

 $\boxtimes$  3.5 – 8

① 【P SET】キーを押してPSET値を設定可能にします。

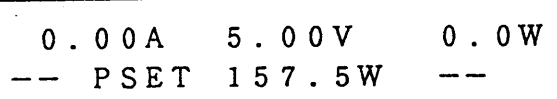

② ジョグとシャトルを回して設定値を定めます。

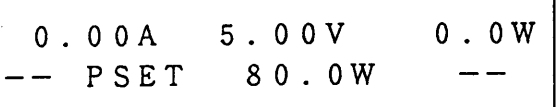

- · 下段に [PSET] が表示され、PSETの設 定が可能な状態であることを示します。その右 側の [157.5W] が現在のPSET値です。
- ・設定値を定めます。この例では80.0Wに設定 されています。
- 3 【LOAD】キーを押してロードオンの状態にします。

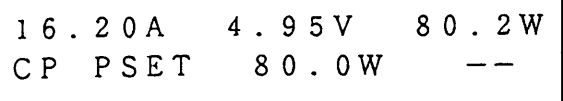

- ·ロードオンの状態になり、【LOAD】キーの 上のLED(緑色)が点灯します。
- · 下段左端に [CP] が表示され、本機がC. P モ ードで実際に動作していることを示します。
- ・上段には、現在本機にかかっている電流、電 圧、電力の各値が表示されます。この電力値 は、電流と電圧を乗算したものです。

・電圧表示が5.00Vから4.95Vに下がったのは、直流安定化電源の負荷変動や負  $\langle x + \rangle$ 荷配線の電圧降下によるものです。(負荷配線の電圧降下は「2.4.3 リモート· センシング | により補正できます。)

> ・ロード・オンなどの操作でC.Pモードに急激に入ると電流にオーバシュートを生じ ます。

## 3.5.5 メモリ機能

本機には、【A】、【B】、【C】キーを使用して設定値を保存したり、呼び出したりすることができ るメモリが装備されています。このメモリはA.B.Cメモリと呼ばれます。このメモリには、下記の設 定項目の値を保存することができます。

|                       | A メモリ                           | Bメモリ | Cメモリ |
|-----------------------|---------------------------------|------|------|
| $C. C \in F$          | · I SET值<br>・レンジ<br>・スイッチング実行時間 | 同左   | 同左   |
| $C. R F - F$          | · RSET値<br>・レンジ<br>・スイッチング実行時間  | 同左   | 同左   |
| $C. V \tau$ – $\zeta$ | · VSET值                         | 同左   | 同左   |
| $C. P \in F$          | · PSET値                         | 同左   | 同左   |

表3.5-1

スイッチング実行時間に関する詳細は、「3.5.6 スイッチング機能」をご覧ください。

[1] A. B. Cメモリへの保存

この項では、上述の設定値をA. B. Cメモリに保存する方法を説明します。これには2通りの方法が あります。すなわち、【MEM】キーを使用する方法と【SHIFT】+【MEM】(DMEM)キーを使用 する方法です。目的に応じて、適切な方法を使用してください。

#### 【MEM】キーによる方法 ■ 操作例 1

これは、ディスプレイに表示されている現在の設定値とレンジをそのまま保存する方法です。 (スイッチング実行時間の保存は、次に述べる【SHIFT】+【MEM】(DMEM)キーで行います。)

① ロードオンの状態で【I SET】あるいは【R SET】、【P SET】、【V SET】キーを押し て、どの動作モードの設定値を保存するかを決めます。

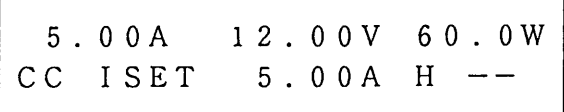

・どのモードの設定値を保存するかを決めます。 この例ではC. Cモードなので、【I SET】 キーを押します。下段に [ISET] が表示さ れます。C.Rモード、C.Pモード、C.Vモー ドの設定値を保存する場合にはそれぞれ、【R SETI、 [P SET]、 [V SET] キーを 押します。

② シャトルとジョグを回して、希望の値に設定します。

|  | 10.00A   12.00V 120.0W        |
|--|-------------------------------|
|  | $\circ$ CC ISET 10.00A H $--$ |

・保存したい設定値にします。この例では10.0 OAに設定しています。この時のレンジはHレ ンジです。

 $3 - 24$ 

(3) [MEM] キーを押します。

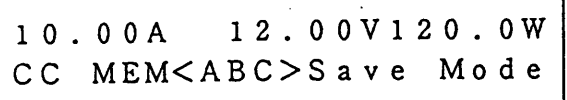

- · 下段に「MEM<ABC>Save Mode] が表示され、メモリ保存モードに入ったことを 示します。
- 4 【A】 キーを押してAメモリに保存します。

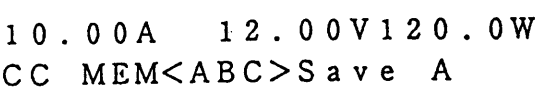

· 【A】キーを押した瞬間、Aメモリに上述の設 完値10.00Aと、Hレンジが保存されます。

·この状態で【B】キーを押すと、下段右端の表 示が「A】から「B」に変わり、同じ値がBメ モリに保存されます。

5 もう一度【MEM】キーを押すか、【ESC】キーを押します。

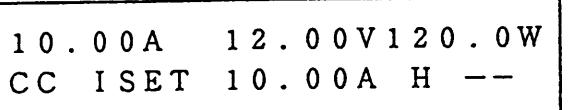

• 違う設定値を保存する場合は最初から行いま す。

・もとの表示に戻ります。

【SHIFT】 + 【MEM】 (DMEM) キーを使用する方法 ■操作例2

これは、現在の設定は変えないで、メモリの内容だけを直接変更する方法です。この方法では、各モー ドの設定値とレンジの他、スイッチング実行時間も設定することができます。

① ロードオンの状態で【I SET】あるいは【R SET】、【P SET】、【V SET】キーを押し て、どの動作モードのメモリの設定値を変更するか決めます。

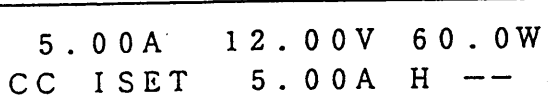

·この例では、【ISET】キーを押して、C.C モードのメモリの設定値を指定します。下段に 「ISET」が表示されます。 C.Rモード、C.Pモード、C.Vモードの場合 にはそれぞれ【R SET】、【P SET】、 【V SET】 キーを押します。

- ②【SHIFT】+【MEM】(DMEM) キーを押し、ジョグ、シャトルで設定値を変更します。
	- 12.00V 60.0W  $5.00A$  $CC$  Ivalue $<$ A $>$  10.00A

· 下段に [Ivalue<A>]が表示され、メ

- モリ保存モードに入ったことを示します。<A >はAメモリを示します。
- ・下段右端の [10.00A] は、Aメモリの電流 の設定値を示しています。
- · 上段左端の表示が5.00Aのまま変化してない 点に注目してください。これは、メモリの設定 を変えても、現在の設定値は変わらないことを 意味しています。
- · メモリに保存する設定値は、ジョグとシャトル で変更します。
- ・このモードから抜けると設定値が保存されま す。

第3章 操作方法

3 【▷】キーを押して、次の設定項目に移行します。

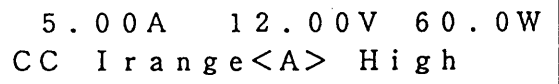

- · 下段に「I r a n g e < A >] が表示され、設 定項目が「レンジ」に変わりました。(メモリ はまだAのままです。)
- · 下段の「High」は、Aメモリの電流レンジ がHレンジであることを示しています。このメ モリのレンジを切換えるには、ジョグを使用し ます。

4 【B】キーを押してBメモリに移行し、【D】キーを押して、設定項目をスイッチング時間にします。

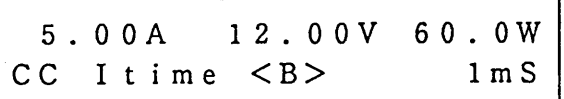

- · 下段の [<A>] が [<B>] に変わり、Bメ モリに移行したことを示します。また、[Ir ange]が [Itime]に変わり、設定項 目がス イッチング時間に変わります。この例で は、下段右端に [1ms] が表示され、現在の Bメモリに設定されているスイッチング実行時 間が1msであることを示しています。
- ・このメモリのスイッチング実行時間を変更する にはジョグを使用します。

⑤【C】キーを押してCメモリに移行し、【<】キーを2回押して、設定項目をISET値にします。

- 12.00V 60.0W  $5.00A$  $CC$  Ivalue  $CC$  10.00A
- · 下段の [<B>] が [<C>] に変わり、Cメ モリに移行したことを示します。また、「It ime]が [Ivalue]に変わり、設定項 目がISET値に変わります。この例では、下 段右端に [10.00A] が表示され、現在のC メモリに設定されている電流値が10.00Aで あることを示しています。
- ・このメモリの電流設定値を変更するにはジョグ とシャトルを使用します。
- 6 もう一度【SHIFT】+【MEM】(DMEM)キーを押すか、【ESC】キーを押してメモリ保存モー ドから抜け出します。

[2] A. B. Cメモリの呼出し

■ 操作例 C.CモードでのA.B.Cメモリの呼出し

① ロードオンの状態で【I SET】キーを押し、C.Cモードを使用可能な状態にします。

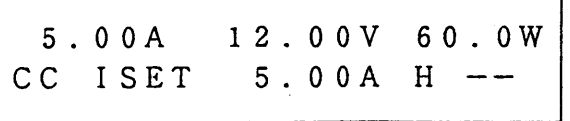

- ・どの動作モードの設定値を呼び出すかを決定し ます。 この例ではC.Cモードなので【ISET】キー を押し、下段に [ISET] が表示されていま す。C.Rモード、C.Pモード、C.Vモードの 場合にはそれぞれ【R SET】、【P SE T】、【V SET】キーを押します。
- ②【A】キーを押してAメモリを呼び出します。

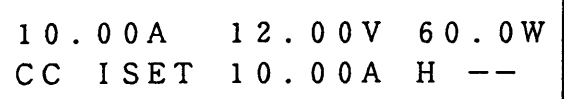

・Aメモリの内容が呼び出されて下段に [10.0 0A] が表示され、同時に、本機に流れる電流 が「5.00A】から「10.00A】に変わり ます。

このように、メモリから呼び出された値が直接 本機の設定値になるので、この設定方式を"ダ イレクト設定"と呼びます。

3 【B】キーを押してBメモリを呼び出します。

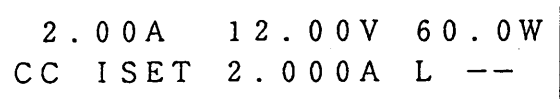

- · Bメモリの設定値2.000Aがダイレクト設定 され、下段中央および上段左端に [2.000 Al が表示されます。
- ·この例では、Bメモリに保存されているレンジ はしレンジなので、Lレンジに設定され、下段 右側 に [L] が表示されます。

· コンフィギュレーション·メニューの [4 : Recall ABC Mem. ] で くメモン 「Safety」を選ぶと、【ENTER】キーを押して初めて出力が確定するよう になりますので、メモリの内容を確認しながら操作することができます。

# 3.5.6 スイッチング機能

本機は、C.CモードまたはC.Rモードにおいて、Aメモリ、BメモリおよびCメモリに保存されたこ れらのモードの設定値を順次呼び出して、そのモードの実行時間だけA、B、C、A、B、C……の順に 繰返し実行する機能をもっています。これはスイッチング機能と呼ばれ、直流安定化電源などの過渡特性 を試験するのに便利です。

### ■ 予備設定

- ・C. C モードのスイッチングの場合は、「3 . 5 . 1 C. C モードで動作させる方法」の予備設定を行っ てTr TfおよびA. B. Cメモリの値を設定してください。
- · C.Rモードのスイッチングの場合は、「3.5.2 C.Rモードで動作させる方法」の予備設定および A. B. Cメモリの値を設定してください。
- ・スイッチング動作中に【Tr Tf】キーを使用すれば、C. Cモードでの電流の立 くメモン 上り時間・立下り時間を変えることができます。
	- ・スイッチング動作を実行中に【SHIFT】+【MEM】(DMEM)キーを使用して C. CモードおよびC. Rモードの設定値および実行時間を変えることができます。
	- ·メモリに"Lレンジ"が保存されていても、スイッチング動作は、"Hレンジ"と して実行されます。
	- ・C. R モードのスイッチングの電流の立上り、立下り時間は約200μsです。(入力 電圧を一定にした場合)

スイッチング動作の説明 (C. Cモードの例) ■ 実行例

下表のような内容がA. B. Cメモリに保存されている場合には、下図に示したようなスイッチング動 作が実行されます。

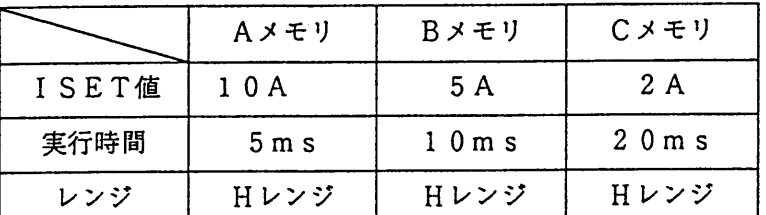

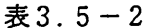

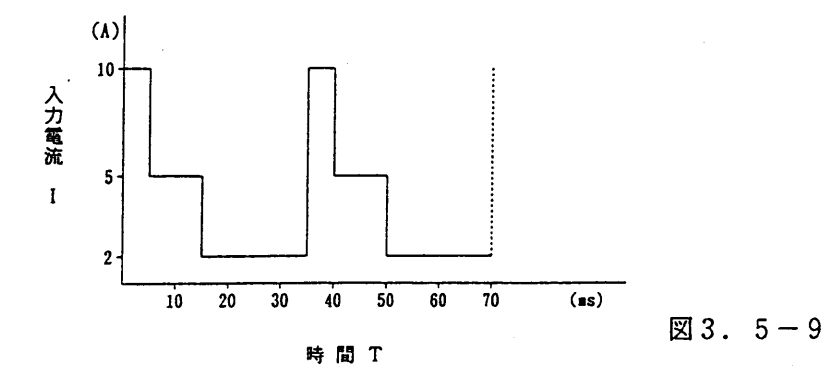

 $\langle x + \rangle$ 

・スイッチングのタイミングでトリガ信号を出力するには、【SHIFT】+【R S ET】(CONFIG)キーを押してコンフィギュレーション・メニューを呼び出し、メ ニューの [8:SW Trig Out] で [ON] を選択します。すると、上図に 示したポイントでトリガ信号が出力されます。

トリガ出力端子は、前面のサブ・フロントパネルにあります。トリガ信号はまた、後 面の外部コントロール・コネクタのトリガ信号出力端子からも取り出せます。

■ 操作例 スイッチング動作 (C. Cモードの例)

① 【I SET】キーまたは【R SET】キーを押してスイッチング動作をするモードを設定します。

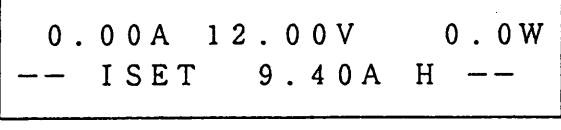

- ·この例では【ISET】キーを押してスイッチ ング動作をするモードをC.Cモードに設定しま す。下段左に [ISET] が表示されました。 C.Rモードの場合には、【R SET】キーを押 します。
- くメモン ・スイッチング動作をするモードをC. Cモードに設定した場合にはA. B. Cメモリ に保存されたISET値の設定値が実行され、C.Rモードに設定した場合には、同 じくメモリに保存されたRSET値の設定値が実行されます。(「3.5.5 メモリ 機能」参照)
- ②【SW】キーを押してスイッチング動作を開始します。

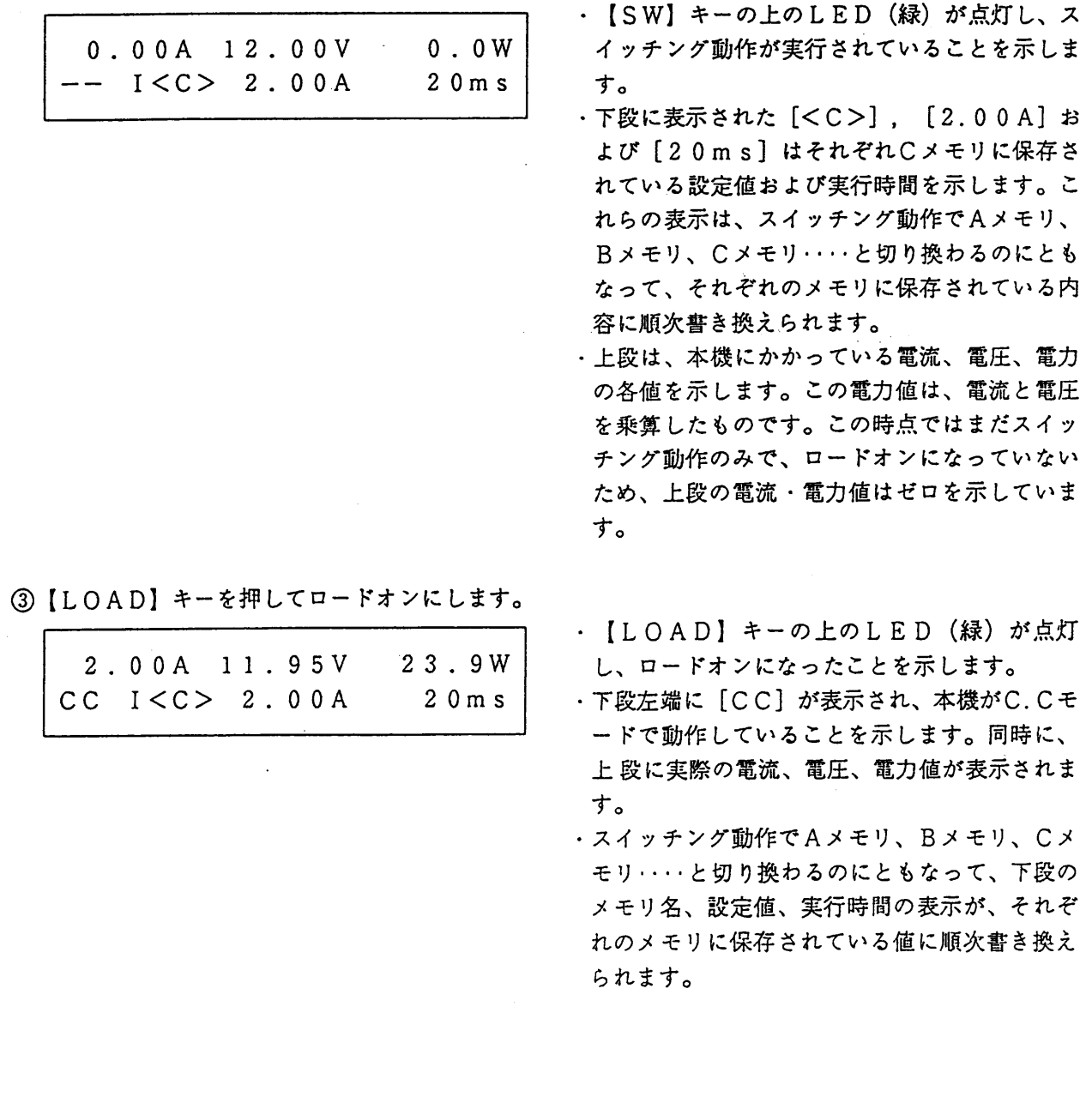

3.5.7 キーロック機能

【SHIFT】+【STOP】(KEYLOCK)キーを押すことにより、前面パネルのキー、サブ・フロント パネルのキーおよびジョグ・シャトルの操作を無効にすることができます。現在の設定値が誤って変更さ れるのを防止したいときなどに、この機能を使用してください。

この機能が働いている場合にも、【SHIFT】+【STOP】(KEYLOCK)キーだけは操作可能です。

<メモ> ・本機は、下記のように、個別にキーロックすることができます (「3.3.9 コンフィ ギュレーション」参照)。

- · 【SW】キーを無効にするには、【SHIFT】+【RSET】(CONFIG)キーを押 して、メニューの [6:SW Key] で [Lock] を選択します。
- · 【SHIFT】+【SW】(SHORT)キーを無効にするには、【SHIFT】+【R S ETI (CONFIG)キーを押して、メニューの [7: SHORT Key] で [Loc k]を選択します。
- · 【A】、【B】、【C】キーを無効にするには、【SHIFT】+【R SET】 (CONFIG)キーを押して、メニューの [5:ABC Key] で [Lock] を選択 します。

■ 操作例 キーロック状態の設定と解除

1 SHIFT】+【STOP】(KEYLOCK)キーを押してキーロック状態にします。

 $0.00A12.00V$  $0.0W$  $-- << Keys Locked >>$  · 下段に [<< Keys Locked > > 1 が表示されて、キーロック状態であること を示します。

② もう一度【SHIFT】+【STOP】(KEYLOCK)キーを押すと、キーロック状態が解除されます。

2.00A 12.00V  $0.0W$  $--$  ISET 9.40A H  $--$ 

・キーロック状態が解除され、もとの表示に戻り ます。

このように、【SHIFT】+【STOP】(KEYLOCK)キーを繰り返し押すと、キーロック状態と解除 が繰り返されます。

· 【ESC】キーではキーロック状態を解除できません。 注意

![](_page_64_Picture_0.jpeg)

3. 5. 8 セットアップ機能とバックアップ・メモリ

![](_page_64_Picture_87.jpeg)

表 3.5-4

| <セットアップの初期値>          |                                       |  |  |  |
|-----------------------|---------------------------------------|--|--|--|
| コンフィギュレーション・メニューでの設定値 | : 初期値                                 |  |  |  |
| ロードオン/オフ              | オフ                                    |  |  |  |
| <b>ISET値</b>          | : 0 A                                 |  |  |  |
| <b>RSET値</b>          |                                       |  |  |  |
| VSET値                 | $\begin{array}{cc} . & 0 \end{array}$ |  |  |  |
| PSET値                 | : 最大値                                 |  |  |  |
| $C. C/C. R$ のレンジ      | : H                                   |  |  |  |
| Tr Tfの設定値             | $: 50 \mu s$                          |  |  |  |
| スタートタイムの設定値           | : 0.1ms                               |  |  |  |
| C V O N               | $:$ OFF                               |  |  |  |
| A. B. Cメモリの内容         | : 各動作モードで上記設定 値となります。                 |  |  |  |

<メモ> · 工場出荷時、セットアップは初期値に設定されています。

 $\sim 10^{-1}$ 

 $\sim$   $\sim$ 

 $\sim$ 

 $\sim 10^{-1}$ 

# (SET UP)

![](_page_66_Picture_52.jpeg)

 $\tag{SET UP} \begin{minipage}[1000] \label{eq:1} \end{minipage}$ 

![](_page_66_Picture_53.jpeg)

![](_page_66_Picture_54.jpeg)

 $\triangleright$ 

![](_page_66_Figure_6.jpeg)

![](_page_66_Figure_7.jpeg)

 $(\text{SET UP})$ 

![](_page_66_Picture_9.jpeg)

 $4\overline{4}$ 

ed) and  $1$ 

 $\mathcal{A}$ 

![](_page_67_Figure_0.jpeg)

(CONFIG)

コンフィギュレーション

1 ; [Power-on Load]

 $\longrightarrow$  [ON]

 $\longrightarrow$  [OFF]

 $-$  [OFF]  $-$  [ON]

2 [Power-on keylock]

 $-$ [OFF]

 $-$  [ON]

[Preset] 3

5 [ABC Key]

6 [SW Key]

 $-[Lock]$  $-$  [Unlock]

— [Safety] — [Direct]

 $-$  [ON]

8 [SW Trig Out]  $-[OFF]$ 

 $-$  [Lock] [Unlock]

- 7 [SHORT Key]

 $-$  [Lock]  $-$  [Unlock]

 $\rm (CONFIG)$ 

![](_page_67_Figure_4.jpeg)

;  $\mathbf{r}$ 

 $\cdot$ ;

;  $\mathbf{r}$ :

; SHORT

;

;

; ;

 $-4$  [Recall ABC Mem.]; A. B. C ENTER

 $\mathbf{z}$ ;  $\ddot{i}$ ; ;

> ; ;

 $; \quad SW$ 

ENTER

ENTER

**ENTER** 

 $; A. B. C$ 

**TRIGOUT** 

;  $\frac{1}{2}$ 

 $\;$  +  $\;$ 

;  $\frac{1}{2}$ ;  $\frac{1}{2}$ ;

 $\frac{1}{2}$ ;  $\frac{1}{2}$ 

 $\frac{1}{2}$ ;  $\frac{1}{2}$ ;  $\frac{1}{2}$ ;

![](_page_68_Figure_0.jpeg)

3.5.10 アラーム

「1] アラームの種類と動作、表示

本機には以下のようなアラームの種類があります。アラーム時の動作とディスプレイ表示を下表に示し ます。

| 種類       | 動作                                                                                          | 表示(ディスプレイ下段)                                                       |
|----------|---------------------------------------------------------------------------------------------|--------------------------------------------------------------------|
| 逆雷圧検出    | 負荷端子に逆電圧が加わったことを検出し<br>ます。<br>ブザーを鳴らします。                                                    | *ALARM* REVERSE                                                    |
| 過電圧検出    | 負荷端子に約DC125V以上の電圧が加 *ALARM* OVER-V<br>わったことを検出します。<br>ロードオフし、ブザーを鳴らし、アラーム<br>出力端子をしレベルにします。 |                                                                    |
| オーバヒート検出 | 内部パワー・ユニットの温度上昇が約10<br>0℃以上になったことを検出します。<br>ロードオフし、ブザーを鳴らし、アラーム<br>出力端子をしレベルにします。           | $*ALARM*$ OHP                                                      |
| ヒューズ溶断検出 | 内部パワー・ユニットのヒューズが溶断し<br>たことを検出します。<br>ロードオフし、ブザーを鳴らし、アラーム<br>出力端子をLレベルにします。                  | $*ALARM*FB1$<br>$*ALARM*FB2$<br>$*ALARM*$ FB3<br>(いずれか 1 つが表示されます) |
| 過電流検出    | 定格電流の約105%の電流が流れたこと<br>を検出します。<br>またこの値に入力電流は制限されます。<br>ブザーを鳴らします。                          | $*ALARM* OCP$                                                      |
| アラーム入力検出 | 外部コントロール・コネクタのアラーム入<br>力端子の信号を検出します。<br>ロードオフし、アラーム出力端子をしレベ<br>ルにします。                       | $*ALARM*$ EXT                                                      |

表 3. 5-5

<メモ>

- · アラーム出力端子は、後面パネルの外部コントロール·コネクタ (J2) にあり ます。
	- · 最後に検出されたアラームがディスプレイに表示されます。
	- ・ 過電圧検出、オーバヒート検出、ヒューズ溶断検出、アラーム入力検出が2回以 上連続して発生した場合、またはアラームの発生要因を残したままアラームを解 除した場合、PSET値は0.0Wに設定されます。再度PSETを設定してく ださい。
	- ・ 外部接点によりロードオンしている場合、過電圧検出、オーバヒート検出、ヒュー ズ溶断検出、アラーム入力検出が作動し、ロードオフになってもロードランプは 消灯しません。

### [2] アラームの解除

【SHIFT】+【ESC】(ERR RESET) キーを押すとアラームがいったん解除されます。しかし、ア ラームの発生要因が残っている場合には、再度アラームを発生します。

- $\langle \rangle$   $\langle \rangle$  +  $\rangle$ · 過電流検出は、アラーム状態がなくなると自動的にアラームが解除されますので、 オペレータが解除する必要はありません。
	- · アラーム入力検出「\*ALARM\*EXT]を表示した機器は外部コントロー ル·コネクタ(J1)に接続された他機のアラームを解除してからアラームの解 除を行ってください。
	- · アラーム出力端子は後面パネルの外部コントロール·コネクタ (J2) にあり、 下図のようになっています。
	- ・ 過電圧検出、オーバヒート検出、ヒューズ溶断検出、アラーム検出が2回以上連 続して作動したあと、アラームを解除するとPSETが0.0Wに設定されます。 再度PSETを設定してください。

![](_page_70_Figure_5.jpeg)

![](_page_70_Picture_95.jpeg)

図3. 5-10

#### 3. 5. 11 ショート機能

【SHIFT】+【SW】(SHORT) キーを押すと、C. Cモードの時はレンジの最大電流値、C. Rモー ドの時はレンジの最小抵抗値に本機が自動的に設定され、設定値に従った電流を流すことができます。

さらに、この時負荷端子電圧が1.5V以下になると、外部コントロール·コネクタのショート信号出 力端子がオン(メイク)になります。このショート信号出力端子はリレー接点になっており、下図のよう に外部の大形のリレー等をドライブすることによって、負荷端子をショートすることができます。

本機の動作電圧は1.5V以上なので、ショート信号出力は直流安定化電源の電流制限の垂下特性試験 で1. 5V以下の領域を試験するときなどに使用します。

![](_page_70_Figure_12.jpeg)

 $23.5 - 11$ 

<メモ>

・ 大電流リレーを動作させるときには必ずバッファを使用してください。

· ①、②の接点容量は次のとおりです。

最大開閉電流 : 500mA 電圧  $:DC60V$ 

 $3 - 37$ 

#### 第3章 操作方法

#### ■ 操作例

一例として、下図の条件で、

- (1) ISET値を5Aに設定し、
- (2) ロードオンし、5V 5Aを流します。
- (3) ショートを実行します。

この例ではショート信号出力は使用しません。以下操作を説明します。

![](_page_71_Figure_7.jpeg)

 $23.5 - 12$ 

① ロードオンの状態で【SHIFT】+【SW】(SHORT) キーを押して、ショート動作を実行します。

![](_page_71_Picture_98.jpeg)

・下段に[<< SHORT >>]が表示され ショート動作になります。 · 上段左端の [30.00A] は、接続した直流安

定化電源の電流制限が、その垂直下特性(左 図) のA点 (30.00A) で動作しているため でまた同様に [1.20V] を表示します。この とき、本機のISET値は30.00Aに設定さ れいます。

![](_page_71_Figure_13.jpeg)

 $23.5 - 13$ 

② もう一度【SHIFT】+【SW】(SHORT) キーを押してショート動作を解除します。

![](_page_71_Picture_99.jpeg)

・ショート動作が解除され、もとの表示に戻りま す。

- ・上段左端の[5.00A]は、本機に流れる電流 が最大定格値 (30A) から設定値 (5A) に 下がったことを示しています。
- ・このように、【SHIFT】 + 【SW】 (SHORT)キーを押すたびに、ショート動作と解 除が繰り返されます。

 $3 - 38$
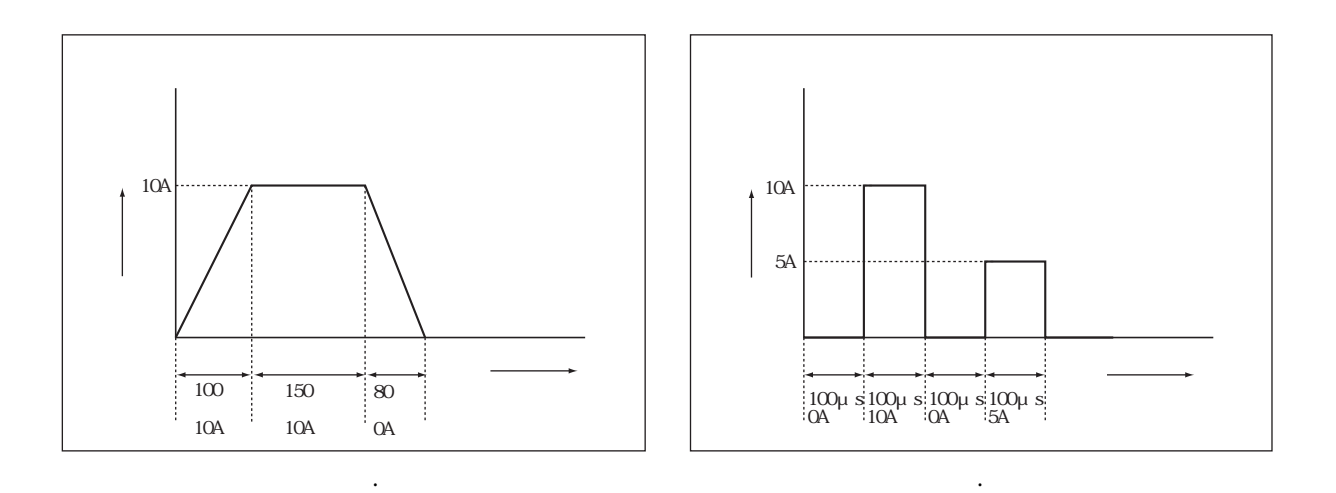

3.6 シーケンス動作

 $\mathcal{L}_{\mathcal{A}}$  is a set of the set of the set of the set of the set of the set of the set of the set of the set of the set of the set of the set of the set of the set of the set of the set of the set of the set of the set

3.6.1 シーケンスの説明

「1] シーケンス動作の種類

■ 概要

シーケンス動作は、実行速度と動作させるモードにより、次の6つのシーケンス・モードに分類されま す。

\_\_C. C シーケンス (N I モード) シーケンス動作 ー - ノーマル・スピード・シーケンス - ---- C. R シーケンス (N R モード) C. Vシーケンス (NVモード) - C. Pシーケンス (N P モード) - C. Cシーケンス (FIモード) ファースト・スピード・シーケンス - $-$  C.Rシーケンス (FRモード)

<メモ> · シーケンス動作の各モードの内容は次の通りです。

NIモード : ノーマル・スピードでおもにISET値をシーケンス動作させるモード NRモード : ノーマル・スピードでおもにRSET値をシーケンス動作させるモード NVモード : ノーマル・スピードでおもにVSET値をシーケンス動作させるモード NPモード : ノーマル・スピードでおもにPSET値をシーケンス動作させるモード FIモード : ファースト・スピードでおもにISET値をシーケンス動作させるモード FRモード : ファースト・スピードでおもにRSET値をシーケンス動作させるモード

くメモン ・シーケンス動作させるモードの設定値以外の設定値は、シーケンス・モードに入る直 前の値が保持されます。 例えば、NIモードでシーケンス動作を実行する場合には、PSET値、VSET値 は、シーケンス・モードに入る直前の値が保持されます。

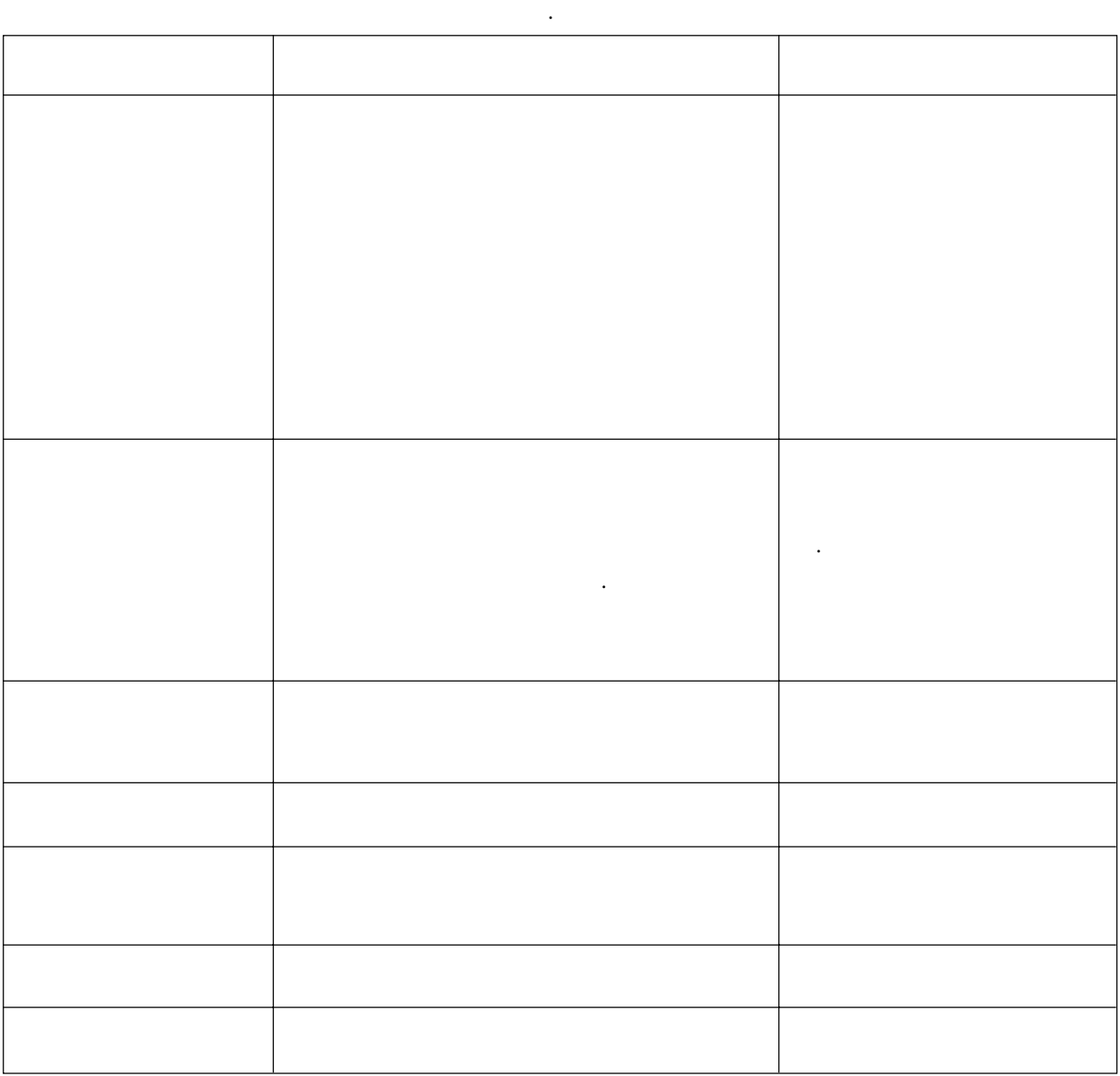

プログラムを相互にチェインし、高速に繰り返し実行した場合、RS-232Cから

## ステップ、プログラム、シーケンス  $\lceil 2 \rceil$

ステップ、プログラムおよびシーケンスの関係を下図に示します。

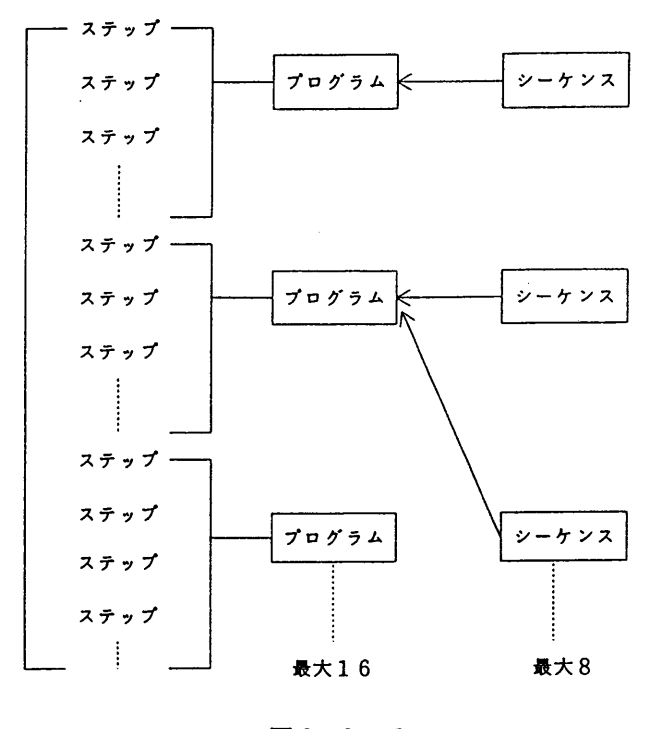

 $23.6 - 3$ 

■ ステップ

前頁の表に示した設定項目が設定されます。ステップは1番から順に実行されます。これは、シーケン ス動作の最も基本的な単位です。

(ノーマル・スピード・シーケンスではステップ実行時間とボーズ機能の設定も可能です。)

■ プログラム

プログラムはステップの集合で、最大256ステップ(FIモード、FRモードでは1024ステッ プ)を16個のプログラムに割り当てることができます。プログラムが、シーケンス動作の基本的なパ ターンとなります。プログラムは単独でも実行することができます。

■ シーケンス

シーケンスは、プログラムの実行の様子を管理するもので、1つのシーケンスは最大16個のプログラ ムのうち任意の1つのプログラムを実行するプログラムとして指定します。そしてそのプログラムの

1)プログラム番号 ②ループ回数…………… 指定したプログラムの繰り返し回数 ③ステップ実行時間…… ステップの時間幅です。 4チェーンシーケンス … このシーケンスが次に実行するシーケンス ⑤エンドプログラム …… シーケンスの終わりの状態を定めます。

を指定します。

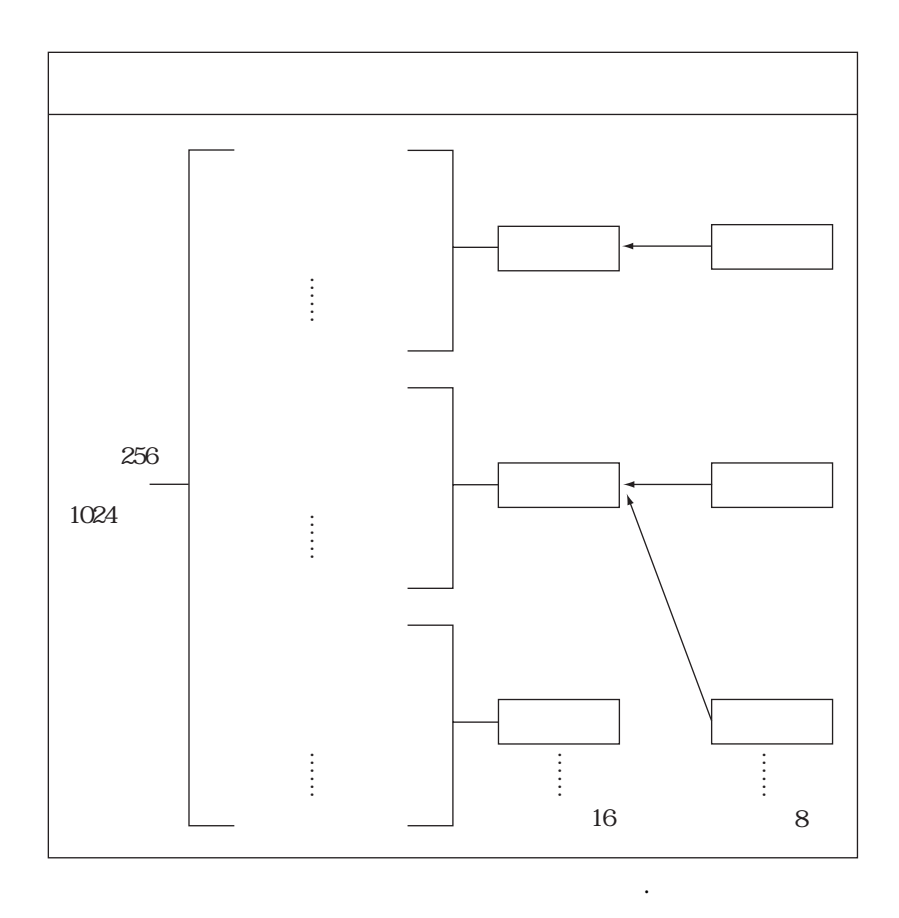

[4] シーケンスの実行形態

シーケンス動作は各ステップに、各モードの設定値(ISET値など)の他に

- (1) 出力の遷移 (ステップ遷移またはランプ遷移)
- (2) トリガ出力
- (3) ポーズとトリガ入力によるポーズ解除
- (4) ロードオン/オフ
- (5) ショート機能

などを設定することができます (表3.6-1を参照)。これらを設定した場合のシーケンスの実行の様子 を説明します。

ここでは(1)、(2)、(3)および実行例を説明します。

## ■ 出力の遷移

ステップ遷移: 下図のように階段状に出力が変化します。

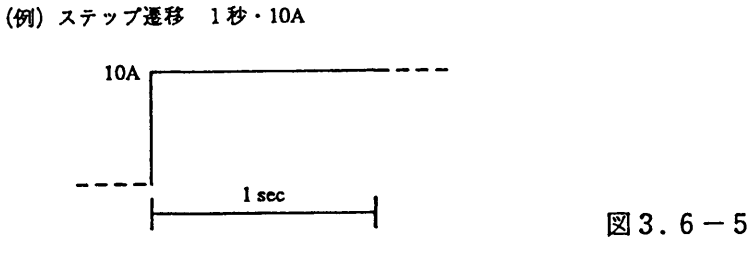

下図のようにスロープ状に出力が変化します (NI、NR、NV、NPモードのみ)。 ランプ遷移:

(例) ランプ遷移 1秒·10A

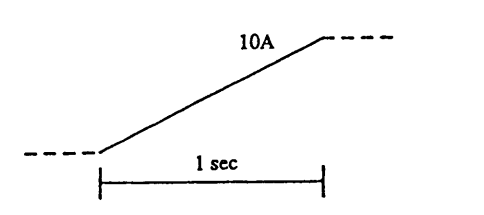

 $23.6 - 6$ 

■ トリガ出力

トリガ出力を設定しておくと、プログラム内のステップ変化時に、サブ・フロント・パネルのTRIG OUT端子からトリガ·パルスが出力されます。

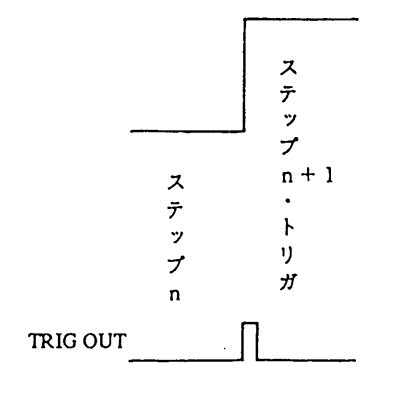

 $\sim$   $-$ 

 $23.6 - 7$ 

 $3-44$ 

■ ポーズとトリガ入力によるポーズ解除 (NI, NR、NV, NPモードのみ)

サブ・フロント・パネルの【PAUSE】キーを押すと、シーケンス動作がポーズ (一時停止) しま す。外部コントロール・コネクタのトリガ入力端子からトリガが入力されるか、【PAUSE】キーがも う一度押されると、シーケンス動作が再開されます。

· 【PAUSE】キーによるポーズとトリガ入力によるポーズ解除の例

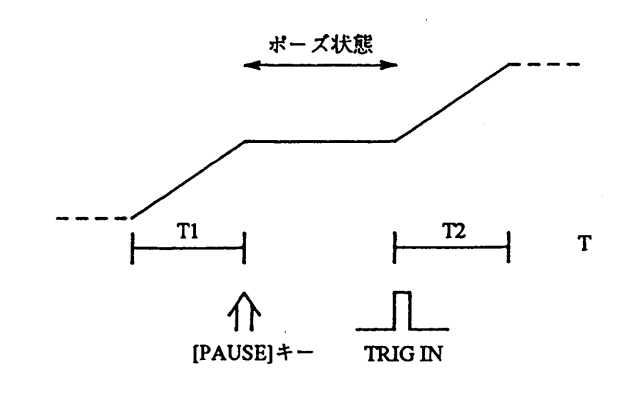

 $123.6 - 8$ 

・ プログラムによるポーズとトリガ入力によるポーズ解除の例

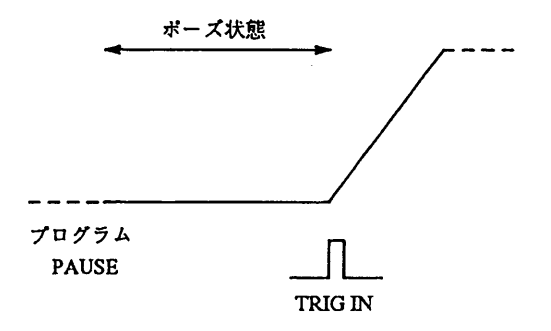

 $123.6 - 9$ 

・トリガ入力端子の電気的仕様に関しては「7. 1 電気的仕様」を参照してください。 くメモン

 $\mathcal{L}$ 

■ ノーマル・スピード・シーケンスの実行例

ステップ、プログラム、シーケンスについて、実行例により説明します(下図参照)。

- この例では、シーケンス1を実行することにより、下図に示した構成のシーケンスが実行されます。 シーケンス1: プログラム1を1回実行し、シーケンス2にチェインします。
	- シーケンス2: プログラム2を2回実行し、シーケンス3にチェインします。
	- シーケンス3: プログラム3を1回実行し、プログラム16 (エンド・プログラム)の第1ス テップの状態で終了します。

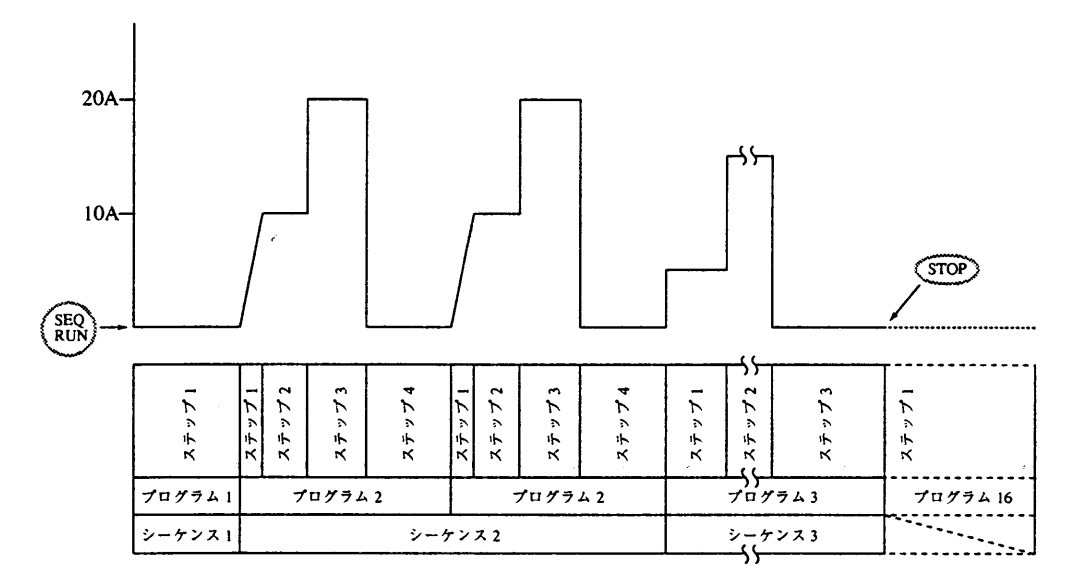

図3.6-10

ノーマル・スピード・シーケンスの実行に関する注意

<メモ>

・どのシーケンスのどのプログラムから実行するかは、任意に指定できます。

- ・別のシーケンス・ファイルに保存されているシーケンスにチェインすることはできま せん。
- ·エンド·プログラムは、プログラム終了後の状態を指定するもので、第1ステップだ けが実行されます。したがって、ポーズや時間データは無効になります。
- ·エンド・プログラムへの移行には若干の時間(数ms~数10ms)を要します。
- ・チェイン指定がある場合には、実行動作は、エンド・プログラムを実行しないで、チ ェイン先のシーケンス番号に移行します。
- · 【STOP】キーなどにより強制的にシーケンスを停止させると、実行中のシーケン ス番号内のエンド・プログラムの第1ステップが実行されます。エンド・プログラム が指定されていない場合には(「E \* \*]が表示されているときには、エンド・プロ グラムは指定されません)、ストップが指令された時に実行されていたステップで終 了します。

ファースト・スピード・シーケンスの実行に関する注意

・チェーンシーケンスを組むと、プログラムの最終ステップ実行時間が確保できませ ん。チェーンシーケンスを使用するときは注意してください。

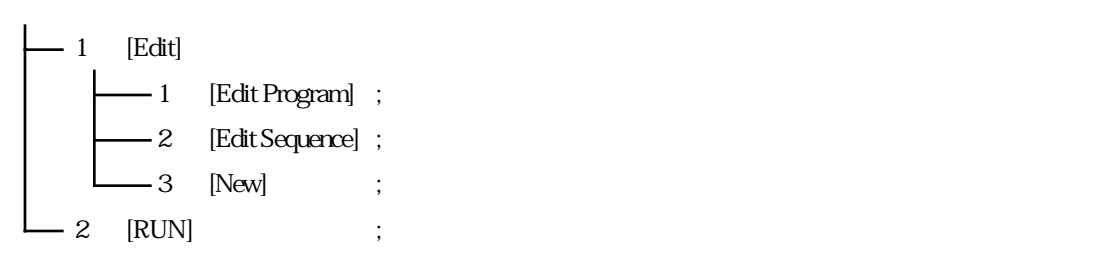

3. 6. 2 シーケンス動作の設定概要

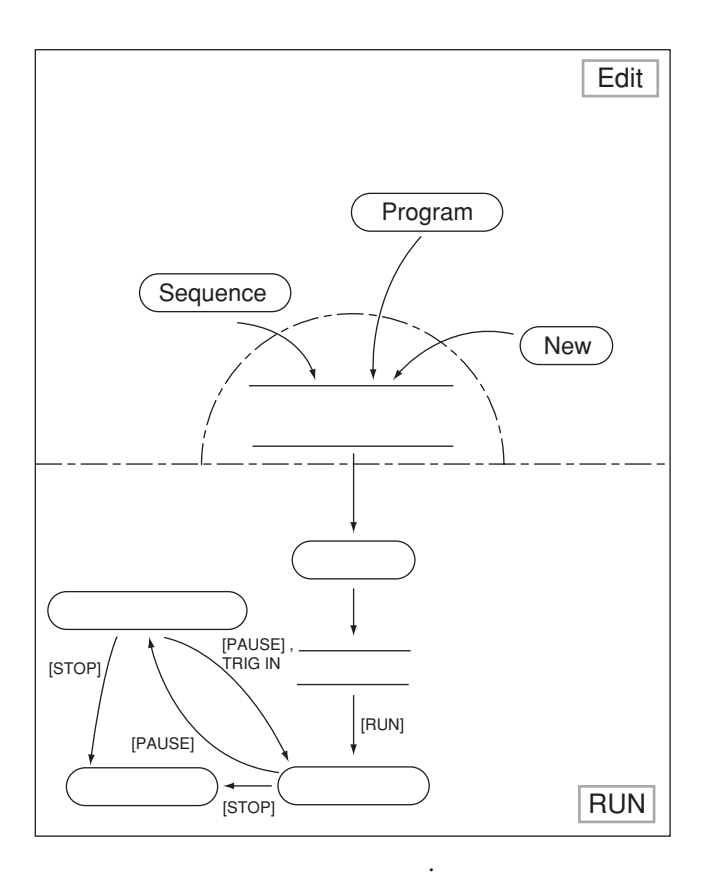

 $3\sqrt{20}$ 

 $(1)$ 

 $(2)$ 

 $(3)$ 

3. 6. 3 シーケンス動作の操作方法

 $\heartsuit$ 

 $\triangleright$   $\triangle$   $\triangle$ 

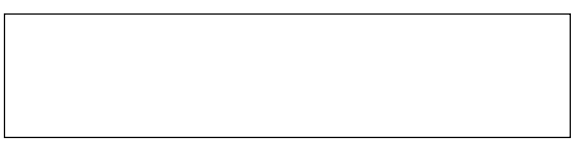

 $\Sigma$  and  $\Sigma$  and  $\Sigma$ 

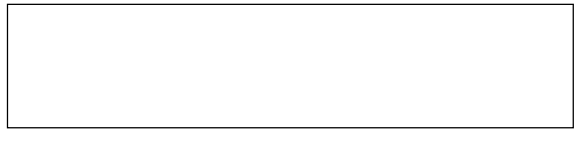

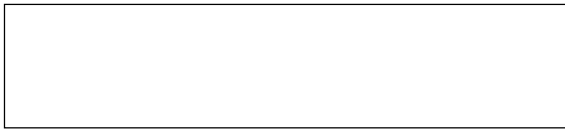

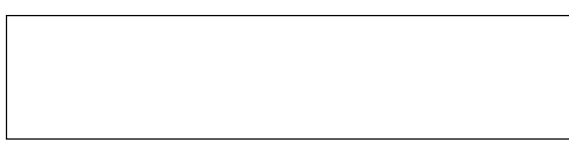

第3章 操作方法

 $\lceil 2 \rceil$ プログラムとシーケンスの編集

シーケンス実行メモリの初期化が終了したら、続いてプログラムの作成およびシーケンスの編集を行い ます。

■ 操作例 プログラムの作成

この項では、

(1) プログラム番号1のプログラム (プログラム1) のプログラム領域として1ステップを指定した後、 このプログラムの遷移、ISET値、実行時間その他の設定項目を「付録2」の例に従って設定し、 さらに

(2) プログラム2、プログラム3およびプログラム16を同様に「付録2」の例に従って設定する 操作について説明します。

## まず、プログラム1のプログラム領域を指定します。

① エディット・メニューの [1:Edit Program] を選択し、【ENTER】 キーを押して実 行します。

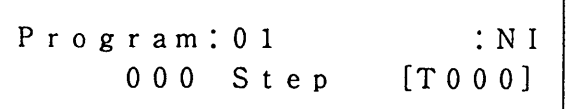

- ・プログラム番号を指定する表示になります。
- · 上段の [Program:01] の [01] が プログラム番号を示します。
- ・下段左の [000] はそのプログラムのステッ プ数を示します。
- · 下段右に表示された [TOOO] は、全プログ ラムの総ステップ数を示します。
- 2 作成するプログラム番号をジョグで選択し、【ENTER】キーを押して決定します。

N 0 0 1 End of step ・この例ではまだプログラム領域が確保されてい ないため、このメッセージが表示されます。

3 【ENTER】 キーを押します。

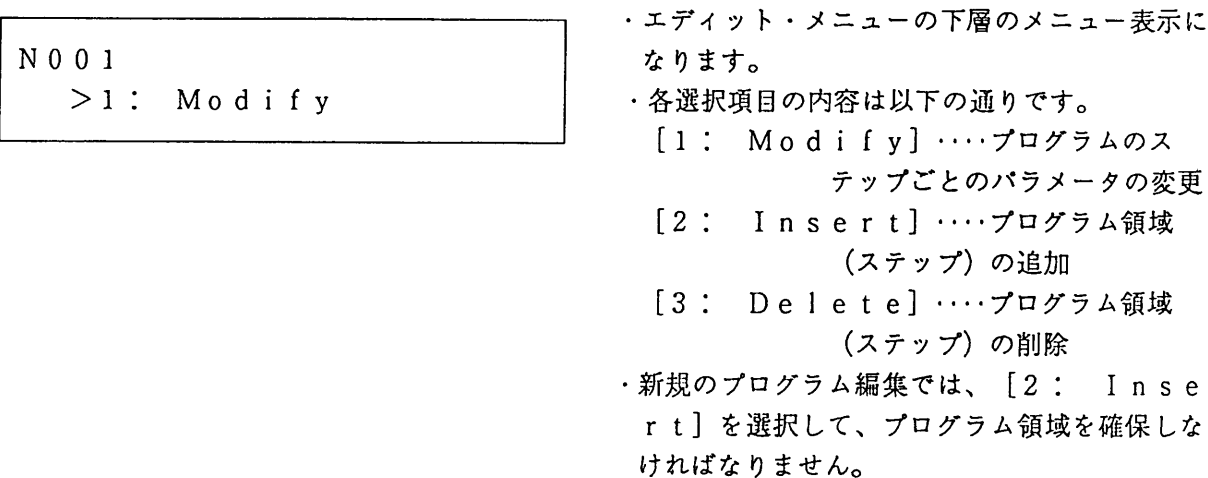

4 ジョグまたは【▷】、【⊲】キーにより [2: Insert] を選択して、【ENTER】キーを押 します。

Insert:001 1 How many Steps?

- · プログラム番号1番のプログラムが必要とする 最大ステップ数を指定する表示になります。
- ・カーソル(▓)が点滅し、ステップ数が表示さ れます。
- (5) 必要なステップ数 (この例では1) をジョグにより指定し、【ENTER】キーを押します。

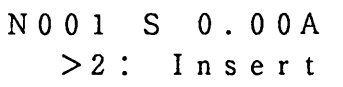

- · [Completed] を約1秒間表示し、こ の表示に変わります。プログラム1のプログラ ム領 域が1ステップに設定されました。
- ·再度ステップ数を変更するには、 [2: In sertlをもう一度実行します。

これで、プログラム1のプログラム領域が1ステップに設定されました。次に、遷移、ISET値、実 行時間などを設定します。

6 ジョグまたは【▷】、【⊲】キーにより [1: Modify] を選びます。

NO01 S 0.00A  $>1$ : Modify

⑦【ENTER】キーを押します

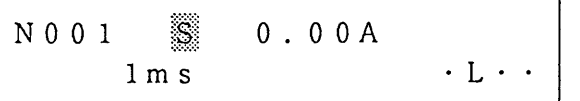

・プログラム編集表示になり、ステップの各パラ メータが設定できます。

ここで、プログラム編集表示とキー操作について説明します。

プログラム編集表示の説明

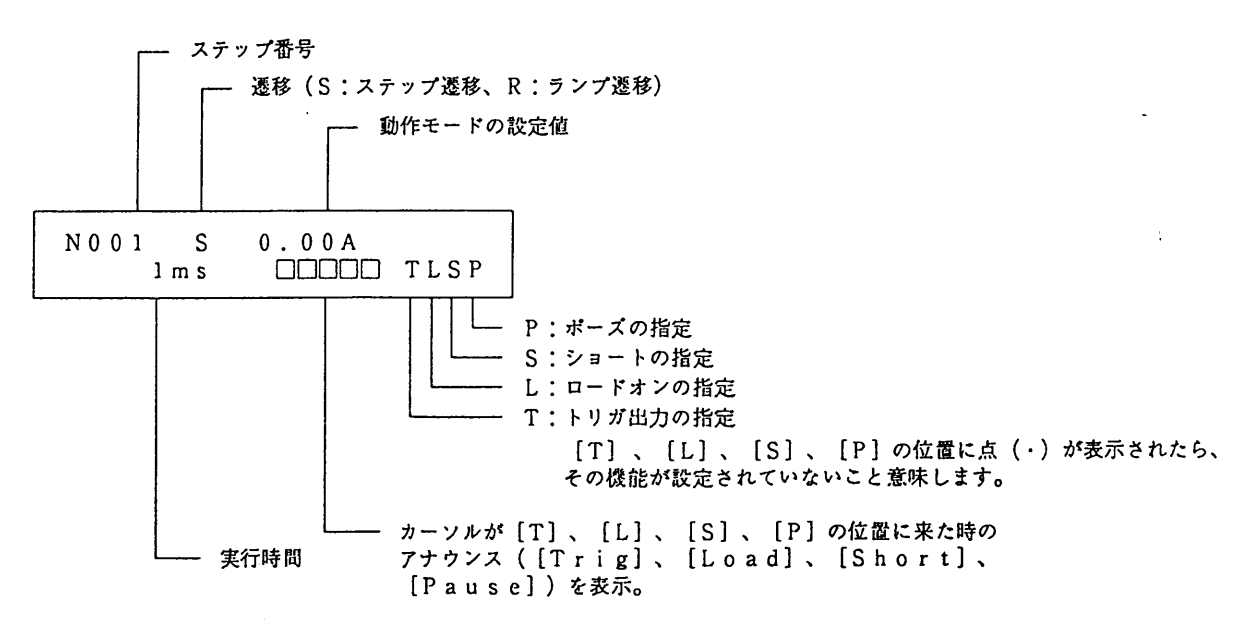

<メモ>

・ファースト・スピード・シーケンスのときは、下段にはトリガ指定のみ表示されま す。

■キー操作

·ステップ番号は、【SHIFT】+【▷】(△)キーで大きい番号に、【SHIFT】+【<1】(▽)キーで 若い番号に、それぞれ進めることができます。 また、ステップ番号を変えることにより、各設定項目を一覧することができます。

 $\sim 10^{-10}$ 

- ·ステップ番号以外の設定項目(遷移、動作モードの設定値、実行時間、[T]、[L]、[S]、 「P])は【D】キーまたは【<】キーで選択します。選択された項目上でカーソルが点滅します。 設定値の入力にはジョグを使用します。
- ⑧【▷】キーでカーソルを下段の [1ms] の位置へ持っていき、ジョグで50msを設定します。

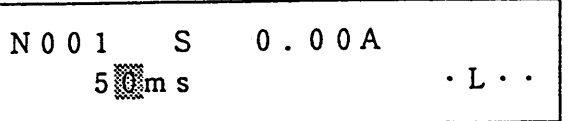

·他の設定項目を変更するには、【▷】、【<】 キーとジョグを使用します。

これで、プログラム1のプログラム領域と各設定項目が「付録2」の例の通りに設定されました。次に、 プログラム2、プログラム3およびプログラム16について、同様に設定します。

・①の表示に戻ります。

⑨【ESC】キーを3回押して①のプログラム番号入力表示にします。

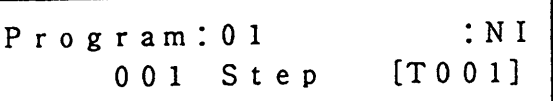

⑩ 上記の①~⑧を行って、プログラム2のステップ01を作成します。

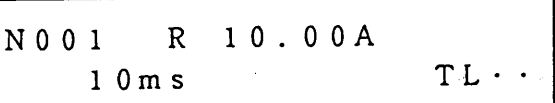

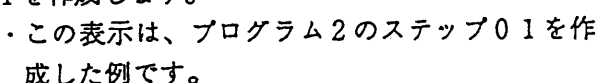

1 [SHIFT] + [D] (△) キーを押しプログラム2のステップ02を作成します。

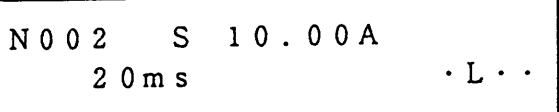

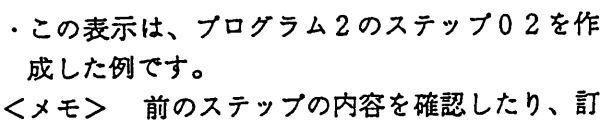

正する場合は【SHIFT】+【<1】 (▽) キーで行います。

⑫ 【SHIFT】+【D】 (△) キーを押しプログラム2のステップ03を作成します。

•この表示は、プログラム2のステップ03を作 N003 S 20.00A 成した例です。  $\cdot$  I.  $\cdot$   $\cdot$  $3.0 m s$ 

⑬ 【SHIFT】+【▷】 (△) キーを押しプログラム2のステップ04を作成します。

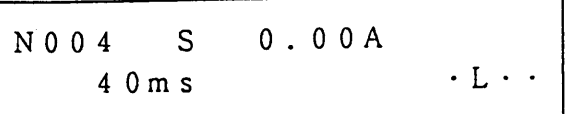

・この表示は、プログラム2のステップ04を作 成した例です。

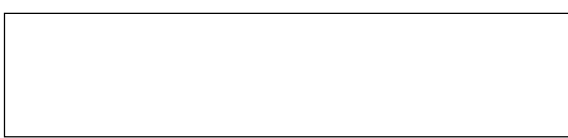

 $\triangleright$ 

成-した例です。

 $\triangleright$ 

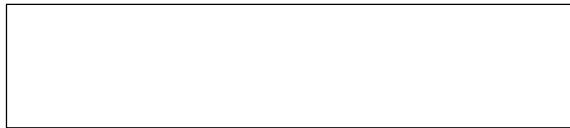

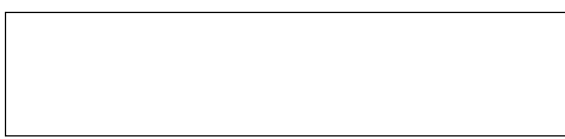

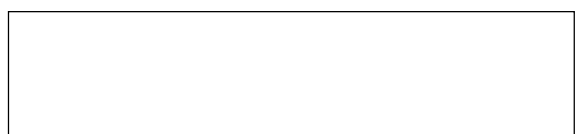

第3章 操作方法

ステップの内容確認と変更、追加挿入、削除 ■操作例

この項では、

- (1) プログラム1の内容を確認した後、
- (2) ステップを1ステップ削除し、
- (3) ステップを1ステップ挿入する

操作を説明します。

まず、ステップの内容を確認します。

① エディット・メニューで [1: Edit Program] を選び、【ENTER】 キーを押します。

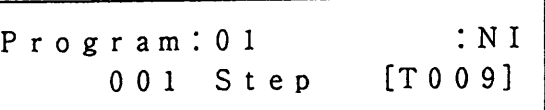

・編集するプログラム番号をジョグにより指定で きます。

② ジョグでプログラム番号 (この例では"01") を選択して、【ENTER】キーを押します。

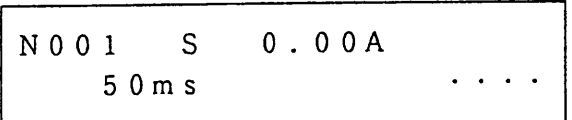

・ジョグまたは【▷】、【⊲】キーによりステップ 番号を変えて、各ステップの内容を確認するこ とができます。

を選ぶとス

· プログラムの内容の確認表示になります。

. . **. . . .** . . . . .

3 【ENTER】 キーを押します。

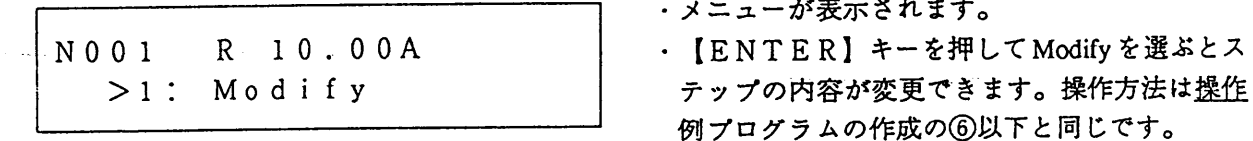

次に、ステップを削除します。

4 ジョグまたは【▷】、【<】キーで [3: Delete] を選び、【ENTER】 キーを押します。

Delete: 001 8 How many Steps?

- · [Delete:]の右側の数字 (この例では 「001])が、削除するステップの先頭番号 です。この番号は、【SHIFT】+【D】(△) キーまたは【SHIFT】+【<】(▽)キーで変 えることができます。
- ・カーソルの位置の数字が、削除する先頭番号よ りいくつ削除するかを示す数量を表します。 ジョグで設定します。

5 ジョグで1を設定して【ENTER】キーを押します。

Completed

約1秒後

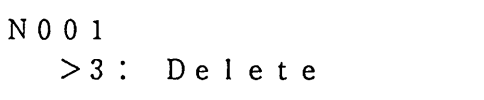

今度は、ステップを挿入してみます。

6 [2: Insert] を選んで【ENTER】 キーを押します。

Insert:001 How many Steps? 88 ・この例ではステップ1が削除されました。

・ステップの挿入表示になります。 · [Insert]の右側の数字 (この例では [001])が、挿入するステップの先頭番号

- です。この番号は、【SHIFT】+【▷】(△) キーまたは【SHIFT】+【<】(▽)キーで変 えることができます。
- ・カーソルの位置の数字が、挿入する先頭番号よ りいくつ挿入するかを示す数量を表します。 ジョグで設定します。

挿入するステップ数(この例では1)をジョグにより設定し、【ENTER】キーを押します。

Completed

▼ 約1秒後

 $N$  0 0 1  $S \t 0.00A$  $>2$ : Insert

- ・ この例では、ステップ1が挿入されました。
- 挿入されるステップ・データは不定です。
- ・もう一度コーディングシートに従ってプログラ ム1のステップ01を作成しなおしてくださ  $V_{\alpha}$

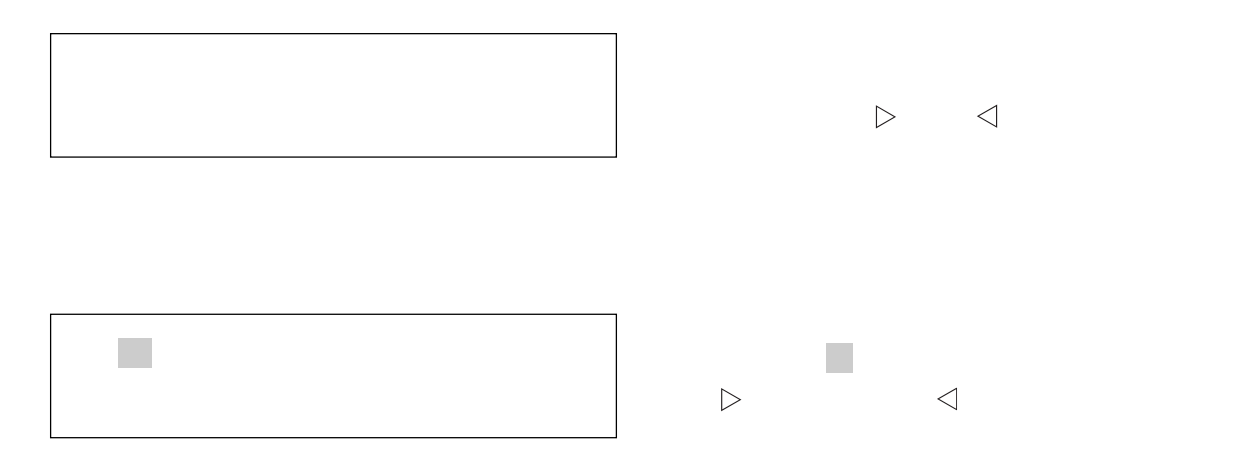

 $\mathbf{z} = \mathbf{z} + \mathbf{z}$ 

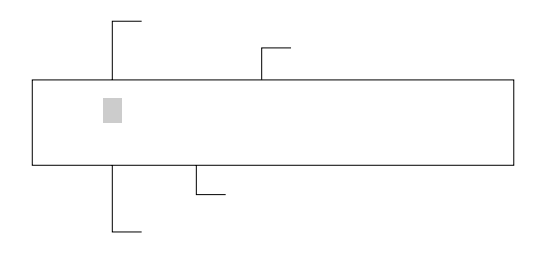

## $\triangleright$   $\triangleleft$

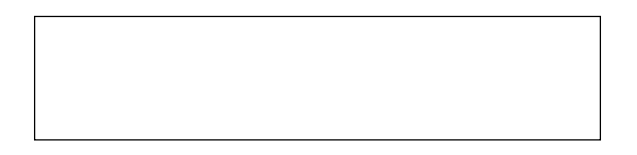

4 【ESC】キーを押して①の表示に戻り、シーケンス番号をジョグにより変更して【ENTER】キー を押し、他のシーケンスを編集します。

P02, L0002,  $C3$ , E16

P03, L0001,  $C*, E16$ 

・シーケンス2の編集例です。

· このシーケンスは、プログラム2を2回繰り返 した後シーケンス3にチェインします。

・シーケンス3の編集例です。

· このシーケンスは、プログラム3を1回実行 し、最後にエンド・プログラム(プログラム1 6) の第1ステップを実行します。チェインは ありません。

5 【ESC】キーを2回押してエディット・メニューに戻ります。

 $\bar{\epsilon}$ 

Edit Program  $1:$ >2: Edit Sequence

・シーケンスの編集を終了します。

 $3 - 57$ 

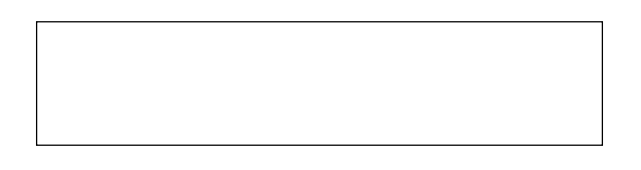

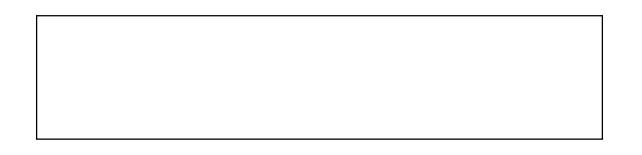

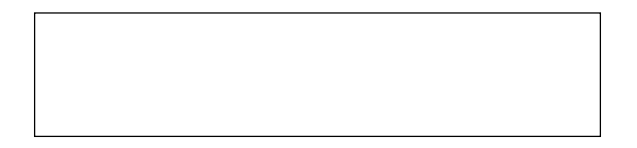

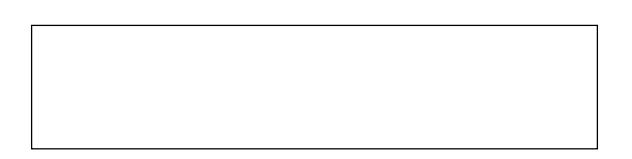

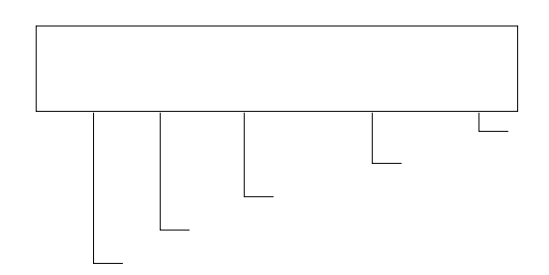

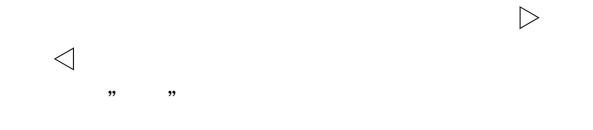

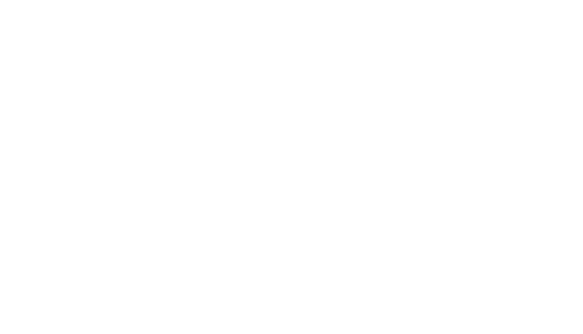

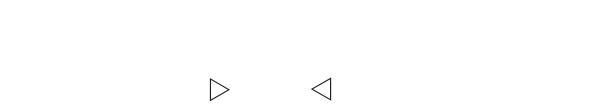

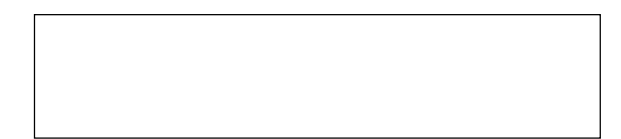

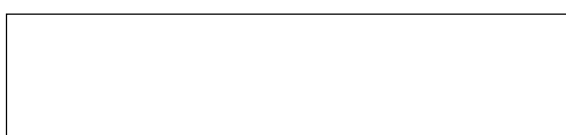

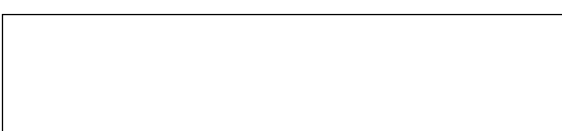

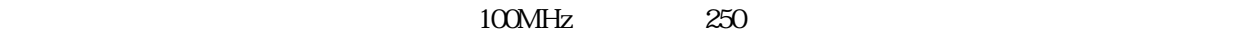

表3. 7-1

3.7 外部コントロ-ル

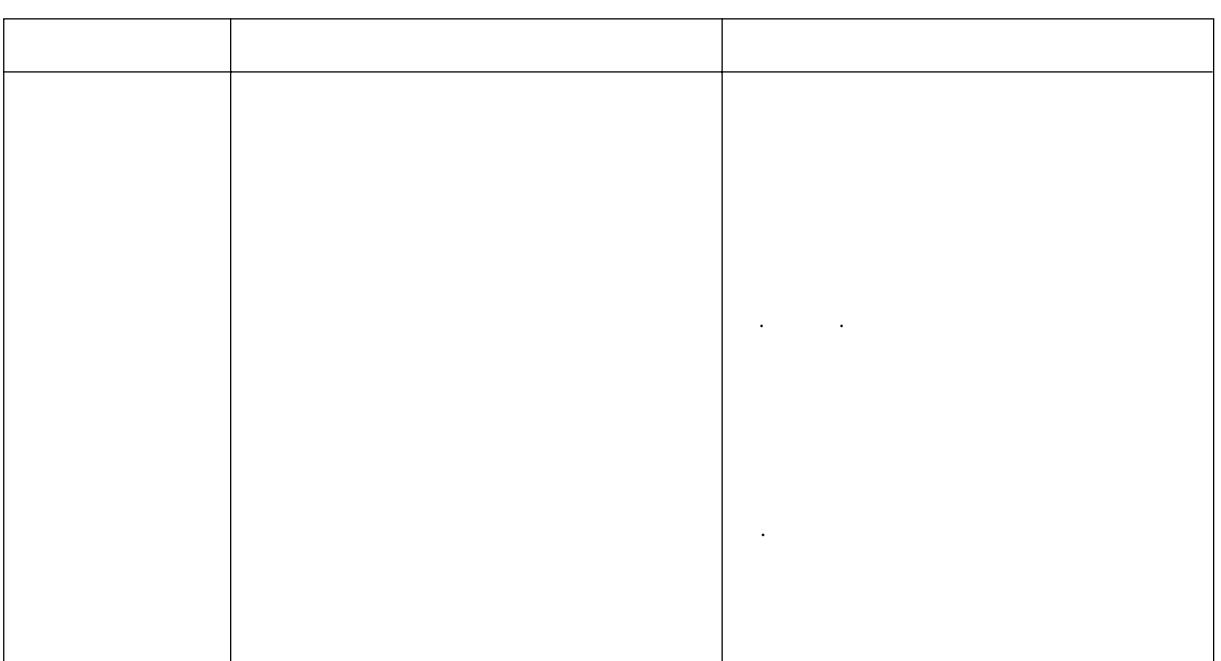

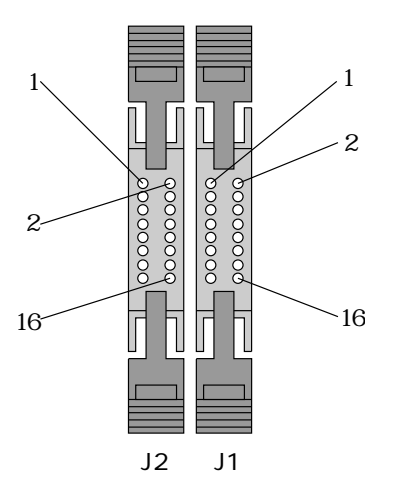

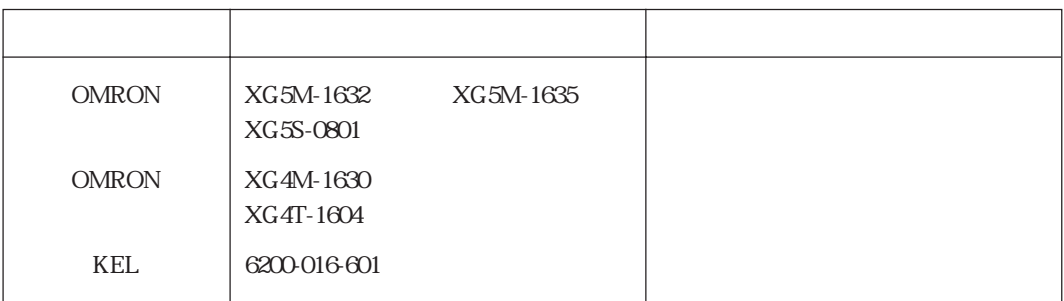

表3. 7-2

3. 7. 1 C. Cモ-ド(定電流モード)の外部コントロ-ル

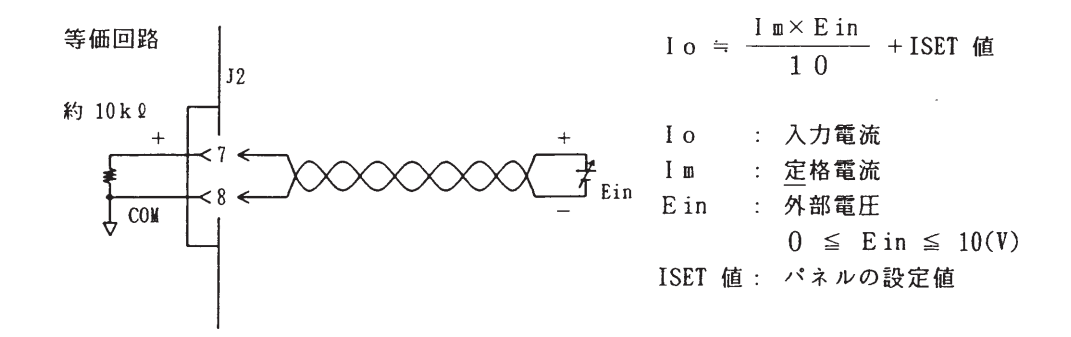

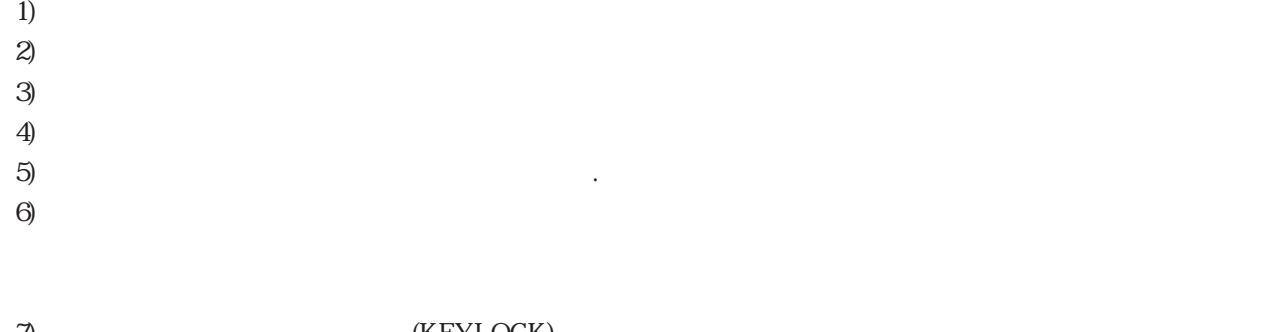

図3 . 7-2

7)<br>
The CHEYLOCK (KEYLOCK)  $\pm$ i<br>Links

3-61

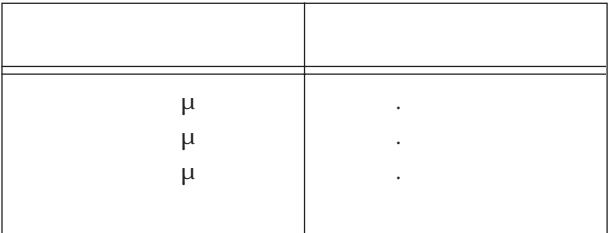

・C. Rモードの外部電圧による外部コントロ-ルと同じ端子を使用しますので、操作

表3. 7-3

in o

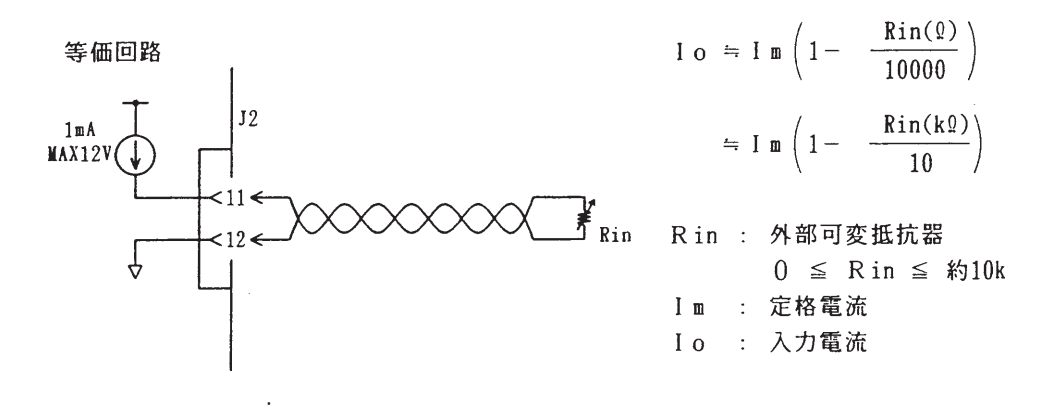

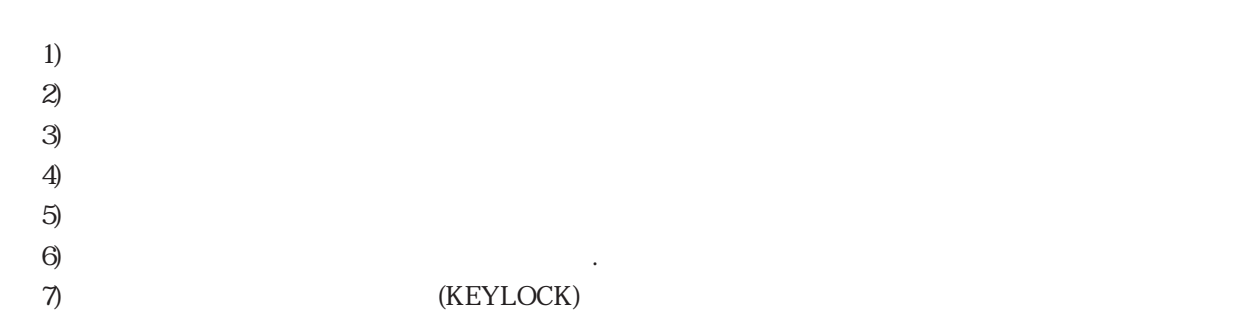

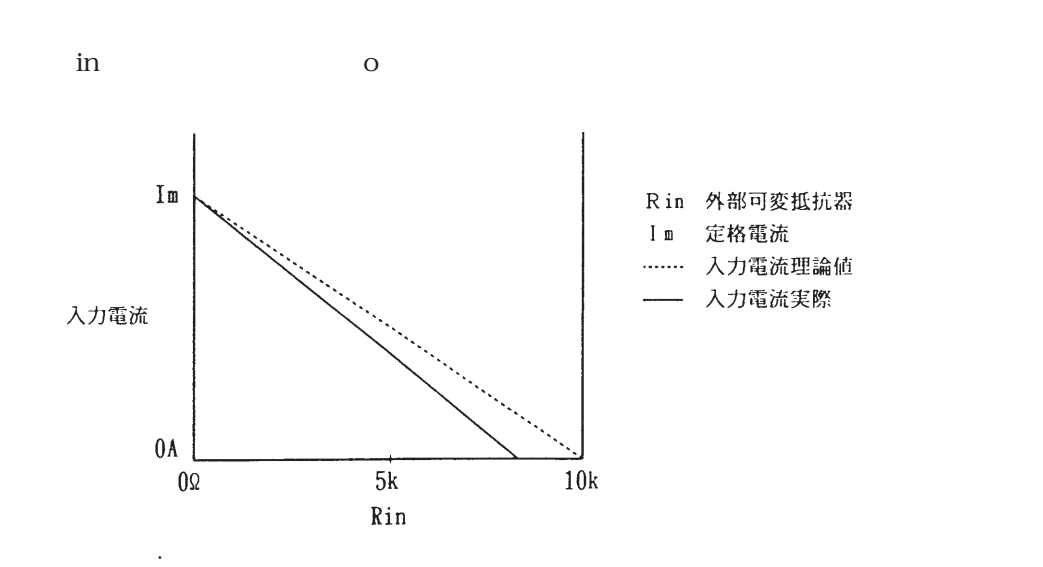

3. 7. 2 C. REV. 2 C. REV. 2 C. REV. 2 C. REV. 2 C. REV. 2 C. REV. 2 C. REV. 2 C. REV. 2 C. REV. 2 C.

・C. Rモードの外部抵抗による外部コントロ-ルと同じ端子を使用しますので、操作

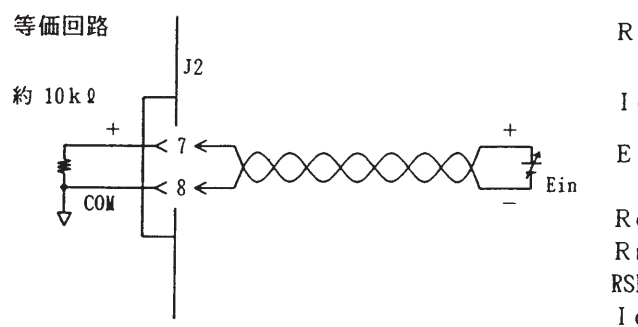

図3 . 7-5

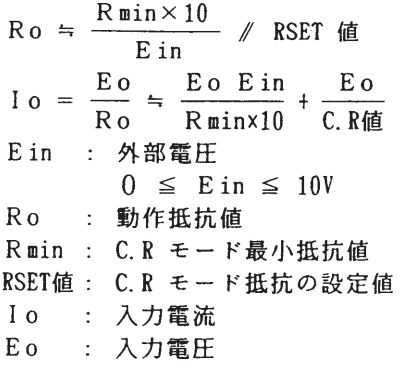

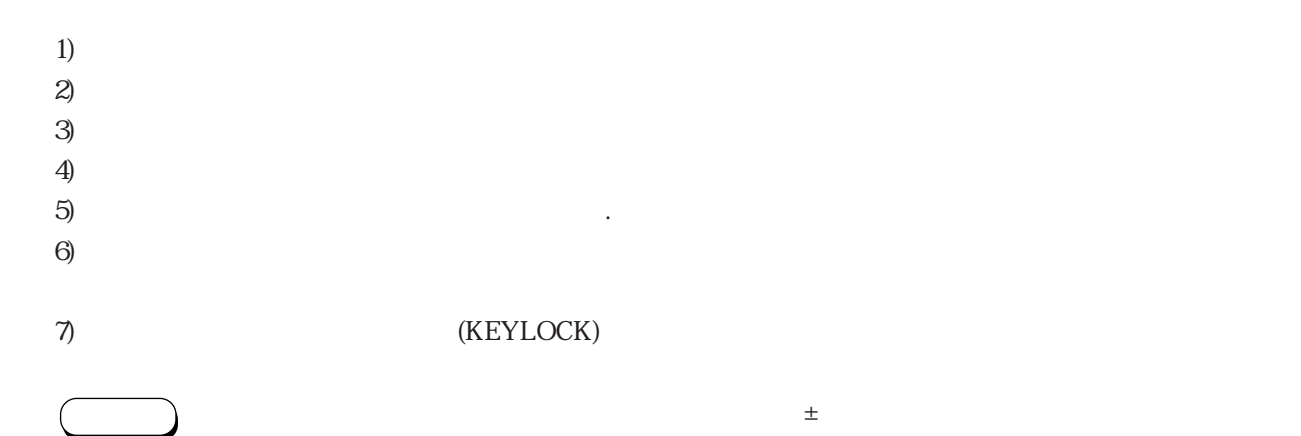

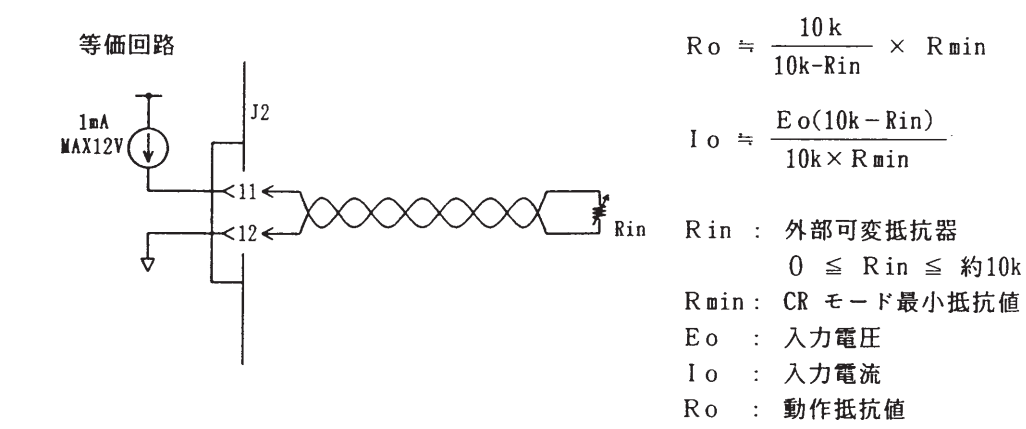

図3 . 7-6

・C. Cモードの外部電圧による外部コントロールと同じ端子を使用しますので、操作

- 1)  $2)$  $3)$  $4)$  $5)$
- $6)$   $\cdot$
- 7)<br>
The CHEYLOCK (KEYLOCK)

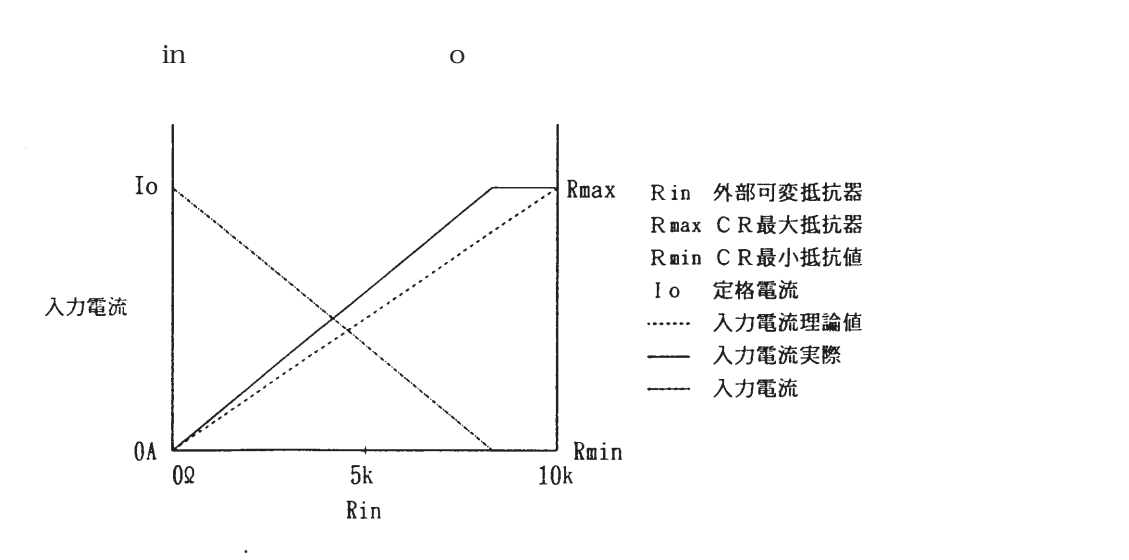

3. 7. 3 C. Pモード(定電力モード)の外部コントロール

図3 . 7-8

・C. Cモードの外部電圧による外部コントロ-ルと同じ端子を使用しますので、操作

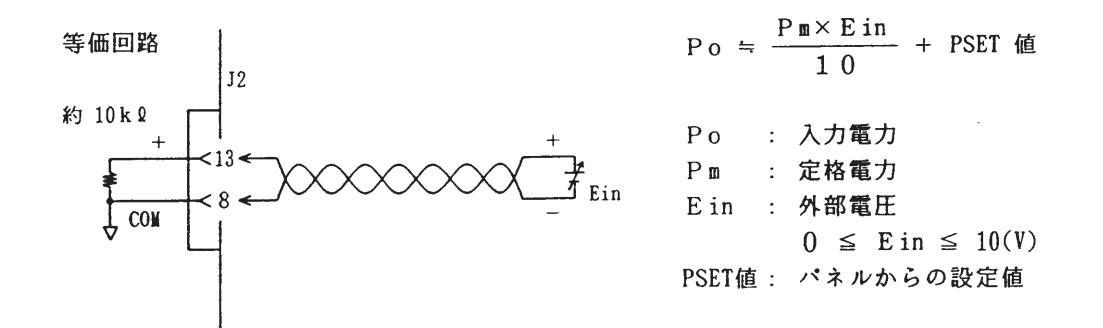

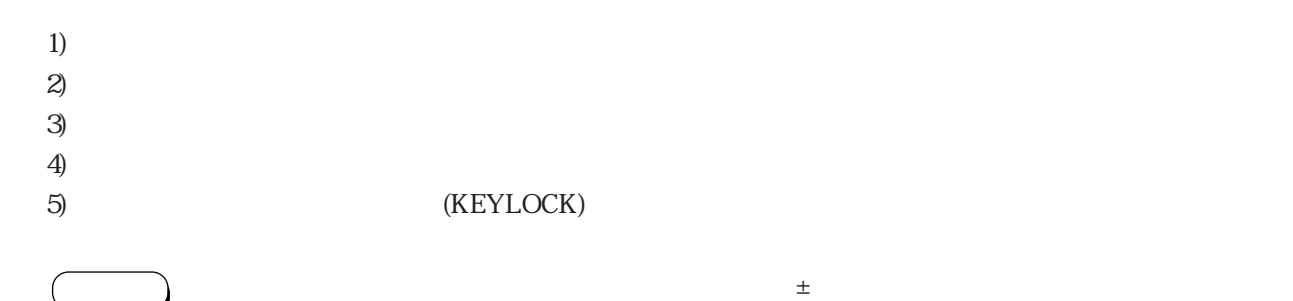

i<br>Links

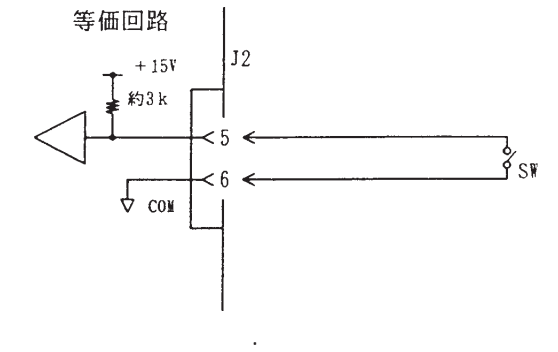

3. 7. 4 ロードオン/オフの外部コントロール

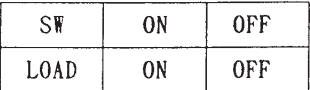

 $\sim$  5mA  $\sim$  5mA  $\sim$  5mA  $\sim$  5mA  $\sim$  5mA  $\sim$  5mA  $\sim$  5mA  $\sim$  5mA  $\sim$  5mA  $\sim$ 

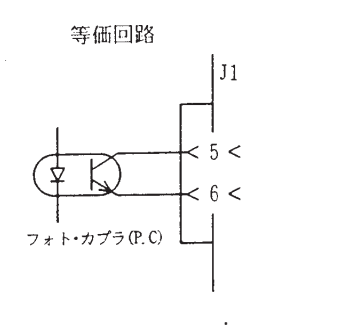

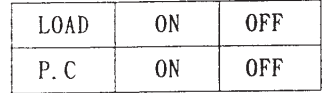

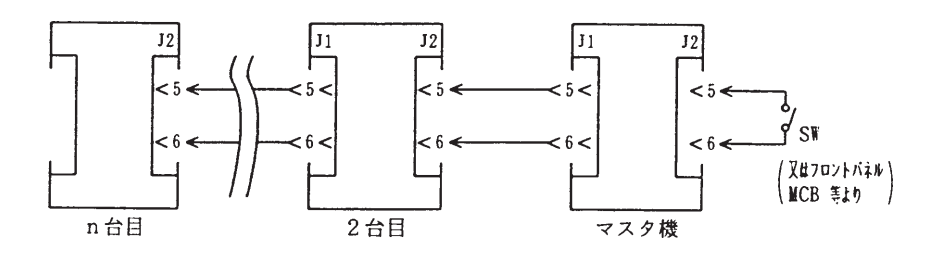

図3 . 7-11

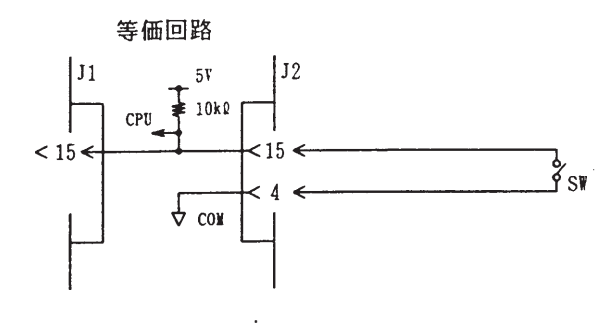

3. 7. 5 レンジ切換えの外部コントロール

外部接点を接続すると、C. CモードあるいはC. Rモードでのレンジ切換えを外部コントロールするこ

| SW  | በN | 0FF |
|-----|----|-----|
| レンジ | n  | ⋇   |

※ フロントパネルの設定値

- 外部コントロール・スイッチ(SW)には約1. 5mAの電流が流れます。

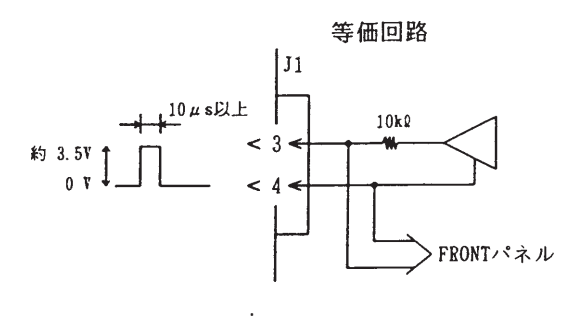

3. 7. 6 トリガ信号

 $\mathsf{R}^{\mathsf{H}}$  is the state of the state  $\mathsf{H}^{\mathsf{H}}$  is the state of the state of the state of the state of the state of the state of the state of the state of the state of the state of the state of the state of the

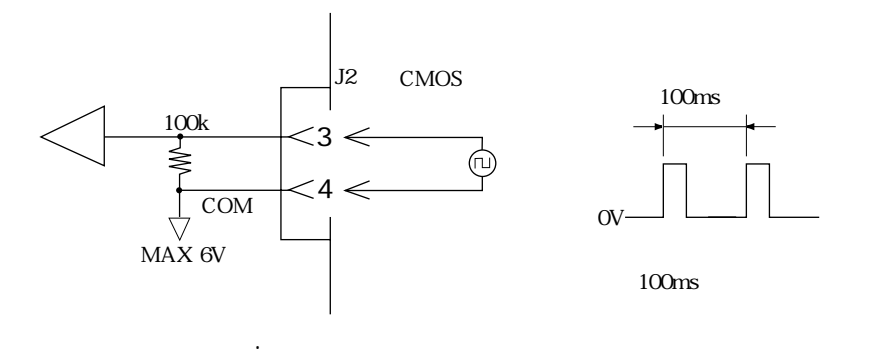

 $\mu$ s

 $\mu$ s

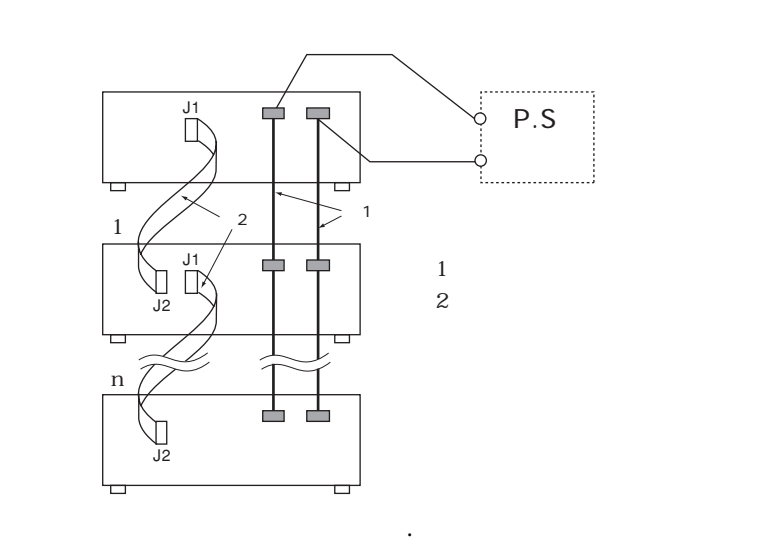

3.8 並列運転

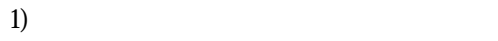

注意

- $2)$
- $3$
- 
- 

 $4)$  $5)$  (CONFIG)

 $6)$  ESC  $\blacksquare$ 

 $CP$ 

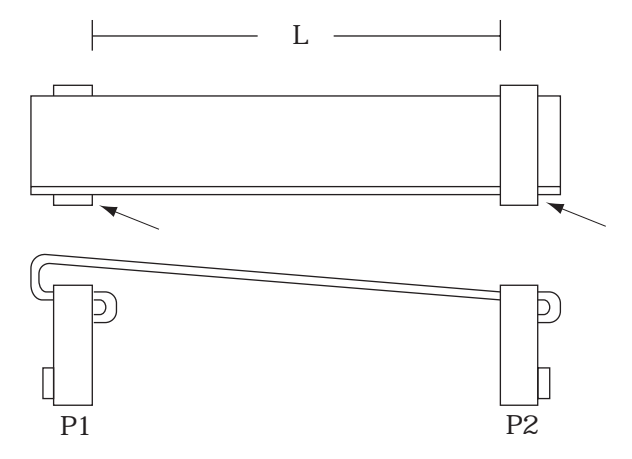

図3. 8-2

メーカ 品 名

KEL 6200-016-601

OMRON XG4M-1630

XG4T-1604

 $\ddot{\phantom{0}}$ 

 $\begin{picture}(40,40) \put(0,0){\line(1,0){15}} \put(15,0){\line(1,0){15}} \put(15,0){\line(1,0){15}} \put(15,0){\line(1,0){15}} \put(15,0){\line(1,0){15}} \put(15,0){\line(1,0){15}} \put(15,0){\line(1,0){15}} \put(15,0){\line(1,0){15}} \put(15,0){\line(1,0){15}} \put(15,0){\line(1,0){15}} \put(15,0){\line(1,0){15}} \put(15,0){\line(1$ 

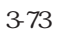

表3. 8-1

1. 校正方法  $\mathbb{R}^3$  , and the set of the set of the set of the set of the set of the set of the set of the set of the set of the set of the set of the set of the set of the set of the set of the set of the set of the set of the se

① 【 】キー、【 】キーでoffsIadSum(電流計のオフセットの校正)を選択します。

 $\triangleleft$  , and  $\triangleright$  and  $\triangleright$  and  $\triangleright$  and  $\triangleright$  and  $\triangleright$  and  $\triangleright$  and  $\triangleright$  and  $\triangleright$  and  $\triangleright$  and  $\triangleright$  and  $\triangleright$ 

i<br>Links

26台 3台 4台 3台 4台 4台 4台 4台 4台 4台 4台 PLZ153W 12.60A 18.90A 25.20A 31.50A PLZ303W 25.20A 37.80A 50.40A 63.00A PLZ603W 50.40A 75.60A 100.8A 126.0A PLZ1003W 84.00A 126.0A 168.0A 210.0A

ただけでは、それは、ペリートの入り方は取り方は取り方は取り方は

 $1$ 

 $(1)$  in  $(1)$  in  $(1)$  in  $(2)$  in  $(2)$  in  $(3)$  in  $(4)$  in  $(5)$  in  $(5)$  in  $(6)$  in  $(7)$  in  $(8)$  in  $(8)$  in  $(9)$  in  $(1)$  in  $(1)$  in  $(1)$  in  $(1)$  in  $(1)$  in  $(1)$  in  $(1)$  in  $(1)$  in  $(1)$  in  $(1)$  in  $(1)$ 

 $1$
# 第4章

# リモート・プログラミング

オプションのインターフェース・ボードを用いて、外部装置から本機をリ モート・コントロールする方法を説明します。

#### 目次

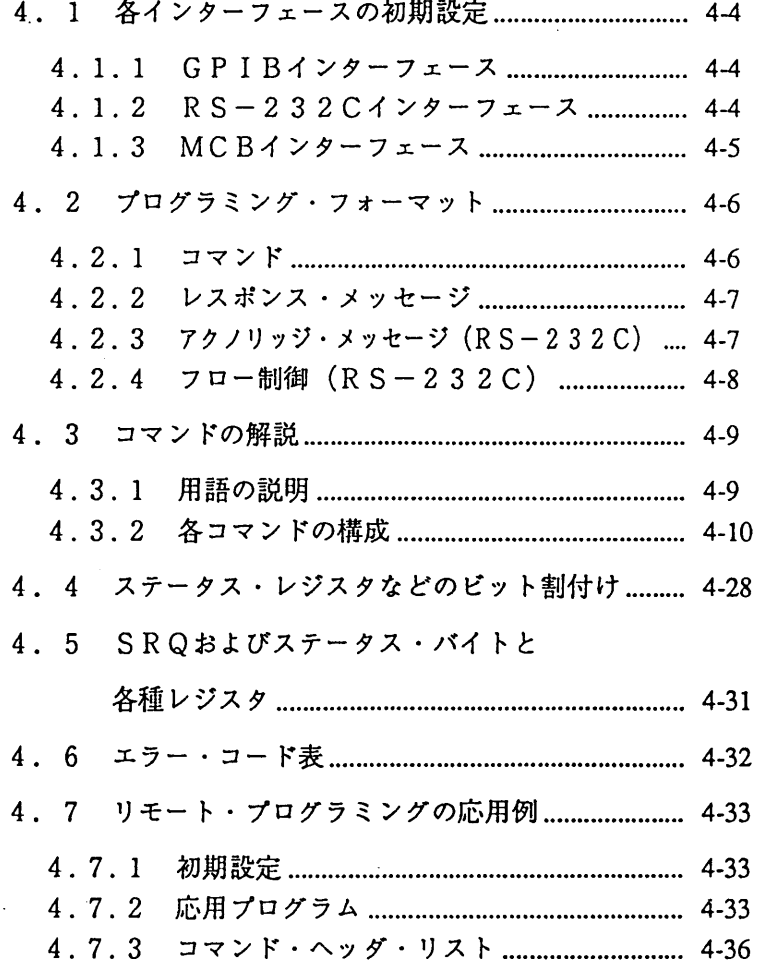

オプションの各種インターフェース・ボードを接続すれば、パソコンなどから本機をリモート・コント ロールすることができます (「7.4オプション」参照)。本章では、リモート・コントロール用のコマ ンドについて説明します。

・インターフェース・ボードの取付け方法に関しては、使用するインターフェース・ボ くメモン ードの取扱説明書をご覧ください。

■ 適用インターフェース

リモート・コントロール用コマンドは、次の3種類のインターフェース・ボードに適用されます。

IB11 : GPIBインターフェース・ボード

 $R$  S 1 1 :  $R$  S - 2 3 2 C インターフェース・ボード

MC11S: MCB (マルチ・チャネル・バス) インターフェース・ボード

本章のコマンド説明では、便宜上次のような記号を使用しています。

:ヘッダ、データなどの必須キャラクタ :省略可能なデータ  $\Box$  $\lceil \rfloor$ :モードによっては不要なデータ  $\langle \rangle$ :代名詞的キャラクタ :代用可能なデータ  $\langle$ )

 GPIBアドレスの設定方法については、「3. 5. 9 コンフィギュレーション」を参照してください。  $R$  F R
R
R
R
R
R
CR
C
R
Carriage Return F Line Feed EOI End of Identify レスポンス・メッセージ・ターミネータの設定は、TERM コマンドで行います。コントローラとIB

してください。または、または、情報の送信ができない。または、情報の送信ができない。 マンドについては、「4. 3. 2 各コマンドの構成」の「[8] システム・コマンド」を参照してくださ

 $R$  F

IB11のパワーオン・サービス・リクエストの設定については、「3. 5. 9 コンフィギュレーション」

 $\mathcal{S}(\mathcal{S})$  (SRQ)  $\mathcal{S}(\mathcal{S})$  (RQ)  $\mathcal{S}(\mathcal{S})$  (RQ)  $\mathcal{S}(\mathcal{S})$  (RQ)) on SRQ) on SRQ) on SRQ) on SRQ) (RQ)

4. 1. 2 RS-232Cインターフェース

 $\mathcal{L}_{\mathcal{A}}$  . The contribution of the contribution of the contribution of the contribution of the contribution of the contribution of the contribution of the contribution of the contribution of the contribution of the

 $\overline{3}$ .  $\overline{9}$ 

 $4.1\pm1.1$ 

 $R$  F

 $4.1.11$ 

- R CR Carriage Return
- F Line Feed

ドレスの設定については、「3. 5. 9 コンフィギュレーション」を参照してください。

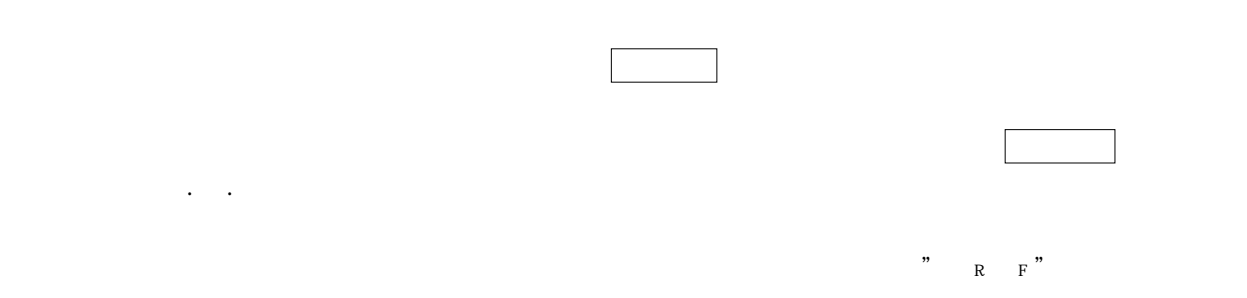

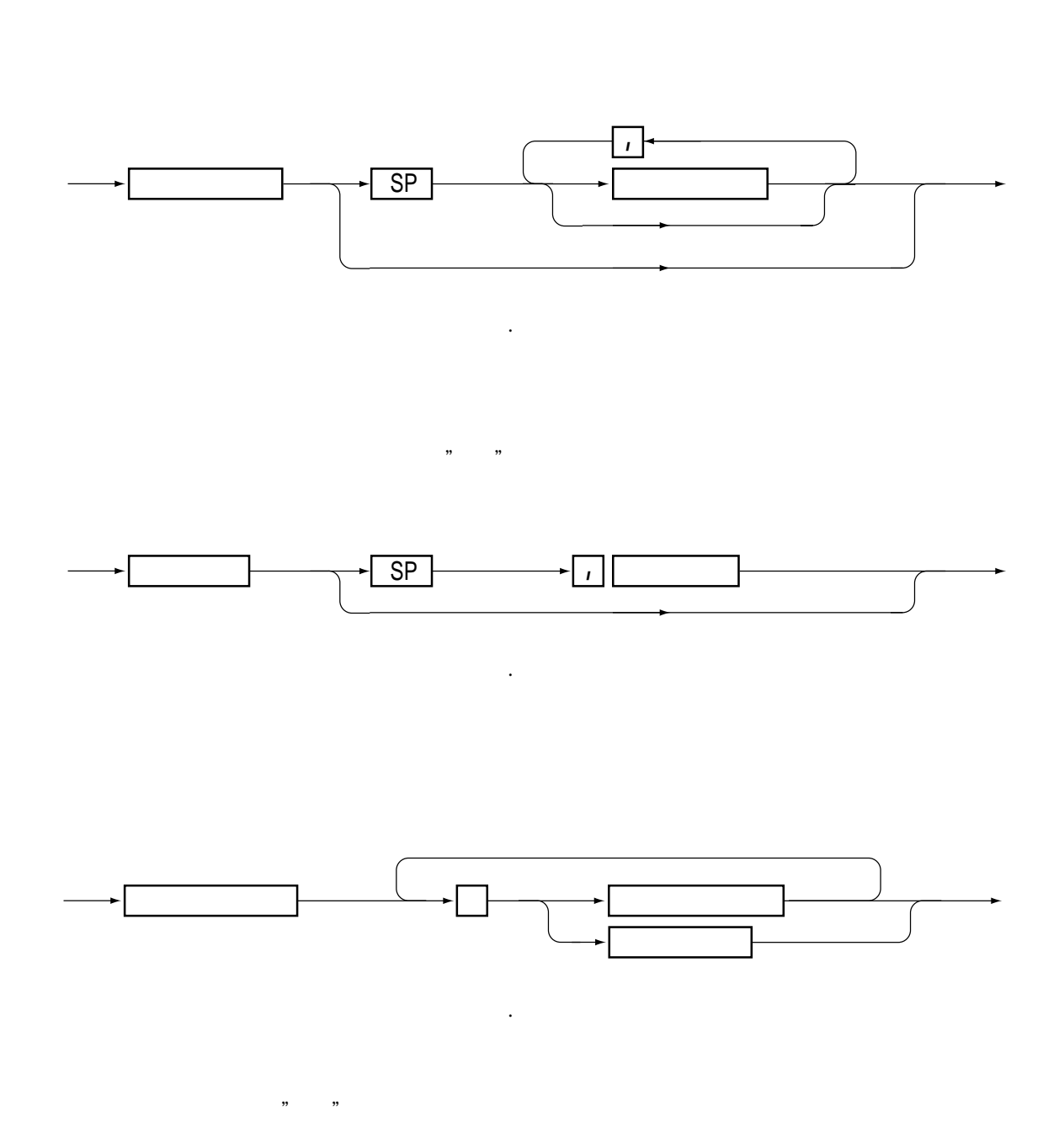

4.2 プログラミング・フォーマット

 $\mathbb{C}^n$  (@\_@ )  $\mathbb{C}^n$ 

4. 2. 1 コマンド

4.2.2 レスポンス・メッセージ

レスポンス・メッセージは、クウェリ・メッセージに応答して、本機からGPIBコントローラやRS-232Cターミナルへ送る情報で、ヘッダやデータ(数値)などで構成される、アスキー・コードの文字 列です。

レスポンス・ヘッダ、レスポンス・データは全て、アスキー・コードの大文字で返します。

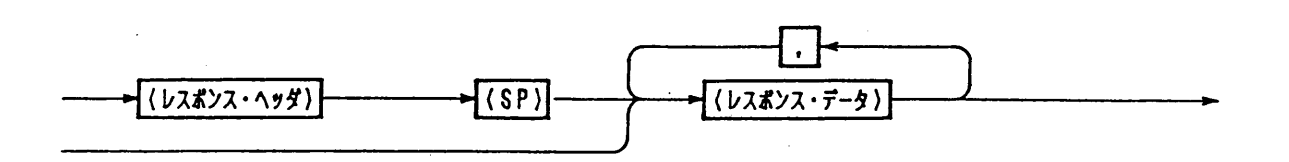

 $\boxtimes$  4.2 - 4

4.2.3 アクノリッジ・メッセージ (RS-232C)

- アクノリッジ・メッセージは、プログラム・メッセージに対応して本機からRS-232Cターミナル に送る情報です。プログラム・メッセージの処理が終了したことを知らせます。これは、ヘッダだけで構 成される、アスキー・コードの文字列です。

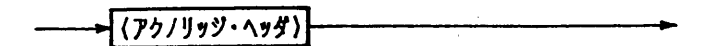

図4.2-5

 $\langle x+2\rangle$ · アクノリッジ・メッセージは、RS-232Cインターフェース·ボード (RS1 1) 固有のものです。

・次の3種類のアクノリッジ・ヘッダが用意されています。

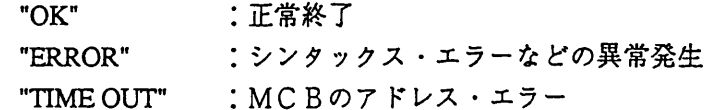

· SILENTコマンドでアクノリッジ・メッセージをオン/オフさせることができま す SILENTコマンドについては、本章の「4.3.2 各コマンドの 構成」の 「「9] RS-232C専用コマンドおよび制御コード」を参照してください。

・工場出荷時はオフです。

4.2.4 フロー制御 (RS-232C)

XON/XOFFフロー制御を使用して、RS11の送受信を制御することができます。これらの制御 はDC (デバイス・コントロール) コードで行います。

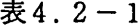

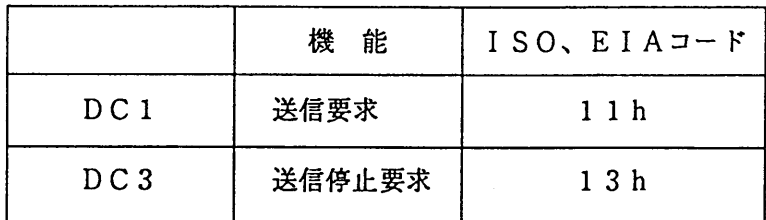

 $[1]$ R S – 2 3 2 C ターミナルから R S 1 1 への送信制御

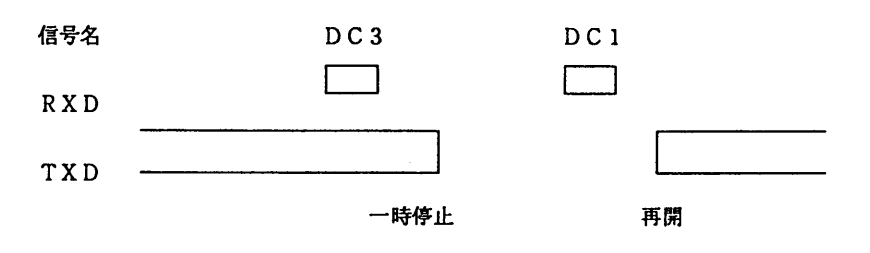

DC3を受信した後、3キャラクタ以内に送信を一時停止します。

 $[2]$ RS11からRS-232Cターミナルへの送信制御

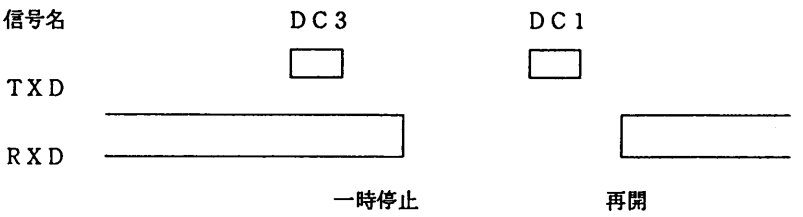

DC3の受信後10キャラクタ以内に送信を一時停止してください。

注意

◎送受信は、フロー制御またはアクノリッジ・メッセージを使用して制御してくださ い。一方的な送信では、正しく送受信できないことがあります。

# 4. 3 コマンドの解説

### 4.3.1 用語の説明

コマンドに使われる用語について説明します。

#### $\lceil 1 \rceil \wedge \vee \mathcal{F}$

コマンドのキーワードで、アスキー・コード文字列です。この説明では大文字を使用していますが、小 文字でもかまいません。ただし、ヘッダの文字列間に(スペースなどの)他の文字を入れないでくださ  $\mathbf{v}_\mathbf{0}$ 

[2]  $\vec{r} - \alpha$ 

ヘッダに続く引数(アーギュメント)です。ヘッダごとに所定の書式が定義されています。

表4.3-1

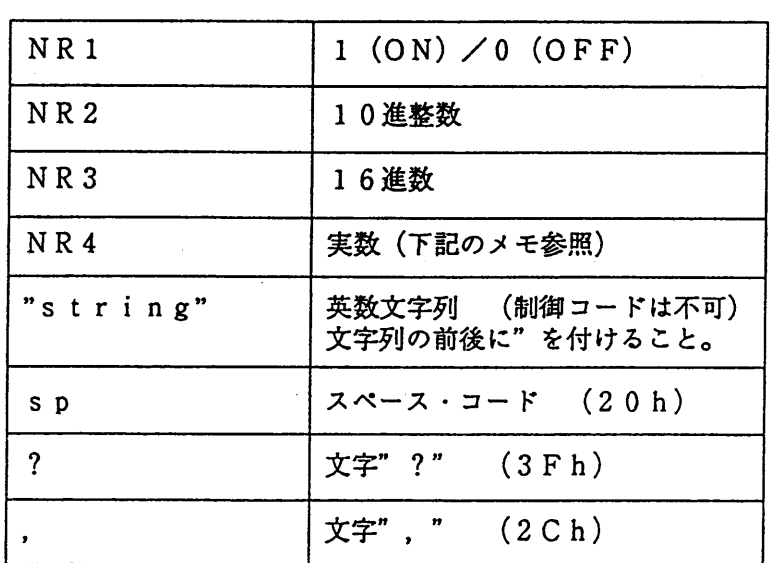

データの種類

くメモン

・実数としては、整数型、小数型および指数型を受け付けます。

例 : 8, 1.25, 2.56E+1 ・次の単位を判読することができます。

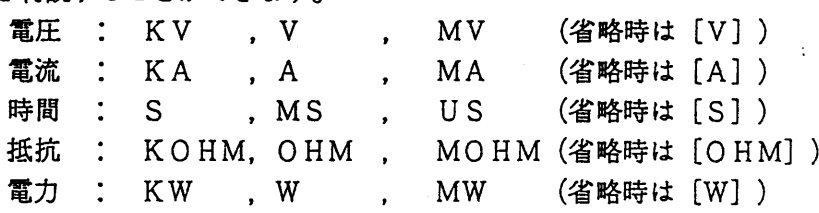

### 4.3.2 各コマンドの構成

### [1] 基本コマンド

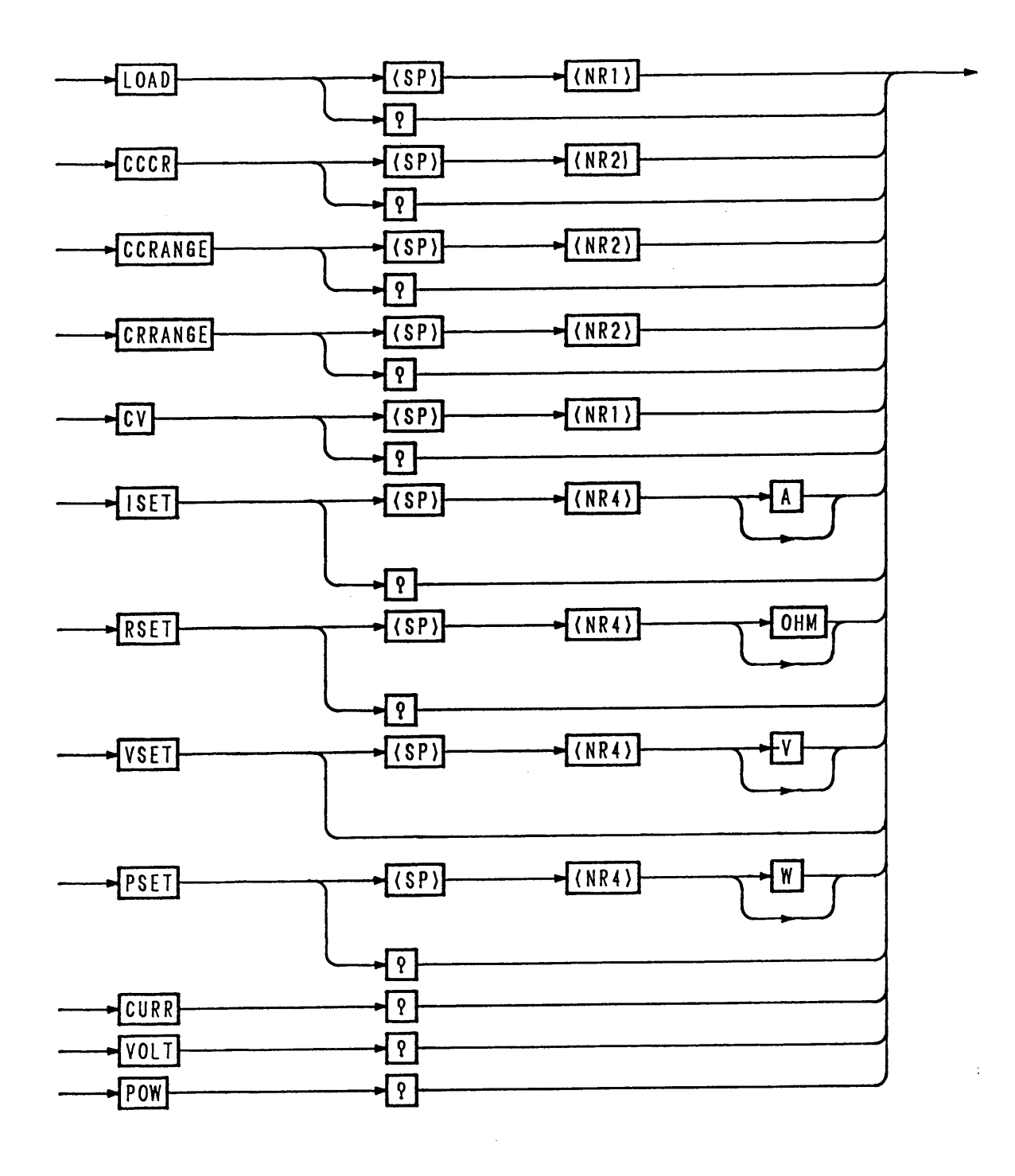

 $24.3 - 1$ 

 $\sim 10$ 

表 4.3-2

| ヘッダ名        | データ              | 動<br>作 説 明           | バックアップ |
|-------------|------------------|----------------------|--------|
| LOAD        | $0$ (OFF)        | ロードオフします。            |        |
|             | 1 (ON)           | ロードオンします。            | N o    |
| LOAD?       |                  | [0,1] を返します。         |        |
| CCCR        | $\mathbf{1}$     | C.Cモードを動作可能にします。     | Y e s  |
|             | $\boldsymbol{2}$ | C.Rモードを動作可能にします。     |        |
| CCCR?       |                  | [0,1] を返します。         | N o    |
| CCRANGE     | $\mathbf 0$      | C.CモードのレンジをLレンジにします。 | Y e s  |
|             | 1                | C.CモードのレンジをHレンジにします。 |        |
| CCRANGE?    |                  | [0,1] を返します。         | N o    |
| CRRANGE     | $\mathbf 0$      | C.RモードのレンジをLレンジにします。 | Yes    |
|             | 1                | C.RモードのレンジをHレンジにします。 |        |
| CRRANGE?    |                  | [0,1] を返します。         | N o    |
| CV          | $0$ (OFF)        | C.Vモードの動作を禁止します。     | Y e s  |
|             | 1 (ON)           | C.Vモード動作を許可します。      |        |
| C V ?       |                  | [0,1] を返します。         | N o    |
| ISET        | 0~最大定格値 [A]      | ISET値を設定します。         | Yes    |
| ISET?       |                  | ISET値を返します。          | N o    |
| <b>RSET</b> | 最小抵抗值~1000 [OHM] | RSET値を設定します。         | Y e s  |
| RSET?       |                  | RSET値を返します。          | N 0    |
| VSET        | 0~最大定格值 [V]      | VSET値を設定します。         | Y e s  |
| VSET?       |                  | VSET値を返します。          | N o    |
| PSET        | 0~最大定格值 [W]      | PSET値を設定します。         | Y e s  |
| PSET?       |                  | PSET値を返します。          | No.    |
| CURR?       |                  | 入力電流値を返します。          | N o    |
| VOLT?       |                  | 入力電圧値を返します。          | N o    |
| POW?        |                  | 入力電力値を返します。          | N o    |

■プログラム例

10 'SAVE "D:CVCC.BAS", A 20 ISET IFC: ISET REN 30 CMD DELIM =  $0$  $40:$ 50 PRINT @1; "PSET 150" 60 PRINT @1:"ISET 0" 70 PRINT @1:"CV ON" 80 PRINT @1; "VSET 9" 90 PRINT "電源を10V-10Aにセットして下さい。" 100 ST0P  $110:$ 120 PRINT @1; "LOAD ON" '電源: C.V, PLZ: C.C 動作 130 FOR I=0 TO 9 PRINT @1:"ISET "+STR\$(I) 140 PRINT @1; "CURR?" 150 160 INPUT@1:A\$:PRINT A\$ 170 PRINT @1: "VOLT?" INPUT@1:A\$:PRINT A\$ 180 190 NEXT I  $200:$ 210 PRINT @1:"ISET 15" **電源: C. C, PL Z: C. V 動作** 220 FOR V=9 TO 0 STEP -1 PRINT @1; "VSET "+STR\$(V) 230 PRINT @1; "CURR?" 240 INPUT@1:A\$:PRINT A\$ 250 260 PRINT @1; "VOLT?" INPUT@1:A\$:PRINT A\$ 270 **280 NEXT V** 290 PRINT @1: "LOAD OFF" 300 END

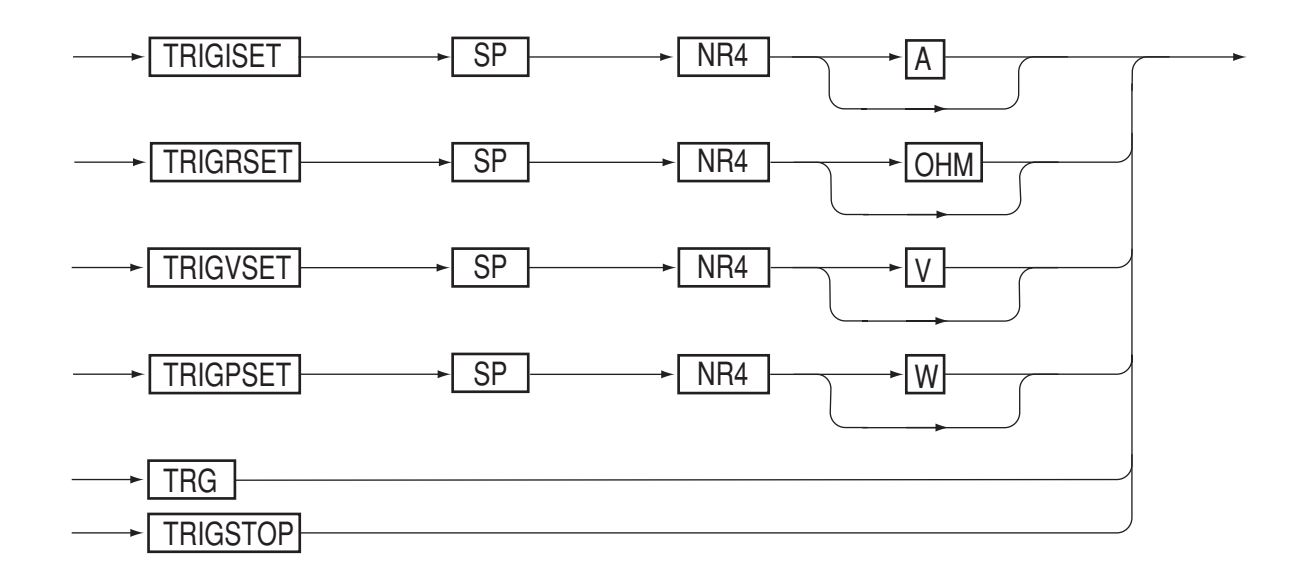

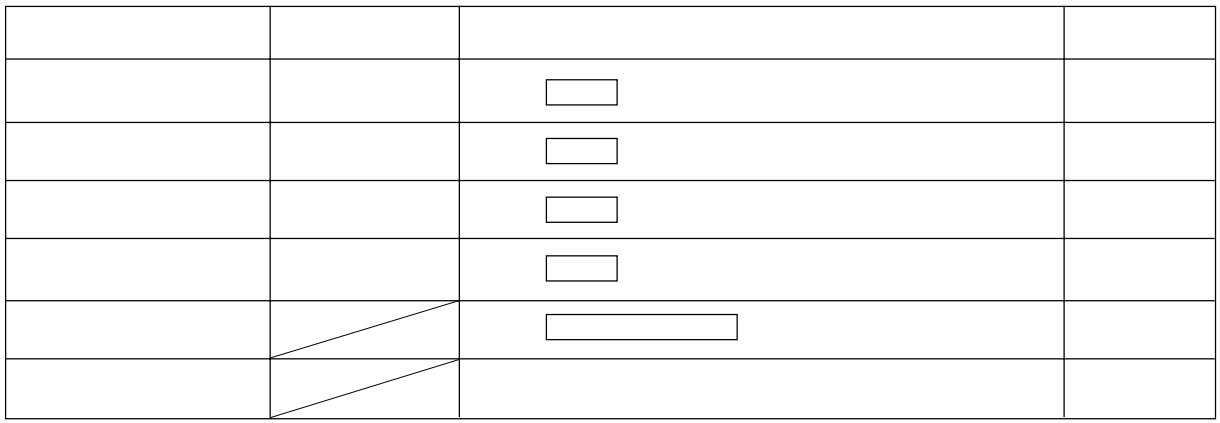

図4. 3-2

表4. 3-3

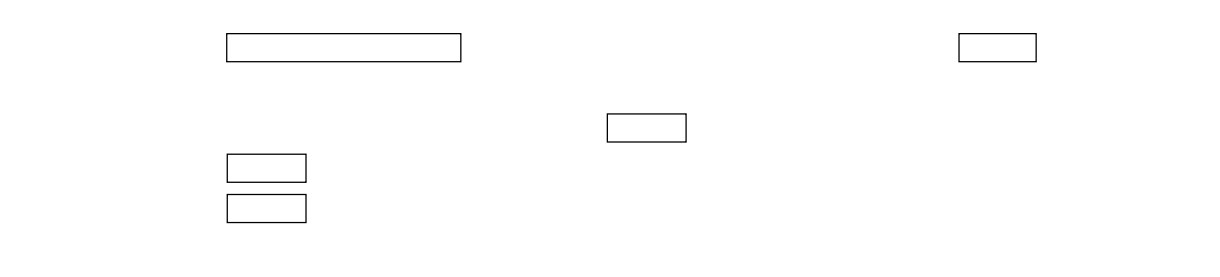

TRIGRSET Diff. Mode 15)

TRIGISET Diff. Mode 15)

第4章 リモート・プログラミング

[3] メモリ・コマンド

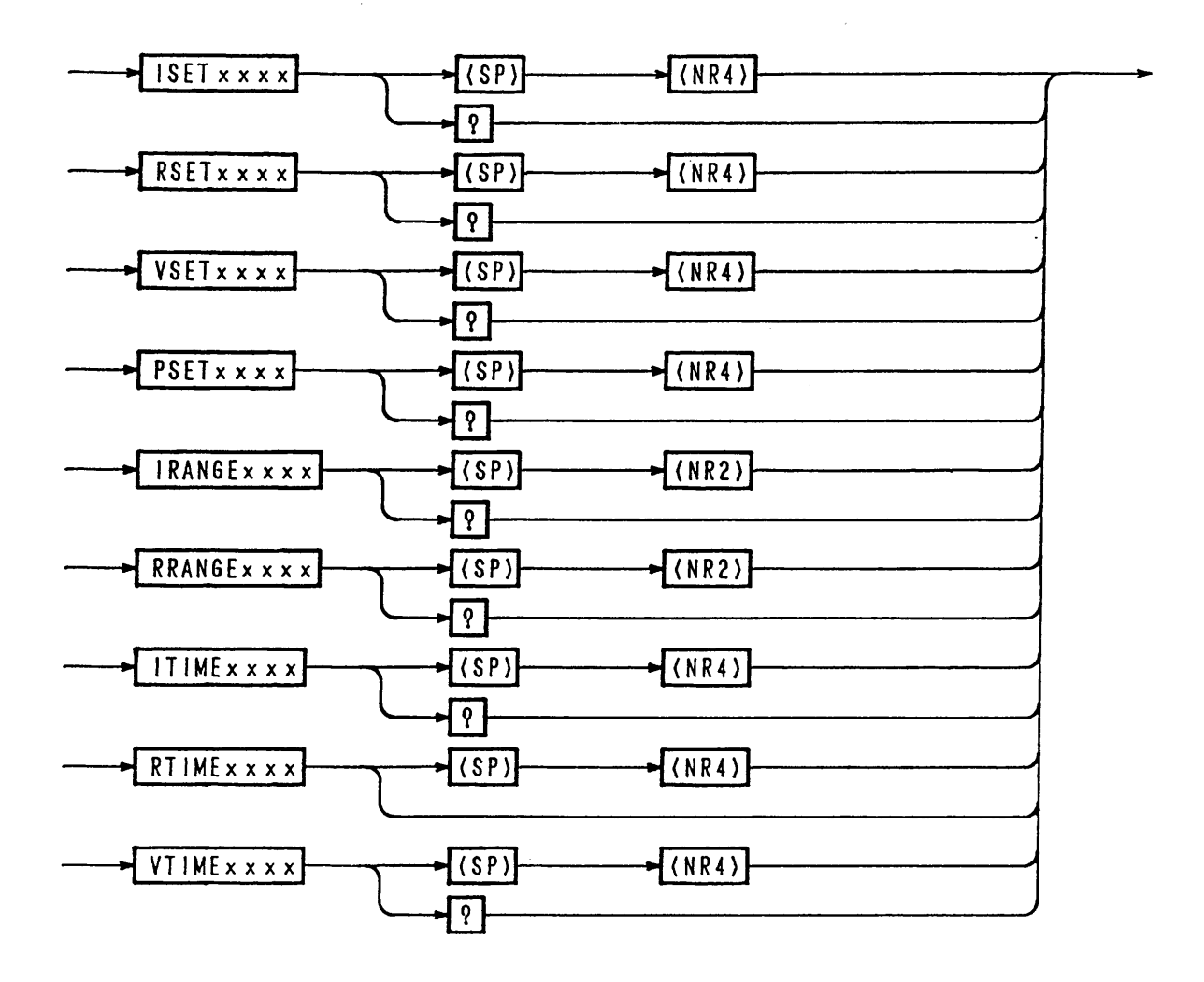

x x x · · · · A メモリをアクセスする場合はAMEM Bメモリをアクセスする場合はBMEM Cメモリをアクセスする場合はCMEM

 $124.3 - 3$ 

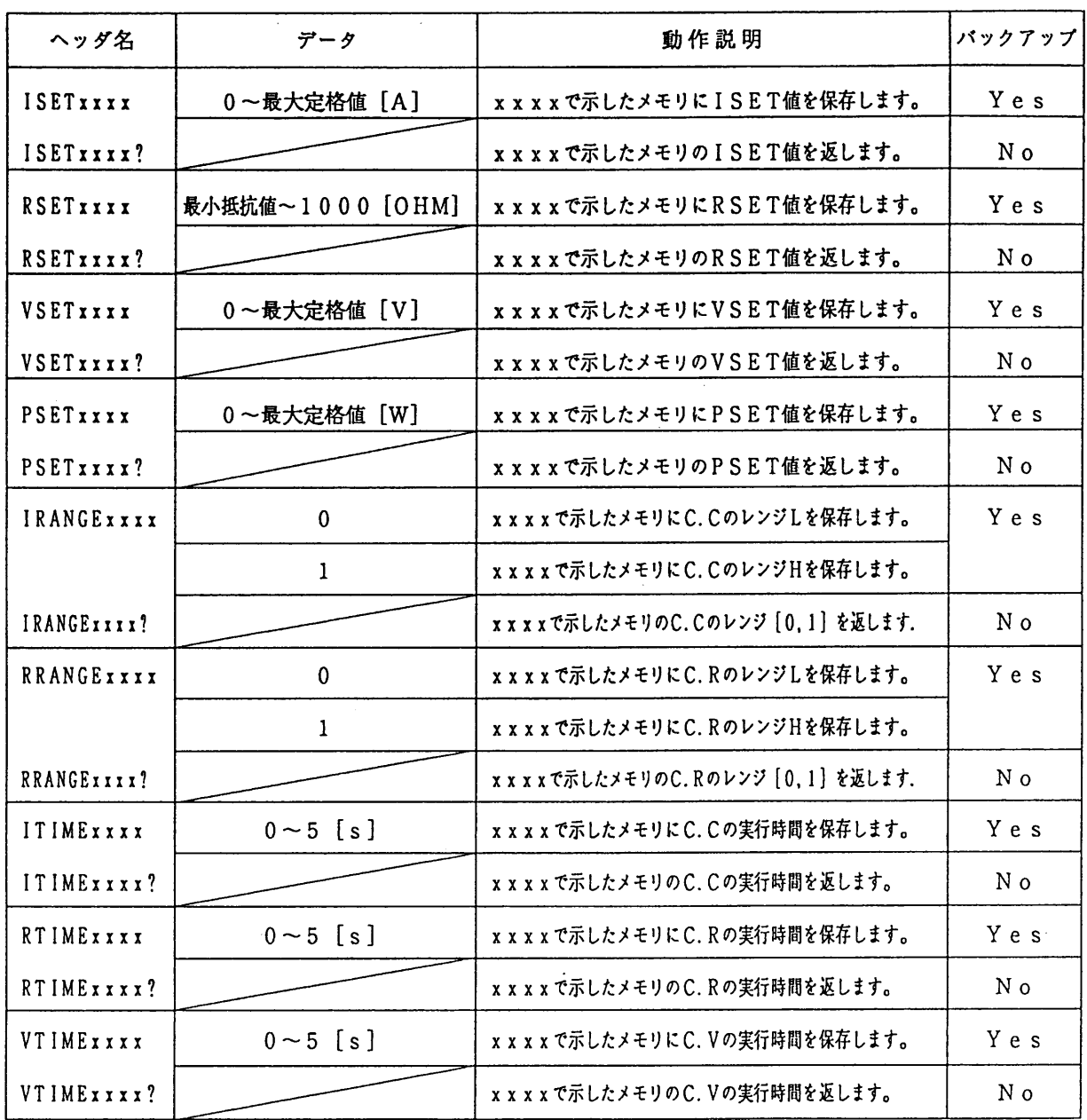

 $\sim$ 

 $\ddot{\phantom{a}}$ 

表4.3-4

 $4-15$ 

[4] スペシャル・ファンクション・コマンド

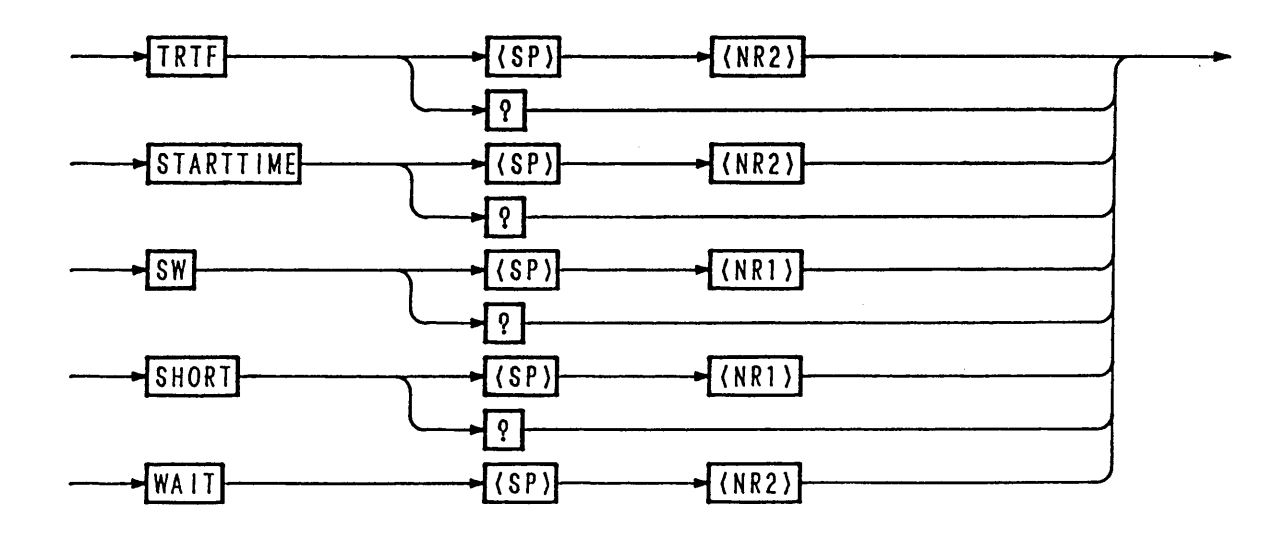

 $\boxtimes$  4.3 - 4

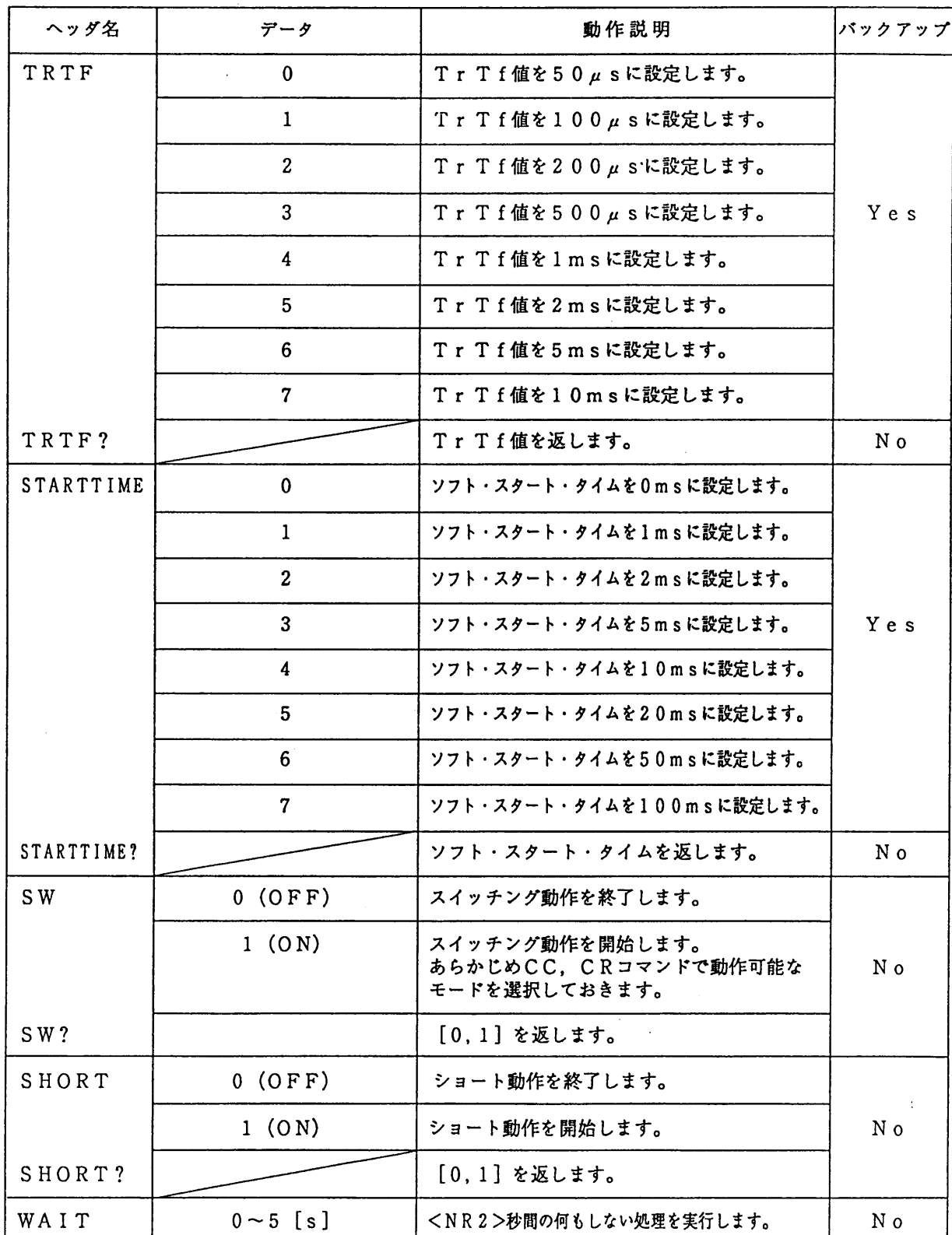

 $\bar{z}$ 

表4.3-5

第4章 リモート・プログラミング .

メモ欄としてご使用ください。

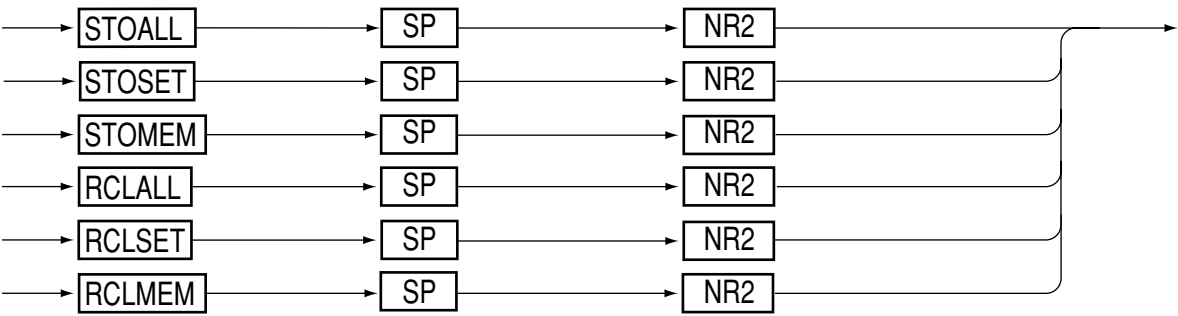

 $\sim$ 

 $\sim$ 

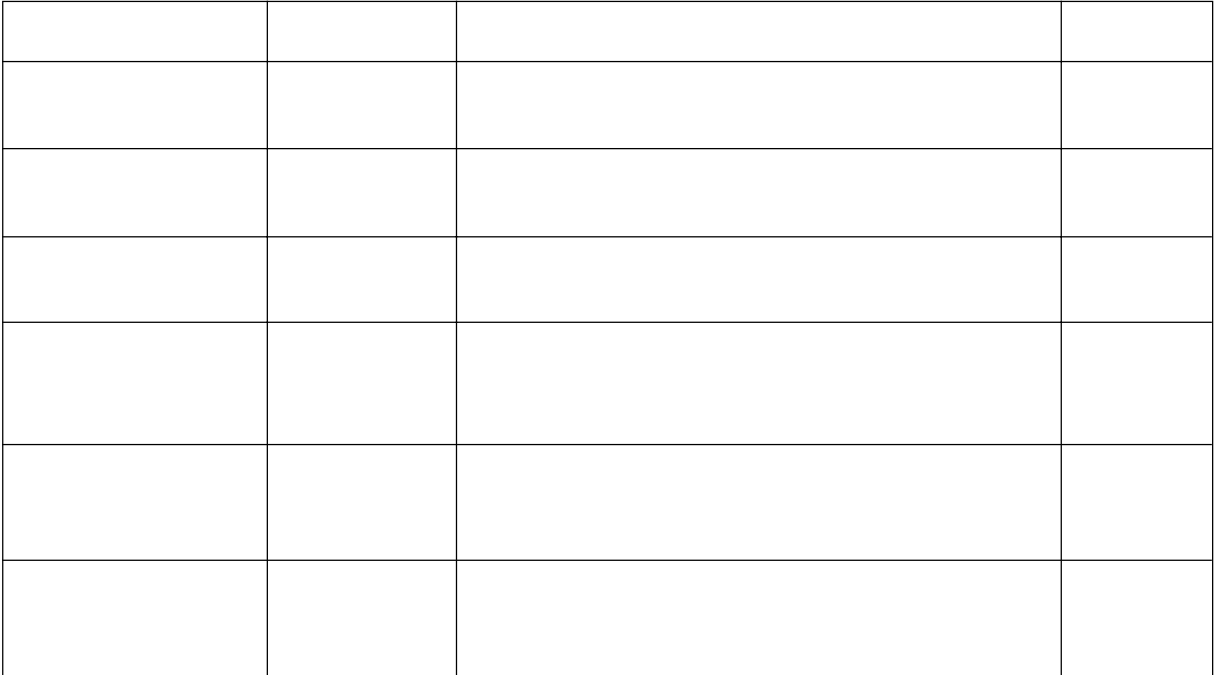

[6] シーケンス・コマンド (1/2)

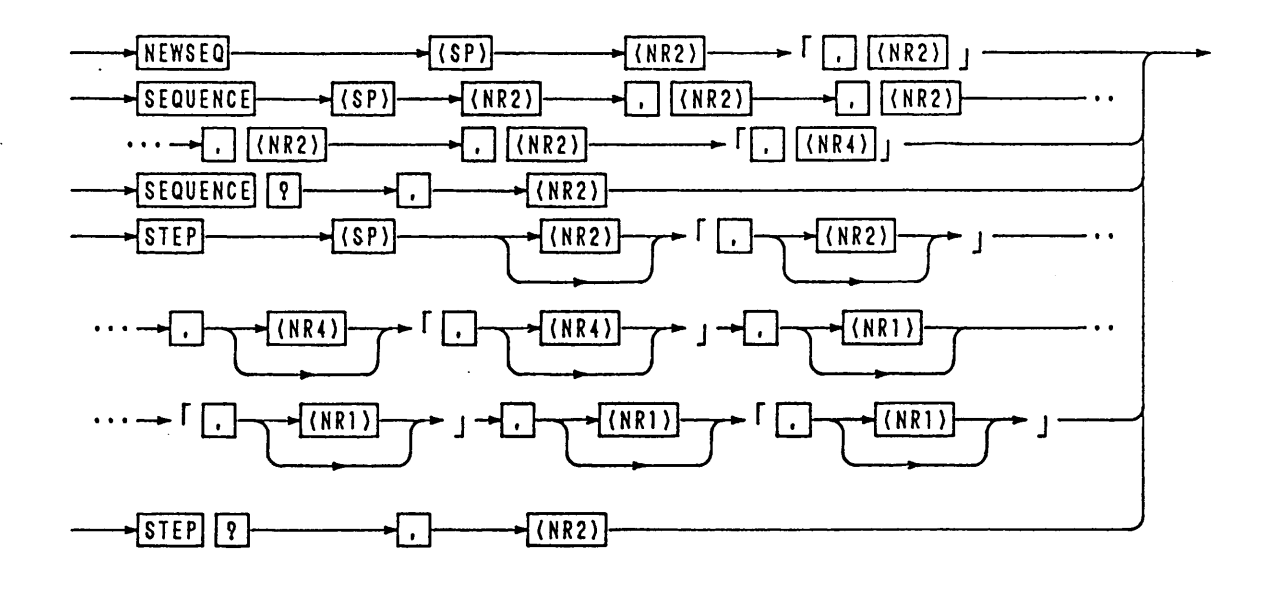

 $124.3 - 6$ 

表4.3-7

| ヘッダ名                     | 引数番号        | データ             | 動作説明                              | バックアップ |  |  |  |
|--------------------------|-------------|-----------------|-----------------------------------|--------|--|--|--|
| NEWSEQ                   |             | 1               | NVモードに設定します。(第②アーギュメント有り)         |        |  |  |  |
|                          |             | $\mathbf{2}$    | NIモードに設定します。(第2アーギュメント有り)         |        |  |  |  |
|                          |             | 4               | NRモードに設定します。(第2アーギュメント有り)         |        |  |  |  |
|                          | $^{\circ}$  | $5\phantom{.0}$ | NPモードに設定します。(第2アーギュメント有り)         |        |  |  |  |
|                          |             | 11              | FIモードに設定します。                      |        |  |  |  |
|                          |             | 12              | FRモードに設定します。                      | N 0    |  |  |  |
|                          |             | $\mathbf{1}$    | msecレンジに設定します。                    |        |  |  |  |
|                          | ➁           | $\mathbf{2}$    | secレンジに設定します。                     |        |  |  |  |
|                          |             | $\overline{3}$  | minuteレンジに設定します。                  |        |  |  |  |
|                          |             | 4               | hourレンジに設定します。                    |        |  |  |  |
| <b>SEQUENCE</b>          | $^{\circ}$  | $1 - 8$         | シーケンス番号を指定します。                    |        |  |  |  |
|                          | ◎           | $1 \sim 16$     | スタート・プログラムを指定します。                 |        |  |  |  |
|                          | จ           | $1 - 9999$      | ループ回数を指定します。 (9999は無限回)           | Yes    |  |  |  |
|                          | ⊕           | $0, 1 - 8$      | チェイン先シーケンス番号を指定します。(0はチェインなし)     |        |  |  |  |
|                          | ⊚           | $0, 1 \sim 16$  | エンド・プログラム番号を指定します。 (0はエンド指定なし)    |        |  |  |  |
|                          | $^{\circ}$  | $0.0001 - 0.1$  | FI/FRモード時の実行時間。(FI/FR時に有効)単位はsです。 |        |  |  |  |
| SEQUENCE?                |             | $1 - 8$         | 指定されたシーケンス番号のパラメータを返します。          | N o    |  |  |  |
| STEP                     | $^{\circ}$  | $1 -$           | ステップ番号を指定します。                     |        |  |  |  |
|                          | $*$ ②       | $\mathbf 0$     | ステップ遷移を指定します。                     |        |  |  |  |
|                          |             | $\bf{1}$        | ランプ遷移を指定します。                      |        |  |  |  |
|                          | ◑           | 設定値             | 各モードでの設定値を設定します。                  |        |  |  |  |
|                          | $*$ ④       | (時間)            | 時間を設定します。単位はsです。                  |        |  |  |  |
|                          | $\circledS$ | $0$ (OFF)       | トリガ出力をOFFに指定します。                  |        |  |  |  |
|                          |             | 1 (ON)          | トリガ出力をONに指定します。                   | Yes    |  |  |  |
|                          | $*$ 6       | $0$ (OFF)       | ロードオフに指定します。                      |        |  |  |  |
|                          |             | 1 (ON)          | ロードオンに指定します。                      |        |  |  |  |
|                          | $*$ $\odot$ | $0$ (OFF)       | ショート機能を解除します。                     |        |  |  |  |
|                          |             | 1 (ON)          | ショート機能を実行します。                     |        |  |  |  |
| *印はFIモード, FR<br>モードでは不要。 | *®          | $0$ (OFF)       | PAUSEをOFFに指定します。                  |        |  |  |  |
|                          |             | 1 (ON)          | PAUSEをONに指定します。                   |        |  |  |  |
| STEP?                    |             | $1 -$           | 指定されたステップ番号のパラメータを返します。           | N o    |  |  |  |

 $\mathcal{L}_{\mathcal{A}}$  and  $\mathcal{L}_{\mathcal{A}}$  are the set of  $\mathcal{A}$ 

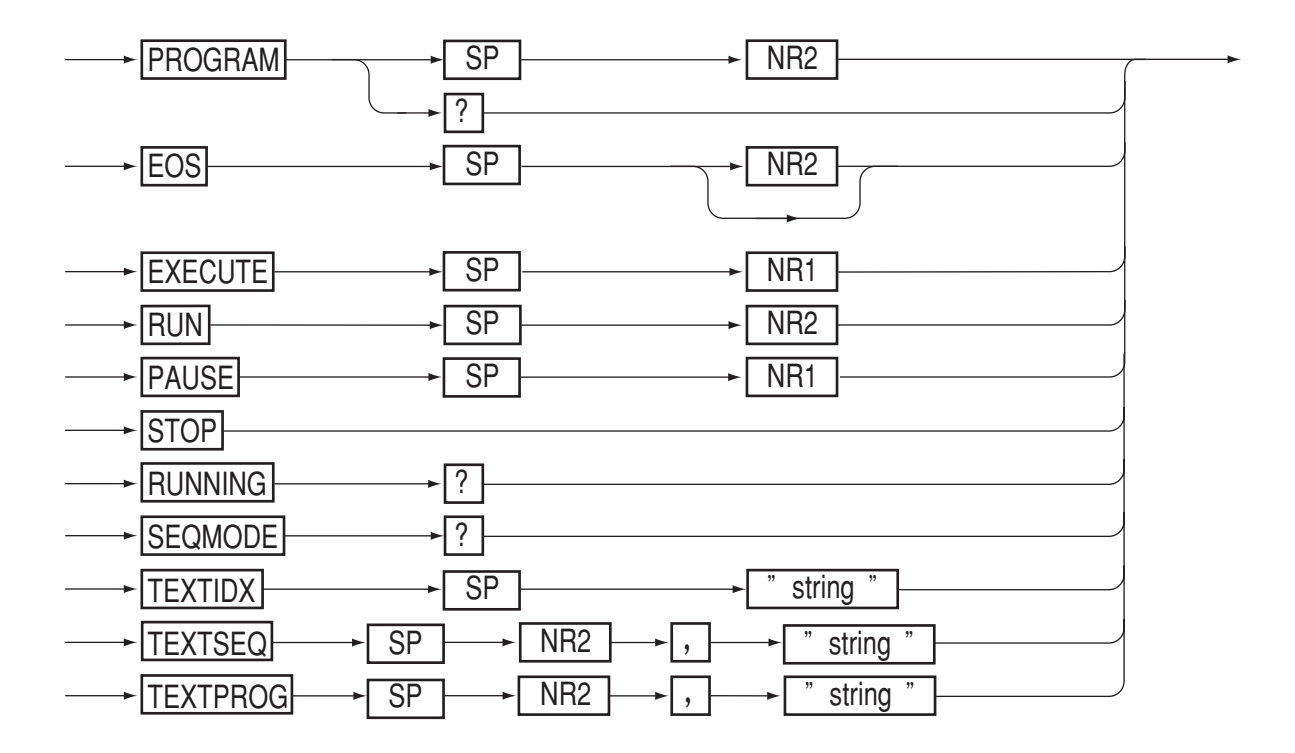

 $\ddot{\phantom{0}}$ 

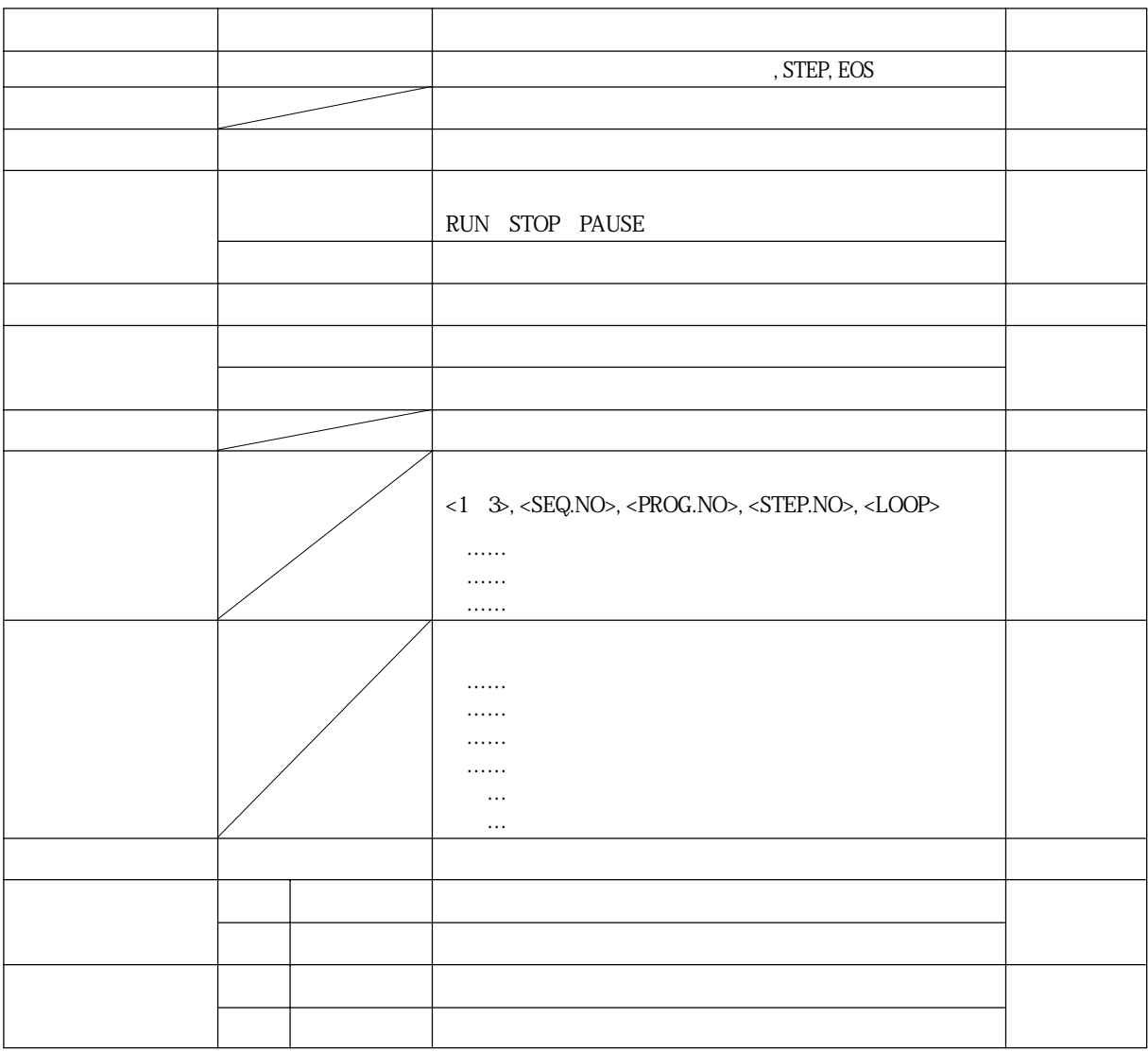

表4. 3-8

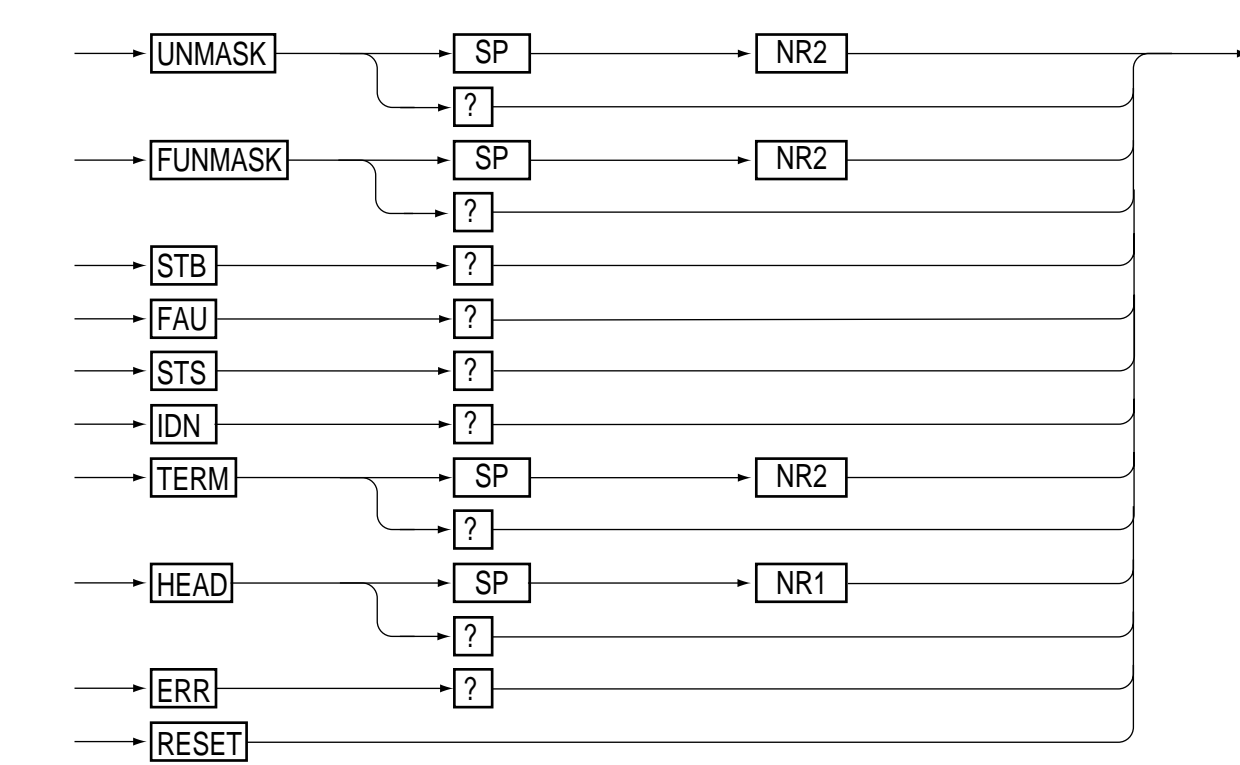

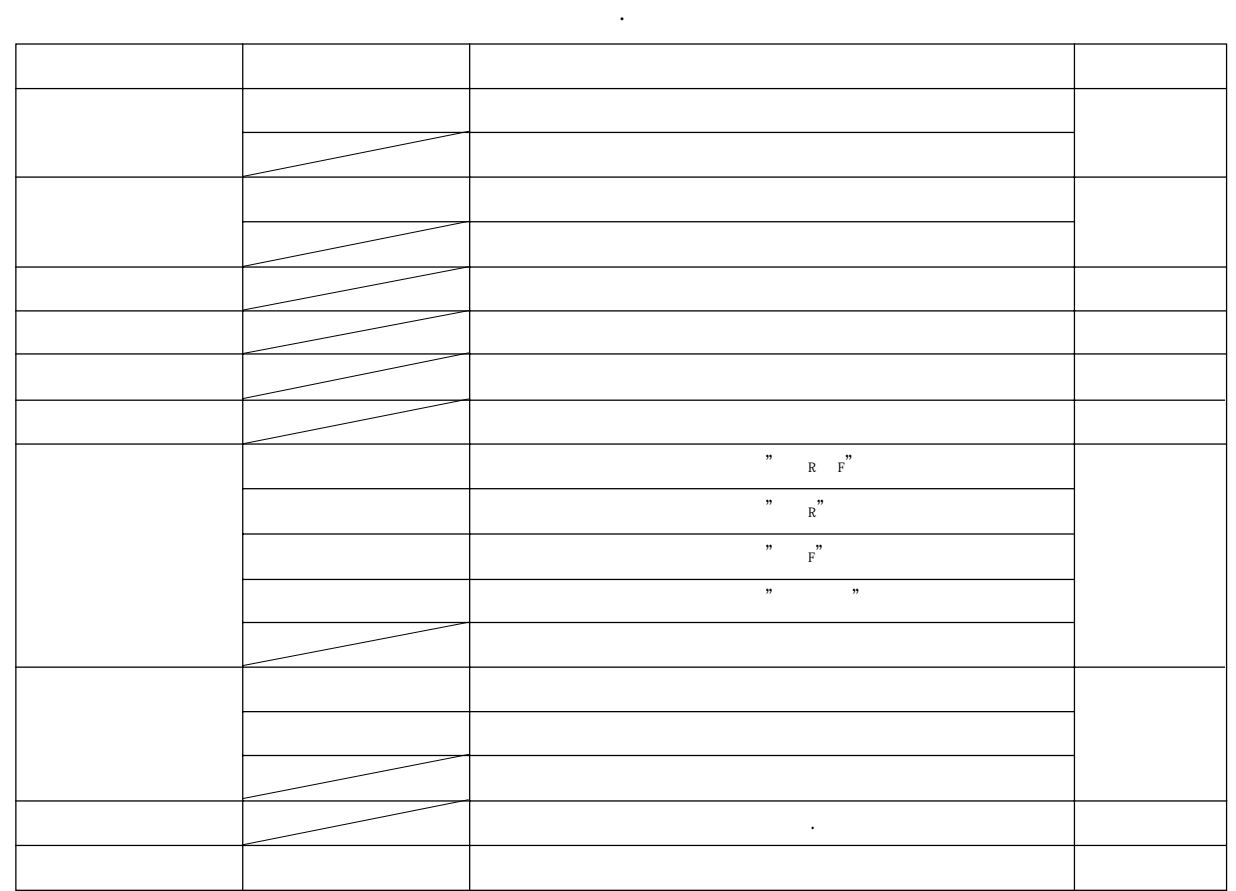

 $\ddotsc$ 

[9] MCB専用コマンド

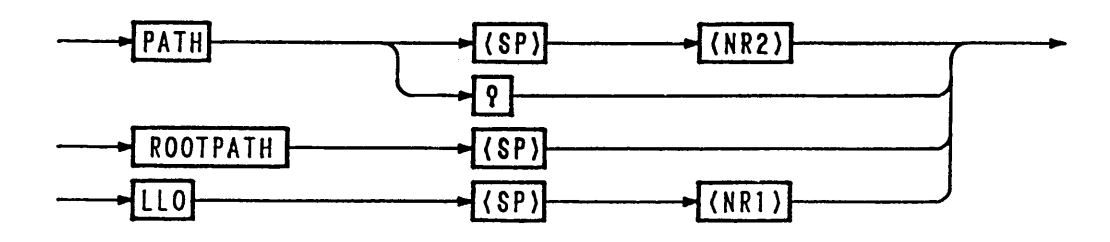

 $124.3 - 9$ 

表 4.3-10

| ヘッダ名     | データ                    | 動作説明                                          | バックアップ |
|----------|------------------------|-----------------------------------------------|--------|
| PATH     | アドレス<br>$(0 - 15, 16)$ | MCBのパス・アドレスを設定します。<br>パス・アドレス16は全アドレスを対象とします。 | N 0    |
| PATH?    |                        | MCBのパス・アドレス値を返します。                            |        |
| ROOTPATH |                        | パス・アドレスを0にします。                                | N o    |
|          | 1 (ON)                 | ローカル・ロックアウトを設定します。                            |        |
| L L O    | $0$ (OFF)              | ローカル・ロックアウトを解除します。                            | N o    |

注意

©MCBのパス・アドレスは必ず実在するアドレスを指定してください。 実在しないアドレスを指定した場合には、GPIBに対してはくDCL>を送ってく ださい。パス・アドレスが0 (マスタ機)に設定されます。

◎パス・アドレス16に対するクウェリ・メッセージの応答として、パス・アドレス0 (マスタ機)のデータを返します。

[10] RS-232C専用コマンドおよび制御コード

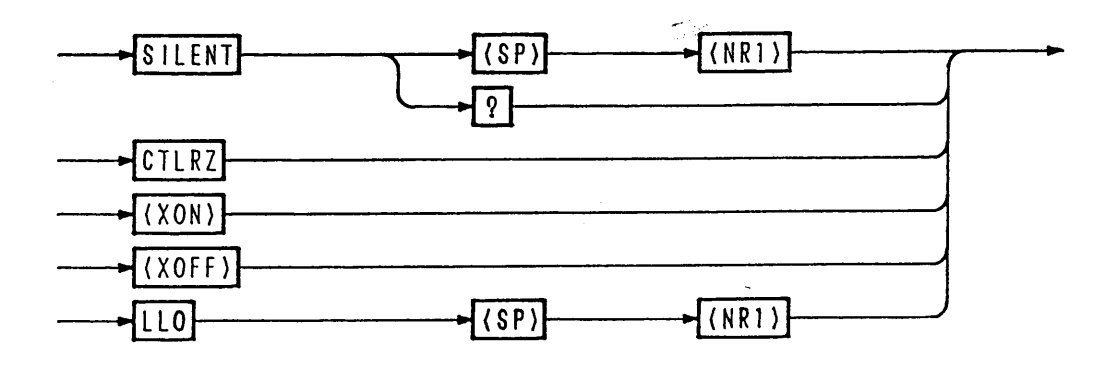

 $124.3 - 10$ 

表 4.3-11

| ヘッダ名                           | データ       | 動作説明                                   | バックアップ |  |
|--------------------------------|-----------|----------------------------------------|--------|--|
| SILENT                         | 1 (ON)    | アクノリッジ・メッセージを返さないようにします。               |        |  |
|                                | $0$ (OFF) | アクノリッジ・メッセージを返すようにします。                 | N 0    |  |
| SILENT?                        |           | [1,0] を返します。                           |        |  |
| CTRLZ                          |           | コントロールZコード (1Ah) を返します。                | N o    |  |
| $<$ X O N $>$<br>(11h)         |           | RS11からの送信を再開させます。<br>(「4.2.4 フロー制御」参照) |        |  |
| $\langle$ X O F F $>$<br>(13h) |           | RS11からの送信を停止させます。<br>(「4.2.4 フロー制御」参照) | N o    |  |
|                                | 1 (ON)    | ローカル・ロックアウトを設定します。                     | N o    |  |
| L L O                          | $0$ (OFF) | ローカル・ロックアウトを解除します。                     |        |  |

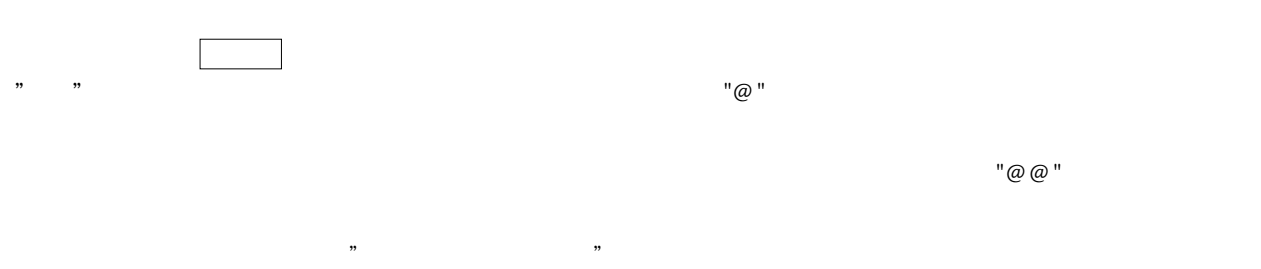

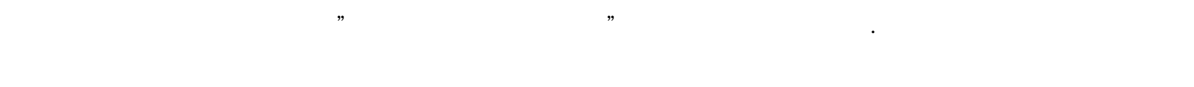

4-27

### <u>4.4</u> ステータス・レジスタなどのビット割付け

くメモン ・各ビットは真で"1 "となります。

#### [1] ステータス・バイト・レジスタ

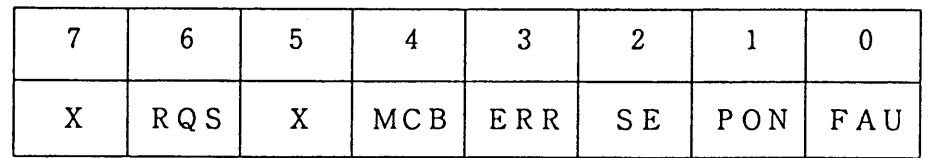

ビット0 [FAU]: フォールト・レジスタ内の何れかのビットが真であることを示しています。 \*ビット1 [PON]: パワー・オンされた状態を表しています。

\*ビット2 [SE]: シーケンスが終了したことを示しています。

\*ビット3 [ERR] : シンタックス・エラーなどが発生したことを示しています。

ビット4 [MCB]: MCBからサービス・リクエストがきていることを示しています。 ビット5 [ X ] : 不定

ビット6 [RQS]: サービス・リクエストが発生したことを示しています。

ビット7 [ X ] : 不定

・ビット1 [PON]、ビット6 [RQS] はIB11インターフェース・ボードでの くメモン み有効です。

- ・ビット3 [ERR] はERR?クウェリでリセットされます。
- · ビット6 [RQS] はGPIBのシリアル・ポールにてリセットされます。
- · ビット1 [PON]、ビット2 [SE] はSTB?クウェリでは不定です。

#### [2] アンマスク・レジスタ

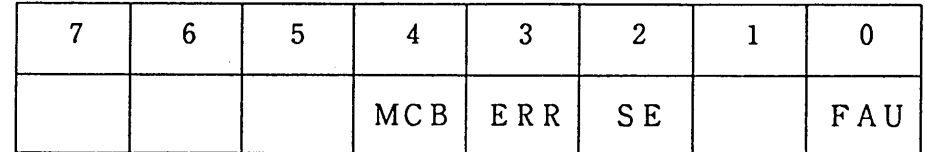

ビット0 [FAU]: フォールト・レジスタ内の何れかのビットが真の時、サービス・リクエストを 発生させます。

ビット1「  $1:$ 

\*ビット2 [SE]: シーケンスが終了した時、サービス·リクエストを発生させます。

\*ビット3 [ERR]: シンタックス・エラーなどが発生した時、サービス・リクエストを発生させま す。

ビット4 [MCB]: MCBからサービス・リクエストが発生した時、サービス・リクエストを発生 させます。

ビット 5 [  $\Box$ 

ビット6 「  $\cdot$  :

ビット7 [  $\Box$ 

くメモン ・不使用ビットには"0(ゼロ)"をセットしておいてください。 [3] フォールト・レジスタ

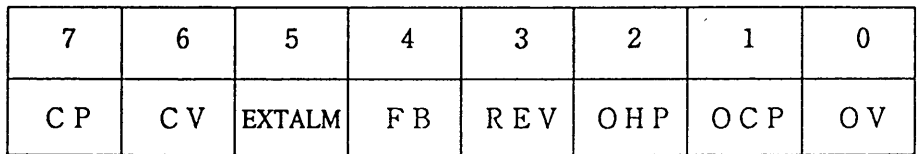

| ビット0 [OV] : 過電圧検知  |                                          |
|--------------------|------------------------------------------|
| ビット1 [OCP] : OCP動作 |                                          |
| ビット2 [OHP] : OHP動作 |                                          |
| ビット3 [REV] : 逆電圧検知 |                                          |
|                    | ビット4 [FB ] : ヒューズ断検知                     |
|                    | ビット5 [EXTALM] : (EXTERNAL ALARM)外部アラーム検知 |
| ビット6 [CV ] : C.V動作 |                                          |
| ビット7 [CP] : C.P動作  |                                          |

<sup>&</sup>lt;メモ> ·フォルート・レジスタの各ビットはラッチ機能を有しています。FAU?コマンドで 読み出されるまでセット状態を維持します。

[4] フォールト・アンマスク・レジスタ

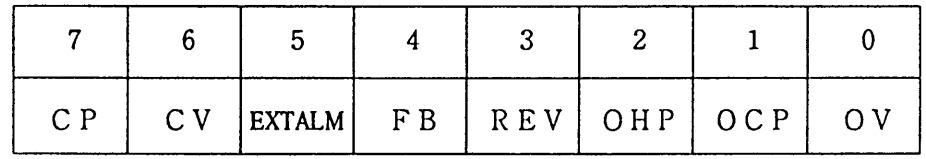

ビット0 [OV] : フォールト・レジスタのOVビットの動作を可能にします。 ビット1 [OCP] : フォールト・レジスタのOCPビットの動作を可能にします。  $E \nu \rightarrow 2$  [OHP] : フォールト・レジスタのOHPビットの動作を可能にします。 ビット3 [REV] : フォールト・レジスタのREVビットの動作を可能にします。 ビット4 [FB ] : フォールト・レジスタのFBビットの動作を可能にします。 ビット5 [EXTALM] : フォールト・レジスタのEXTALMビットの動作を可能にします。 ビット6 [CV] : フォールト・レジスタのCVビットの動作を可能にします。 ビット7 [CP]: フォールト・レジスタのCPビットの動作を可能にします。

<メモ> イーズ使用ビットには"0 (ゼロ)"をセットしておいてください。

[5] ステータス・レジスタ

|  |  |  | CP   CV   EXTALM   FB   REV   OHP   OCP   OV |  |
|--|--|--|----------------------------------------------|--|

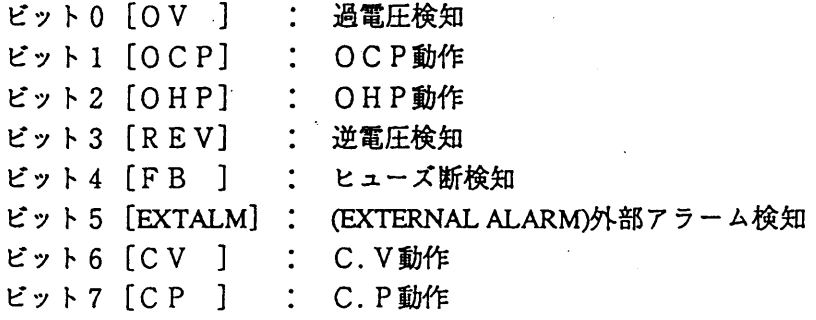

## 4. 5 SRQおよびステータス・バイトと各種レジスタ

本機は、本機内部で発生した事象をコントローラに知らせるため、さまざまなレジスタを持っていま す。本節では、これらのレジスタについて説明します。

■SRQおよびステータス・バイトと各種レジスタの相関図

<メモ>

· SRQは、GPIBにだけ備わっている機能です。

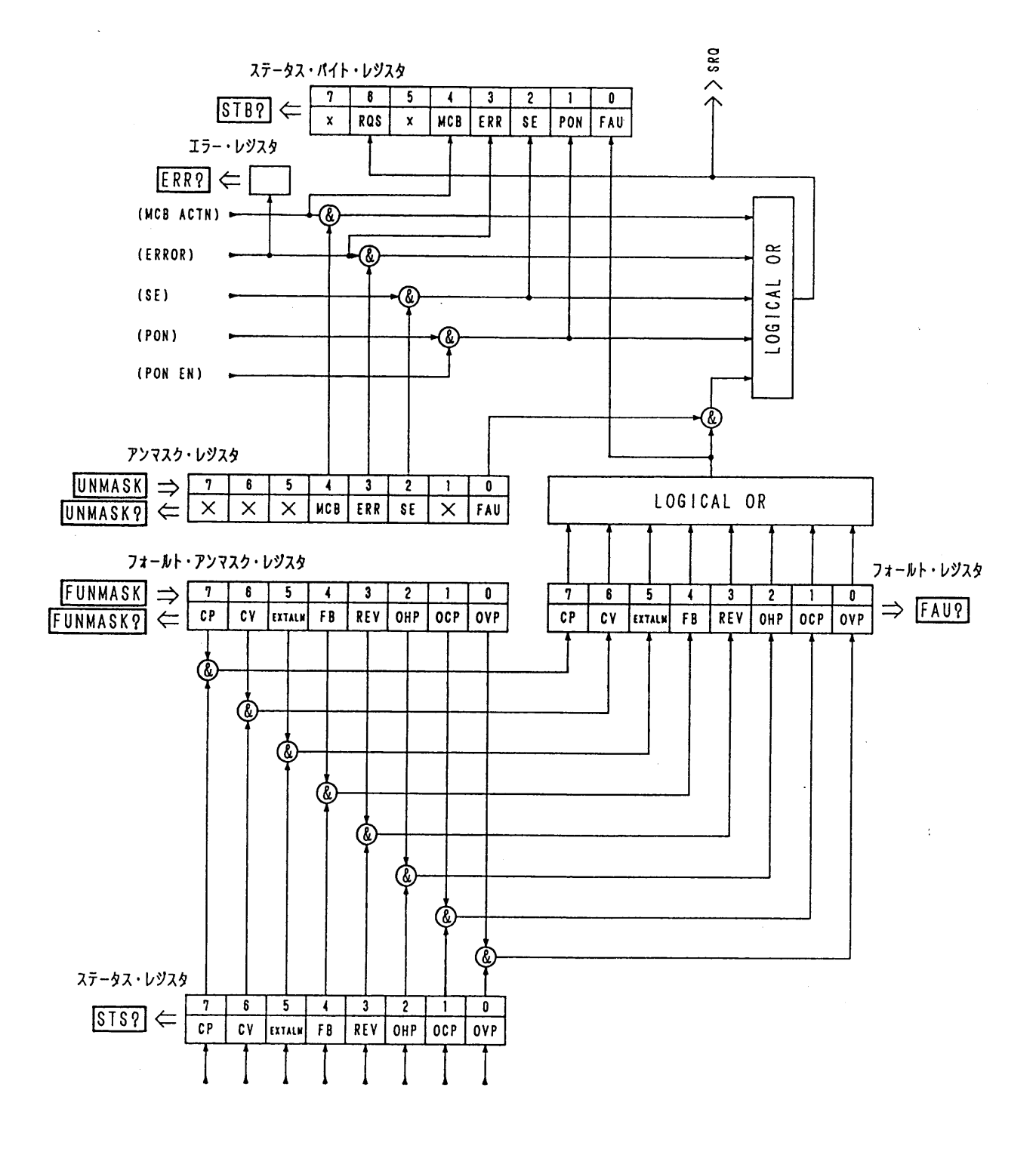

図 $4.5 - 1$ 

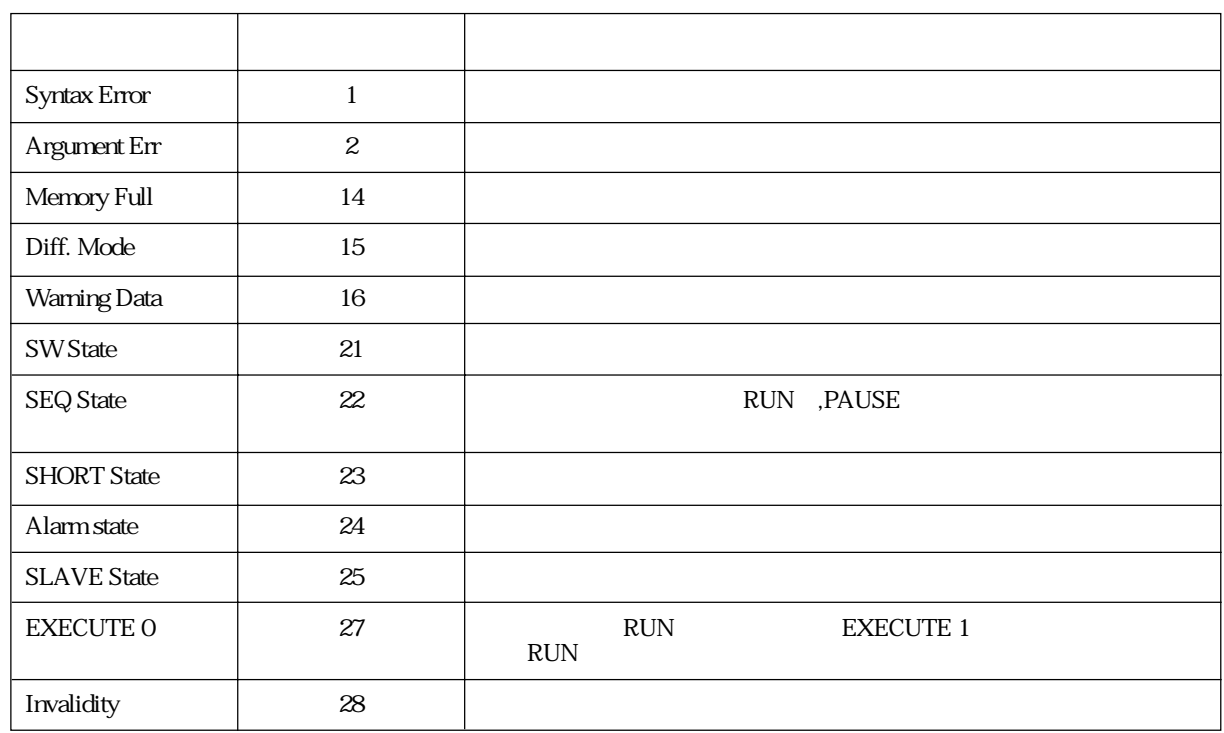

4.6 エラー・コード一覧

 $\mathcal{A}^{\mathcal{A}}$ 

 $ERR$ ?

「ERR?」クエリにより、「CLR」、<DCL>、<SDC>でエラーレジスタは

## 4. 7 リモート・プログラミングの応用例

### 4.7.1 初期設定

リモート・プログラミングを行う前に、インターフェース・ボードの初期設定を行ってください。ボー ド別の初期設定は次の通りです。設定手順については、「3.5.9 コンフィギュレーション」を参照して ください。

### GPIBインターフェース・ボード (IB11) ・GPIB機器アドレス • パワーオン・サービス・リクエスト RS-232Cインターフェース・ボード (RS11) ・転送スピード ・データ長 ・ストップ・ビット長 ・パリティ・ビット

MCBスレーブ・インターフェース・ボード (MC11S) · MCBパス・アドレス

#### 4.7.2 応用プログラム

```
20 ISET IFC: ISET REN
30 CMD DELIM = 040:50 PRINT @1:"LOAD ON"
60 PRINT @1:"ISET ?"
70:80 PRINT @1:"CCRANGE 0"
90 PRINT @1:"ISET 5.999"
100 INPUT@1:A$:PRINT A$
110:120 PRINT @1: "CCRANGE 1"
130 PRINT @1:"ISET 59.99"
140 INPUT@1:A$:PRINT A$
150:160 PRINT @1: "LOAD OFF"
170 END
20 ISET IFC: ISET REN
30 CMD DELIM = 040:50 PRINT @1; "ISETAMEM 10"
60 PRINT @1:"ISETBMEM 20"
70 PRINT @1; "ISETCMEM 30"
80 PRINT @1: "ITIMEAMEM 100MS"
90 PRINT @1:"ITIMEBMEM 100MS"
```
工 レンジ · 小数点以下3桁までOK

H レンジ · 小数点以下2桁までOK

'メモリーAに電流値をセット 'メモリーBに電流値をセット 'メモリーCに電流値をセット 'メモリーAに時間をセット 'メモリーBに時間をセット

 $100$  PRINT @ 1:"ITIMECMEM  $100$ MS" 110 PRINT @1;"LOAD ON" 120 PRINT @ 1:"SWI ON" 130 STOP  $140:$ 150 PRINT @1;"SW OFF" 160 PRINT @1;"LOAD OFF" 170 END 20 ISET IFC: ISET REN: CMD DELIM=0 30 '--- Mode --- 40 PRINT @1;"EXECUTE 0" 50 PRINT @ 1; "NEWSEQ 2, 1" 60 '--- Sequence --- 70 PRINT @ 1; "SEQUENCE 1, 1, 1, 2, 16" 80 PRINT @1; "SEQUENCE 222316" 90 PRINT @1;"SEQUENCE 331,016" 100 '--- Program --- 110 PRINT @1; "PROGRAM 1"  $120$  PRINT @ 1:"STEP  $1,0000A,50mS,0000$ " 130 PRINT @1;"EOS" 140 PRINT @1; "PROGRAM 2" 150 PRINT @ 1:"STEP 1, 1, 10.00A, 10mS, 1, 1,00" 160 PRINT @1;"STEP, 0,10.00A,20mS,0,1,0,0" 170 PRINT @ 1;"STEP, 1,20.00A,30mS,0,1,0,0" 180 PRINT @ 1:"STEP , 1,0.00A, 40mS, 0, 1,00" 190 PRINT @1;"EOS"  $200$  PRINT @ 1:"PROGRAM 3" 210 PRINT @ 1:"STEP 1.0, 5.00A,30mS,0,1,00" 220 PRINT @1;"STEP ,0,15.00A,8000mS,0,1,00" 230 PRINT @ 1:"STEP .0, 0.00A,50mS,0,1,00" 240 PRINT @1;"EOS"  $250$  PRINT @ 1:"PROGRAM 16" 260 PRINT @ 1:"STEP 1.0, 0.00A, 1mS,0,000" 270 PRINT @1;"EOS" 280 '--- Write Comments --- 290 PRINT @1;"TEXTIDX "+ CHR\$(34)+"SAMPLE"+CHR\$(34) 'FILE INDEX <SAMPLE> 300 PRINT @1;"TEXTSEQ 1,"+ CHR\$(34)+"START"+CHR\$(34) 'SEQ1 NAME <START>  $310$  PRINT @ 1; "TEXTSEQ 2" + CHRS $(34)$  + "MAIN" + CHRS $(34)$  'SEQ2 NAME <MAIN> 320 PRINT @1;"TEXTSEQ 3,"+ CHR\$(34)+"END"+CHR\$(34) 'SEQ3 NAME <END> 330 PRINT @1;"TEXTPROG 1,"+CHR\$(34)+"OUT0"+ CHR\$(34) 'PROG1 NAME <OUT0> 340 PRINT @1;"TEXTPROG 2,"+CHR\$(34)+"TEST1"+ CHR\$(34) 'PROG2 NAME <TEST1> 350 PRINT @1;"TEXTPROG 3,"+CHR\$(34)+"TEST2"+ CHR\$(34) 'PROG3 NAME <TEST2> 360 PRINT @1;"TEXTPROG 16,"+CHR\$(34)+"OUT0"+CHR\$(34) 'PROG16 NAME <OUT0> 370 '--- Execute --- 380 PRINT @ 1: "EXECUTE 1@" 390 PRINT @ 1:"RUN 1@" 400 PRINT @1:"RUNNING?"

```
4-34
```
410 LINE INPUT @ 1: FAS: PRINT FAS

20 ISET IFC: ISET REN: CMD DELIM=0 30 PRINT @1;"ISET 10.0A" 40 ON SRQ GOSUB \*ON.SRQ 50 PRINT @1;"LOAD ON@" 60 SRQ ON  $70$  PRINT @ 1;<br>"UNMASK 1"  $\,$  $80$  PRINT @ 1; "FUNMASK  $23"$  $90'$  $100 *$ LOOP  $110 GOTO * Loop$ 120 '  $130 * ON.SRQ$ 140 POLL 1,S:PRINT S  $150$  PRINT @ 1; "UNMASK O" 160 PRINT @1;"HEAD 0;FAU?" 170 INPUT @1;FA\$:PRINT FA\$ 180 FAU=VAL(FA\$) 190 PRINT @1;"LOAD OFF" 200 IF FAU AND 1 THEN PRINT " 210 IF FAU AND 2 THEN PRINT " 220 IF FAU AND 4 THEN PRINT " 230 IF FAU AND 16 THEN PRINT " 240 END

4. 7. 3 コマンド・ヘッダ・リスト

 $\frac{1}{2}$
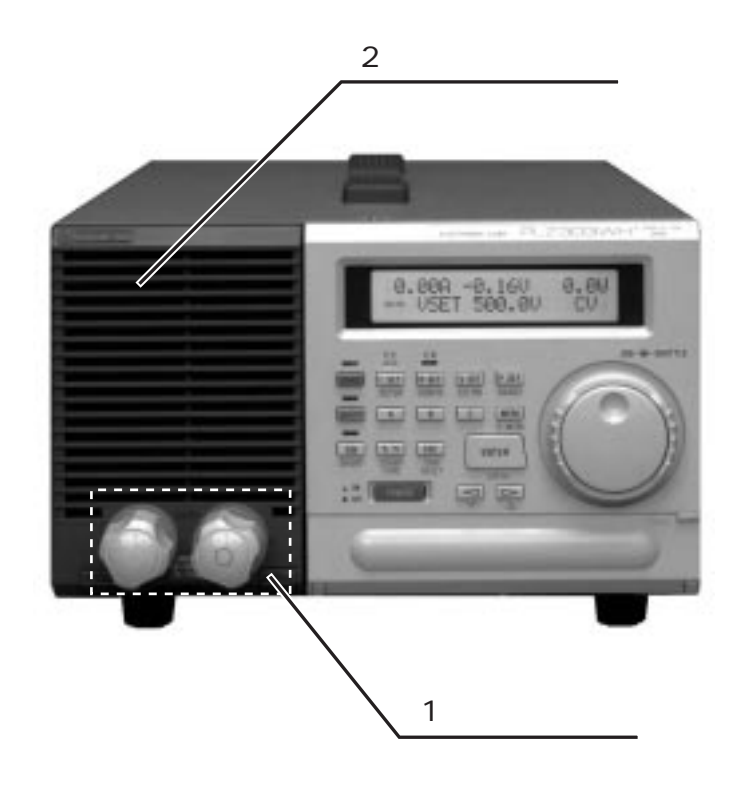

5.1 前面パネル

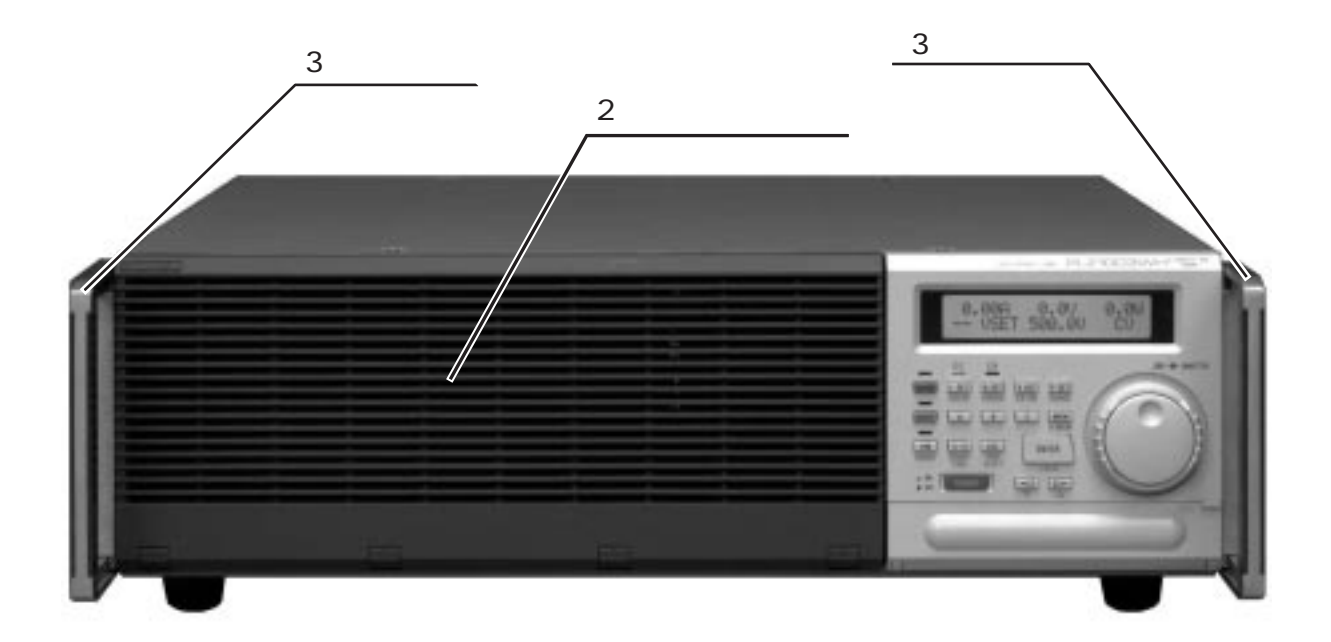

# 警告 i<br>Linda<br>Linda

 $[2]$ 

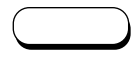

 $[3]$ 

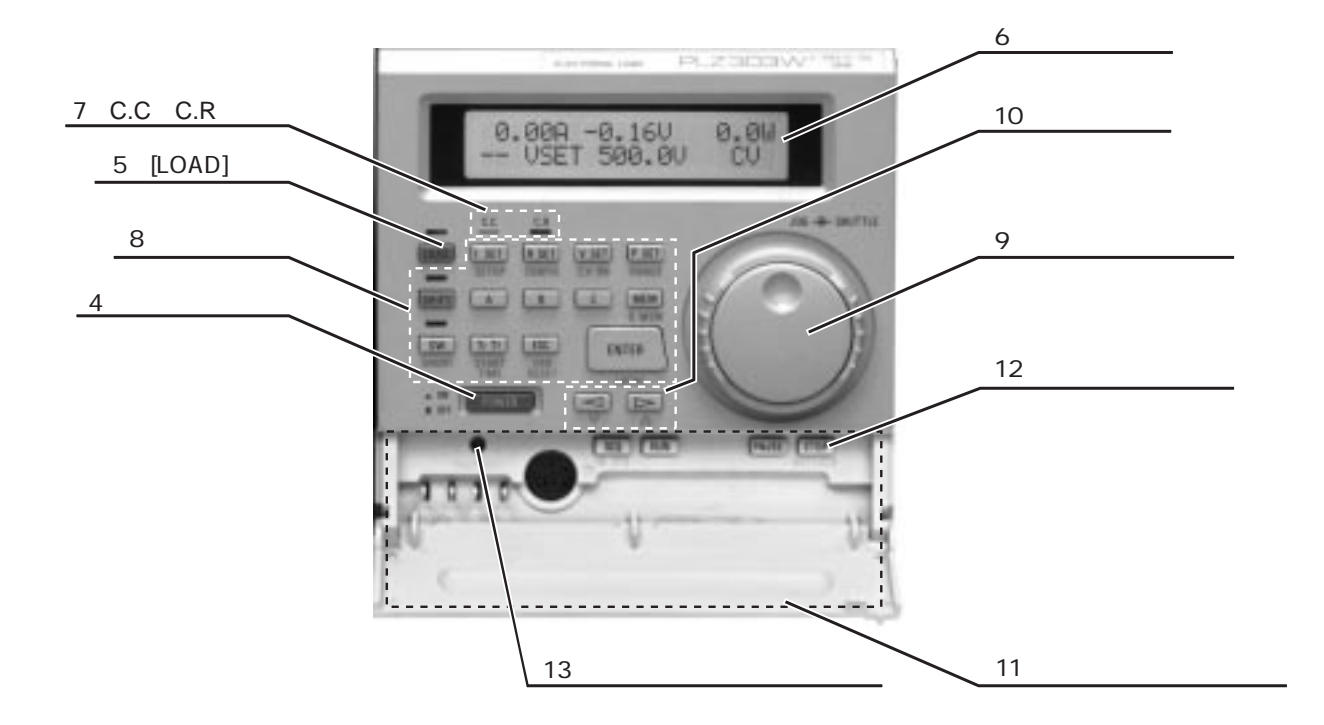

 $[4]$ 

 $[5]$ 

 $[6]$ 

## $[7]$  C.

本機が現在C. CとC. Rモードのどちらが使用可能であるかを示します。 C. Cランプ : C. Cモードが使用可能であることを示すランプです。 C. Rランプ : C. Rモードが使用可能であることを示すランプです。

 $\mathcal{L}$  set  $\mathcal{L}$  set  $\mathcal{L}$  set  $\mathcal{L}$  set  $\mathcal{L}$ 

## [8] 機能キー

【I SET】 C. C. CEE(I SET】 C. C. CEE(I SET】キーです。】キーを押すと上部のC. C. C. C. C. C. C. C. C プが点灯して、C. Cモードが使用可能になったことが確認できます。同時にISET 【R SET】 C. R SET】 C. R SET】 C. R SET】 C. R SET】キーです。【R SET】キーを押すと上部のC. Rランドを押すと上部のC. Rランドを押すと

で、C. Rモードが使用可能になったことができます。  $(CV \t{ON})$ 

 $\langle \cdot \rangle$ 

 $\mathcal{T}_{\mathcal{A}}$  , the set  $\mathcal{T}_{\mathcal{A}}$  constraints and  $\mathcal{T}_{\mathcal{A}}$  and  $\mathcal{T}_{\mathcal{A}}$  and  $\mathcal{T}_{\mathcal{A}}$  and  $\mathcal{T}_{\mathcal{A}}$  and  $\mathcal{T}_{\mathcal{A}}$ 

5-6

 $[9]$ 

(ERR RESET)

 $(LOCAL)$ 

 $\left( \text{START} \right.$  TIME)

(SHORT)

 $(DMEM)$ 

(RANGE) C. C. C. RESETTING

(CONFIG) (CV ON)  $\,$ 

(SET UP)

C. Cモードの場合には最大電流値、C. Rモードの場

( )  $\sim$  3. 1 C. C. C. C. C.

# $[10]$  $\triangleright$  $\triangleleft$  ( )  $\triangleright\hspace{10pt}(\hspace{1pt})$

## $[11]$

 $[12]$ 

 $(IB STS)$ 

(KEYLOCK)

 $[13]$ 

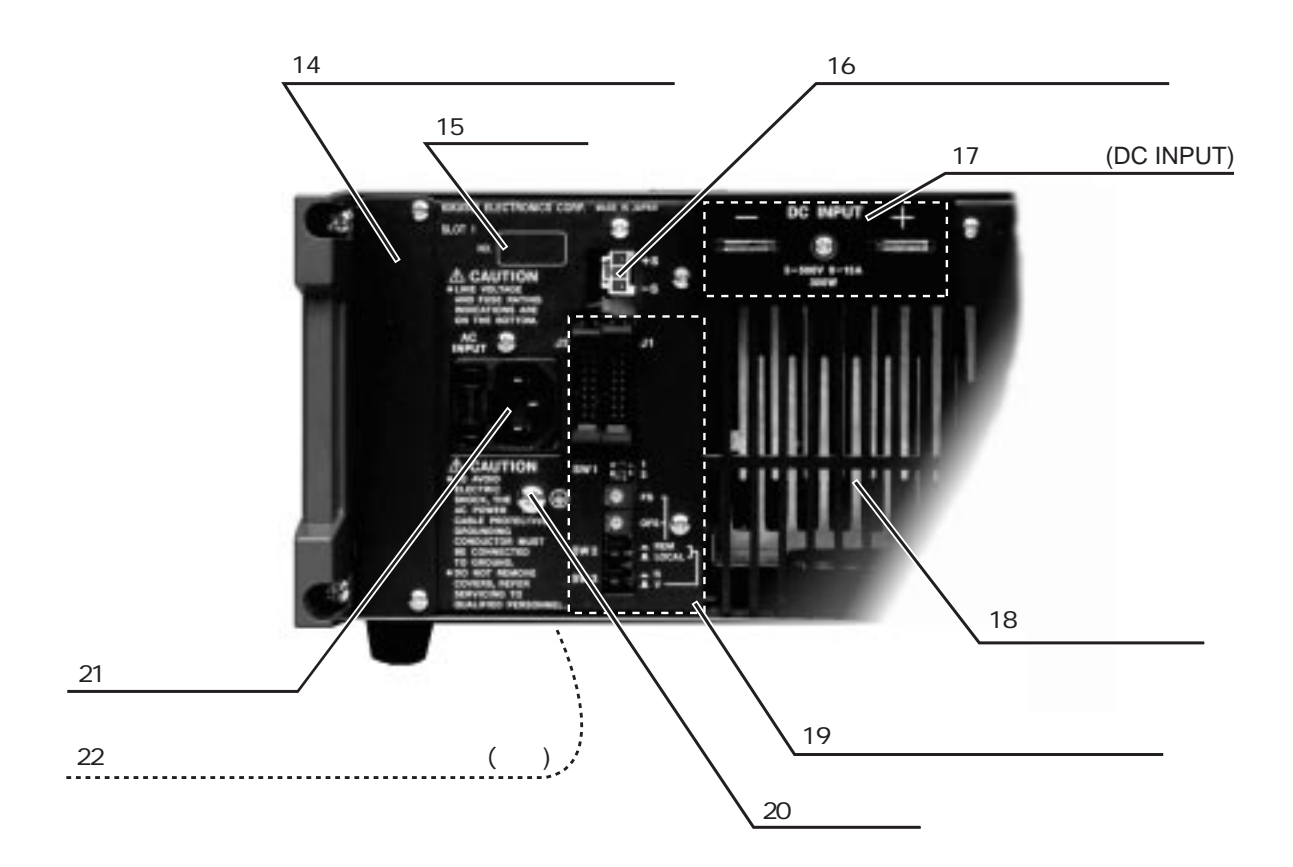

<u>5.2 後面パネル - 2 後面パネル - 2 後面パネル - 2 後面パネル - 2 後面パネル - 2 後面パネル - 2 後面パネル - 2 後面パネル - 2 後面</u>

 $[14]$ 

 $[15]$ 

注意

 $[16]$ 

 $[17]$ 

 $[18]$ 

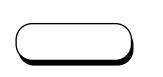

・外部電圧によるC. Cモードの外部コントロール ・外部抵抗によるC. Cモードの外部コントロール ・外部電圧によるC. Rモードの外部コントロール ・外部抵抗によるC. Rモードの外部コントロール ・外部電圧によるC. Pモードの外部コントロール

 $[19]$ 

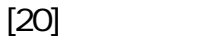

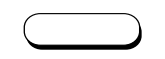

 $[21]$ 

 $[22]$ 

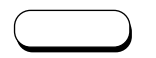

# 第6章

# 保守·校正

保守・点検および校正の方法を説明します。

## 目次

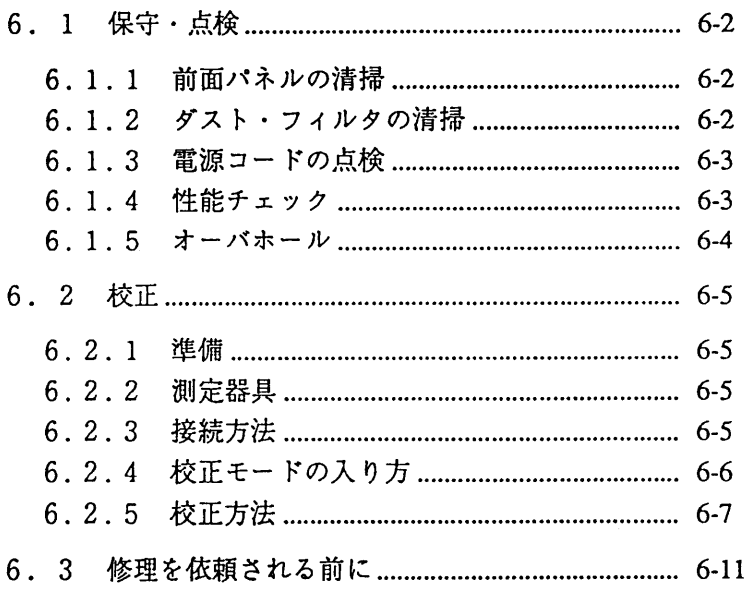

## 6. 1 保守 · 点検

長期にわたり本機の初期の性能を保つために、定期的に保守・点検を行ってください。

### 6.1.1 前面パネルの清掃

必ず、入力電源プラグを抜くか、配電盤からの給電を遮断してください。 パネル面が汚れた場合には、水でうすめた中性洗剤を柔らかい布につけて、軽く拭き取ってください。

◎ベンジンやシンナーなどの溶剤は使用しないでください。表面が変色したり、印刷文 「注意 〕 字が消えたり、ディスプレイが白濁したりすることがあります。

### 6.1.2 ダスト・フィルタの清掃

必ず、入力電源プラグを抜くか、配電盤からの給電を遮断してください。

ダスト・フィルタの目詰りは、本機内部の冷却効果の低下、寿命の短縮、故障などの原因となります。 汚れがめだって目詰りする前に、フィルタを定期的に清掃してください。

■ルーバーの取外し方

・ルーバー下部のツメを押し下げてから、下部の方から引き出してください。

· PLZ153W、PLZ303Wは、前面の負荷端子のノブを外してからルーバを取り外してくださ  $V_{\alpha}$ 

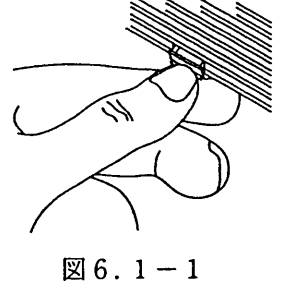

■ルーバーの取付け方

・ルーバー上部の凸部と本体の凹部を合せながら下部をはめ込み、爪を押し上げて止めます。

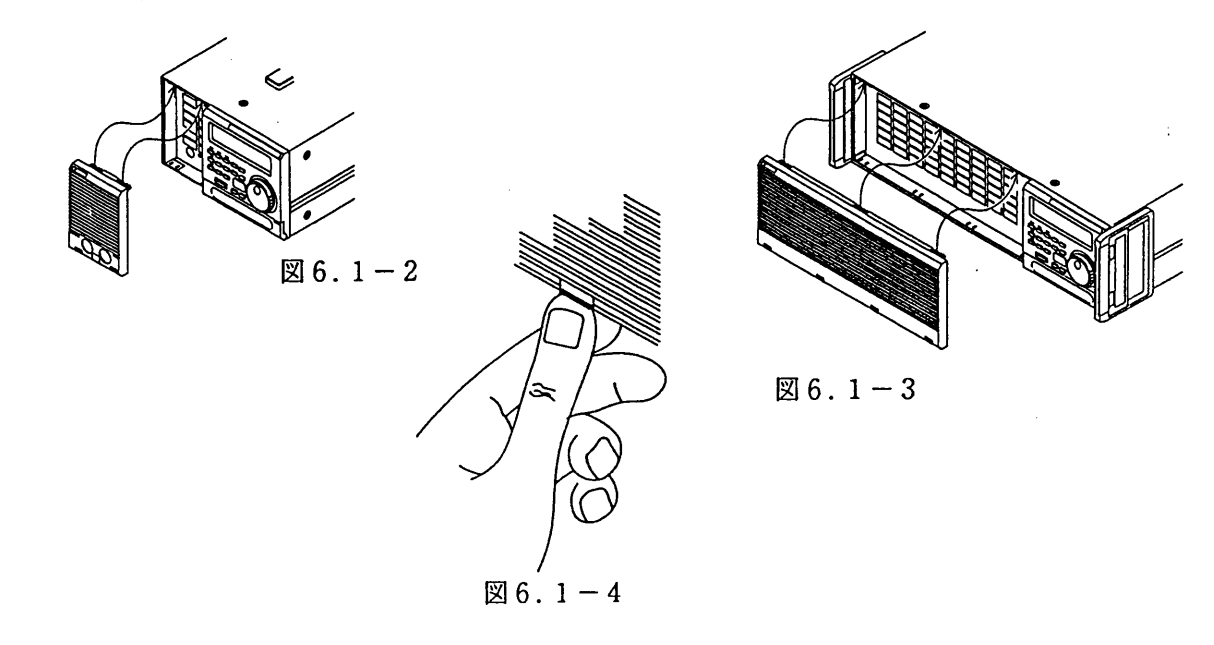

6.1.3 電源コードの点検

被覆の破れ、プラグのガタ、割れ、取付けねじのゆるみなどがないか点検してください。

6.1.4 性能チェック

本機は厳正な校正を行った後出荷されていますが、定期的に性能チェックを実施することをお勧めしま す。

 $[1]$ 準備

・ 初期ドリフトによる測定誤差を小さくするため、試験前に20分以上のウォームアップ (通電) を 行ってください。

・ 試験温度は23±5℃に保ってください。

 $\lceil 2 \rceil$ 測定器具

- ・0.1級のシャント抵抗(本機の定格電流以上のもの)
- ·確度0.02%以上の電圧計 (DVM)

・直流安定化電源(定電圧・定電流電源):本機の定格電圧および定格電流を供給できるもの

 $\lceil 3 \rceil$ 接続方法

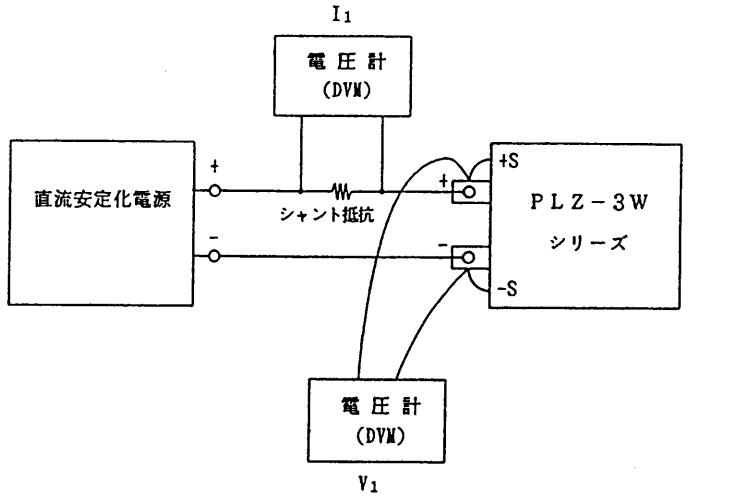

 $\boxtimes$  6.1-5

・負荷端子は下図のように接続します。 <メモ> ·ETラグの部分に電圧計を接続します。

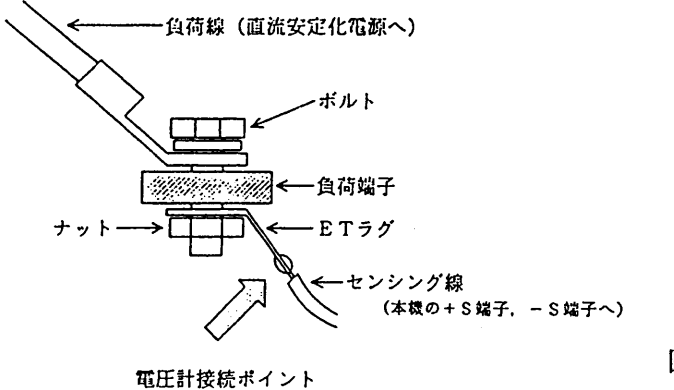

 $1 - 6$ 

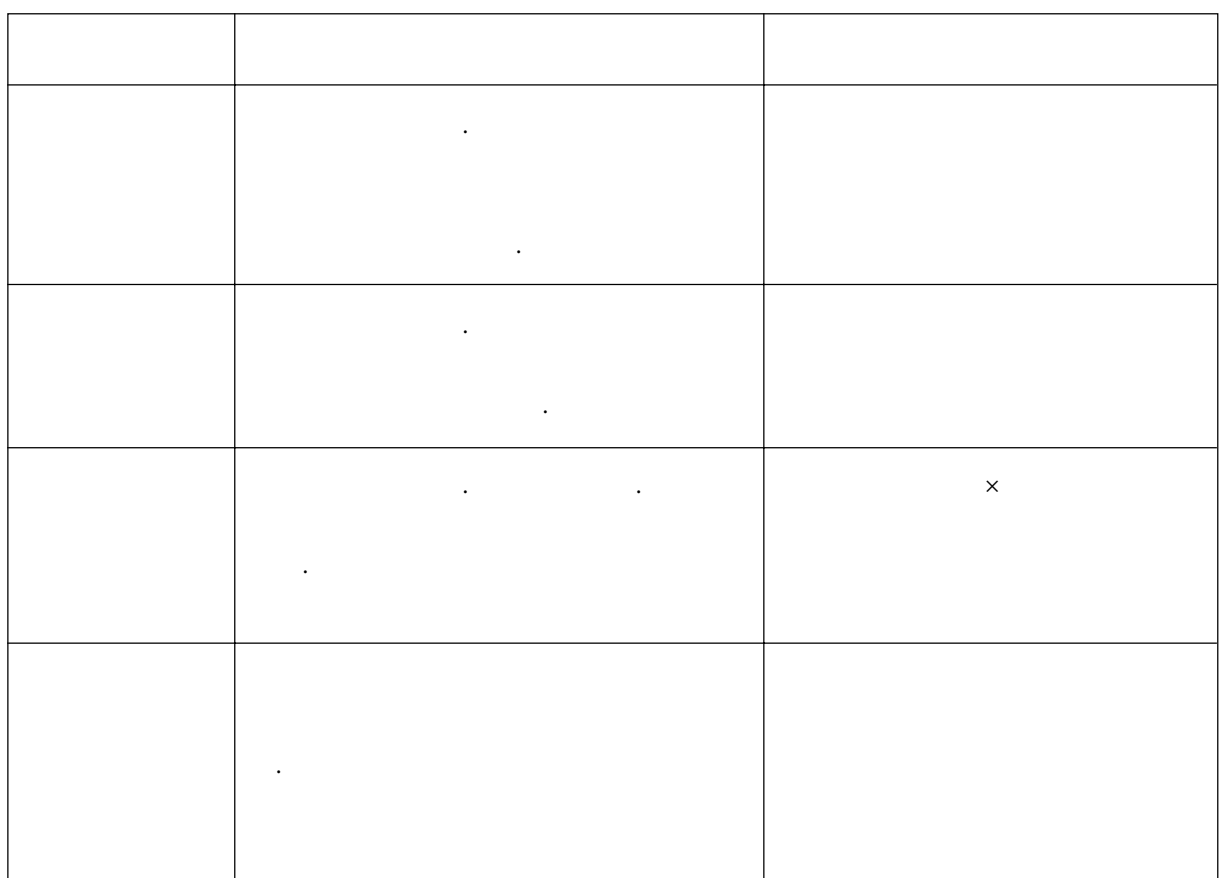

 $\mathcal{A}=\mathcal{A}+\mathcal{A}+\mathcal{$ 

表6. 1-1

6. 1. 5 オーバホール

## 6.2 校正

6.1.4の性能チェックで仕様を外れた場合、次の要領で校正を行ってください。

#### $6.2.1$ 準備

・初期ドリフトによる校正誤差を小さくするため、校正前に20分以上のウォームアップ(通電)を行っ てください。

#### 測定器具  $6.2.2$

校正には、次の測定器および直流安定化電源が必要です。

- ・測定精度0.01%以上の直流電圧計
- ・0.1%以上のシャント抵抗器(本機の定格電流以上のもの)

・直流定電圧定電流電源 電子負荷装置は低圧大電流、高圧小電流を扱うため、電源を1台で済ませるには大容量の電源を必要と しますが、低圧大電流の部分と高圧小電流の部分とを2台に分けることができます。

例として当社のPADーLシリーズで組合わせてみます。

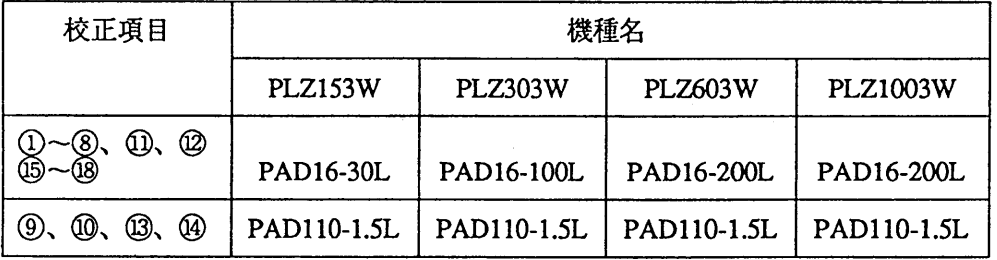

表 6.2-1

### 6.2.3 接続方法

・電圧計V1はリモート・センシング端子または負荷端子に直接接続します。

·入力電流 I1はシャント抵抗器に生じる電位差を電圧計で読み電流に換算します。

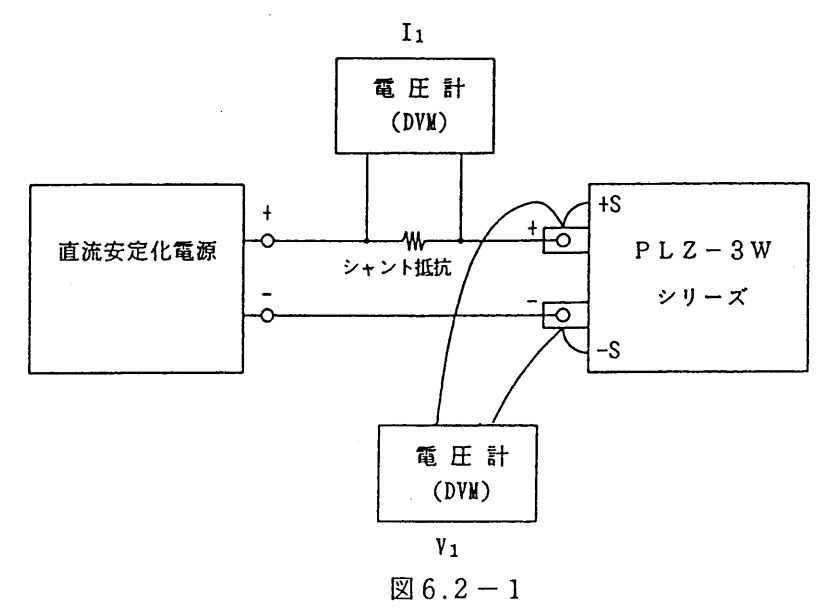

6. 2. 4 校正モードの入り方

(CONFIG)

 $\Box$ 

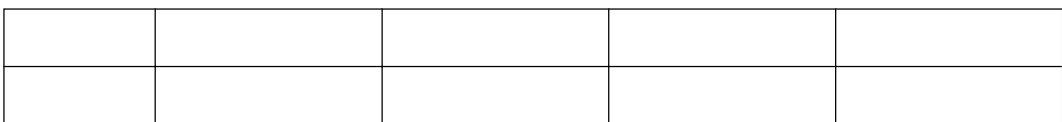

**・1.00Vが円式の**のサービスを使用しています。

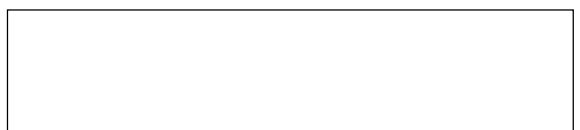

○ C.C.モードH<sub>U</sub>LE では、その後に入りました。

6. 2. 5 校正方法  $\begin{array}{ccc} \triangleleft & \rightarrow & \triangleright \\ & \cdot & \cdot & \\ & \cdot & \cdot & \end{array}$ C.C、C.R、C.VおよびC.Pの各モードのオフセット、最大値の校正は校正項目①~⑩で行います。

 $\begin{array}{ccccc}\n\mathbf{\Delta} & \mathbf{\Delta} & \mathbf{\Delta}\n\end{array}$ 

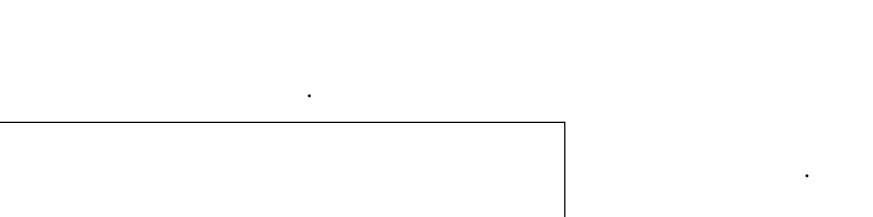

 $\mathbf{1}$  and  $\mathbf{1}$  and  $\mathbf{1}$  and  $\mathbf{1}$  and  $\mathbf{1}$  and  $\mathbf{1}$  and  $\mathbf{1}$  and  $\mathbf{1}$  $\mathcal{G}_\mathcal{A}$  (C.C.  $\mathcal{G}_\mathcal{A}$  ) and  $\mathcal{G}_\mathcal{A}$  (C.C.  $\mathcal{G}_\mathcal{A}$  ) and  $\mathcal{G}_\mathcal{A}$  (C.C.  $\mathcal{G}_\mathcal{A}$  ) and  $\mathcal{G}_\mathcal{A}$  (C.C.  $\mathcal{G}_\mathcal{A}$  ) and  $\mathbf{1}$  and  $\mathbf{1}$  and  $\mathbf{1}$  and  $\mathbf{1}$  and  $\mathbf{1}$  and  $\mathbf{1}$  and  $\mathbf{1}$  and  $\mathbf{1}$ 

offsCCdaL (C.CモードLレンジのオフセットの校正です。)  $\mathbf{1}$  and  $\mathbf{1}$  and  $\mathbf{1}$  and  $\mathbf{1}$  and  $\mathbf{1}$  and  $\mathbf{1}$  and  $\mathbf{1}$  and  $\mathbf{1}$ 

 $\mathcal{G}_\mathcal{L}$  (C.C.  $\mathcal{G}_\mathcal{L}$  ) and  $\mathcal{G}_\mathcal{L}$  (C.C.  $\mathcal{G}_\mathcal{L}$  ) and  $\mathcal{G}_\mathcal{L}$  (C.C.  $\mathcal{G}_\mathcal{L}$  ) and  $\mathcal{G}_\mathcal{L}$  (C.C.  $\mathcal{G}_\mathcal{L}$  ) and  $\mathbf{1}$  and  $\mathbf{1}$  and  $\mathbf{1}$  and  $\mathbf{1}$  and  $\mathbf{1}$  and  $\mathbf{1}$  and  $\mathbf{1}$  and  $\mathbf{1}$  $\mathcal{L}_\mathrm{R}$  (C.R.  $\mathcal{L}_\mathrm{R}$  ) and  $\mathcal{L}_\mathrm{R}$  (C.R.  $\mathcal{L}_\mathrm{R}$  ) and  $\mathcal{L}_\mathrm{R}$  (C.R.  $\mathcal{L}_\mathrm{R}$  ) and  $\mathcal{L}_\mathrm{R}$  $\sim$  3.00V  $\sim$  3.00V  $\sim$  3.00V  $\sim$  3.00V  $\sim$ 

第6章 保守・校正

6 gainCRdaL (C.RモードLレンジの最小抵抗値の校正です。)

|  | $2.52A$ $3.00V$ | 7.6W  |
|--|-----------------|-------|
|  | CR gainCRdaL    | 23456 |

· 【LOAD】キーでロードオンにします。 負荷端子に3.00Vを印加して、I」が表6.2 -2に示す電流値になるようにジョグまたは シャトルを回します。

⑦ offsCVda (C.Vモードのオフセットの校正です。)

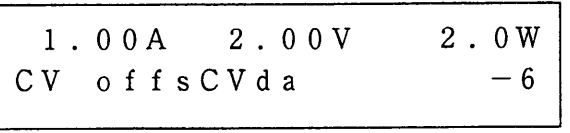

· ロードオフ状態で電源側の電圧を110V、電 流制限を1.00Aに設定します。【LOAD】 キーを押しロードオン状態にしたとき、ジョグ またはシャトルでV1が2.00Vになるように 設定します。

8 gainCVda (C.Vモードの最大値の校正です。)

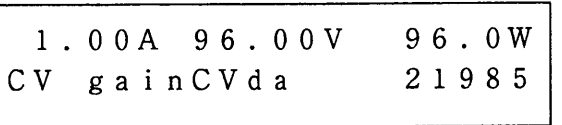

· ロードオフ状態で電源側の電圧を110V、電 流制限を1.00Aに設定します。【LOAD】 キーを押しロードオン状態にしたとき、ジョグ またはシャトルでV1が96.00Vになるよう に設定します。

(9) offsCPda (C.Pモードのオフセットの校正です。)

| $0.53A$ $3.00V$ |  | 1.6W |
|-----------------|--|------|
| CP offsCPda     |  | 123  |
|                 |  |      |

·ロードオフ状態で電源電圧を3.00Vに設定 し、ロードオンにした時、V1が、3.00Vに なるように電源側を調整し、電流 I が表6.2-2に示す電流になるようにジョグまたはシャト ルを回します。

10 gainCPda (C.Pモードの最大値の校正です。)

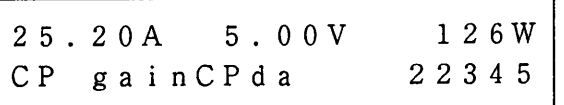

- ・ロードオフ状態で電源電圧を5.00Vに設定 し、ロードオンにした時、Viが、5.00Vにな るように電源側を調整し、電流 Iiが表 6.2-2 に示す電流になるようにジョグまたはシャトル を回します。
- 10 offsVad (電圧計のオフセットの校正です。)

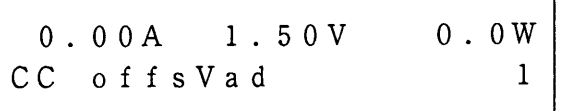

12 gainVad (電圧計の最大値の校正です。)

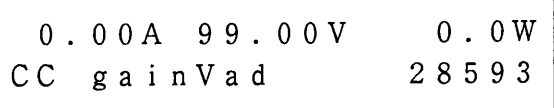

- · 【LOAD】キーでロードオンにします。 Viが1.500Vになるように負荷端子に電圧を 印加した時、電圧計表示が1.50Vを示すよう にジョグまたはシャトルを回します。
- · 【LOAD】キーでロードオンにします。 Viが99.00Vになるように負荷端子に電圧を 印加した時、電圧計表示が99.00Vを示すよ うにジョグまたはシャトルを回します。

13 offsIadNorm (電流計のオフセットの校正です。) (本機を単体で使用する場合)

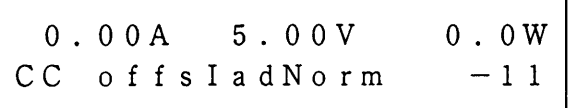

- · 【LOAD】キーでロードオンにします。 V1が5.00Vになるように負荷端子に電圧印加 し、ロードオン状態で電流計表示が0.00Aを 示すようにジョグまたはシャトルを回します。
- (4) gain Iad Norm (電流計の最大値の校正です。) (本機を単体で使用する場合)

25.20A 5.00V 126.0W CC gainladNorm 26671

· 【LOAD】 キーでロードオンにします。 V1が5.00Vになるように負荷端子に電圧印加 し、ロードオン状態で電流計表示が表6.2-2 に示す値になるようにジョグまたはシャトルを 回します。

⑮ offsladSum (電流計のオフセットの校正です。) (本機を2台以上ワンコントロール並列運転で使用する場合)

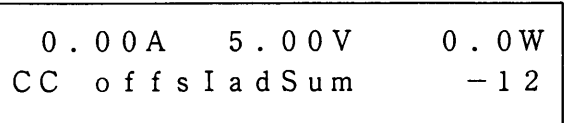

- · 【LOAD】キーでロードオンにします。 V」が5.00Vになるように負荷端子に電圧印加 し、ロードオン状態で電流計表示が0.00Aを 示すようにジョグまたはシャトルを回します。
- (6) gain Iad Sum (電流計の最大値の校正です。) (本機を2台以上ワンコントロール並列運転で使用する場合)

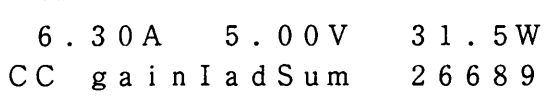

·【LOAD】キーでロードオンにします。 Viが5.00Vになるように負荷端子に電圧印加 し、ロードオン状態で電流計表示が表6.2-2 に示す値になるようにジョグまたはシャトルを 回します。

①~⑱の間で【ESC】キーを押すとコンフィギュレーション・メニューの [16:] の表示に戻りま す。さらに【ESC】キーを押すと各モードのSET値の設定表示に戻ります。

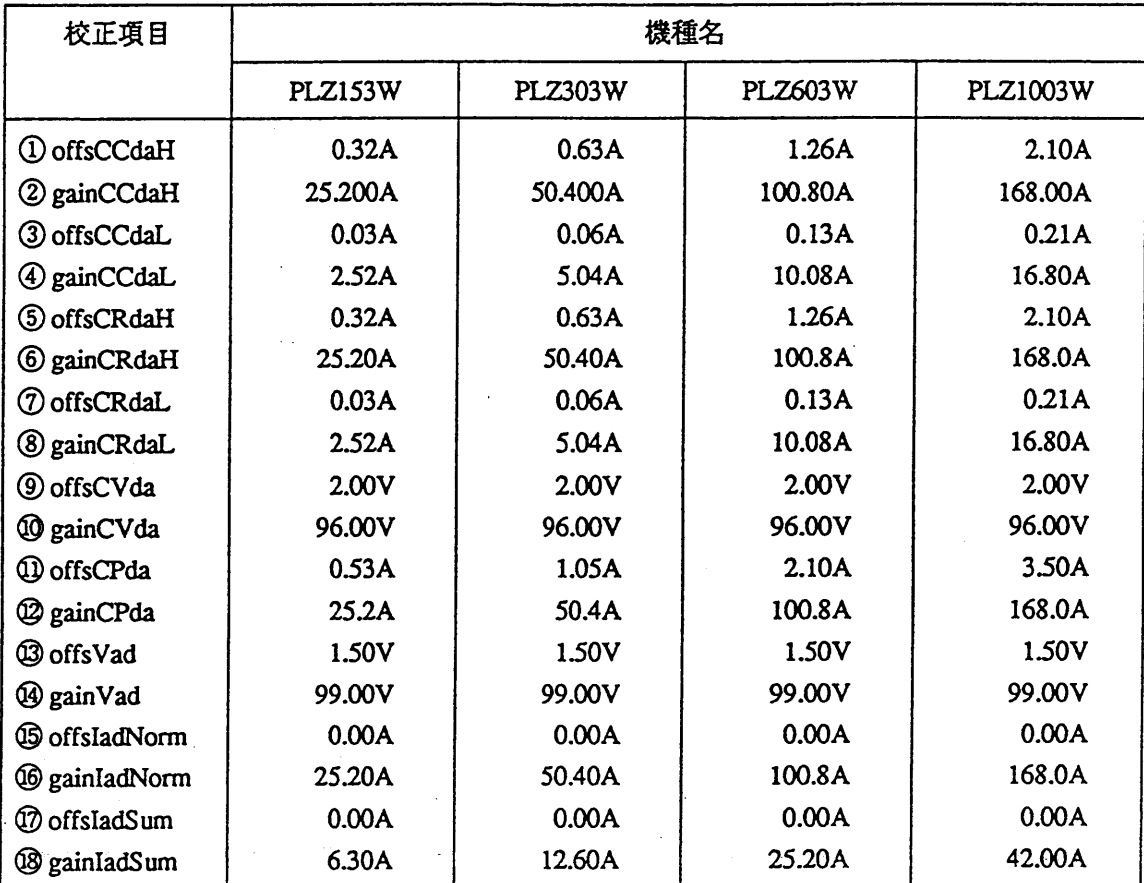

表 6.2-2

## 6. 3 修理を依頼される前に

万一本機が期待通りに作動しない場合には、修理を依頼される前に、本機の症状をよく確認してくださ  $V_{\lambda}$ 

下記に示すような異常が発生した場合には、該当する「症状」の下に記したチェック項目を実施してく ださい。

該当する症状のチェック項目および対策を実施した後もなお異常がある場合には、直ちに入力電源プラ グを抜くか、配雷盤の給電を遮断し、お買い上げもとまたは弊社営業所へ修理を依頼してください。

【症状】—— 電源スイッチをオンにしても作動しない。 ディスプレイに何も表示されない。

> 【チェック項目】・電源入力端子に電圧が印加されていますか? • ヒューズが切れていませんか?

- 【原因】・電源コードの断線
	- ・ヒューズの溶断
- 【対策】・電源コードを点検してください。 ・予備ヒューズに交換してください。 (「2.2.2 入力電源電圧の変更とヒューズの交換方法」参照)

【症状】———

電源スイッチをオンした後、ディスプレイが暗い。

- 【チェック項目】 ・電源電圧が低くありませんか? • 入力電源電圧範囲切換えスイッチが正しく選ばれていますか?
	- ・電源電圧が仕様範囲内で印加されていない。 【原因】
		- ・入力電源電圧範囲切換えスイッチが適当な位置でない。
	- ・電源電圧を仕様範囲内で印加してください。 【対策】
		- ・入力電源電圧範囲切換えスイッチを適当な位置に選んでください。 (「2. 2 電源電圧の確認と電源コードの接続」参照)

「【症状】 -

入力電流が不安定または発振する。

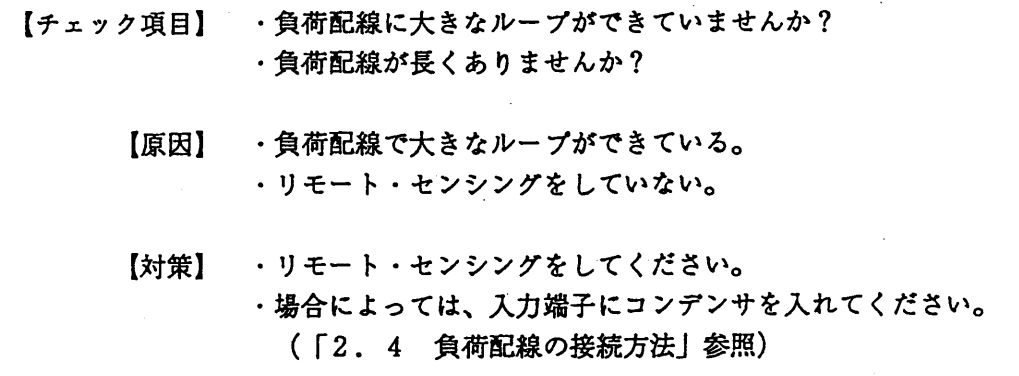

【症状】-------設定値が確定できない。

【チェック項目】・コンフィギュレーションの設定は正しいですか?

- 【原因】・コンフィギュレーション [3: P r e s e t] が [ON] に設定されて いる。
- 【対策】· [ON] が設定されているときは【ENT】キーで確定されます。 (「3.5.9 コンフィギュレーション」参照)

【症状】一 【A】、【B】および【C】各キーを押してもその設定値で動作しない。

- 【チェック項目】・コンフィギュレーション [4:Recall ABC Mem]の設定 は正しいですか?
	- 【原因】・コンフィギュレーション [4:Recall ABC Mem] が [S: afety]に設定されている。
	- 【対策】· [Safety] が設定されているときは、【A】、【B】および 【C】各キーを押して【ENT】キーを押すと確定されます。 (「3.5.9 コンフィギュレーション」参照)

-【症状】——

ジョグを回しても各設定値が変化しない。

【チェック項目】・コンフィギュレーションの設定は正しいですか?

- 【原因】・コンフィギュレーション [10:Resolution (I)]、 [1 1: Resolution (1/R)], [12: Resoluti on (V)]および [13:Resolution (P)]が0に設 定されている。
- 【対策】・希望の値を設定してください。 (「3.5.9 コンフィギュレーション」参照)

### メモ欄としてご使用ください。

 $\sim$  $\mathbb{R}^2$ 

 $\bar{z}$ 

 $\ddot{\phantom{1}}$ 

 $\ddot{\cdot}$ 

 $6-14$ 

 $\epsilon$ 

# 第7章

# 仕様

本機の電気的仕様、寸法・重量、付属品・オプションなどの一覧を掲載し ています。

### 目次

 $\sim$ 

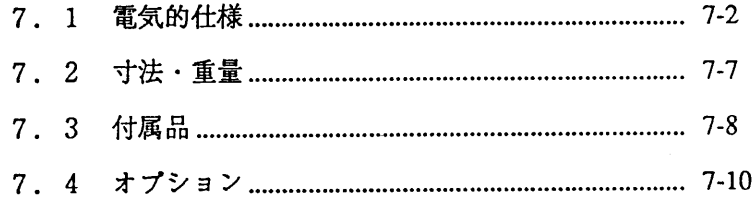

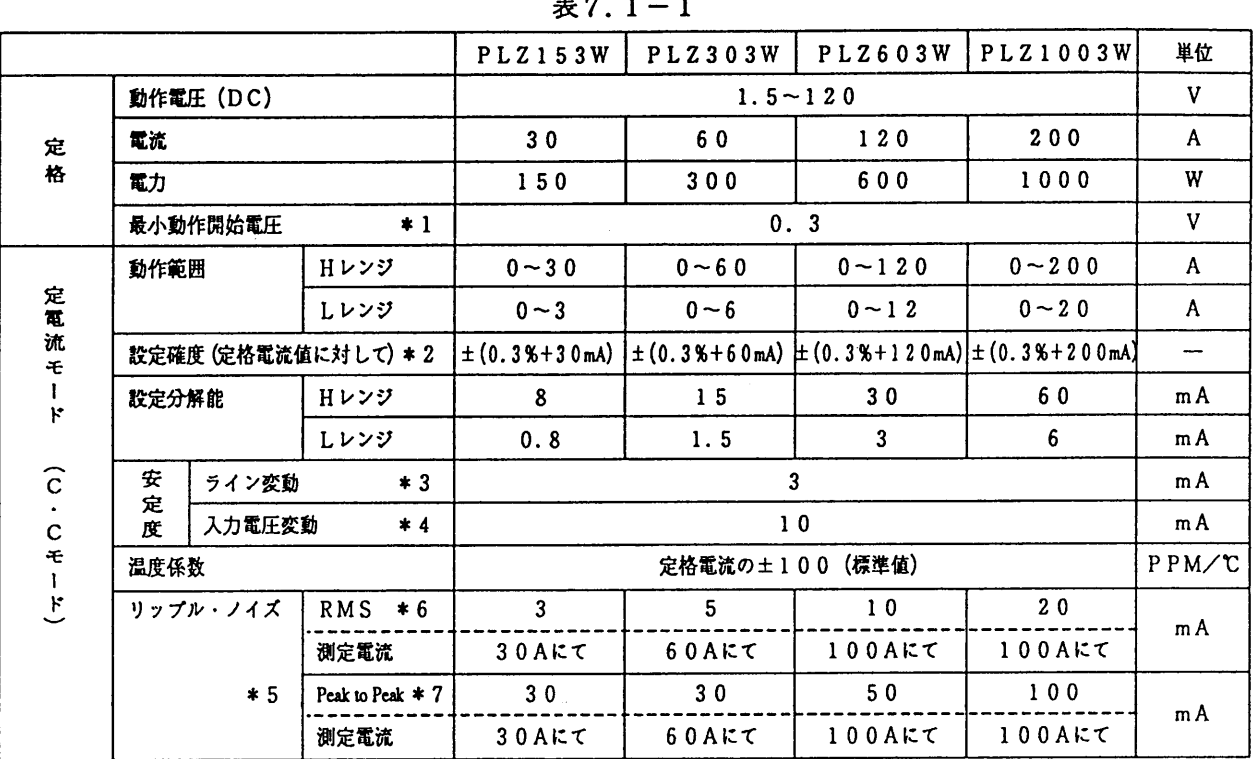

\*1 本機に電流が流れ始める最小電圧

\*2 23℃±5℃の範囲にて

\*3 入力電圧5Vの定格電流にて、入力電源電圧の中心値±10%の変動に対して

\*4 定格電力/120Vの電流にて、入力電圧を1.5V~120Vまで変動させた時の値

\*5 入力電圧 1.5V定格電流にて<br>\*6 5Hz~500kHz

 $*7$  DC $-15$ MHz

 $\alpha$ 

表7.1-2

|                                                                |      | PLZ153W            | PLZ303W    | <b>PLZ603W</b> |                             | 単位                                       |
|----------------------------------------------------------------|------|--------------------|------------|----------------|-----------------------------|------------------------------------------|
| 動作範囲                                                           | Hレンジ | $0.1 - 10$         | $0.05 - 5$ | $0.025 - 2.5$  | $0.015 - 1$                 | OHM $[n]$                                |
|                                                                |      | $10 - 0.1$         | $20 - 0.2$ | $40 - 0.4$     | $66 - 1$                    | siemens [S]                              |
|                                                                | しレンジ | $1 - 100$          | $0.5 - 50$ | $0.25 - 25$    | $0.15 - 10$                 | OHM $[n]$                                |
|                                                                |      | $1 - 0.01$         | $2 - 0.02$ | $4 - 0.04$     | $6.6 - 0.1$                 | siemens [S]                              |
| 設定分解能                                                          | Hレンジ | 0.25               | 0.5        |                | 2.5                         | millisiemens                             |
|                                                                | しレンジ | 0.025              | 0.05       | 0.1            | 0.25                        | [mS]                                     |
| $\widehat{c}$<br>(電流換算)<br>$*1$<br>設定確度<br>$\bullet$<br>R<br>E |      |                    |            |                |                             |                                          |
| 安<br>定<br>度                                                    | $*2$ |                    |            |                |                             | %                                        |
| 温度係数                                                           |      |                    |            |                |                             |                                          |
|                                                                |      | グラフ1による(標準値)       |            |                |                             |                                          |
|                                                                |      | 入力電圧変動<br>リップル・ノイズ |            |                | ± (定格電流の1%+ α)<br>$*3$<br>6 | PLZ1003W<br>最小抵抗値において± (1000ppm/℃+1mΩ/℃) |

\*1 23℃±5℃の範囲にて、入力電圧3Vにて

★ 2 最小抵抗値において、入力電圧の 1 . 5 V~ 3 . 0 Vの変化に対して<br>★ 2 最小抵抗値において、入力電圧の 1 . 5 V~ 3 . 0 Vの変化に対して<br>それ以外の抵抗値は、全入力電圧の変動に対し設定レンジの最大コンダクタンス[S]値の 6 %以内です 負荷端子リモートセンシングをして

\* 3 α = 3 V ÷ 設定抵抗 - 3 V ÷ (設定抵抗 + 8 m Ω)

<メモ>:コンダクタンス [S] ×入力電圧 [V] =負荷電流 [A]

コンダクタンス  $[S] = \frac{1}{\text{t4} \cdot \text{t4} \cdot \text{t4}}$ 

表7.1-3

|                  |           |          | PLZ153W   | PLZ303W         |  | PLZ603W   PLZ1003W | 単位    |
|------------------|-----------|----------|-----------|-----------------|--|--------------------|-------|
|                  | 動作範囲 (DC) |          |           | $1.5 - 120$     |  |                    |       |
| 定<br>電 C<br>Æ    | 設定確度      | $\ast$ 1 | 定格電圧の±0.1 |                 |  |                    | %     |
| ÷<br>v           | 設定分解能     |          | 30        |                 |  |                    | mV    |
| ÷<br>r           | 入力電流変動    | $*2$     | 定格電圧の0.01 |                 |  | %                  |       |
| F<br>$\check{ }$ | 温度係数      |          |           | 定格電圧の±100 (標準値) |  |                    | PPM/C |

\*1 23℃±5℃の範囲にて(負荷端子をリモート・センシングして)<br>\*2 入力電圧1.5Vで定格の10%~100%の電流の変化に対して(リモート・センシングをして)

表7.1-4

|                                                |        |          | <b>PLZ153W</b>            | PLZ303W    | P L Z 6 0 3 W | PLZ1003W     | 単位 |
|------------------------------------------------|--------|----------|---------------------------|------------|---------------|--------------|----|
|                                                | 動作範囲   |          | $15 - 150$                | $30 - 300$ | $60 - 600$    | $100 - 1000$ | W  |
| 定電力<br>$\overline{\phantom{0}}$<br>$\mathbf C$ | 設定確度   | $\ast$ 1 | 定格電力の士2                   |            |               |              | %  |
| ÷.                                             | 股定分解能  |          | 定格電力の0.025                |            |               |              | %  |
| P<br>乇<br>ĸ                                    | 入力電圧変動 | $*2$     | 定格電力の2                    |            |               |              | %  |
| F                                              | リップル   | $*3$     | グラフ2による (標準値)             |            |               |              |    |
| $\overline{\phantom{0}}$                       | 温度係数   |          | PPM/C<br>定格電力の±1000 (標準値) |            |               |              |    |

\*1 23℃±5℃の範囲において(リモート・センシングをして)入力電圧5Vにて<br>\*2 定格電力にて、入力電圧6V〜120Vの変化に対して(リモート・センシングにて)<br>\*3 入力電圧のリップル・ノイズは5mV以下にて

|                |      |                 | <b>PLZ153W</b>               | <b>PLZ303W</b> | <b>PLZ603W</b>                   | PLZ1003W  | 単位 |
|----------------|------|-----------------|------------------------------|----------------|----------------------------------|-----------|----|
|                | 表示桁  |                 | 30.00                        | 60.00          | 99.99                            | 99.99     | A  |
| 電<br>沭         |      |                 |                              |                | $120.0*2$                        | $200.0*2$ |    |
| F <sub>1</sub> | 確度   | $\ast$ 1        | $\pm$ (0.25% of FS+1 digit)  |                | $\pm$ (0. 2 5 % of FS + 3 digit) |           |    |
|                | 温度係数 |                 | ±100 of FS (標準値)             |                |                                  |           |    |
| 電              | 表示桁  | $\mathcal{L}$ . | 99.99<br>120.0<br>$*3$       |                |                                  |           |    |
| 圧計             | 確度   | $\ast$ 1        | $\pm$ (0.2% of FS + 1 digit) |                |                                  |           |    |
|                | 温度係数 |                 | PPM/C<br>±100 of FS (標準値)    |                |                                  |           |    |
| 筍<br>力<br>計    | 表示桁  |                 | 150.0                        | 300.0          | 600<br>$\overline{\phantom{a}}$  | 1000      | W  |
|                |      |                 |                              |                | 電流値と電圧値の乗算結果を表示                  |           |    |

表7.1-5

\*1 23℃±5℃の範囲にて<br>\*2 100A以上は小数点1桁表示<br>\*3 100V以上は小数点1桁表示

**PLZ153W**  $PLZ303W$ PLZ603W | PLZ1003W 単位 動作モード 定電流 了投  $T^{\hat{\mathcal{E}}}$ 設定範囲 50, 100, 200, 500  $\mu$  s  $1, 2, 5, 10$  $\mathbf f$  $\mathbf{m}$ s  $\sigma$  $\ast$  2 設定値の±30% ±15μs \* 1 設定確度  $\boldsymbol{\%}$  $\overline{z}$ 定電流、定抵抗  $\frac{1}{2}$ 動作モード イ動 時間設定範囲  $1 - 5000$ ッ作  $m<sub>s</sub>$  $\bigoplus$ 設定値の±5  $\boldsymbol{\%}$ 時間設定確度  $\overline{\phantom{a}}$  $\overline{\mathbf{v}}$  T 動作モード 定電流 (C.C)  $\overline{\phantom{0}}$ フト 卜勤 設定範囲  $0.1, 1, 2, 5, 10, 20, 50, 100$  $m<sub>s</sub>$ ス作 設定値の±30% ±100μs  $\qquad \qquad -$ 設定確度  $\boldsymbol{r}$  $*1$ リモート・センシング<br>センシング電圧  $\overline{V}$  $\star$  3  $5\phantom{.0}$ 過電流保護 (OCP) 定格電流の約+5%にてリミット動作 ヒートシンク温度約105℃にて負荷電流を連断 過熱保護 (OHP) 保 援 逆接続保護 ダイオードおよびヒューズによる 仇 能 パワー・トランジスタ保護 ヒューズによる ロードスイッチOFF 過電圧保護 (OVP)

表7.1-6

\*1 入力電圧3V~120Vの範囲にて

立上り時間 (Tr) 、立下り時間 (Tf) は電流波形の10%から90%に達する時間

\* 2 Tr Tfの設定は負荷電流の変化範囲が定格電流値の2%~100%の範囲にて有効

\* 3 片側 2.5 V

### 表7.1-7

(サブ・フロントパネル)

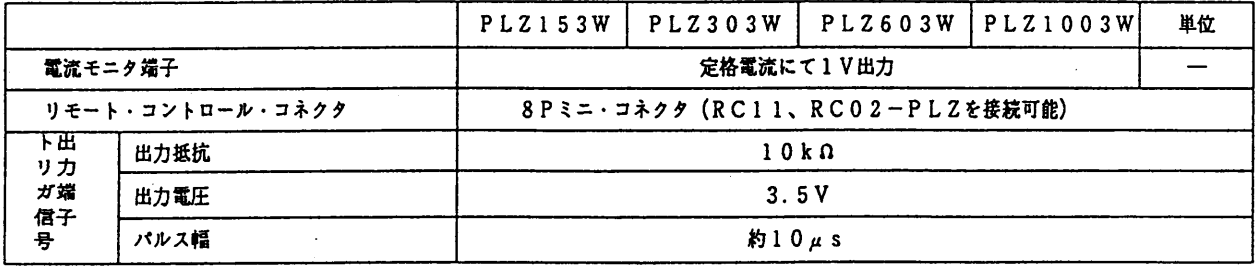

 $7-4$ 

(後面パネル)

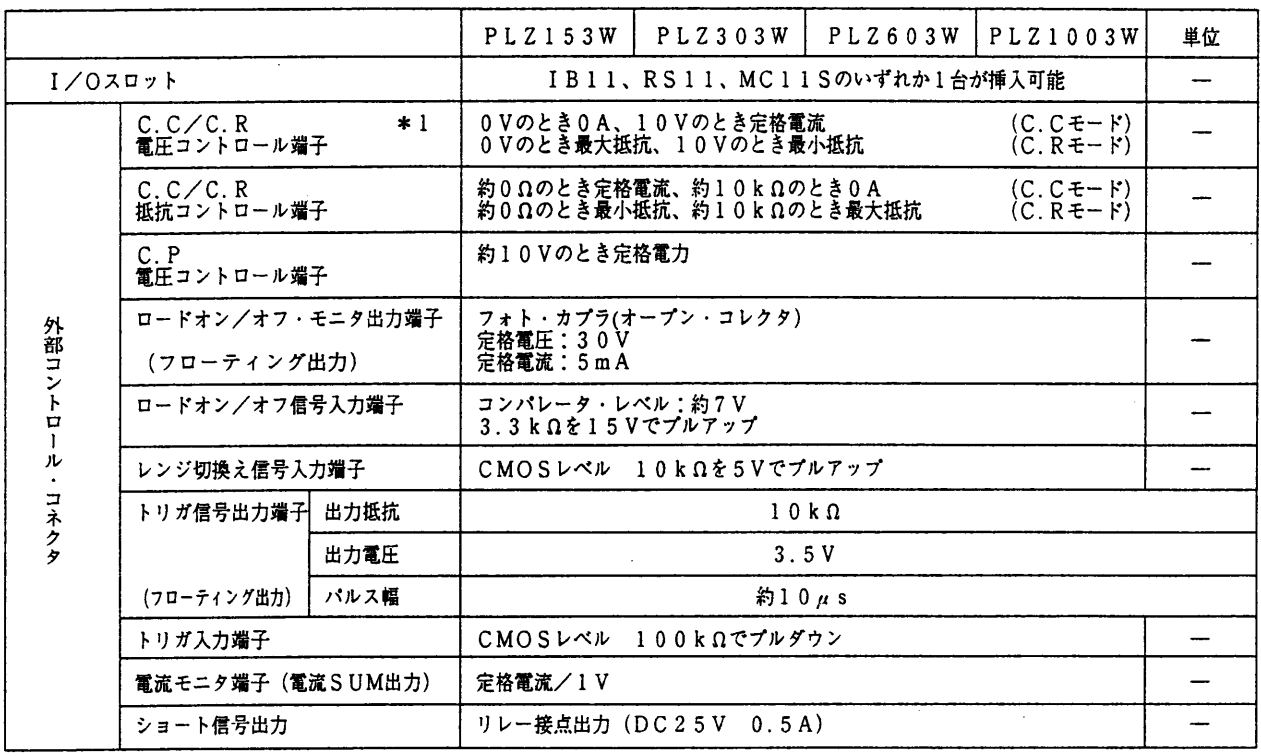

\*1 フル・スケール、オフセット調整可能

表 7.1-9

|                                   |                             | <b>PLZ153W</b>                                                                                                    | PLZ303W       | PLZ603W            | PLZ1003W      | 単位           |
|-----------------------------------|-----------------------------|----------------------------------------------------------------------------------------------------|---------------|--------------------|---------------|--------------|
| 入力電源<br>$\widehat{\widetilde{C}}$ | 入力電源電圧範囲<br>A C             | 範囲<br>Ⅰ 中心電圧<br>$\sim$ 1101<br>90<br>100<br>$\circ$<br>$108 \sim 132$<br>120<br>$^{\circ}$<br>$180 - 220$<br>200<br>จ<br>$1216 - 250$ 240<br>①、②、③、④を切換え可能 |               |                    | V             |              |
|                                   | 周波数                         | AC50/60Hz                                                                                                    |               |                    |               |              |
|                                   | 消費電力<br>(GPIBボード搭載時)        | 約50<br>(60)                                                                                                    | 約55<br>(65)   | 約70<br>(30)        | 約110<br>(120) | V A          |
|                                   | 突入電流                        | 約18                                                                                                    | 約22           | 約28                | 約32           | $\mathbf{A}$ |
| 耐電圧                               | 1次 一負荷端子                    |                                                                                                    | AC1500V       | 1分間                |               |              |
|                                   | 1次 – シャーシ                   |                                                                                                    | AC1500V 1分間   |                    |               |              |
|                                   | 1次一負荷端子                     |                                                                                                    | DC500V        | $30$ M $\Omega$ 以上 |               |              |
| 絶縁抵抗                              | 1次 – シャーシ                   | DC500V<br>$30$ M $\Omega$ UL $\pm$                                                                                                    |               |                    |               |              |
|                                   | 負荷端子 - シャーシ                 |                                                                                                    | DC500V 20MQ以上 |                    |               |              |
|                                   | $0 - 40$<br>動作温度範囲          |                                                                                                    |               | r.                 |               |              |
|                                   | 30~80 (ただし結露無きこと)<br>動作湿度範囲 |                                                                                                    |               | % R H              |               |              |
| $-20 - 70$<br>保存温度範囲              |                             |                                                                                                    |               | T.                 |               |              |
| 保存湿度範囲                            |                             |                                                                                                    |               | 30~80 (ただし結露なきこと)  |               | % R H        |

 $7 - 5$ 

表 7.1-10

|         | PLZ153W                                                                                                    | P L Z 3 0 3 W | P L Z 6 0 3 W                                               | PLZ1003W | 単位 |  |  |
|---------|----------------------------------------------------------------------------------------------------|---------------|-------------------------------------------------------------|----------|----|--|--|
| 電磁適合性   | 以下の規格に適合 (注6)<br>IEC61326-1:1997-03 / A1:1998-05                                                             |               |                                                             |          |    |  |  |
| Control | Electrical Equipment for Measurement,                                                                        |               |                                                             |          |    |  |  |
|         | and Laboratory Use - EMC requirements<br><b>Radiated Emissions</b><br>Class A<br>Conducted Emissions Class A |               |                                                             |          |    |  |  |
|         | IEC61000-4-2:1995-01 / A1:1998-01<br>Electrostatic discharge                                                 |               |                                                             |          |    |  |  |
| field   | IEC61000-4-3:1995-02<br>Radiated, radio-frequency, electromagnetic                                           |               |                                                             |          |    |  |  |
|         | IEC61000-4-4:1995-01                                                                                         |               | Electrical fast transient/Burst                             |          |    |  |  |
|         | IEC61000-4-5:1995-02                                                                                         |               | Surge                                                       |          |    |  |  |
|         | IEC61000-4-6:1996-04                                                                                         |               | Conducted disturbances                                      |          |    |  |  |
|         | IEC61000-4-11:1994-06                                                                                        |               | Voltage dips, short interruptions and voltage<br>variations |          |    |  |  |
| 安全性     | 以下の規格に適合 (注6)<br>European Community Requirements (73/23/EEC)                                                 |               |                                                             |          |    |  |  |

(注6) CEマーキングはヨーロッパ圏内に販売される製品のみに貼り付けられています。

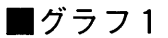

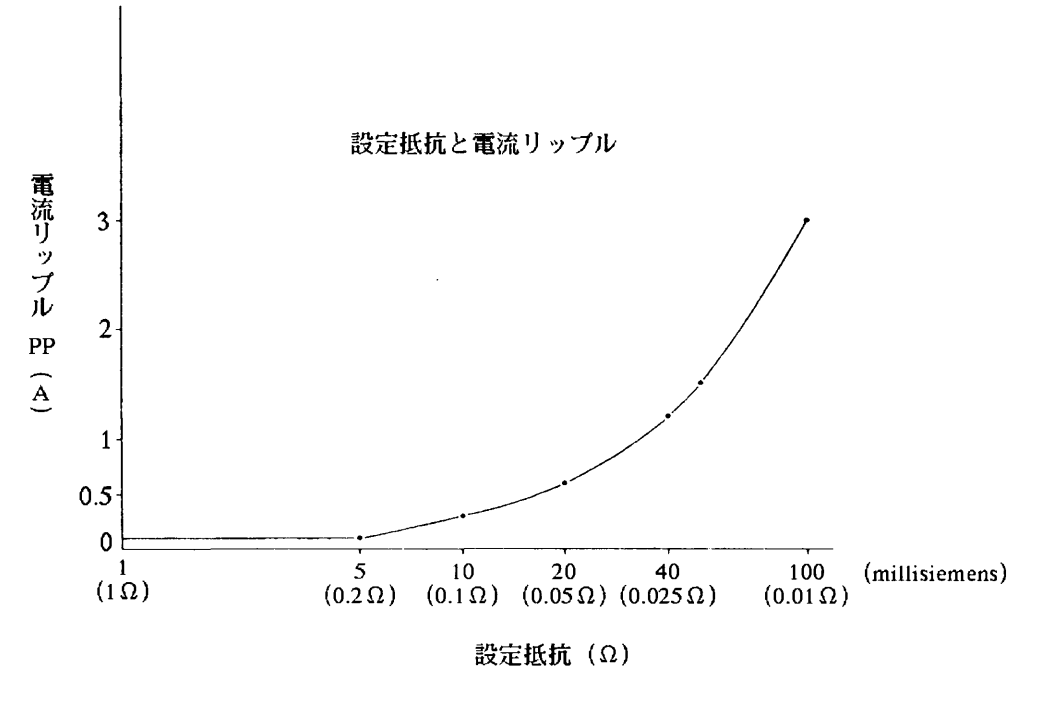

 $\boxed{2}7.1 - 1$ 

■グラフ2

 $\frac{1}{2}$ 

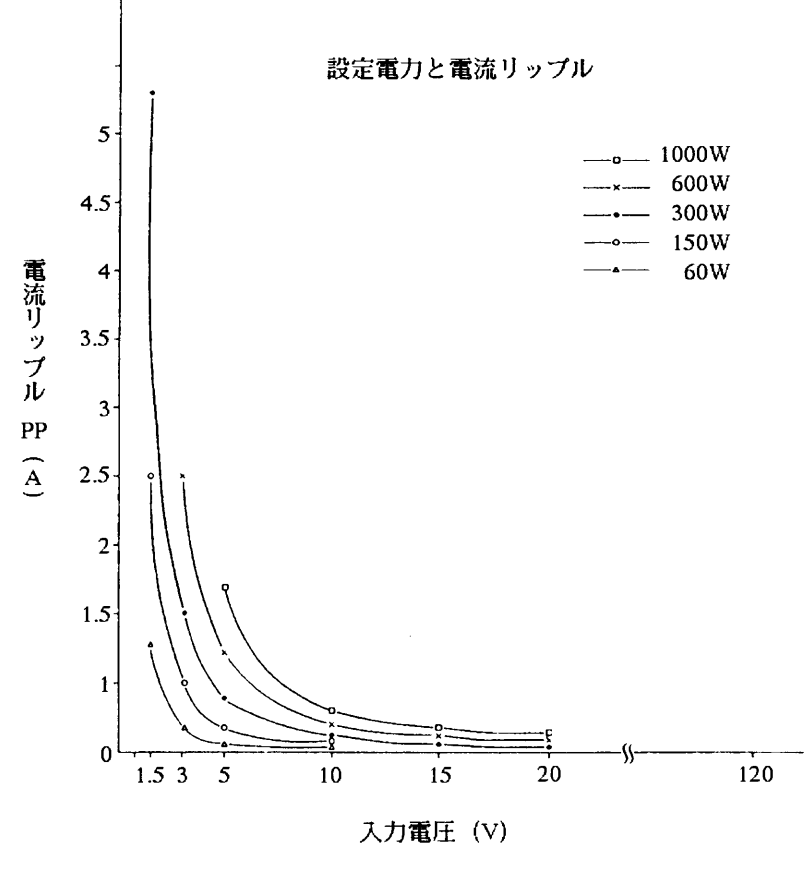

図7.1-2

# 7. 2 寸法·重量

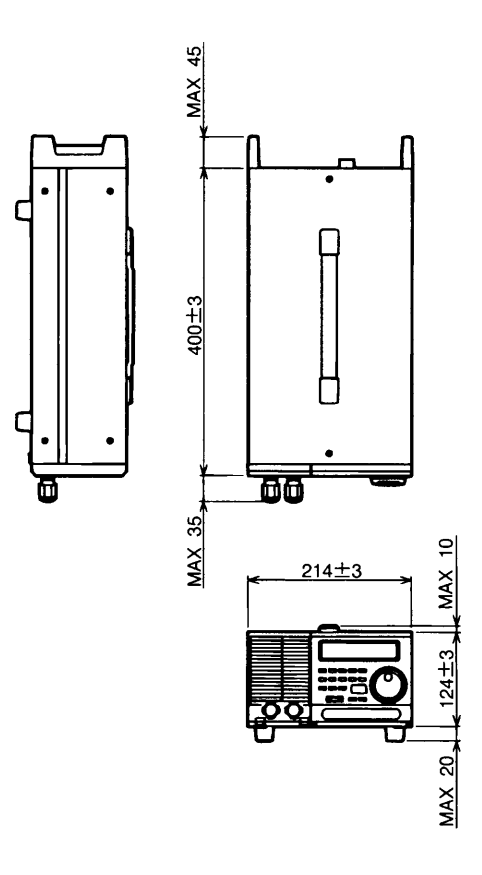

PLZ153W:約8.5kg PLZ303W:約10kg

 $\boxtimes$  7. 2 - 1

 $\boxtimes$  7.2 – 2

PLZ603W :約16kg PLZ1003W:約19.5kg

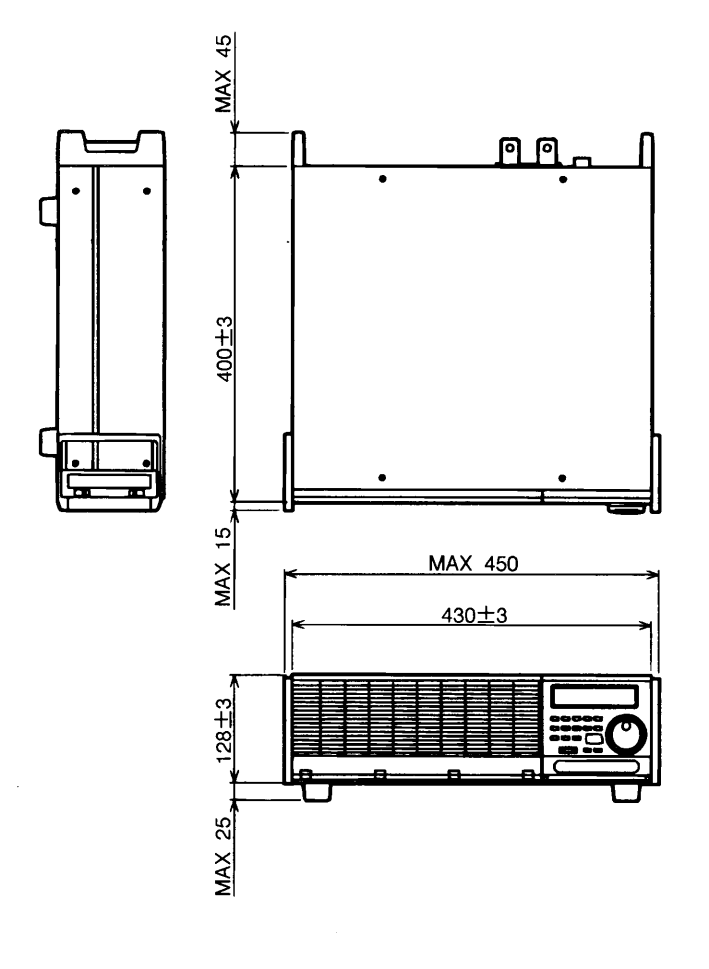

 $7 - 8$ 

 $\frac{1}{\pi}$ 

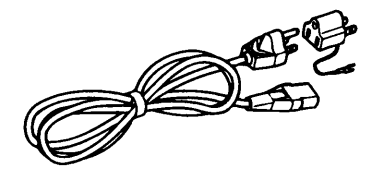

1 電源コード (1本) (3P-2P変換プラグ付) <メモ> 3P-2P変換プラグは 日本国内向のみ添付します。  $\boxtimes$  7.3 - 1

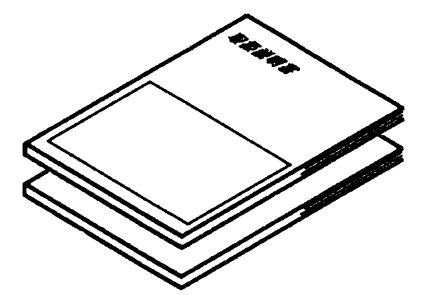

② 取扱説明書 (1冊) シーケンスオペレーション ガイドブック (1冊)

 $\boxtimes$  7.3 - 2

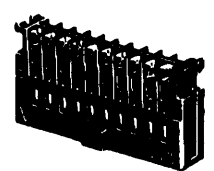

3 外部コントロール・プラグ  $(2$ 個)

 $\boxtimes$  7 . 3 – 3

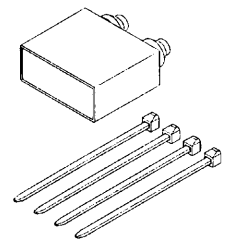

5 負荷端子 (DC INPUT) カバー  $(1$ 個)

 $\boxtimes$  7.3 – 5

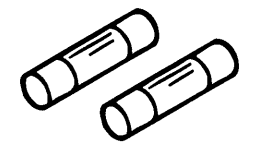

⑦ 別添付ヒューズ  $(2<sup>*</sup>)$  $\boxtimes$  7.3 - 7

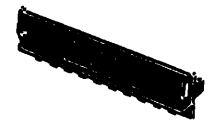

4 外部コントロール・プラグ用カバー  $(4$ 個) 図 $7.3 - 4$ 

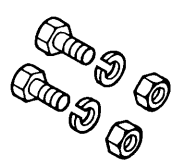

6 負荷端子接続用ボルト、ナット およびスプリング・ワッシャ (各 2 個) M6-14 (PLZ153W, PLZ303W) M8-18 (PLZ603W, PLZ1003W)  $27.3 - 6$ 

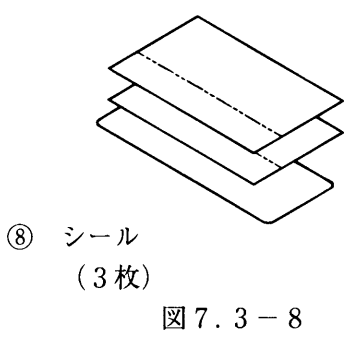

下表のヒューズが添付されています。(ヒューズの定格電圧はAC250Vです)

|                |                      | 100V系出荷製品           | 200V系出荷製品                        |                        |  |
|----------------|----------------------|---------------------|----------------------------------|------------------------|--|
|                | ACインレット内!<br>100V    | 別添付<br>200V用        | ACインレット内!<br>200V用               | 別添付<br>100V用           |  |
| <b>PLZ153W</b> | 1.5A (S.B) $1 \neq$  | $(T)$ 2 $\#$<br>1 A | $(T)$ $1 \nightharpoonup$<br>1 A | 1.5A (S.B) $2$ 本       |  |
| P L Z 3 0 3 W  | 1.5A (S.B) $1 \neq$  | $(T)$ 2 $\#$<br>1A  | $(T)$ 1 $\#$<br>1 A              | 1.5A (S.B) $2 \, \neq$ |  |
| P L Z 6 0 3 W  | $(S.B) 1 \neq$<br>2A | 1.6A $(T)$ 2 $\#$   | 1.6A (T) $1$ 本                   | $(S.B)$ 2 $\#$<br>2A   |  |
| PLZ1003W       | $(S.B) 1 \neq$<br>3A | 1.6A $(T)$ 2 $\#$   | 1.6A (T) $1 \nightharpoonup$     | $(S.B) 2 \neq$<br>3A   |  |

表 7.3-1

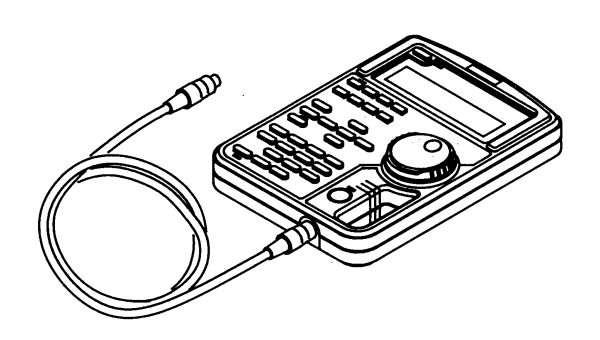

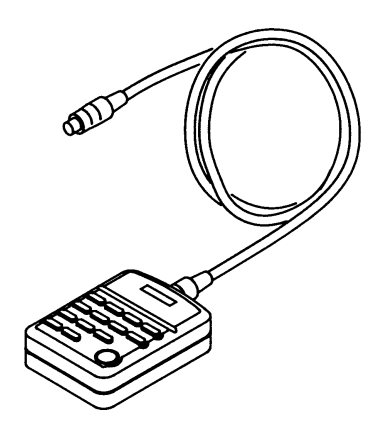

 $\bf 7$ 

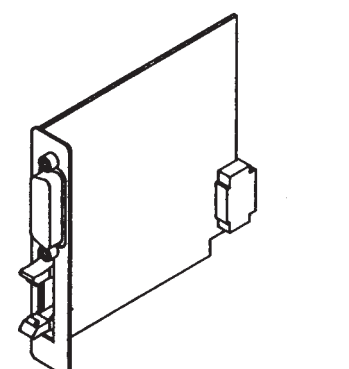

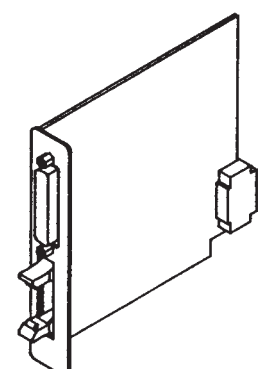

図7. 4-3 図7. 4-4 図7. 4-5

図7. 4-1 図7. 4-2

7.4 オプション

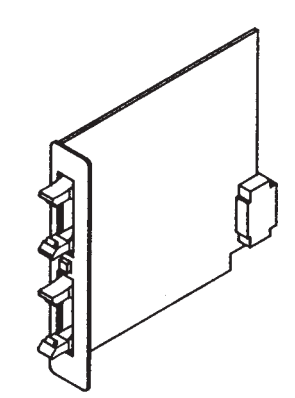

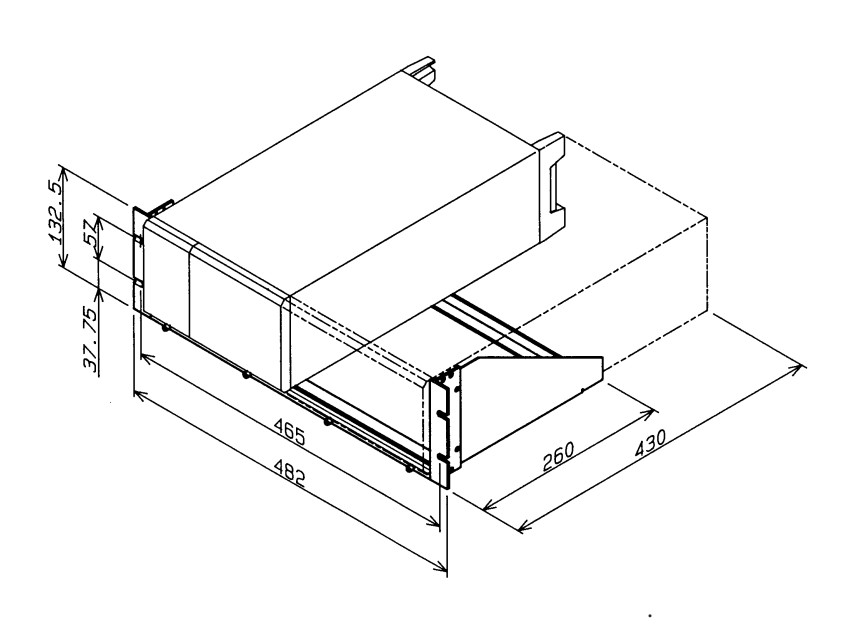

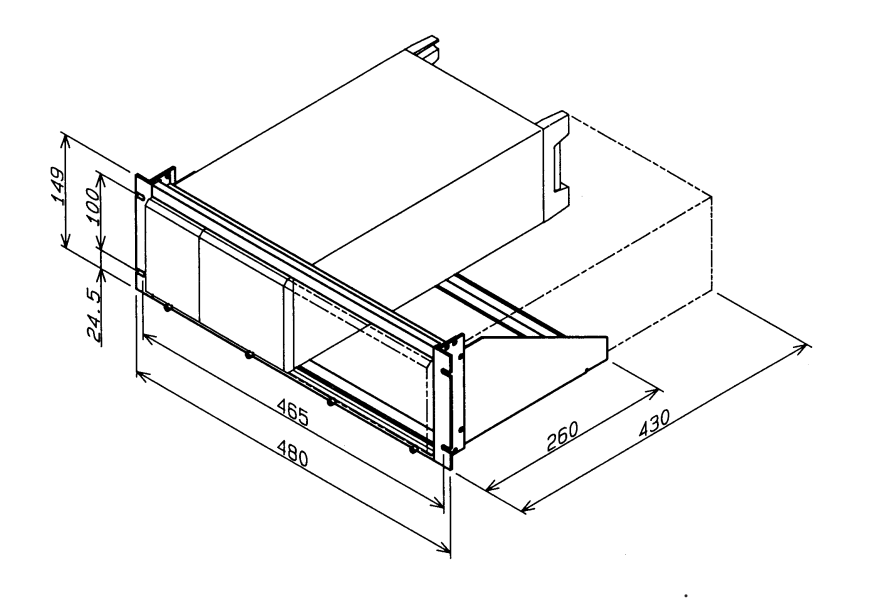

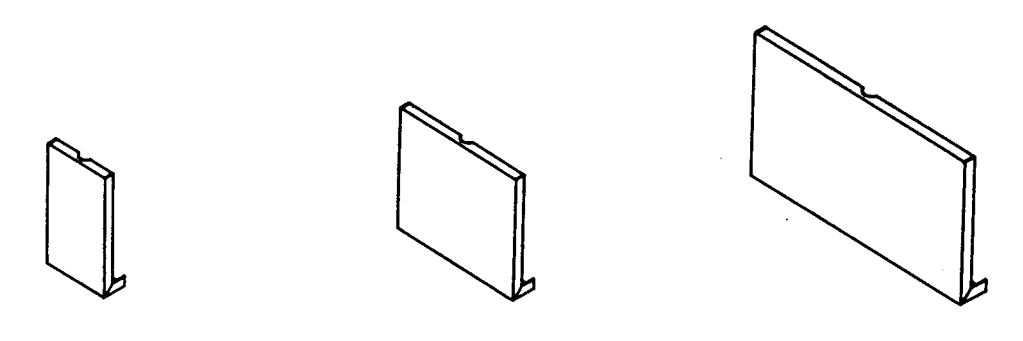

図7. 4-8 図7. 4-9 図7. 4-10
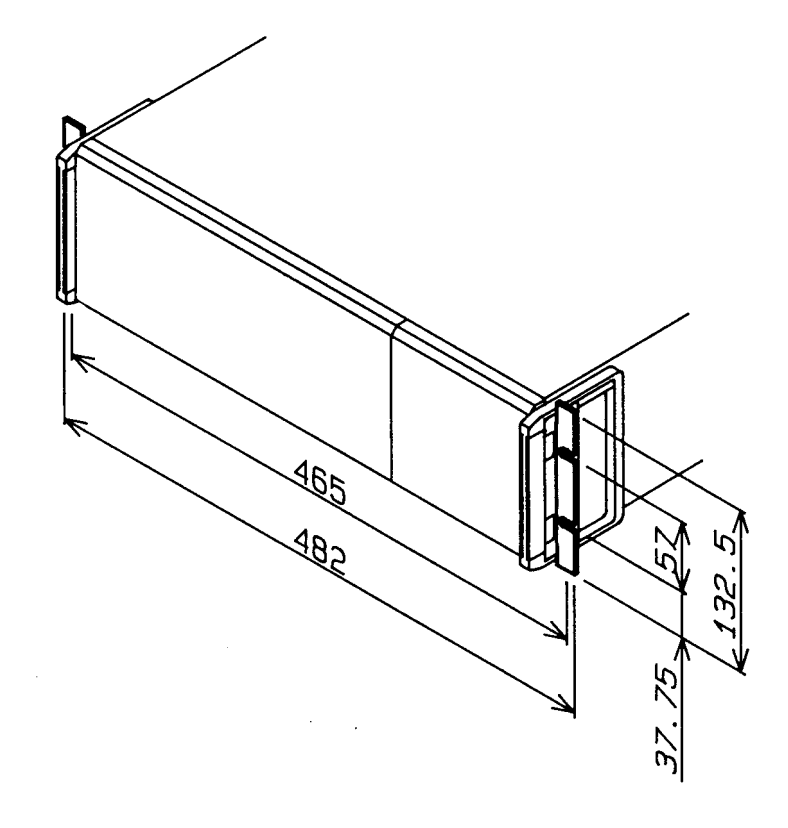

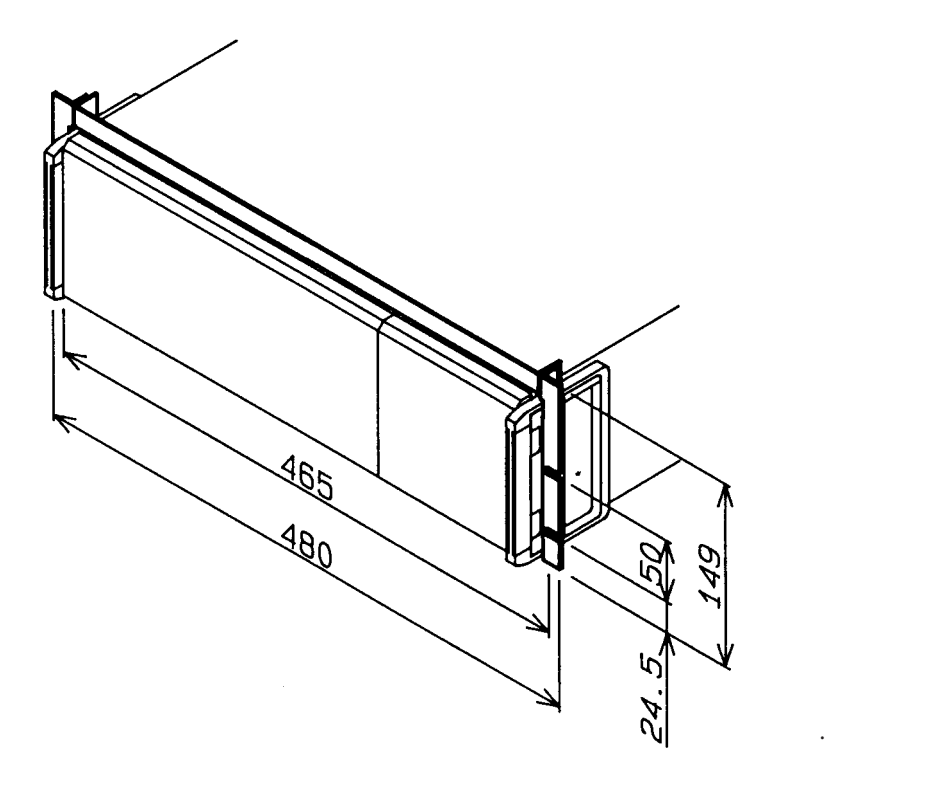

図7. 4-11

付録

エラー・メッセージ一覧、シーケンス作成用シートおよび機能一覧表を掲 載しています。

### 目次 シーケンス作成用シートおよび記入例 ................. 付-6 付録2

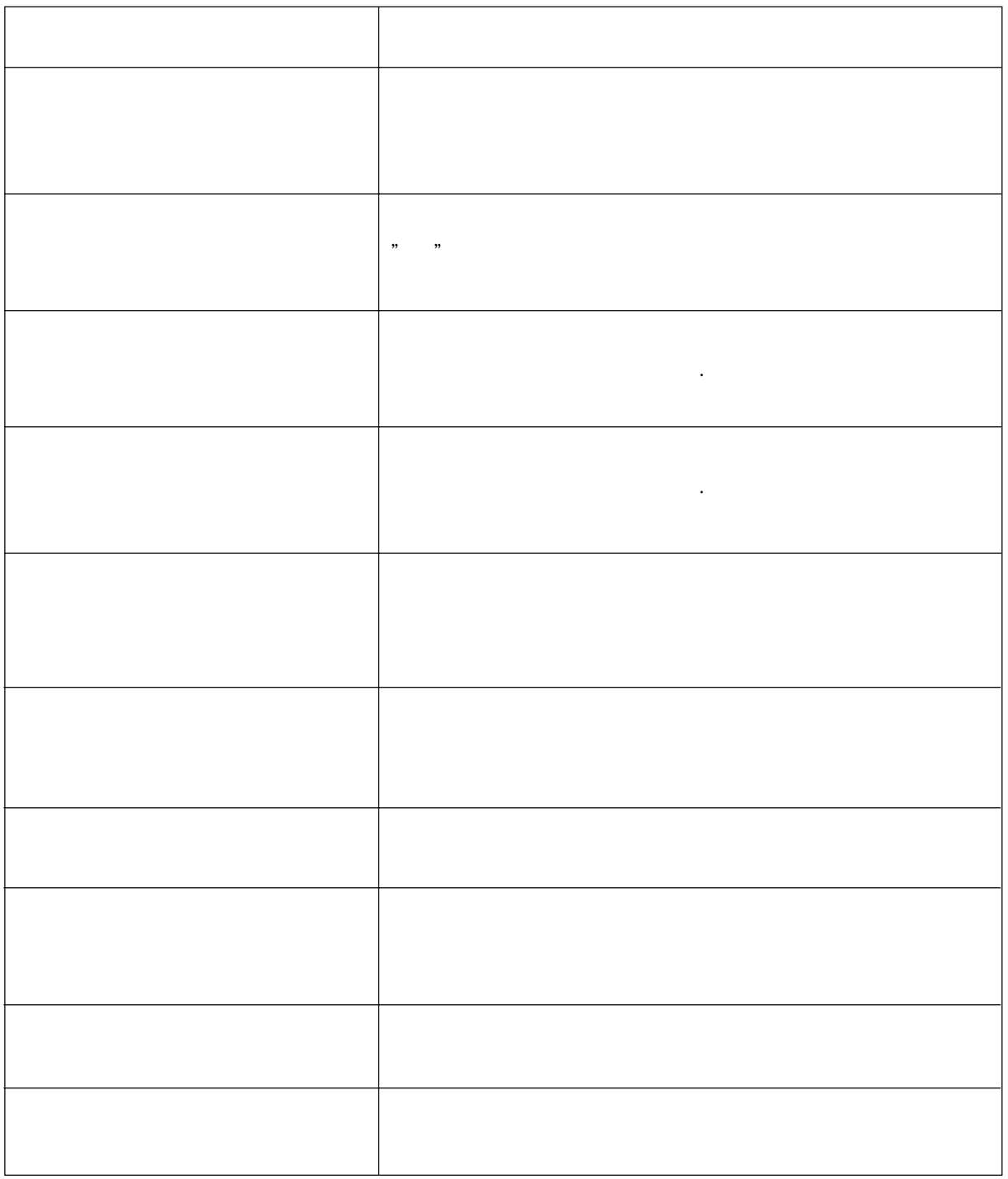

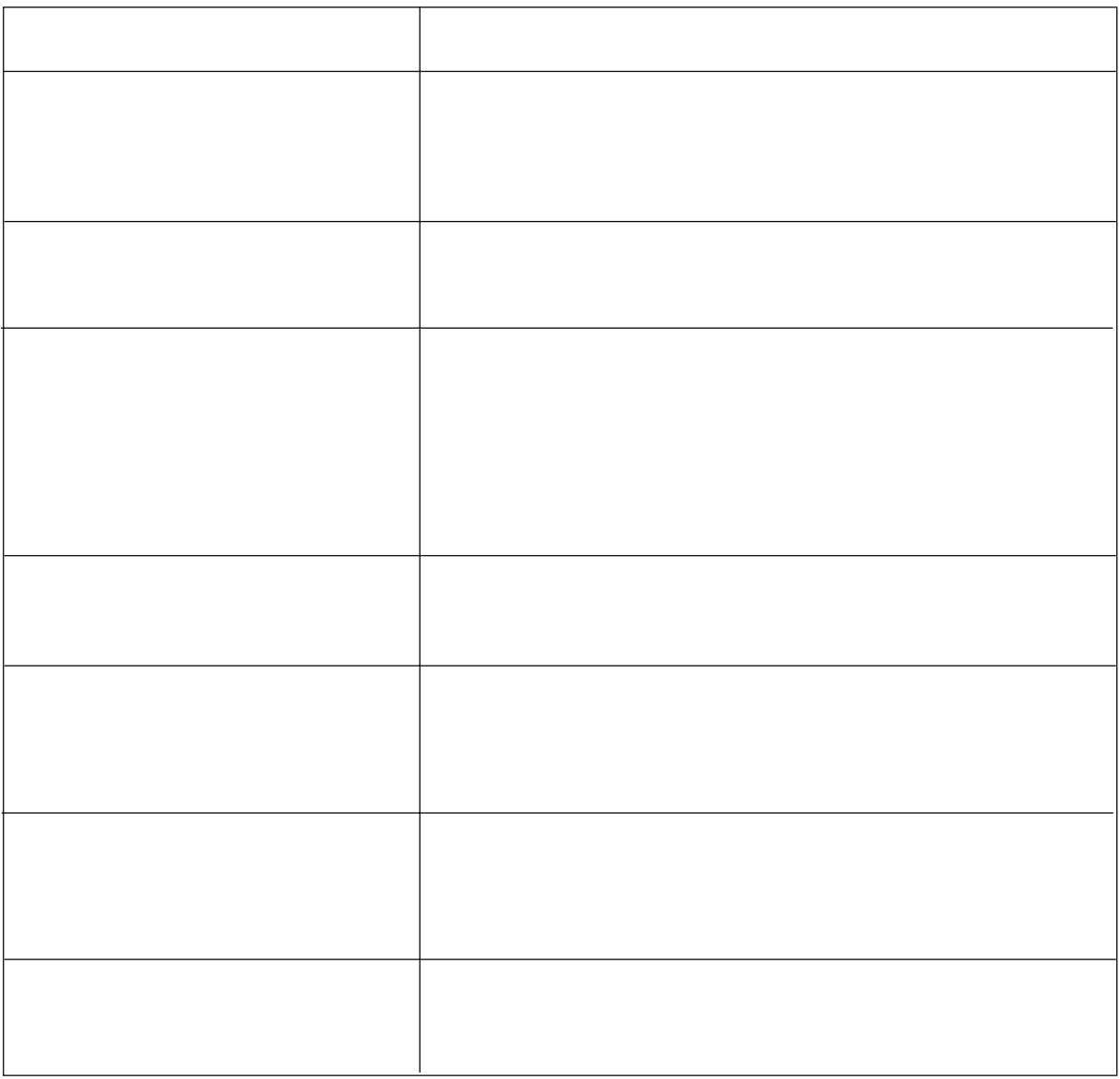

付録

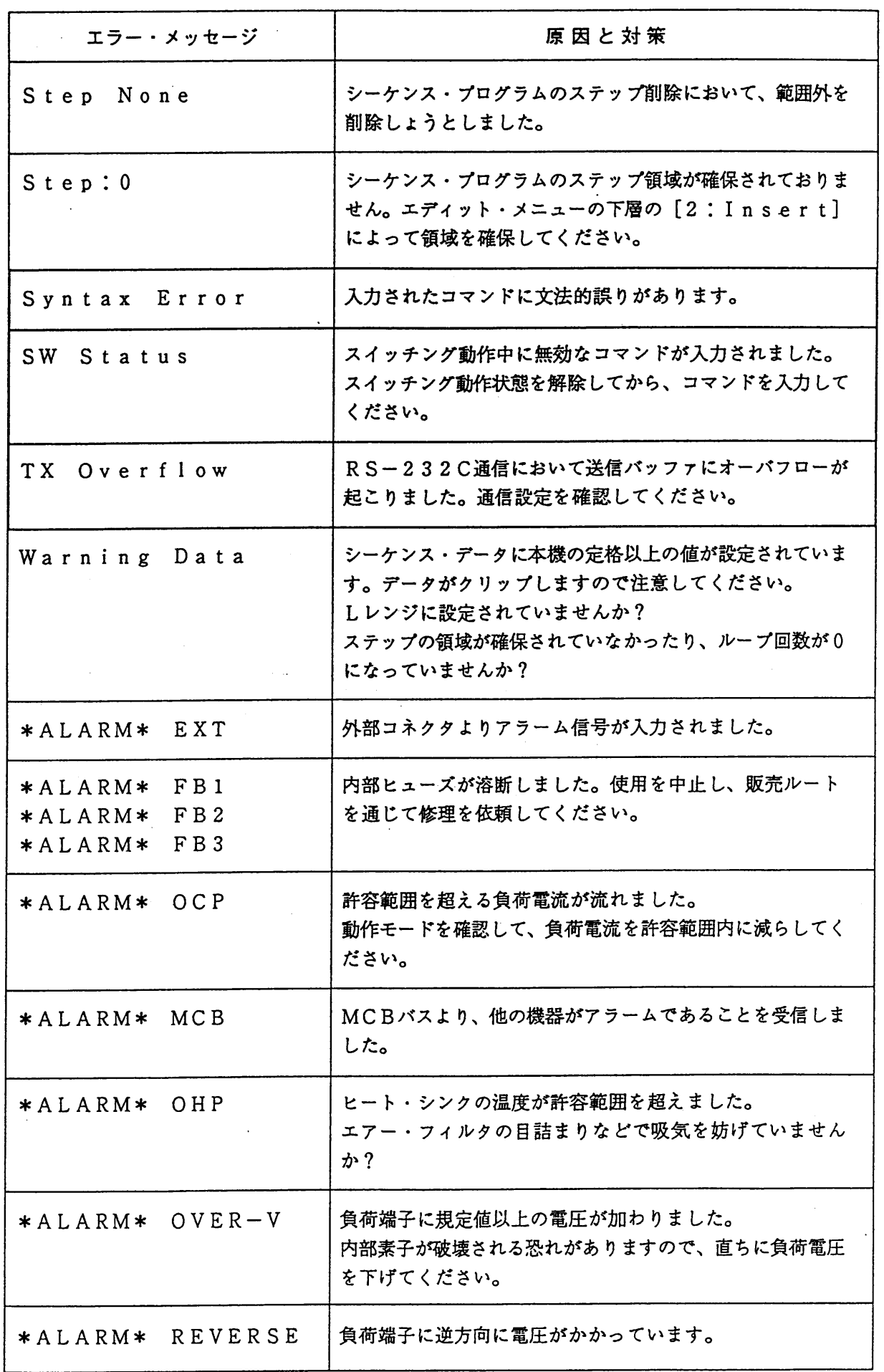

 $\ddot{\cdot}$ 

付-4

付録

付-5

・太線で囲まれたエラー・メッセージは、リモート・プログラミングによるものです。 <メモ> [Memory Full]は、前面パネルからの操作およびリモート・プログラミ ングによるエラーです。

l,

- ・原因を取り除いたのち再度同じエラー・メッセージが表示されるようでしたら、販売 ルートを通じて修理を依頼してください。
- ・リモート・プログラミングのエラー・メッセージは約1.5秒間ディスプレーに表示 され、同時にブザーが鳴ります。

# 付録2 シーケンス作成用シート

**コーディング・シート (ノーマル・スピード・シーケンス用)** 

Title:

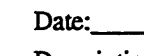

Name:

 $\ddot{\cdot}$ 

Mode: NI, NR, NV, NP

Description:

Time unit: msec sec minute hour

#### Sequence:

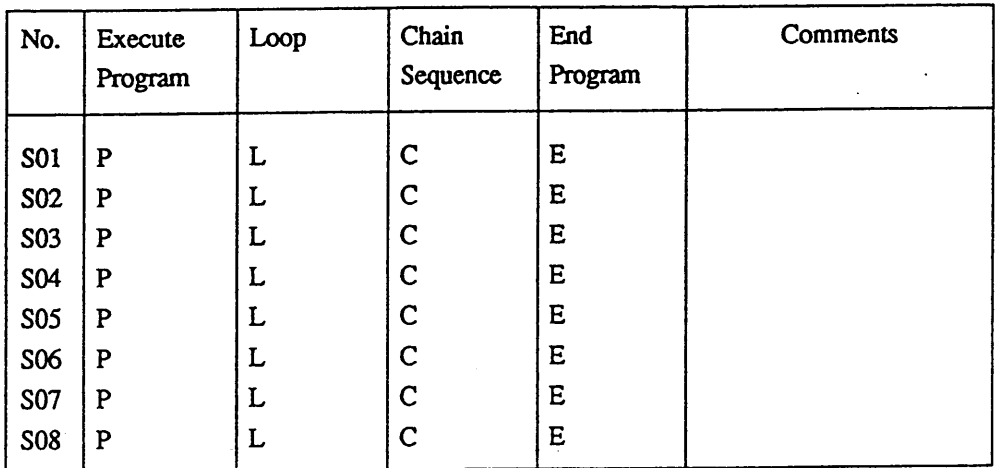

#### Program No.

 $\sim$ 

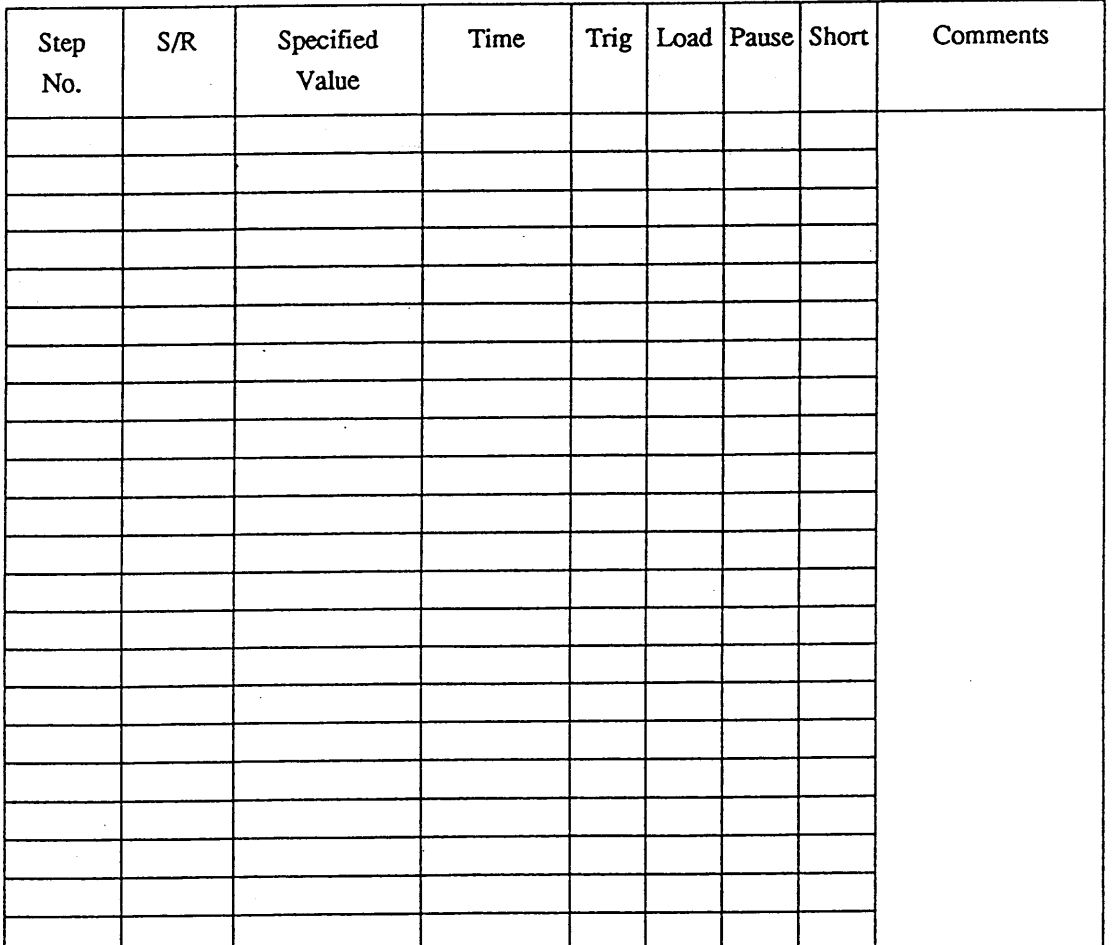

付録

コーディング・シート (ファースト・スピード・シーケンス用)

 $\bar{\beta}$ 

Date: Name: Description:

Mode :  $FI, FR$ Time by Step:

Sequence:

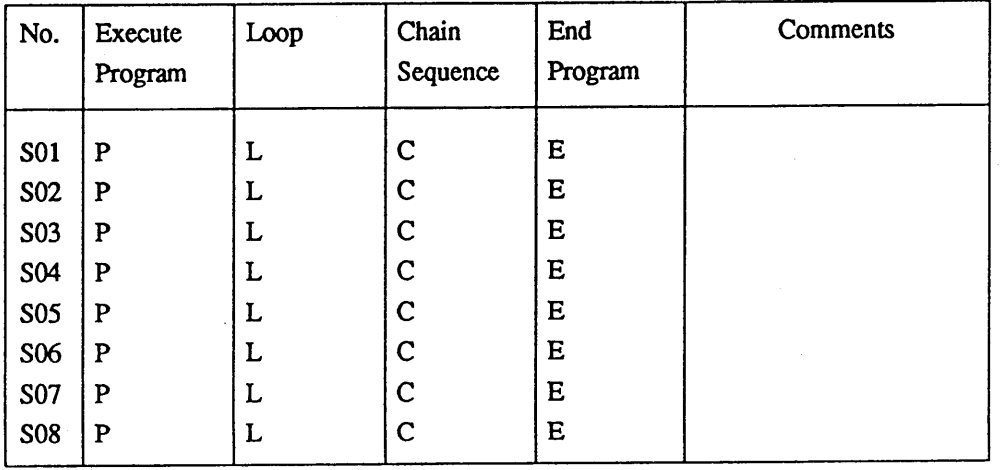

Program No.

÷

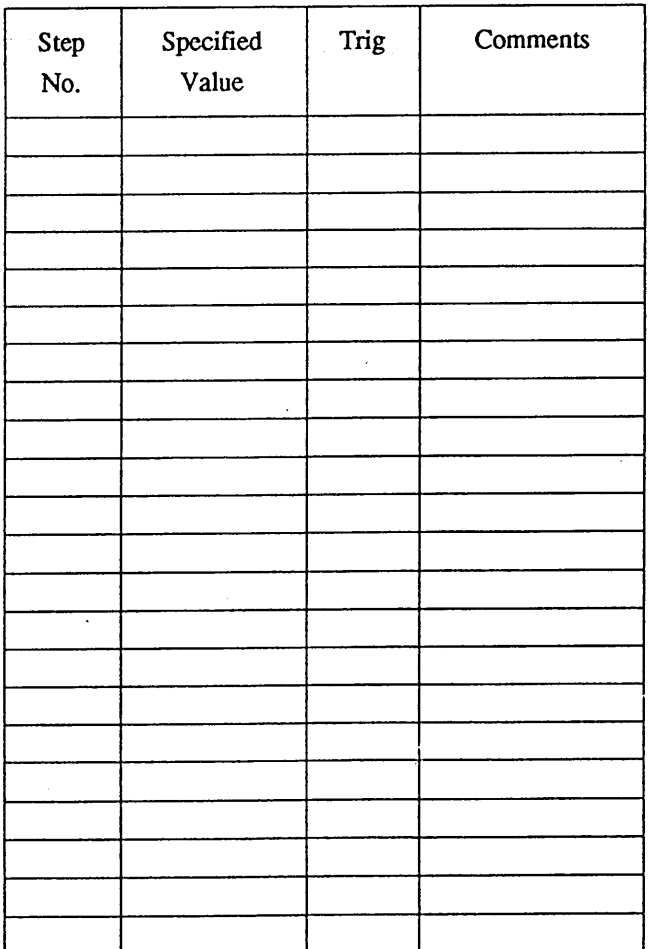

## ■記入例

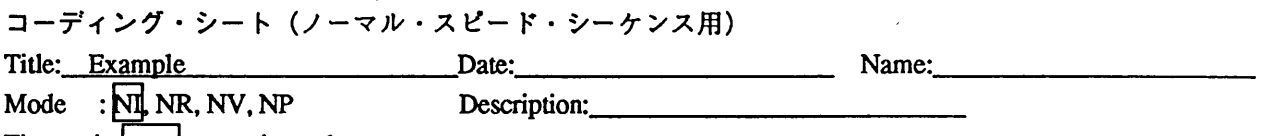

 $\hat{\mathcal{A}}$ 

÷,

Time unit: msec, sec, minute, hour

### Sequence

 $\bar{z}$ 

J.

 $\ddot{\phantom{a}}$ 

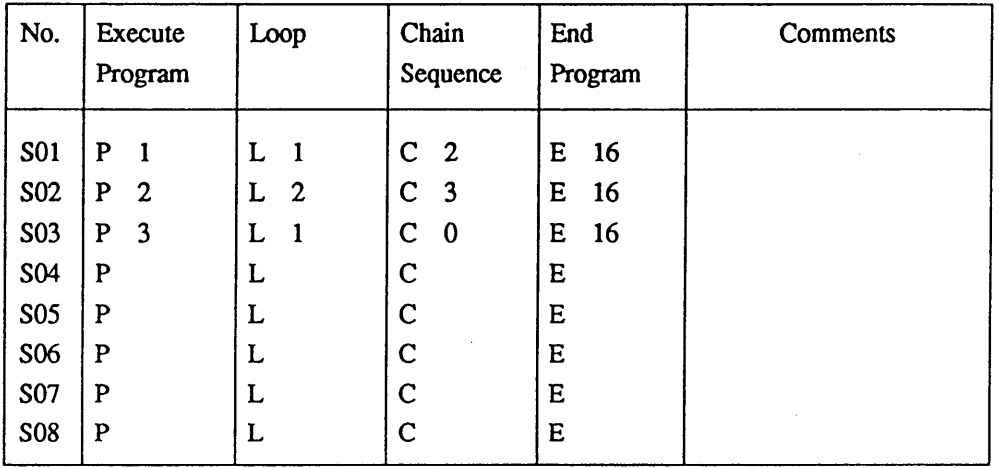

#### Program  $\underline{No.}$  - - -

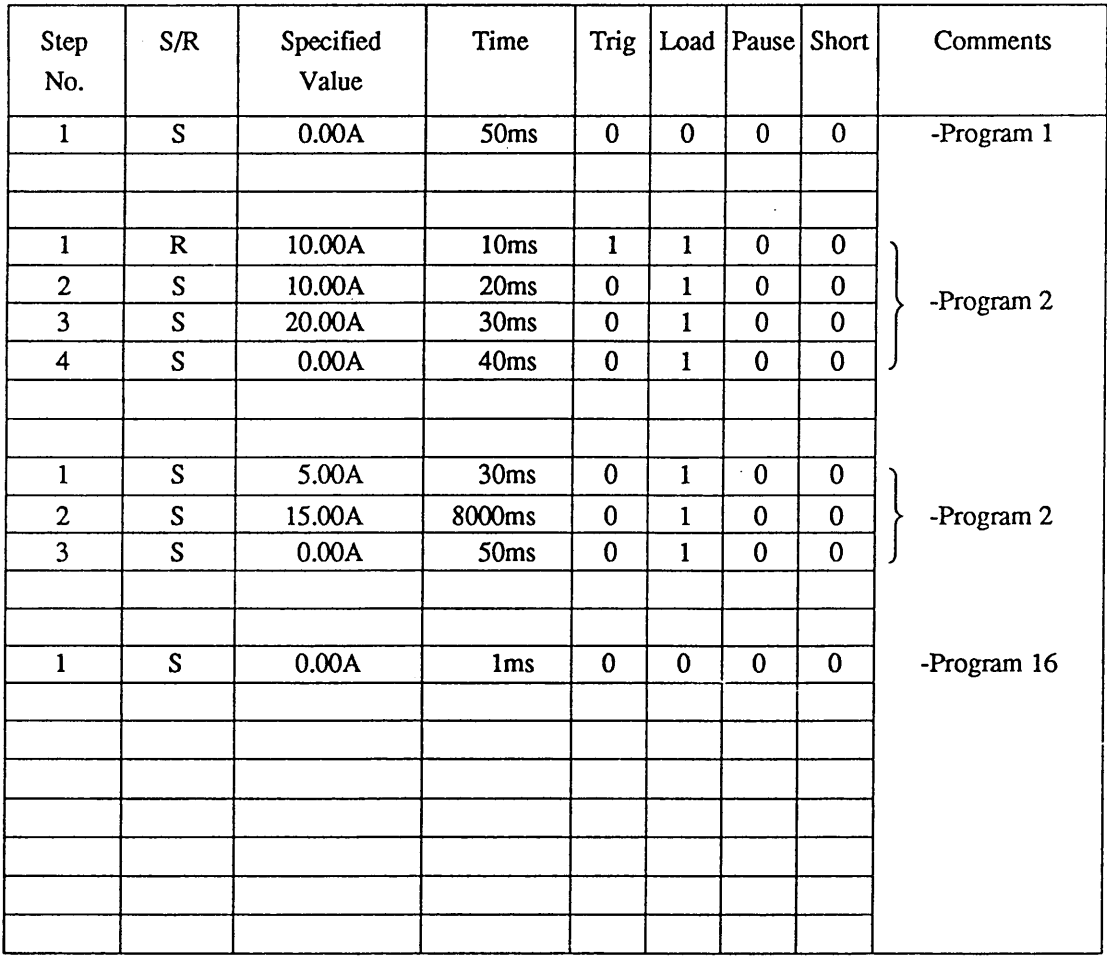

付録

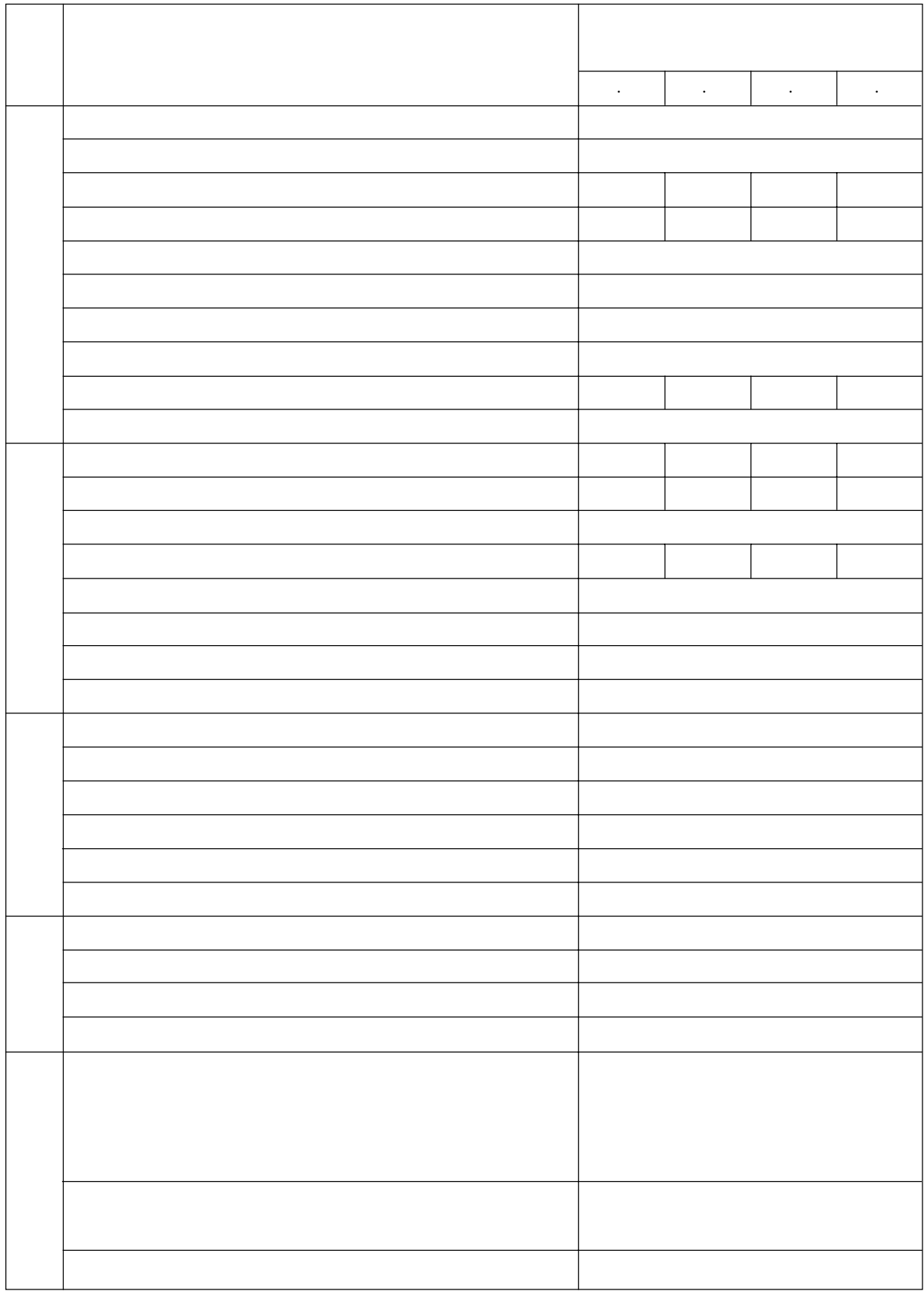

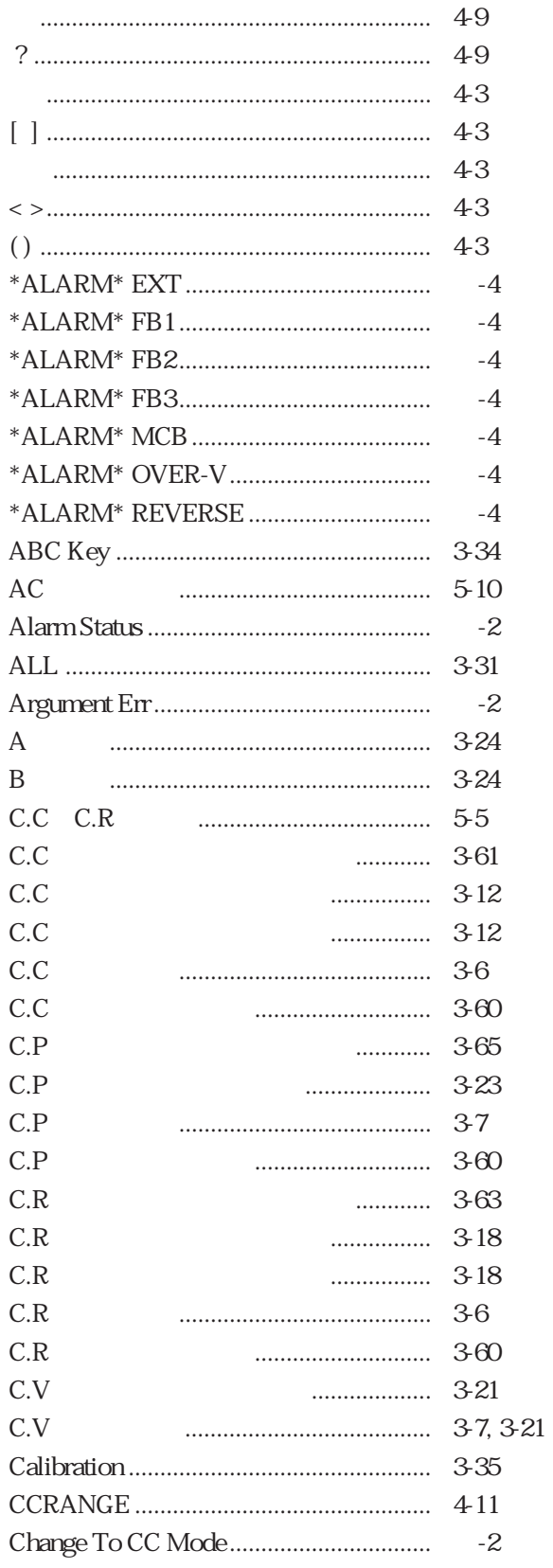

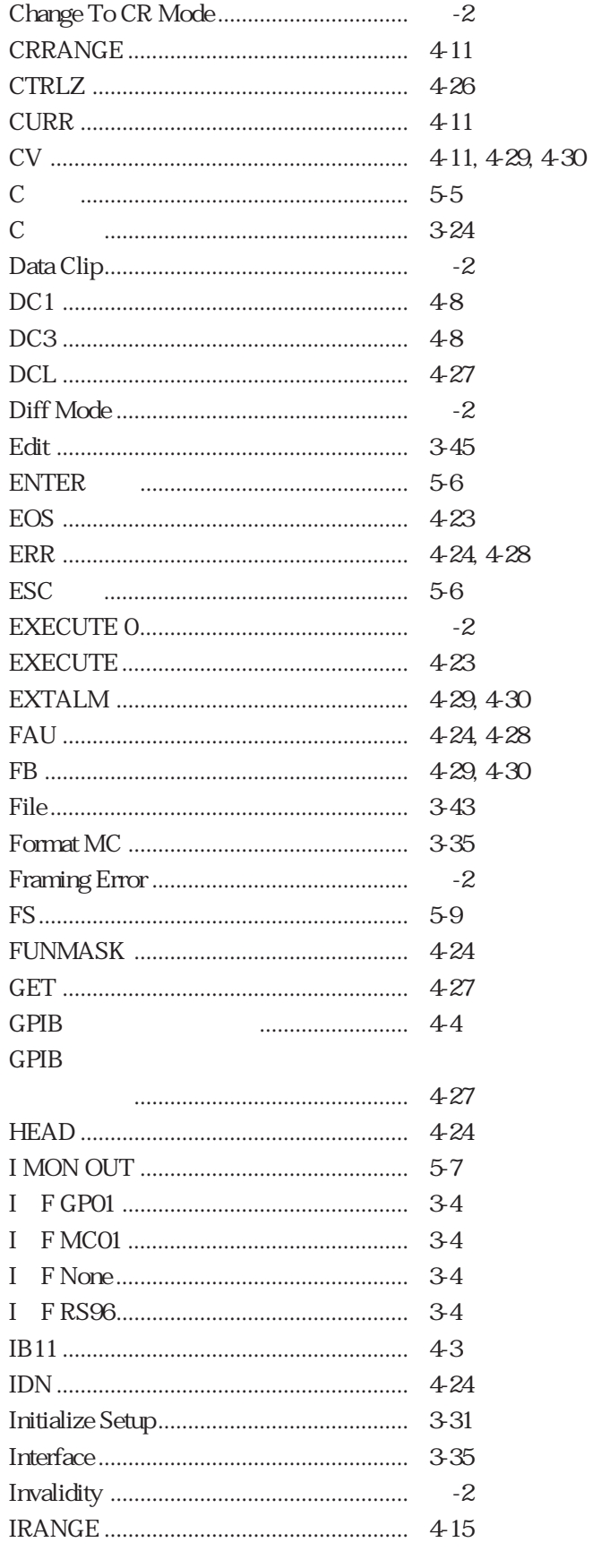

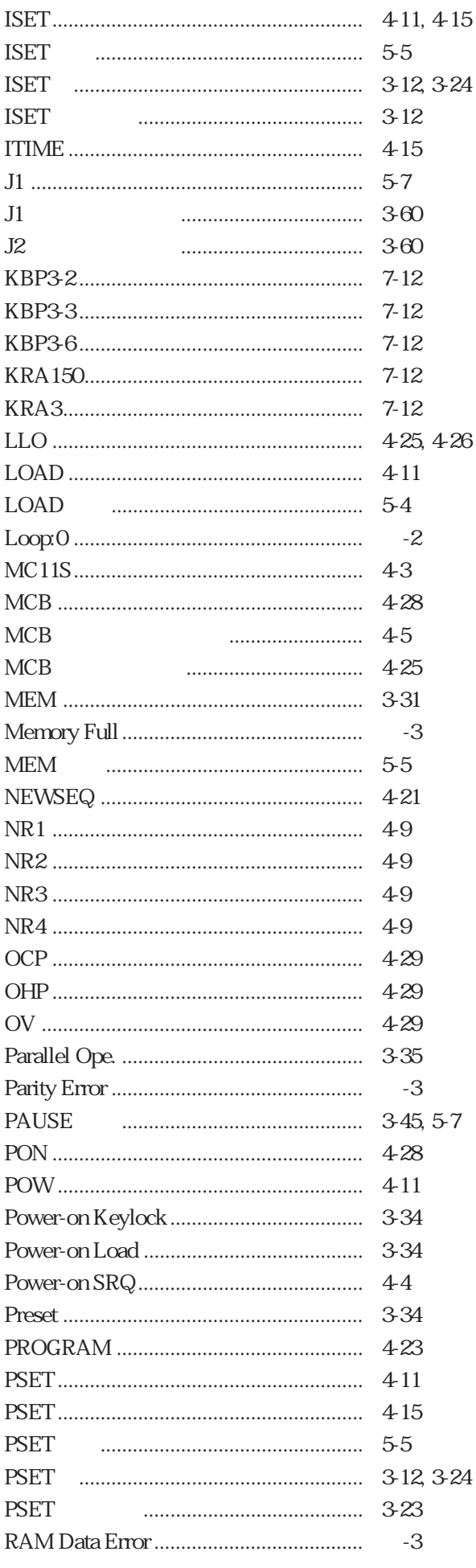

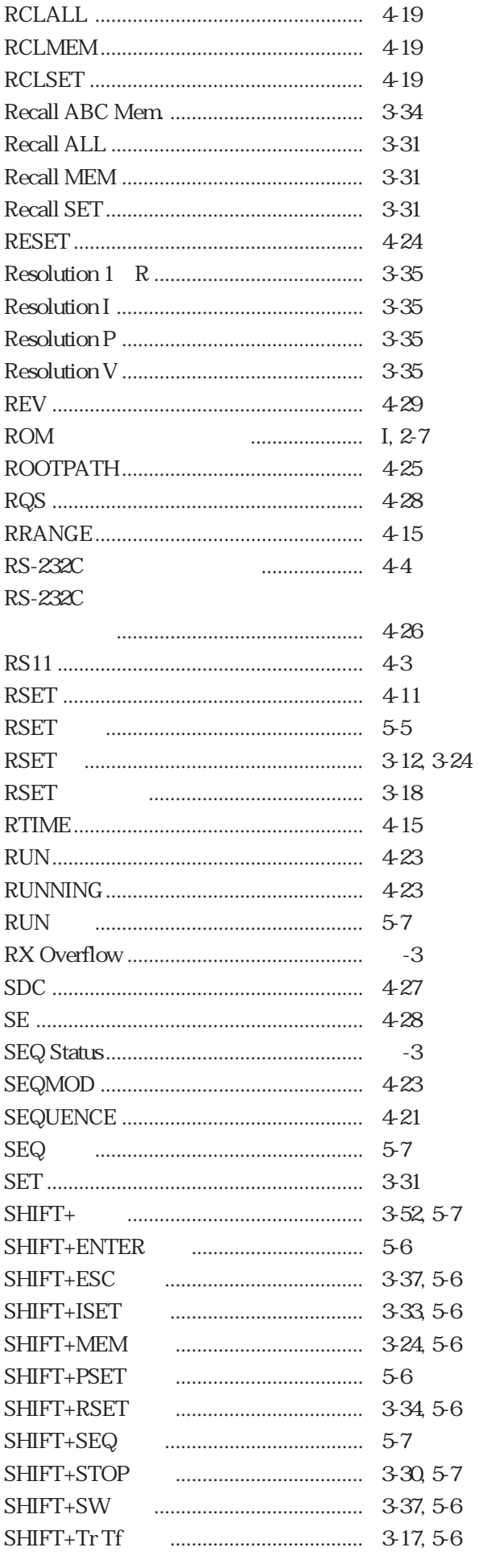

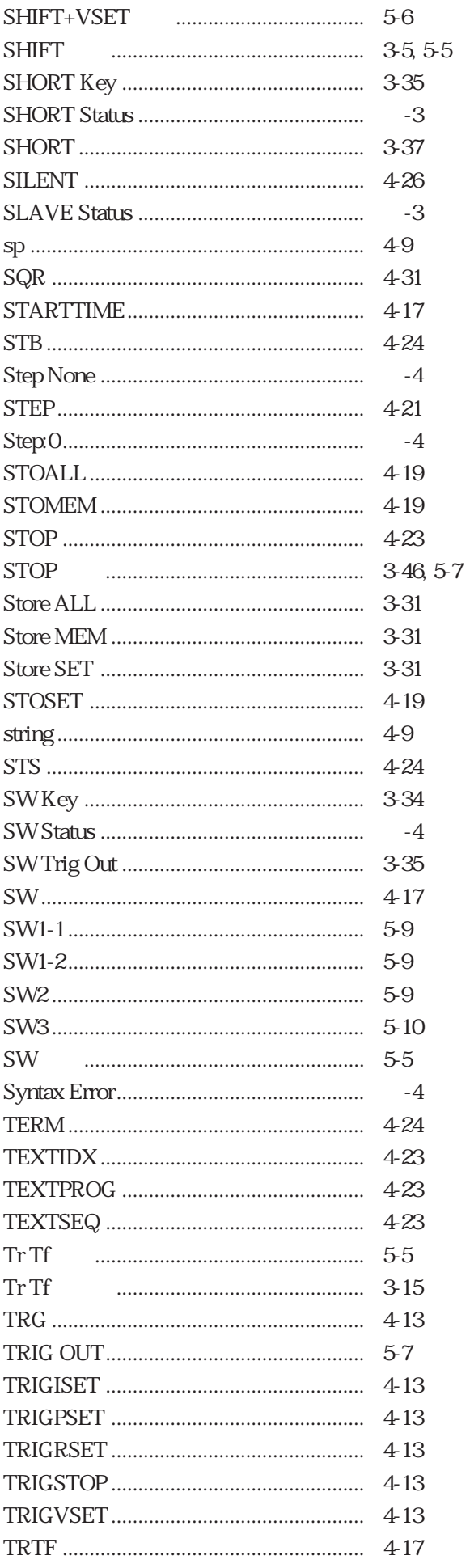

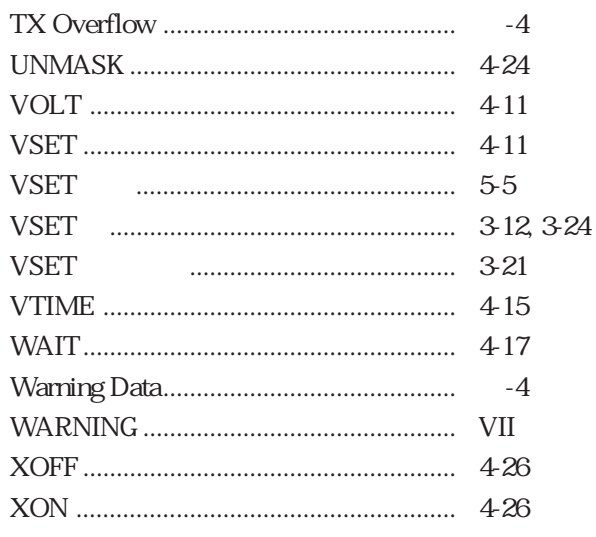

# 50

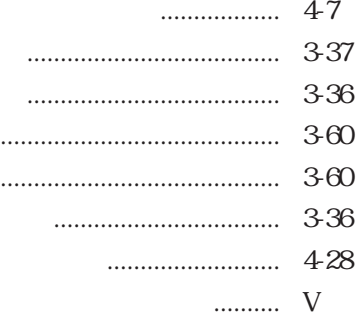

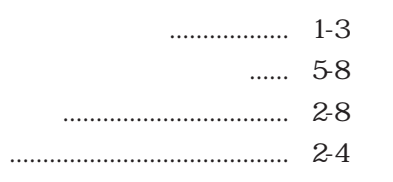

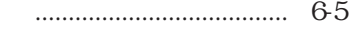

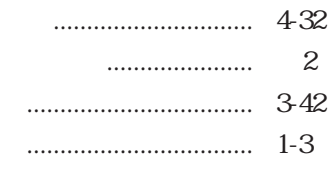

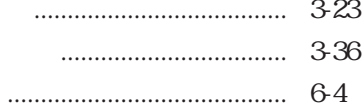

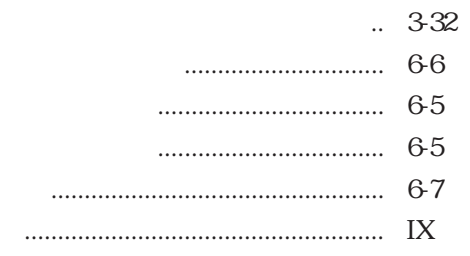

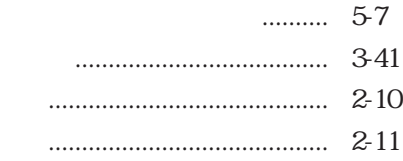

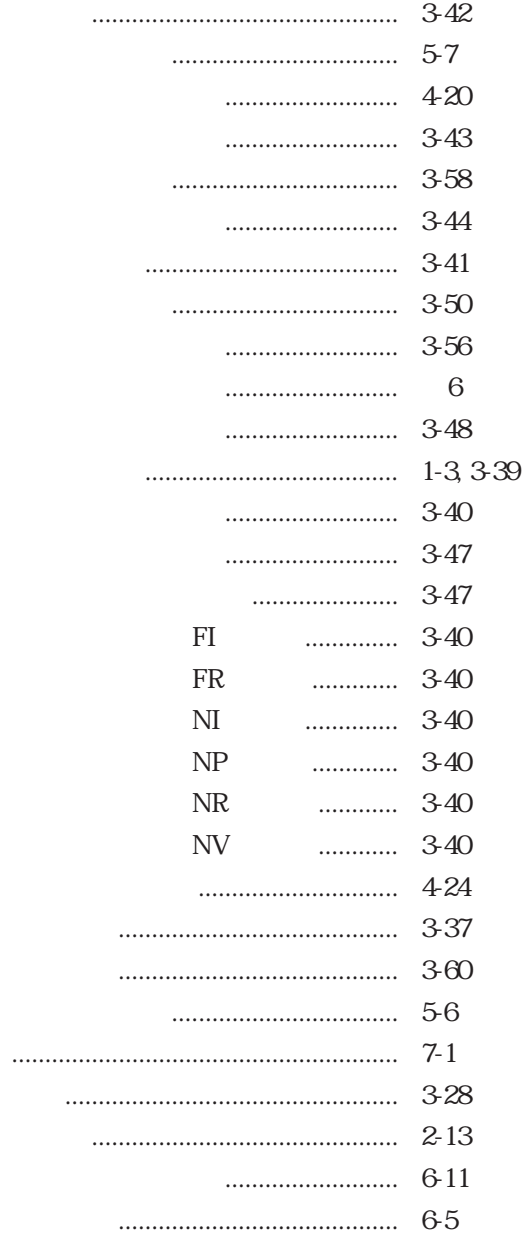

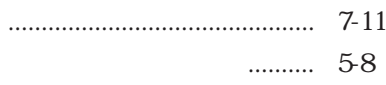

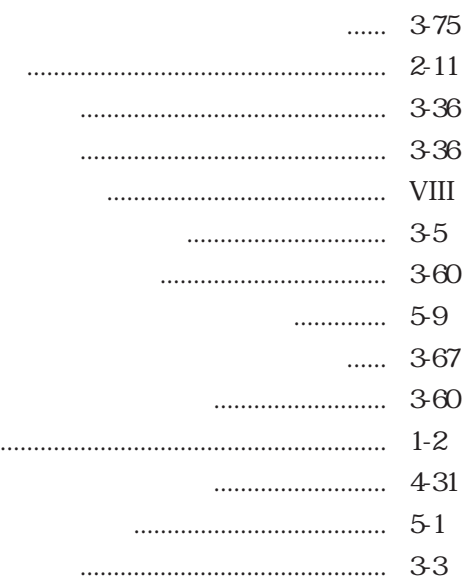

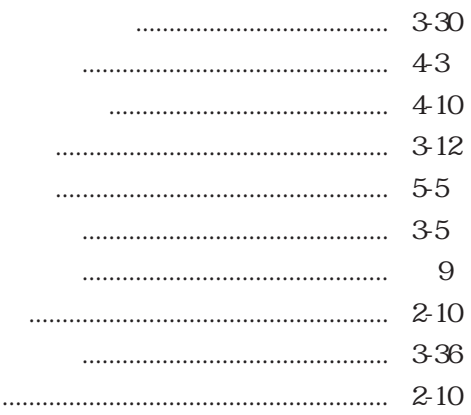

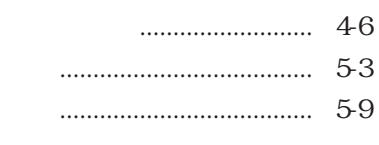

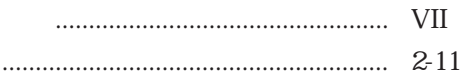

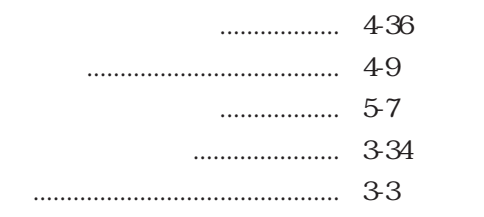

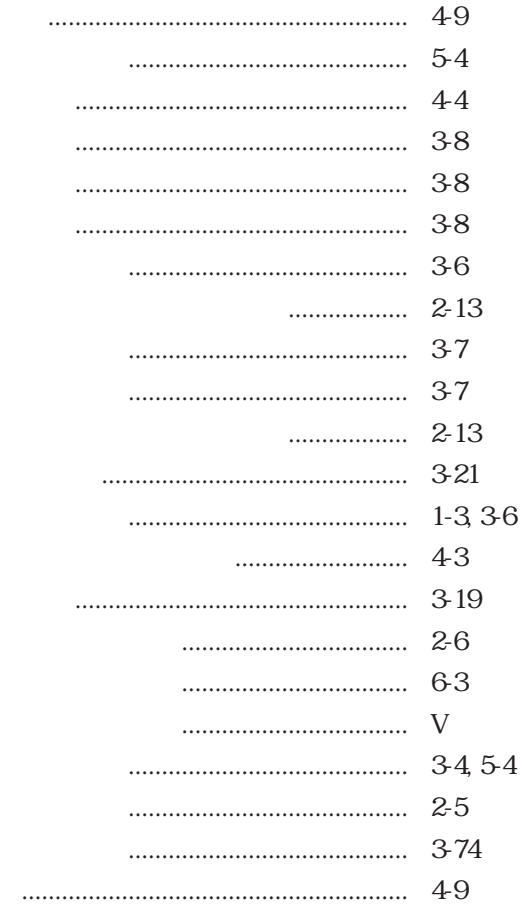

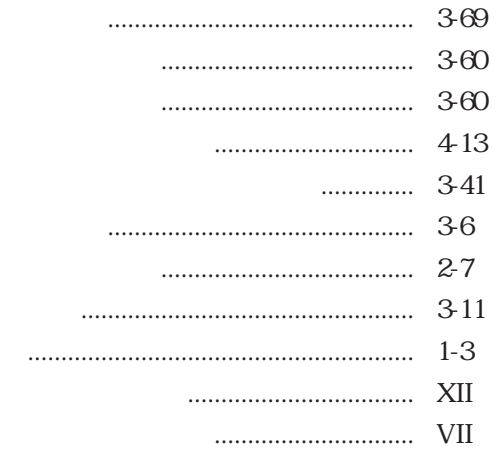

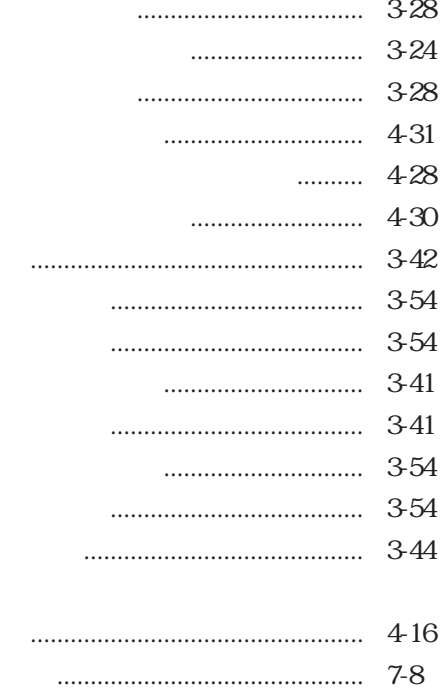

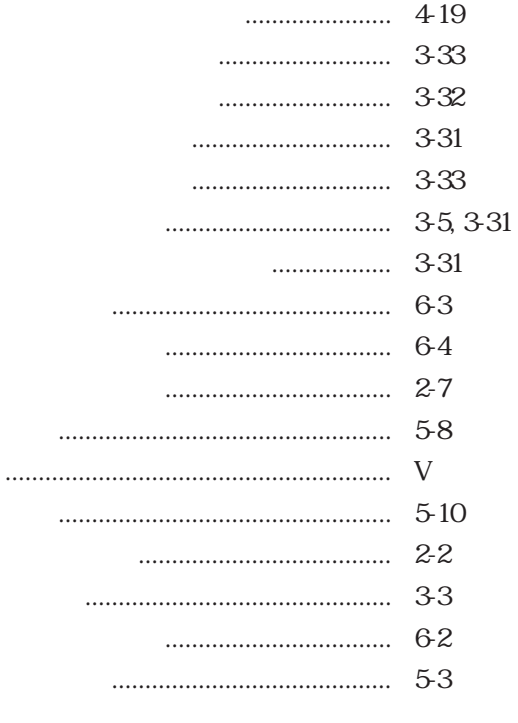

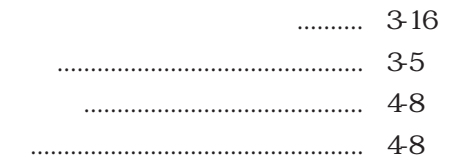

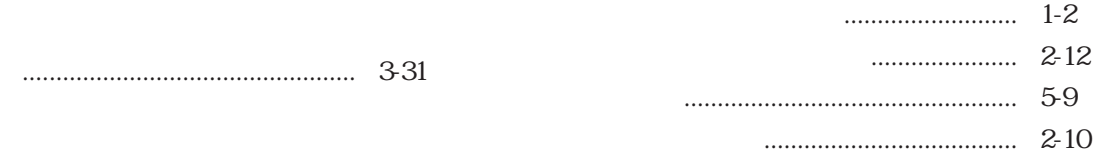

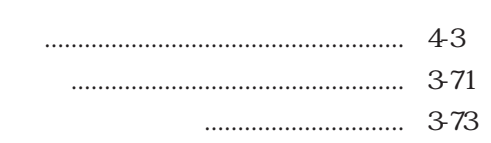

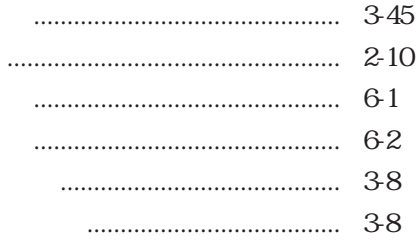

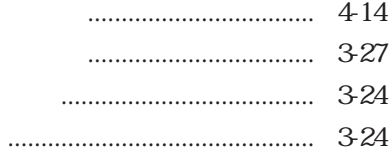

- $\cdots$  360
- - $\begin{minipage}{.4\linewidth} \begin{tabular}{l} \hline \multicolumn{3}{c} {\textbf{$\sim$}} \end{tabular} \end{minipage} \begin{minipage}{.4\linewidth} \begin{tabular}{l} \multicolumn{3}{c} {\textbf{$\sim$}} \end{tabular} \end{minipage} \begin{minipage}{.4\linewidth} \begin{tabular}{l} \multicolumn{3}{c} {\textbf{$\sim$}} \end{tabular} \end{minipage} \begin{minipage}{.4\linewidth} \begin{tabular}{l} \multicolumn{3}{c} {\textbf{$\sim$}} \end{tabular} \end{minipage} \begin{minipage}{.4\linewidth} \begin{tabular$

 $12, 7-12, 7-13$  $\cdots$ 

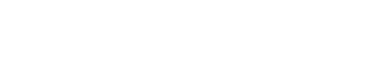

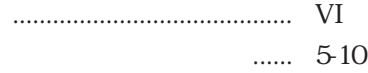

 $\ldots\ldots$ 3-39

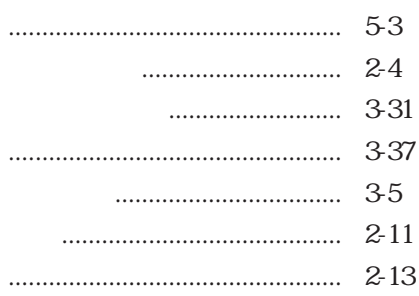

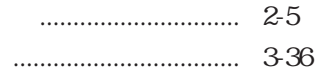

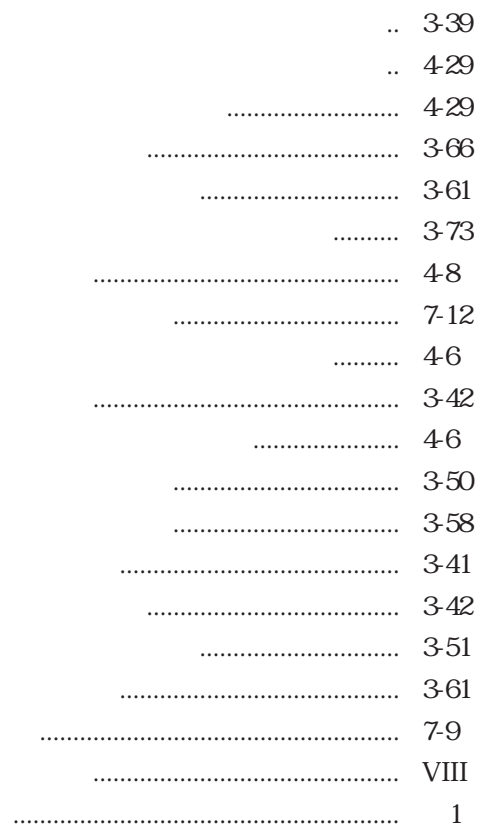

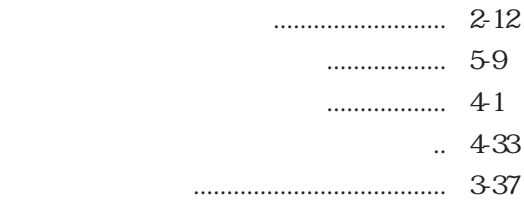

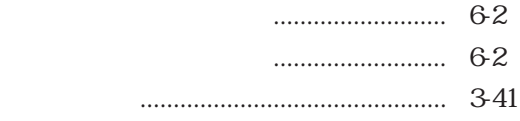

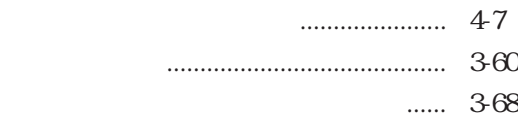

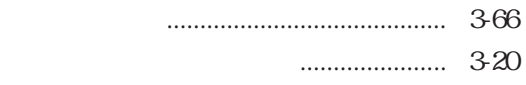